# **682 Synergy Plus**

*Indicateur de poids numérique Version logicielle 1*

# **Manuel technique**

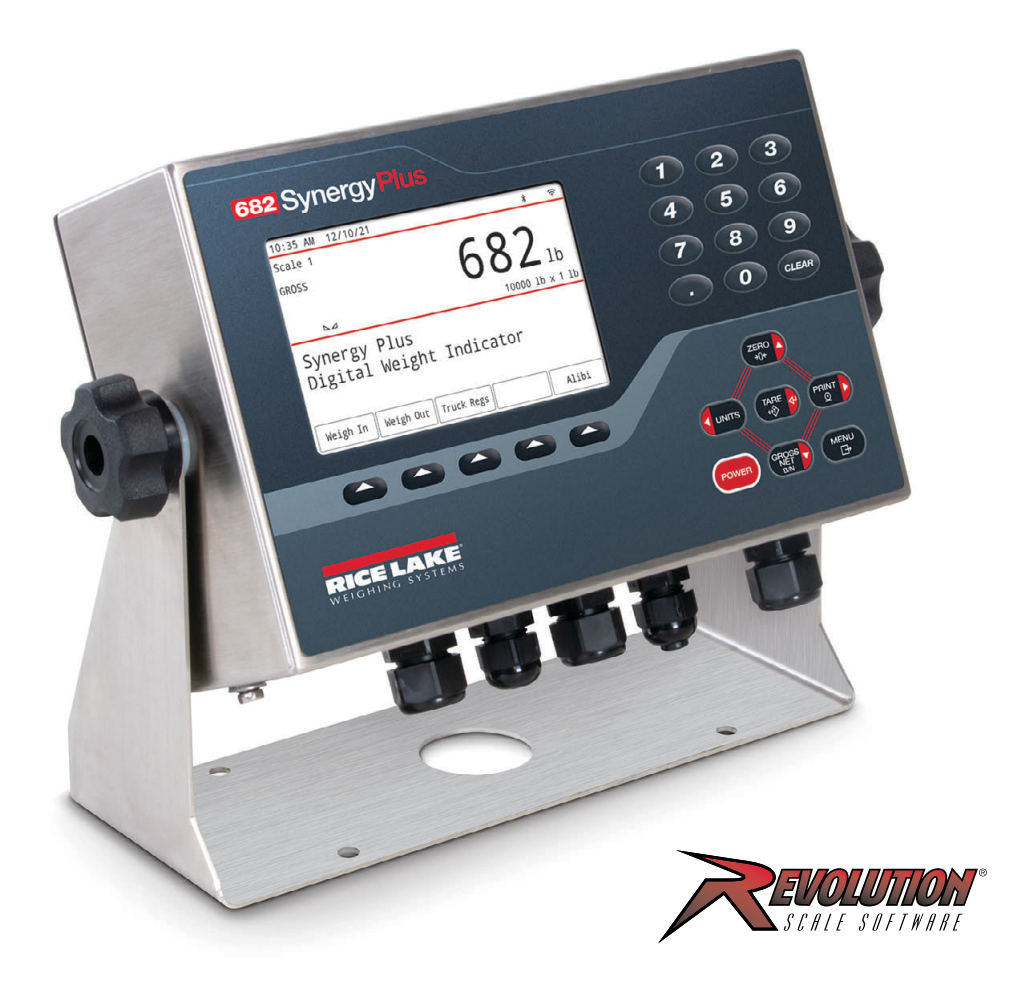

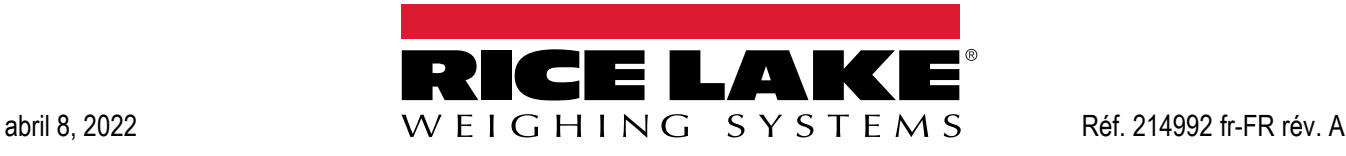

© Rice Lake Weighing Systems. Tous droits réservés.

Rice Lake Weighing Systems<sup>®</sup> est une marque déposée de Rice Lake Weighing Systems. Tous les autres noms de marques et de produits mentionnés dans la présente publication sont des marques ou des marques déposées de leurs détenteurs respectifs.

Toutes les informations contenues dans le présent document sont, au meilleur de nos connaissances, complètes et exactes au moment de la publication. Rice Lake Weighing Systems se réserve le droit de modifier sans préavis la technologie, les caractéristiques, les spécifications et le design de l'équipement.

Les versions les plus récentes de cette publication, du logiciel, du micrologiciel et de toutes les autres mises à jour produit sont disponibles sur notre site Web :

**www.ricelake.com**

## **Historique des révisions**

La présente section répertorie et décrit les révisions passées et en cours du manuel afin d'informer l'utilisateur des mises à jour majeures et de leur date d'exécution.

| <b>Révision</b> | Date     | <b>Description</b>                                                                      |  |
|-----------------|----------|-----------------------------------------------------------------------------------------|--|
|                 | 8/4/2022 | Publication initiale du manuel lors du lancement produit ; version du micrologiciel 1.0 |  |
|                 |          |                                                                                         |  |
|                 |          |                                                                                         |  |

*Tableau i. Historique des lettres de révision*

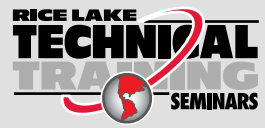

RICE LAKE<br>TECHNIZAL Rice Lake Weighing Systems propose des séminaires de formation technique. Pour consulter les descriptions et connaître les dates des cours, rendez-vous sur la page *www.ricelake.com/training* ou contactez le service de formation au 715 234 9171.

## Table des matières

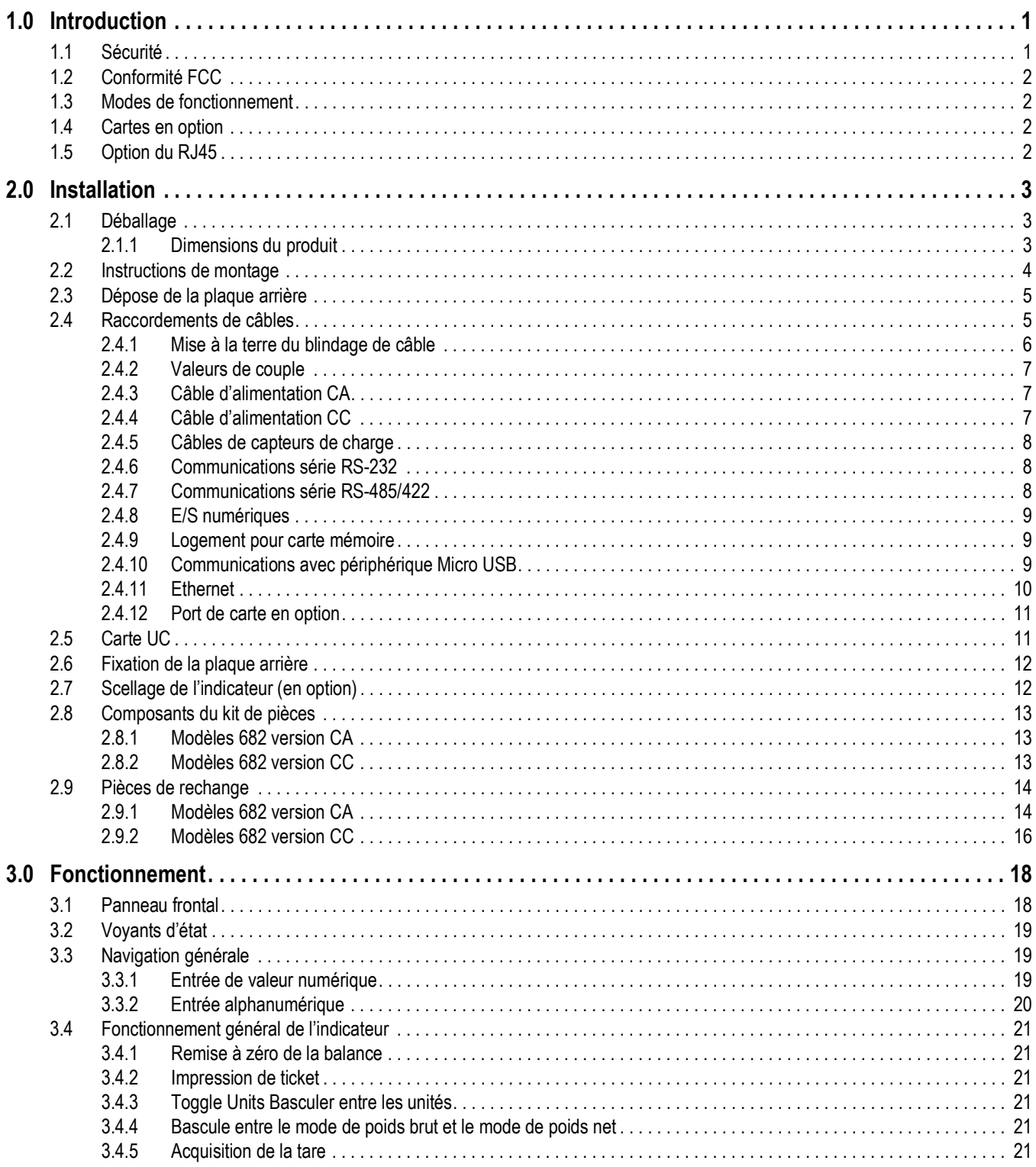

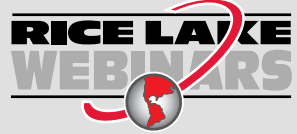

Rice Lake propose en permanence des formations en ligne gratuites sur un grand nombre de sujets liés aux produits. Visitez la page www.ricelake.com/webinars

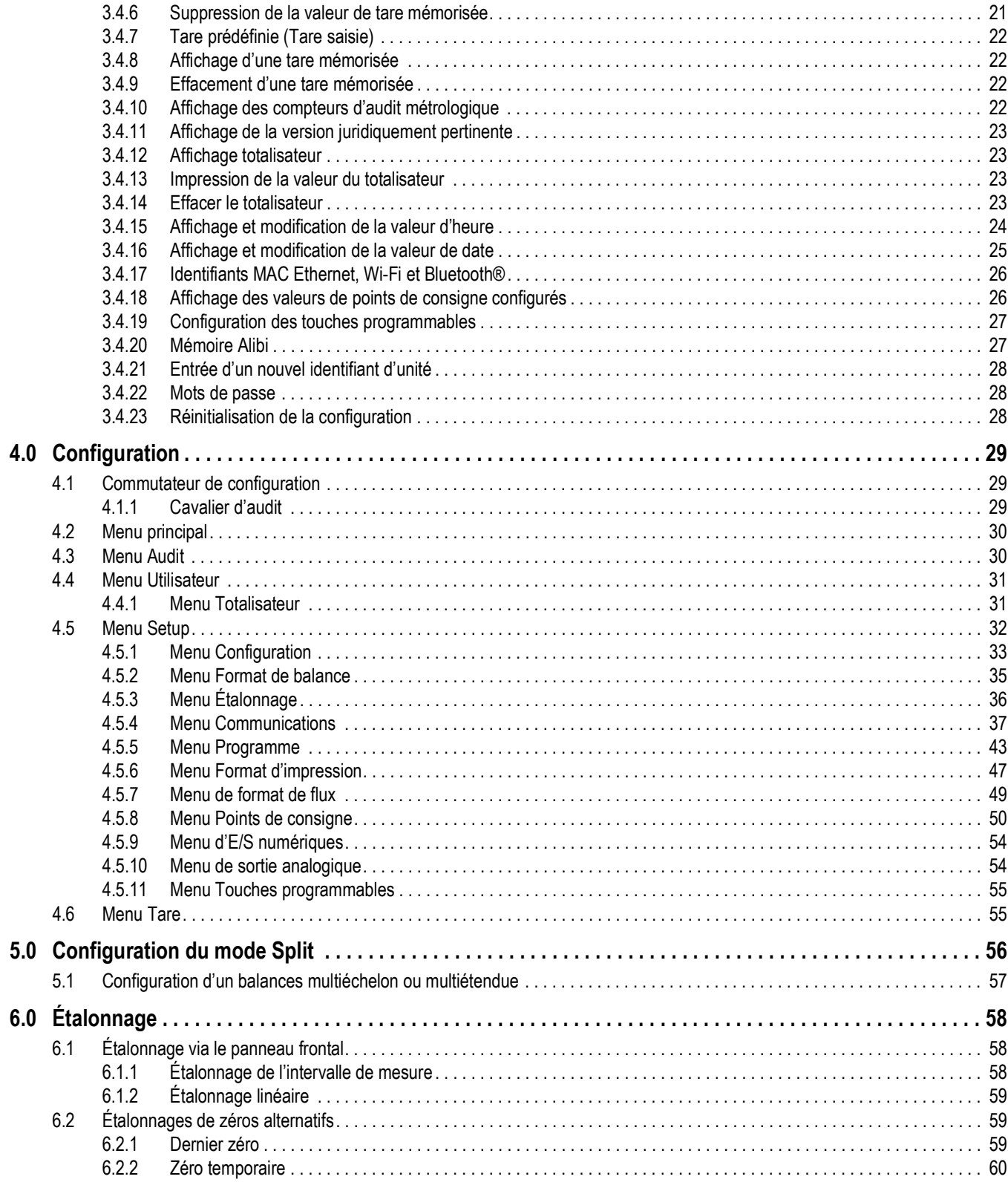

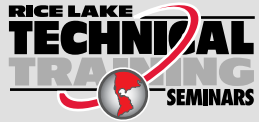

RICE LAKE<br> **TECHNIZAL** Rice Lake Weighing Systems propose des séminaires de formation technique. Pour consulter les descriptions et connaître les dates des cours, rendez-vous sur la page **www.ricelake.com/training** ou contactez le service de formation au 715 234 9171.

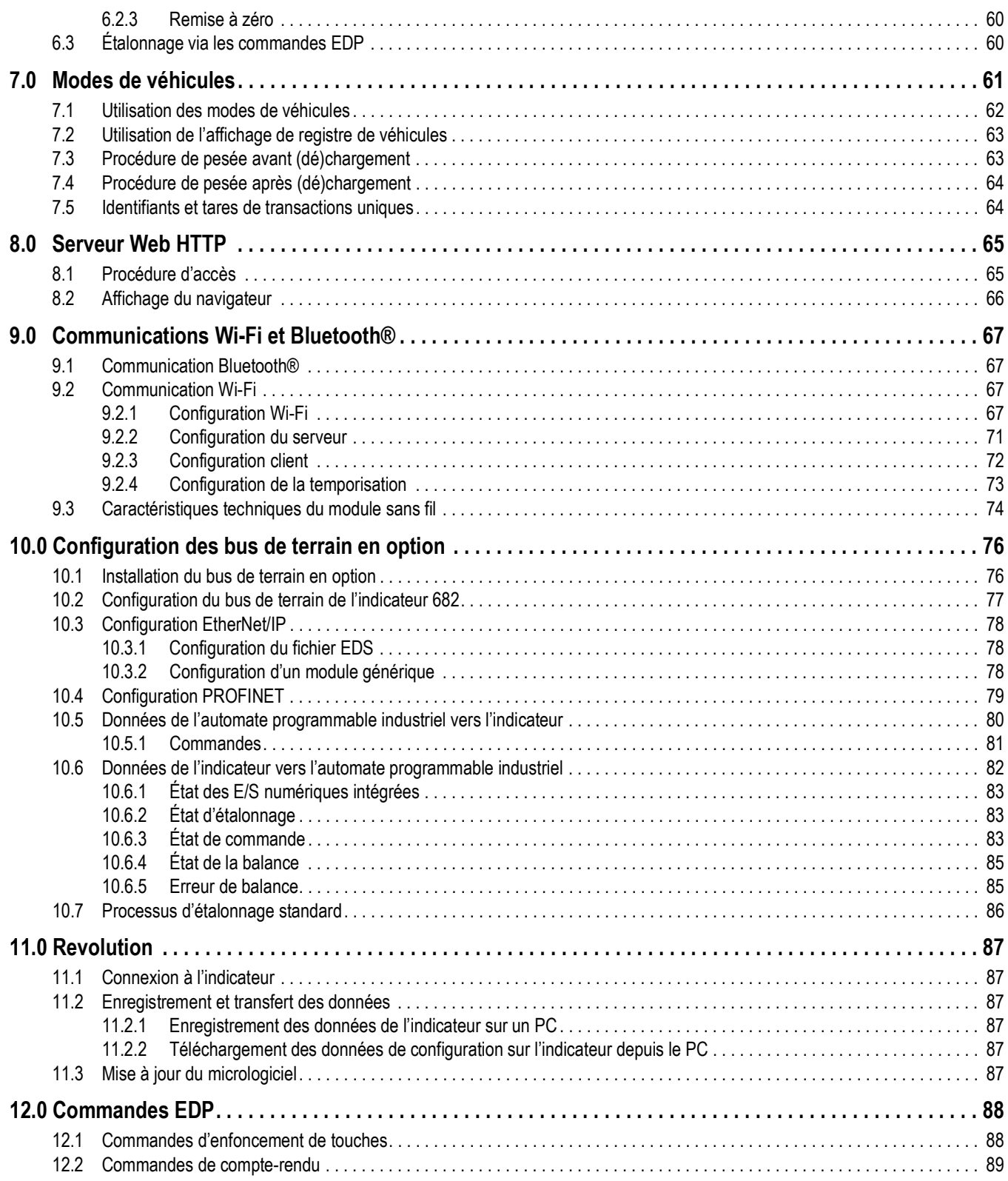

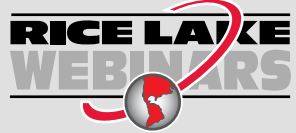

Rice Lake propose en permanence des formations en ligne gratuites sur un grand nombre de sujets liés aux produits. Visitez la page *www.ricelake.com/webinars*

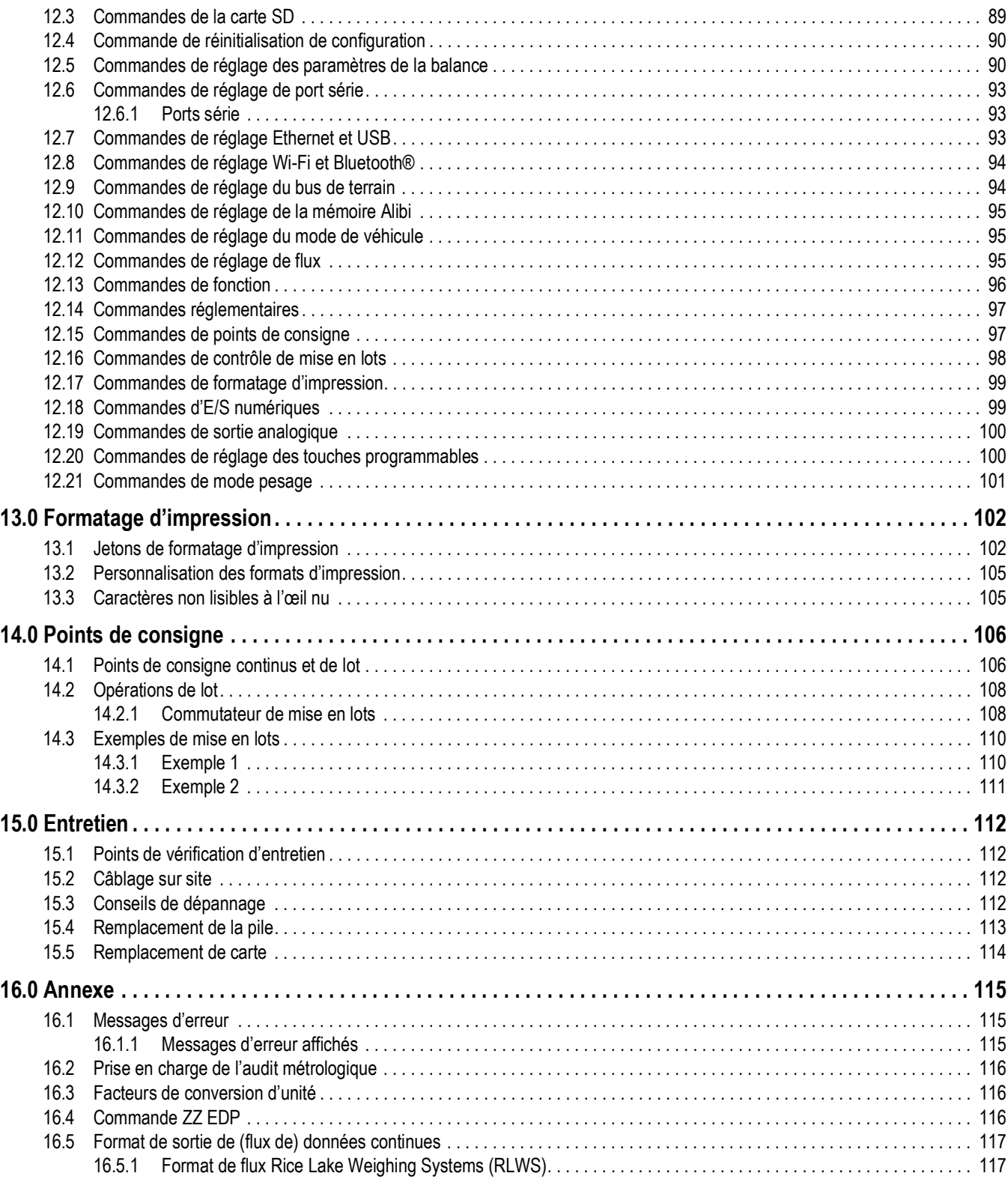

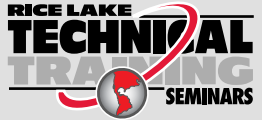

RICE LAKE<br> **TECHNIZAL** Rice Lake Weighing Systems propose des séminaires de formation technique. Pour consulter les descriptions et connaître les dates des cours, rendez-vous sur la page **www.ricelake.com/training** ou contactez le service de formation au 715 234 9171.

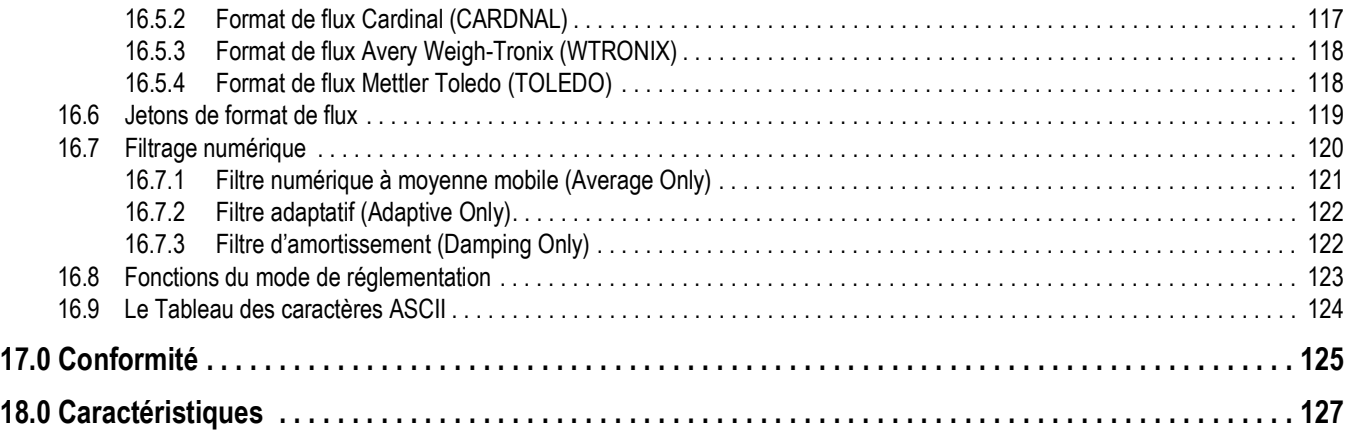

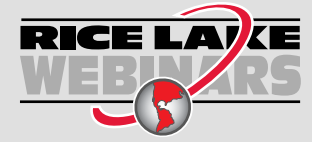

Rice Lake propose en permanence des formations en ligne gratuites sur un grand nombre de sujets liés aux produits. Visitez la page *www.ricelake.com/webinars*

# **1.0 Introduction**

Ce manuel est destiné à être utilisé par les techniciens de service responsables de l'installation et de l'entretien des indicateurs de poids numériques 682.

La configuration et l'étalonnage de l'indicateur peuvent être réalisés à l'aide de l'utilitaire de configuration Revolution<sup>®</sup> ou des touches du panneau frontal de l'indicateur. Reportez-vous à la Section 4.0 page 29 et à la Section 6.0 page 58 pour obtenir des informations sur la configuration et l'étalonnage.

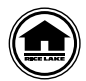

Les manuels et du matériel supplémentaire sont disponibles sur Rice Lake Weighing Systems à l'adresse suivante **www.ricelake.com/manuals**

Les informations relatives à la garantie sont disponibles sur le site Web, à l'adresse suivante : **www.ricelake.com/warranties**

## **1.1 Sécurité**

#### **Définition des signaux de sécurité :**

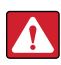

*DANGER : Indique une situation extrêmement dangereuse qui, si elle n'est pas évitée, peut être à l'origine de blessures graves voire mortelles. Inclut les risques résultant d'une dépose des protections.*

*AVERTISSEMENT : Indique une situation potentiellement dangereuse qui, si elle n'est pas évitée, peut être à l'origine de*   $\blacktriangle$ *blessures graves voire mortelles. Inclut les risques résultant d'une dépose des protections.*

*PRUDENCE : Indique une situation potentiellement dangereuse qui, si elle n'est pas évitée, peut être à l'origine de blessures légères ou modérées.*

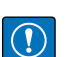

*IMPORTANT : Indique des informations sur les procédures qui, si elles ne sont pas observées, peuvent entraîner l'endommagement de l'équipement, des données ou la perte de ces dernières.*

## **Sécurité générale**

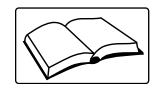

*Veillez à lire le présent manuel et bien comprendre toutes les instructions avant d'intervenir sur cet équipement et de le faire fonctionner. Le non-respect des instructions ou des avertissements peut être à l'origine de blessures ou de mort. Pour obtenir des manuels de remplacement, contactez un revendeur Rice Lake Weighing Systems.* 

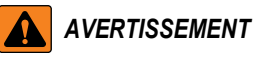

*Le non-respect de ces instructions peut être à l'origine de blessures graves voire mortelles.*

*Certaines procédures décrites dans le présent manuel nécessitent une intervention à l'intérieur du boîtier de l'indicateur. Ces procédures doivent être exclusivement réalisées par un personnel d'entretien qualifié.*

*Ne laissez pas de jeunes enfants (mineurs) ou des personnes inexpérimentées utiliser cet appareil.*

*N'utilisez pas l'appareil si le boîtier n'est pas parfaitement assemblé.*

*Ne placez pas vos doigts dans les fentes ou aux éventuels points de pincement.*

*N'utilisez pas ce produit en cas de fissuration de l'un des composants.*

*Ne modifiez pas, n'altérez pas et ne démontez pas l'appareil.*

*Ne retirez pas et ne masquez pas les étiquettes d'avertissement.*

*N'immergez pas l'appareil.*

*N'utilisez pas de solvants ni de substances agressives pour nettoyer l'indicateur.*

*Ne dépassez pas les spécifications nominales de l'appareil.*

*Connectez l'unité uniquement à un équipement certifié conforme CEI 60950, CEI 62368, CEI 61010 ou similaire.*

*N'utilisez pas l'appareil à des fins autres que le pesage.*

*Avant d'ouvrir l'unité, assurez-vous que le cordon d'alimentation est débranché de la prise électrique.*

*Débranchez toute source d'alimentation électrique avant de réaliser des opérations d'entretien. Plusieurs sources d'alimentation électrique peuvent être présentes. Le non-respect de cette consigne peut entraîner des dommages corporels ou des dégâts matériels.*

*Pour les appareils connectés en permanence, un dispositif de coupure d'alimentation facilement accessible sera intégré à l'installation électrique du bâtiment.*

*Les unités enfichables doivent être installées à proximité de la prise de courant.* 

*N'utilisez que des conducteurs en cuivre ou cuivre plaqué.*

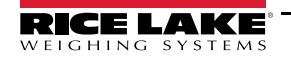

## **1.2 Conformité FCC**

## **États-Unis**

Cet équipement a été testé et déclaré conforme aux limites prescrites pour les dispositifs numériques de Classe B, selon la section 15 des réglementations de la FCC. Ces limites sont conçues pour assurer une protection raisonnable contre les interférences nuisibles lorsque l'équipement est utilisé dans un environnement commercial. Cet équipement génère, utilise et peut émettre un rayonnement de fréquence radio qui, en cas d'installation et d'utilisation non conformes au manuel d'instructions, peut générer des interférences nuisibles aux communications radio. L'utilisation de cet équipement dans une zone résidentielle est susceptible de provoquer des interférences nuisibles, auquel cas l'utilisateur sera tenu de corriger les interférences à ses frais.

## **Canada**

Cet appareil numérique ne dépasse pas les limites de Classe A concernant les émissions de bruits radioélectriques d'appareils numériques prescrites dans le Règlement sur les Interférences radio du Département canadien des communications.

Le présent appareil numérique n'émet pas de bruits radioélectriques dépassant les limites applicables aux appareils numériques de la Classe A prescrites dans le Règlement sur le brouillage radioélectrique edicté par le ministère des Communications du Canada.

## **1.3 Modes de fonctionnement**

## **Mode pesage**

Le mode *pesage* est le mode par défaut de l'indicateur. L'indicateur affiche le poids brut ou le poids net, selon les besoins.

## **Mode utilisateur**

Le mode *utilisateur* est accessible via l'enfoncement de la touche sur le panneau frontal. L'accès aux menus Audit, Calibration, limited Setpoint, Accumulator, Tare, Time, Date, MAC ID, Fieldbus Version et Version est possible en mode *utilisateur*. L'accès au menu User (Utilisateur) peut être protégé par mot de passe (Section 3.4.22 page 28). Le menu utilisateur comprend les menus Calibration, limited Setpoints, Accumulator,

Time and Date.

## **Mode Setup**

L'indicateur doit être en mode *Setup* pour permettre la réalisation d'un grand nombre de procédures décrites dans le présent manuel.

Reportez-vous à la Section 4.0 page 29 pour connaître la procédure à suivre pour accéder au mode *Setup* et aux paramètres disponibles. Le mode *Setup* est accessible en enfonçant le commutateur de configuration ou en appuyant sur  $\binom{M_{\text{max}}}{n}$  sur le panneau frontal lorsque le cavalier d'audit est positionné sur ON. L'accès au

menu Setup peut également être protégé par mot de passe (Section 3.4.22 page 28).

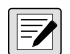

*REMARQUE : Reportez-vous à la Section 4.5.5 page 43 pour connaître l'emplacement du menu et la description des paramètres des mots de passe.*

## **1.4 Cartes en option**

L'indicateur 682 est doté d'un logement pour carte monocanal en option compatible avec les cartes en option série Synergy. Les kits de carte en option série Synergy comprennent des instructions d'installation et de configuration.

- Kit de carte en option de sortie analogique monocanal (réf. 195084)
- Kit de carte en option relais (réfr. 211709)
- Kit de carte en option série double (réf. 211710)

## **1.5 Option du RJ45**

Le modèle 682 est disponible avec prise RJ45 externe en option. Ce connecteur RJ45 externe est situé sur la plaque arrière de l'indicateur 682 et permet d'accéder rapidement aux communications Ethernet TCP/IP 10Base-T/100Base-TX (Section 2.4.11 page 10).

Les indicateurs 682 sans RJ45 en option accèdent à Ethernet par le biais du connecteur J8 de la carte UC située à l'intérieur du boîtier.

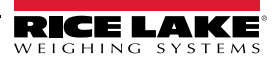

# **2.0 Installation**

La présente section décrit les procédures à suivre pour connecter l'alimentation électrique, les capteurs de charge, les E/S numériques et les câbles de transmission de données à un indicateur 682. Un schéma de montage et une liste de pièces sont inclus pour le technicien de service.

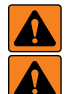

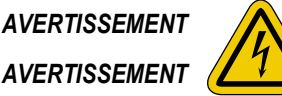

*Risque de choc électrique. Risque de choc électrique.*

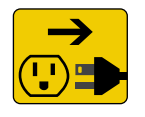

*Débranchez l'alimentation électrique avant de réaliser des opérations d'entretien. Débranchez l'alimentation électrique avant l'entretien.*

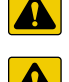

*conformément aux régulations locales et nationales. ATTENTION : Risque d'explosion si la batterie est remplacée par un type incorrect. Mettre les batteries usagées au rebut conformément aux règlementations locales et nationales.*

*PRUDENCE : Risque d'explosion si la batterie est remplacée par un type incorrect. Mettez les batteries usagées au rebut* 

*AVERTISSEMENT : Le non-respect des instructions suivantes peut être à l'origine de blessures graves voire mortelles.*

- *Utilisez un bracelet antistatique de mise à la terre pour protéger les composants contre les dégâts dûs à des décharges électrostatiques (DES) en cas d'intervention à l'intérieur du boîtier de l'indicateur.*
- *Les procédures nécessitant une intervention à l'intérieur de l'indicateur 682 doivent être exclusivement réalisées par un personnel d'entretien qualifié.*
- *Installation murale et support de fixation universel ; pour mettre l'indicateur hors tension, retirez le cordon d'alimentation de la prise. La prise d'alimentation de l'indicateur doit être facilement accessible pour ces modèles.*

## **2.1 Déballage**

Immédiatement après le déballage, effectuez un contrôle visuel de l'indicateur 682 afin de vérifier la présence et l'intégrité de tous les composants. Le carton d'emballage contient l'indicateur, le présent manuel et un kit de pièces. En cas d'endommagement de pièces pendant l'expédition, notifiez-en immédiatement Rice Lake Weighing Systems et le transporteur.

## **2.1.1 Dimensions du produit**

La présente section renferme les dimensions extérieures du boîtier de l'indicateur 682 et du support de fixation universel.

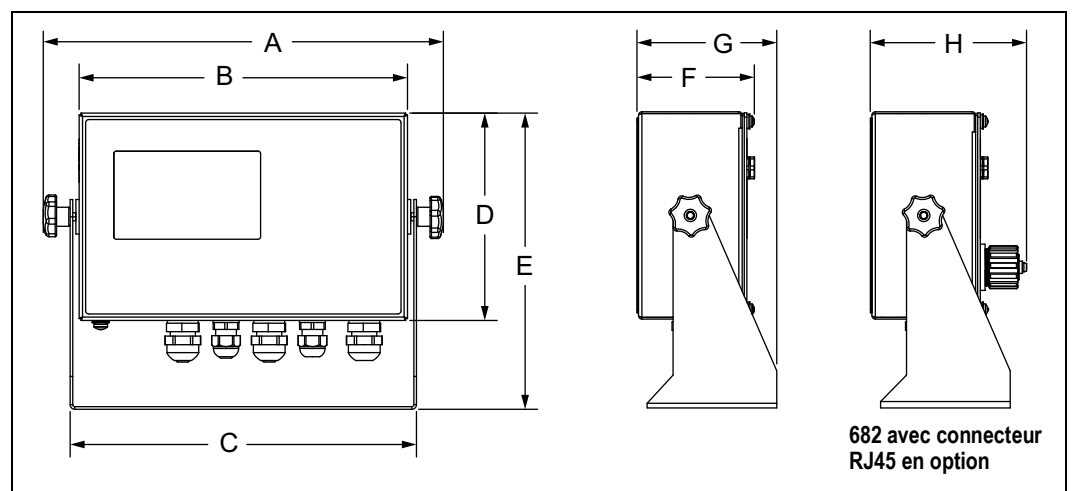

*Illustration 2-1. Schéma d'encombrement du produit*

#### *Tableau 2-1. Dimensions du produit*

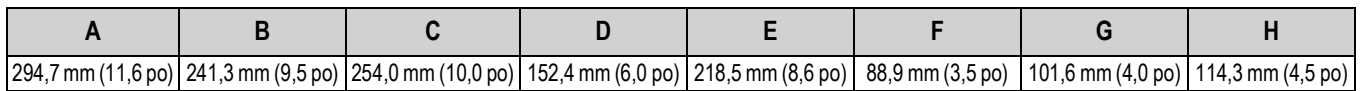

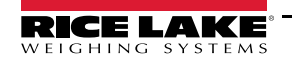

## **2.2 Instructions de montage**

L'indicateur 682 comprend un support de fixation universel. Ce support peut être monté sur une table (ou toute autre surface plane) ou fixé au mur.

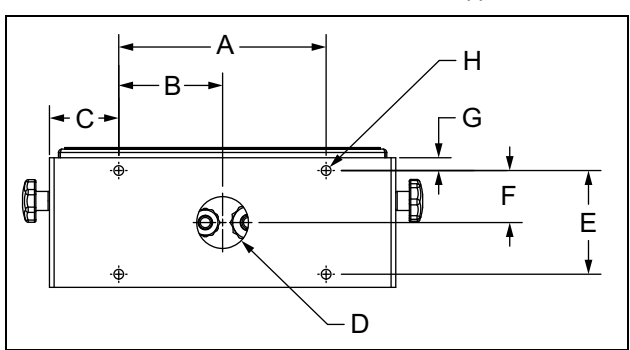

*Illustration 2-2. Schéma d'encombrement du support de fixation*

*Tableau 2-2. Dimensions du support de fixation*

| 152,4 mm (6,0 po) |  | 76,5 mm (3,01 po)   51,1 mm (2,01 po)   Dia. 38,1 mm (1,5 po)   76,2 mm (3,0 po)   38,4 mm (1,51 po)   9,4 mm (0,37 po)   Dia. 7,1 mm (0,28 po) |  |  |
|-------------------|--|----------------------------------------------------------------------------------------------------|--|--|

*REMARQUE : Le support de fixation universel est livré fixé à l'indicateur 682. Rice Lake Weighing Systems recommande de retirer l'indicateur 682 de son support avant de procéder à l'installation.* 

- 1. Marquez la position des vis en utilisant le support de fixation comme gabarit de perçage.
- 2. Percez des trous pour les vis.
- 3. Sécurisez le support de fixation universel à l'aide de vis de 1/4 po ou M6 de longueur appropriée (non fournies).
- 4. Réinstallez l'indicateur 682 sur le support de fixation universel.

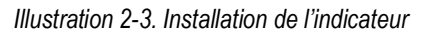

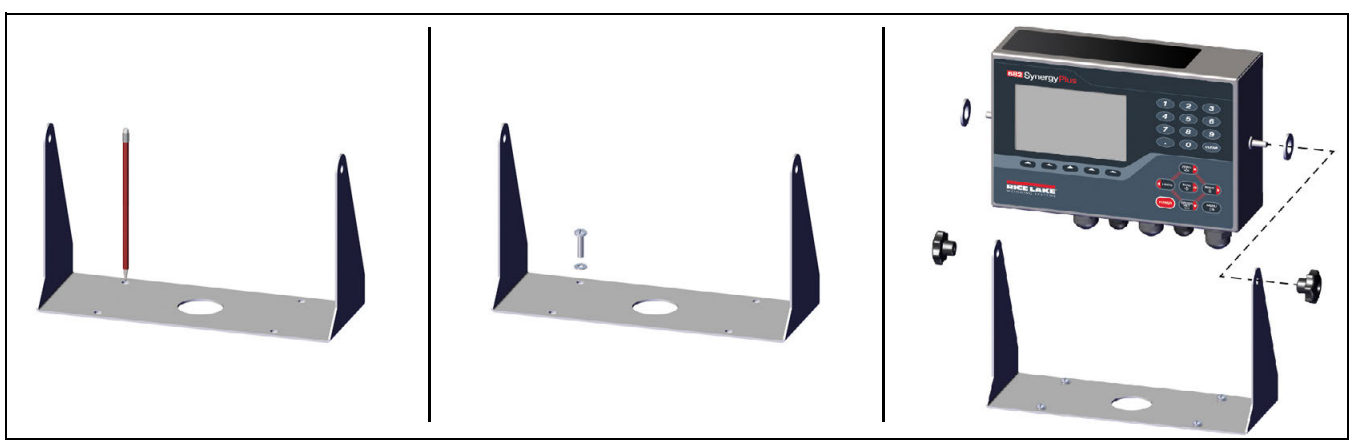

 $\equiv$ 

 $\blacktriangleright$ 

*REMARQUE : Le kit de pièces inclut des œillets en caoutchouc à insérer dans les quatre trous de vis du support de fixation universel pour une application sans support.*

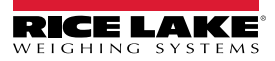

## **2.3 Dépose de la plaque arrière**

Déposez la plaque arrière de l'indicateur 682 afin de connecter les câbles et d'accéder à l'alimentation électrique et à la carte de l'indicateur 682.

#### *AVERTISSEMENT : Avant d'ouvrir l'unité, assurez-vous que le cordon d'alimentation est débranché de la prise électrique.*

- 1. Retournez l'indicateur 682 sur un tapis de travail antistatique.
- 2. Retirez les vis maintenant la plaque arrière sur le boîtier.
- 3. Soulevez la plaque arrière du boîtier et débranchez le fil de mise à la terre de la plaque arrière.

*Illustration 2-4. Dépose de la plaque arrière*

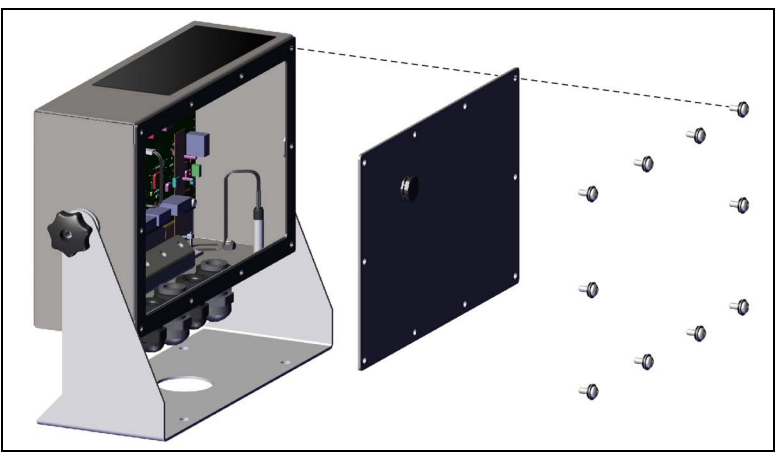

*REMARQUE : À sa livraison, seules quatre vis de fixation de plaque arrière sont installées sur l'indicateur 682. Les vis de plaque*   $\blacktriangleright$ *arrière restantes sont inclues dans le kit de pièces. Pour le remontage, serrez les vis de la plaque arrière à 1,4 N-m (12 po-lb).*

## **2.4 Raccordements de câbles**

Cinq presse-étoupes sont présents sur le bas du boîtier de l'indicateur 682 pour le passage des câbles de connexion de l'indicateur. Un de ces presse-étoupes est destiné à l'alimentation électrique, et les quatre autres sont utilisés pour le câble du ou des capteurs de charge et les câbles des entrées et sorties numériques série, Ethernet, micro USB ou de communication de sortie analogique en option. Une version du 682 avec un connecteur RJ45 externe et un bouchon en option est disponible. Des bouchons sont inclus dans le kit de pièces et doivent être installés dans les presse-étoupes ouverts pour éviter une pénétration d'humidité dans le boîtier. Utilisez le bouchon fourni pour obturer le connecteur RJ45 en option lorsqu'il n'est pas utilisé. Reportez-vous aux sections suivantes pour installer les câbles conformément aux exigences de l'application. La longueur de dénudage de câble recommandée est de 7 mm (0,25 po) pour tous les connecteurs de l'indicateur 682. Reportez-vous à l'Illustration 2-5 pour en savoir plus sur les affectations recommandées pour les presse-étoupes de l'indicateur 682.

*IMPORTANT : Évitez les fils nus à l'extérieur du boîtier. Assurez-vous qu'aucune section dénudée de câble ne se trouve complètement à l'intérieur des presse-étoupes.*

*IMPORTANT : Scellez correctement les presse-étoupes pour éviter tout dommage dus à l'humidité à l'intérieur du boîtier. Des bouchons doivent être installés dans les presse-étoupes non utilisés. Autour d'un câble ou d'un bouchon, les écrous borgnes à dôme du presse-étoupe doivent être serrés à un couple de 2,5 N-m (22 po-lb). L'écrou de presse-étoupe contre le boîtier doit être serré à un couple de 3,7 N-m (33 po-lb).*

 *AVERTISSEMENT : Connectez l'unité uniquement à un équipement certifié conforme CEI 60950, CEI 62368, CEI 61010 ou similaire.*

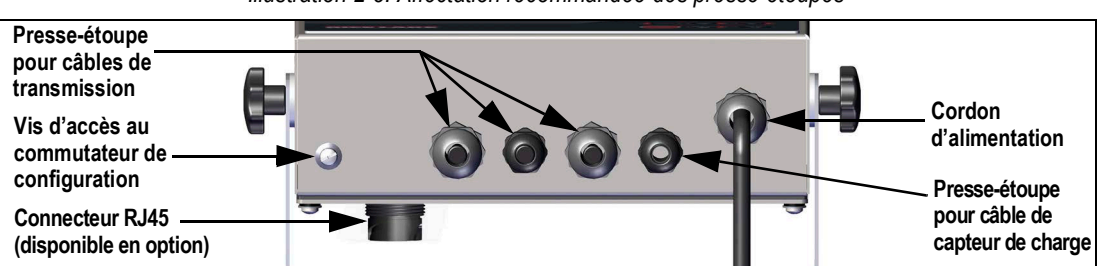

*Illustration 2-5. Affectation recommandée des presse-étoupes*

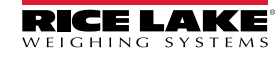

 $\Omega$ 

## **2.4.1 Mise à la terre du blindage de câble**

Tous les câbles acheminés via les presse-étoupes, à l'exception du cordon d'alimentation, doivent être mis à la terre sur le boîtier de l'unité.

- Pour installer les serre-blindages sur les supports de mise à la terre au bas du boîtier, utilisez le matériel fourni dans le kit de pièces.
- N'installez que le nombre de serre-blindages nécessaire aux presse-étoupes à utiliser.
- Retirez les gaines et le blindage en observant les instructions suivantes.

#### **Procédure de blindage**

- 1. Installez les serre-blindages sur le rail de mise à la terre en utilisant les vis des brides. Pour le moment, serrez les vis à la main.
- 2. Acheminez les câbles via les presse-étoupes et les serre-blindages afin de déterminer les longueurs de câble requises pour atteindre les connecteurs de câble adéquats.
- 3. Marquez les câbles pour retirer la gaine comme décrit ci-après pour les Câbles isolés à feuillard et les Câbles blindés tressés.

## **Câbles isolés à feuillard**

Utilisez la procédure suivante pour protéger le câble isolé à feuillard de mise à la terre.

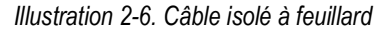

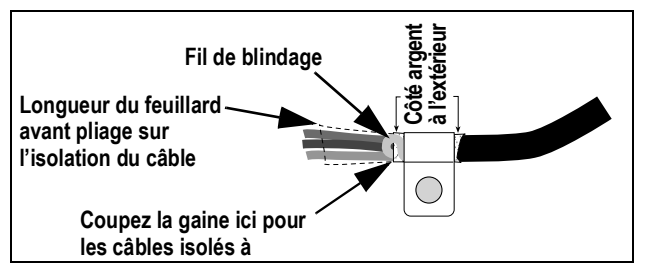

- 1. Dénudez la gaine et le feuillard du câble sur 15 mm (0,5 po) depuis le serre-blindage.
- 2. Dénudez 15 mm (0,5 po) de câble supplémentaire (gaine) pour exposer le feuillard.
- 3. Repliez le feuillard de blindage sur le câble à l'endroit où le câble traverse la bride.
- 4. Veillez à orienter le côté argent (conducteur) du feuillard vers l'extérieur.
- 5. Enroulez le fil de blindage autour du câble de façon à ce qu'il soit en contact avec le feuillard à l'endroit où le câble traverse la bride.
- 6. Serrez le serre-blindage à un couple de 1,1 N-m (10 po-lb) de façon à ce qu'il enserre le câble et soit en contact avec le fil de blindage.

## **Câbles blindés tressés**

Utilisez la procédure suivante pour protéger le blindage tressé de mise à la terre.

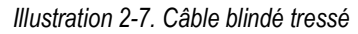

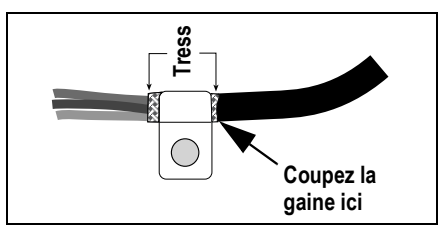

- 1. Dénudez la gaine et le blindage tressé juste après le serre-blindage.
- 2. Dénudez 15 mm (0,5 po) de gaine supplémentaires pour exposer la tresse au niveau où le câble traverse la bride.
- 3. Serrez le serre-blindage à un couple de 1,1 N-m (10 po-lb) en vous assurant qu'il est en contact avec le blindage tressé du câble.

## **2.4.2 Valeurs de couple**

Reportez-vous au Tableau 2-3 pendant l'installation et l'utilisation du produit afin de maintenir les valeurs de couple correctes pour les composants de l'indicateur 682.

| Composant                                                   | Valeur de couple       |
|-------------------------------------------------------------|------------------------|
| Vis de plaque arrière                                       | 1,4 N-m (12 po-lb)     |
| Vis de réglage                                              | 1,1 N-m (10 po-lb)     |
| Support d'alimentation électrique                           | $0,46$ N-m $(4$ po-lb) |
| Écrou pour presse-étoupe (sur le boîtier)                   | 3,7 N-m (33 po-lb)     |
| Écrou en forme de dôme pour presse-étoupe (autour du câble) | 2,5 N-m (22 po-lb)     |
| Écrou du panneau RJ45 en option                             | 2,3 N-m (20 po-lb)     |

*Tableau 2-3. Valeurs de couple des composants*

## **2.4.3 Câble d'alimentation CA**

Les versions CA de l'indicateur 682 sont livrées avec le cordon d'alimentation CA déjà installé et mis à la terre sur le boîtier.

*Illustration 2-8. Câblage d'alimentation CA pré-installé*

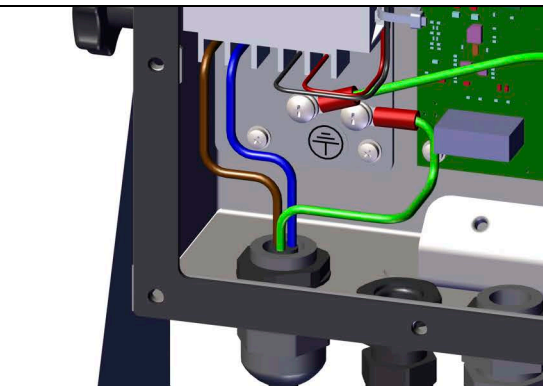

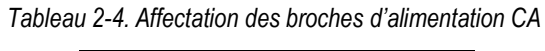

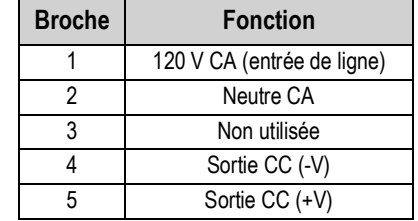

## **2.4.4 Câble d'alimentation CC**

Les versions CC du modèle 682 n'incluent aucun câble d'alimentation. Procédez comme suit pour effectuer la mise à la terre et raccorder un cordon d'alimentation CC.

1. Faites passer le cordon d'alimentation CC (non inclus) à travers le presse-étoupe.

*REMARQUE : Le calibre de fil recommandé pour le câble d'alimentation électrique est de 8-18 AWG. La longueur de dénudage de câble recommandée est de 7 mm (0,25 po) pour tous les connecteurs de l'indicateur 682. Reportez-vous à la Section 2.4.2 pour connaître les couples de serrage corrects du presse-étoupe du câble d'alimentation électrique.*

- 2. L'un des fils sera terminé (avec mise à la terre) au niveau du support d'alimentation électrique, à proximité du presse-étoupe, avec la vis de mise à la terre de la plaque arrière. La mise à la terre de la plaque arrière est déjà fixée. Retirez-la de façon à ce que la mise à la terre du cordon d'alimentation se trouve au bas de l'empilage de pièces. Serrez la vis de mise à la terre à 1,13 N-m (10 po-lb).
- 3. Raccordez les deux autres fils à la borne d'entrée à vis de la carte d'alimentation électrique CC (I/P). Consultez le tableau Tableau 2-5 pour connaître l'affectation des broches de la borne d'entrée (I/P).

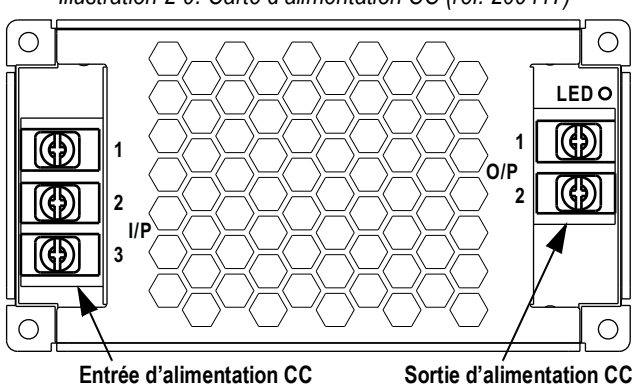

*Illustration 2-9. Carte d'alimentation CC (réf. 209417)*

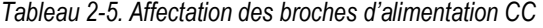

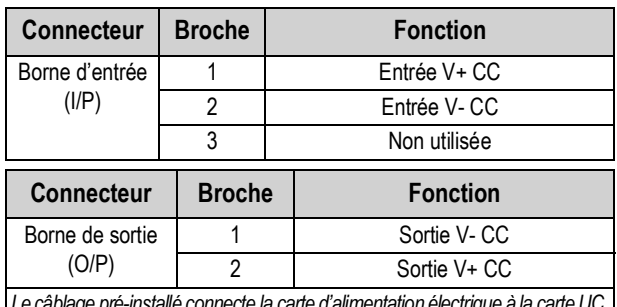

*Le câblage pré-installé connecte la carte d'alimentation électrique à la carte UC.*

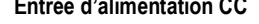

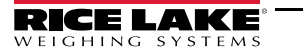

## **2.4.5 Câbles de capteurs de charge**

Pour fixer le câble d'un capteur de charge ou d'une boîte de jonction, acheminez le câble jusqu'au connecteur J1 (Section 2.5 page 11). Le connecteur pour le câble est inclus dans le kit de pièces. Reportez-vous au Tableau 2-6 pour l'acheminement du câble de capteur de charge depuis le capteur de charge ou la boîte de jonction jusqu'au connecteur.

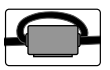

*Posez un tore de ferrite clipsable du kit de pièce sur le câble du capteur de charge à moins de 25 mm (1 po) du capteur de charge ou de la boîte de jonction du câble de circuit autonome. Le câble doit passer deux fois par le tore de ferrite.*

*Tableau 2-6. Affectation des broches du connecteur J1 (capteur de charge)*

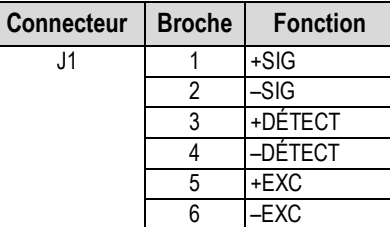

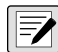

*REMARQUE : Pour une installation à 4 fils, laissez les broches 3 et 4 vides sur le connecteur.*

*REMARQUE : Pour une installation à 6 fils, définissez le paramètre Sense (Détection) sur 6-WIRE dans le menu Configuration (Section 4.5.1 page 33). Le paramètre Sense est défini par défaut sur 4-wire et doit donc être configuré pour correspondre au câble du capteur de charge et fonctionner de manière appropriée.*

## **2.4.6 Communications série RS-232**

Le connecteur J3 (Section 2.5 page 11) fournit un point de connexion pour les communications série RS-232. Deux ports RS-232 sont disponibles. Reportez-vous au Tableau 2-7 pour connaître les affectations de broches pour le connecteur J3.

| Connecteur |            | Broche   RS-232 port 1   RS-232 port 2 |
|------------|------------|----------------------------------------|
| J3         | <b>GND</b> |                                        |
|            | RX1        |                                        |
|            | TX1        |                                        |
|            |            | <b>GND</b>                             |
|            |            | RX <sub>2</sub>                        |
|            |            | TX2                                    |

*Tableau 2-7. Affectation des broches du connecteur J3 (RS-232)*

#### **2.4.7 Communications série RS-485/422**

Le connecteur J4 (Section 2.5 page 11) fournit un point de connexion pour les communications série RS-485/422. Les transmissions en duplex intégral Full Duplex (quatre fils) et semi intégral Half Duplex (deux fils) sont prises en charge à travers le connecteur J4. Reportez-vous au Tableau 2-8 pour connaître l'affectation des broches pour le connecteur J4.

*Tableau 2-8. Affectation des broches du connecteur J4 (RS-485/422)*

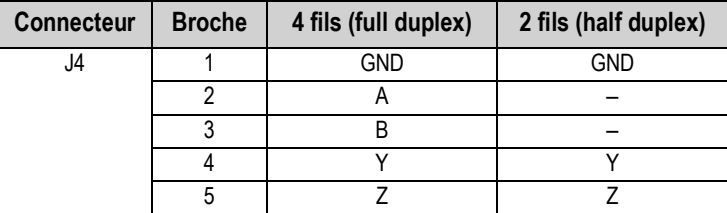

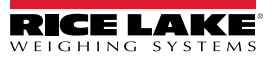

## **2.4.8 E/S numériques**

Le connecteur J5 du port d'E/S numériques (Section 2.5 page 11) fournit un point de connexion aux entrées et aux sorties numériques.

Les entrées numériques peuvent être définies de façon à assurer un grand nombre de fonctions, y compris la plupart des fonctions du clavier, à l'exception de MENU, du clavier numérique et des touches programmables. Les entrées numériques sont de niveau bas (0 V CC) si actives, et de niveau haut (5 V CC) si inactives. Utilisez le menu Digital I/O (E/S numériques) pour configurer les entrées numériques.

Les sorties numériques sont utilisées pour contrôler des relais pilotant d'autres équipements. Les sorties sont conçues pour absorber, plutôt que fournir, du courant. Chaque sortie est un circuit de collecteur ouvert pouvant absorber 20 mA à l'état actif. Les sorties numériques sont actives à un niveau bas ou à 0 Vcc, avec référence à l'alimentation 5 Vcc.

Utilisez le menu Digital I/O (E/S numériques) pour définir la fonction des broches d'E/S numériques sur OUTPUT (Sortie), puis utilisez le menu Setpoints (Points de consigne) pour configurer les sorties numériques. Reportez-vous au Tableau 2-9 pour connaître l'affectation des broches pour le connecteur J5.

| <b>Connecteur</b> | <b>Broche</b> | <b>Signal</b>       |
|-------------------|---------------|---------------------|
| J5                |               | 5 V CC, 250 mA max. |
|                   | 2             | <b>GND</b>          |
|                   | 3             | DIO <sub>1</sub>    |
|                   |               | DIO <sub>2</sub>    |
|                   | 5             | DIO <sub>3</sub>    |
|                   | հ             | <b>DIO4</b>         |

*Tableau 2-9. Affectation des broches du connecteur J5 (E/S numériques)*

## **2.4.9 Logement pour carte mémoire**

Le logement pour carte mémoire, connecteur J6 (Section 2.5 page 11), prend en charge les cartes microSD et fournit un espace de stockage pour les paramètres de configuration (Section 12.3 page 89) et les identifiants de véhicule. L'indicateur 682 est doté d'une carte microSD de 8 GB (réf. 164939) ; le logement pour carte mémoire prend en charge les cartes microSD jusqu'à 2 TB.

## **2.4.10 Communications avec périphérique Micro USB**

Le connecteur J7 du port micro USB (Section 2.5 page 11) fournit un point de connexion à un PC uniquement. Il apparaît comme un port COM virtuel et a la désignation « COMx ». Les applications communiquent via le port comme avec un port de communication RS-232 standard.

Le pilote doit être installé sur le PC avant que le port du périphérique micro USB ne puisse être utilisé. Avec le PC et l'indicateur 682 sous tension, raccordez un câble USB depuis le PC jusqu'au connecteur micro USB (J7) de l'indicateur 682. Le PC détecte si un périphérique est connecté et tente d'installer le pilote nécessaire pour son fonctionnement. Le pilote peut également être téléchargé depuis le site **www.ricelake.com**.

## *REMARQUE : Si vous utilisez Windows 7 ou une version ultérieure et que le PC est connecté à Internet, il se peut que le*  **Système d'exploitation installe les pilotes de manière automatique.**

Une fois les pilotes individuels installés, une nouvelle désignation de port COM est attribuée à chaque port physique USB auquel l'indicateur 682 est connecté sur le PC.

Si, par exemple, le PC dispose de deux ports physiques COM RS-232, ces derniers sont très probablement désignés COM1 et COM2. Lorsque l'indicateur 682 est connecté à un port USB du PC, la prochaine désignation de port disponible lui est attribuée, à savoir COM3 dans cet exemple. Lorsque la connexion est réalisée au même port physique USB du PC, la désignation du port est à nouveau COM3. Si vous effectuez la connexion à un autre port physique USB du PC, la prochaine désignation disponible est attribuée, à savoir COM4 pour cet exemple.

Une fois les pilotes installés, utilisez le gestionnaire de périphériques Windows® pour déterminer la désignation du port COM assignée au port USB, ou ouvrez une application à utiliser avec l'indicateur 682 (Revolution, par exemple) pour connaître les ports disponibles.

La configuration du port micro USB est réalisée dans le sous-menu USBCOM, sous PORTS, en mode *Setup*.

Le port peut être configuré comme port de demande (CMD) pour les commandes EDP et l'impression, ou comme port de transmission de données. Parmi les autres réglages figurent notamment le(s) caractère(s) de terminaison, les renvois, les réponses et les délais de fin de ligne (Section 4.5.4.2 page 39).

*REMARQUE : Si une application informatique dispose d'une connexion de communication ouverte via le port de périphérique USB*   $\blacktriangleright$ *et que la connexion par câble physique est interrompue, une réinitialisation logicielle doit être effectuée sur l'indicateur 682 ou l'alimentation électrique de l'indicateur 682 doit être interrompue puis à nouveau rétablie. La connexion au niveau de l'application informatique doit être interrompue puis à nouveau rétablie pour pouvoir continuer à communiquer avec l'indicateur 682. REMARQUE : Pour le port du périphérique micro USB, les réglages des paramètres baud, data bits, parity et stop bits dans le logiciel de l'ordinateur n'ont pas d'importance. Le port communique de la même façon, indépendamment de ces réglages. REMARQUE : Ce port n'est pas un port hôte et ne doit pas être connecté à d'autres périphériques tels que des claviers, des clés USB ou des imprimantes.*

#### **2.4.11 Ethernet**

L'indicateur 682 met en œuvre une communication Ethernet TCP/IP 10Base-T/100Base-TX via le connecteur J8 (Section 2.5 page 11) et peut prendre en charge deux connexions simultanées, l'une en tant que serveur et l'autre en tant que client. Un câble externe RJ45 est proposé en option.

Sur un réseau Ethernet, les applications logicielles peuvent communiquer avec l'indicateur 682 à l'aide du jeu de commandes EDP (Section 12.0 page 88), ou les données peuvent être diffusées en continu depuis l'indicateur 682 ou être imprimées sur demande.

Le port Ethernet prend en charge la configuration DHCP et manuelle de réglages tels que l'adresse IP et le masque réseau. Par ailleurs, le numéro de port TCP et la passerelle par défaut peuvent être configurés à l'aide du sous-menu Ethernet du menu de configuration des ports. Pour plus d'informations sur la configuration du port Ethernet, voir la Section 4.5.4.3 page 40.

La connexion physique au port Ethernet de l'indicateur 682 peut être réalisée directement entre un PC et l'indicateur 682 (réseau ad hoc), ou via un commutateur ou un routeur réseau. Le port prenant en charge la configuration de câble MDI/MDIX à détection automatique, il est possible d'utiliser des câbles droits ou des câbles croisés. Reportez-vous au Tableau 2-10 pour connaître l'affectation des broches pour le connecteur J8.

*Tableau 2-10. Affectation des broches du connecteur J8 (Ethernet)*

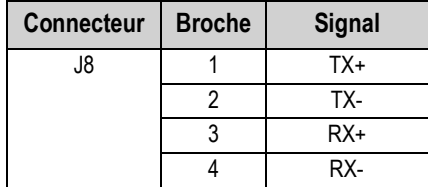

*REMARQUE : Lorsque vous regardez l'intérieur du boîtier depuis l'arrière de l'indicateur, la broche 1 du connecteur J8 se*   $\blacktriangleright$ *trouve en bas.* 

Reportez-vous au Tableau 2-11 et au Tableau 2-12 pour connaître les affectations des broches lors de la connexion d'un câble Ethernet RJ45 au connecteur J8. Il existe deux normes de câblage Ethernet (T568A et T568B). Si le type de câble est inconnu, utilisez l'option de câblage indiquée dans le Tableau 2-11. La fonction de détection automatique du port Ethernet rend possible les deux options de câblage. Coupez les fils non utilisés pour éviter qu'ils ne gênent.

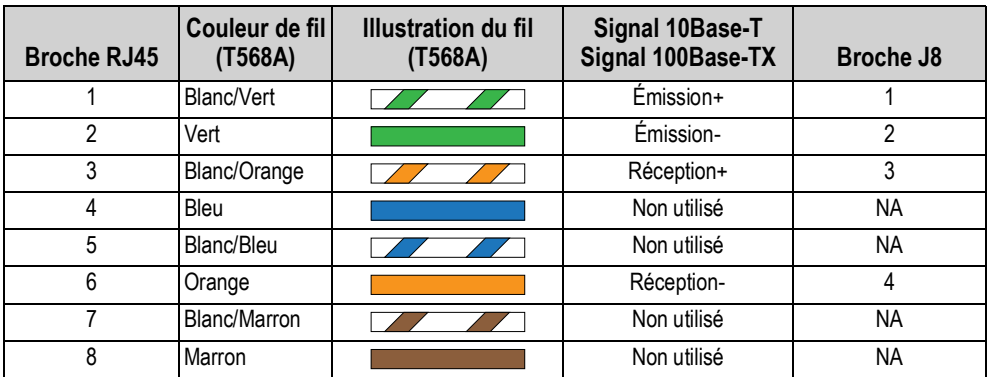

*Tableau 2-11. Affectation des broches de câble Ethernet pour T568A*

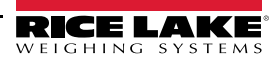

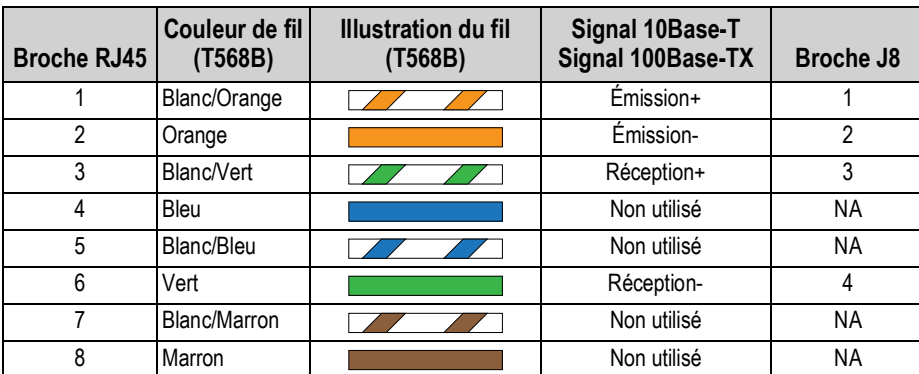

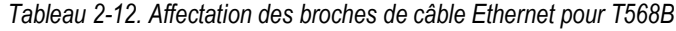

## **2.4.12 Port de carte en option**

L'indicateur 682 est doté d'un logement pour carte monocanal en option, lequel utilise les connecteurs J22 et J23. Les instructions d'installation, de configuration et de remplacement d'une carte en option sont fournies avec cette dernière.

## **2.5 Carte UC**

La présente section identifie l'emplacement des connecteurs et des LED d'état sur la carte UC de l'indicateur 682.

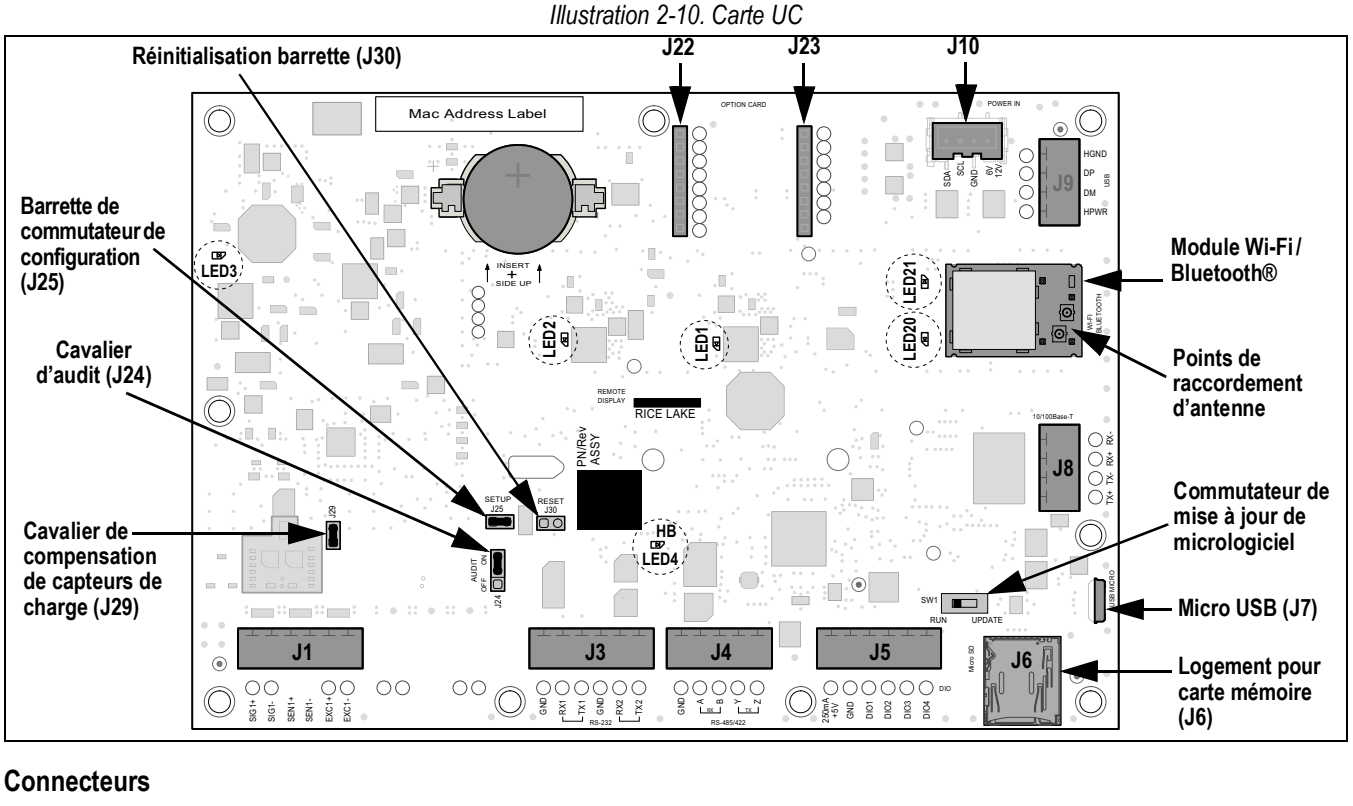

- 
- 
- RS-485/422 (J4) Antenne 1-2

## **LED d'état**

- 
- 
- Capteur de charge (J1) E/S numérique (J5) Micro USB (J7) Alimentation (J10)
- RS-232 1-2 (J3) Logement pour carte mémoire (J6) – microSD
- 
- 
- 
- 
- Ethernet (J8) Logement de carte en option (J22/J23)
- Alimentation 3,3 V (LED1) -Alimentation 5 V (LED3) Wi-Fi/Bluetooth® sous tension (LED20)
- Alimentation +5 V (LED2) Pulsations (LED4) Wi-Fi/Bluetooth® activé (LED21)

## **2.6 Fixation de la plaque arrière**

Une fois le travail à l'intérieur du boîtier terminé, réinstallez le fil de mise à la terre sur la plaque arrière. Positionnez la plaque arrière sur le boîtier et installez les dix vis de fixation de plaque arrière. Pour éviter de déformer le joint d'étanchéité de la plaque arrière, appliquez la séquence de serrage indiquée sur l'Illustration 2-11. Serrez les vis à 1,4 N-m (12 po-lb).

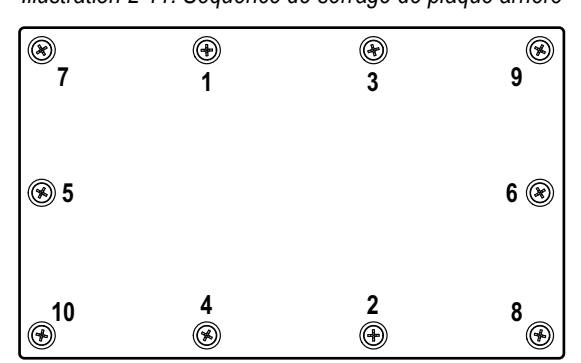

*Illustration 2-11. Séquence de serrage de plaque arrière*

*REMARQUE : Après leur serrage, les vis peuvent se desserrer en raison de la compression du joint d'étanchéité pendant la séquence de serrage. Un deuxième serrage selon la même séquence et à la même valeur de couple est requis.*

## **2.7 Scellage de l'indicateur (en option)**

Faites passer un plomb à sceller dans les trois vis à tête cylindrique. Ceci permet de limiter l'accès au commutateur de configuration, aux composants électroniques, aux contacts électriques et aux paramètres de configuration homologuée pour un usage réglementé.

*REMARQUE : Le cavalier d'audit (J24) doit être défini sur OFF (désactivé) pour nécessiter l'enfoncement du commutateur de configuration pour permettre l'accès aux paramètres de configuration. Reportez-vous à la Section 2.5 page 11 pour connaître l'emplacement du cavalier d'audit sur la carte UC.*

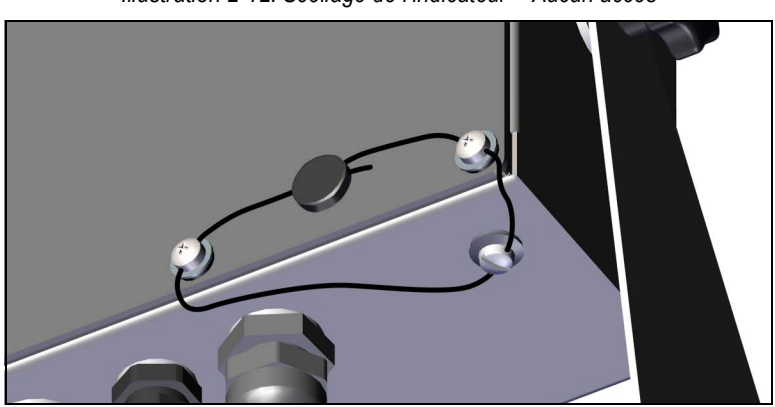

*Illustration 2-12. Scellage de l'indicateur – Aucun accès*

- 1. Repositionnez les deux vis à tête cylindrique de la plaque arrière sur les emplacements pour vis situés dans en bas à droite et en bas à droite-au centre.
- 2. Serrez les deux vis de la plaque arrière et la vis de réglage comme indiqué à la Section 2.4.2 page 7.
- 3. Faites passer le plomb à sceller via les vis à tête cylindrique sur la plaque arrière et la vis à tête cylindrique sur le fond du boîtier, comme représenté sur l'Illustration 2-12.
- 4. Scellez le fil avec le plomb pour sécuriser l'appareil.

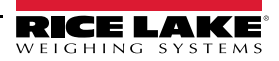

## **2.8 Composants du kit de pièces**

## **2.8.1 Modèles 682 version CA**

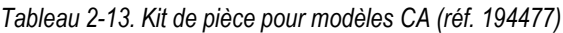

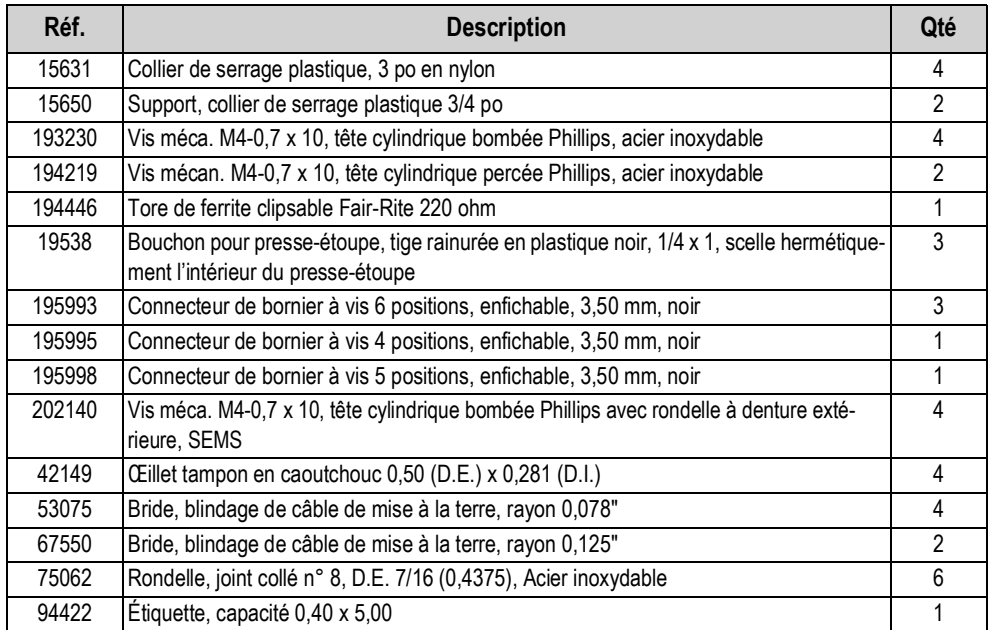

*REMARQUE : La longueur de dénudage de câble recommandée est de 7 mm (0,25 po) pour tous les connecteurs de REMARANGL.*<br> *l'indicateur 682.* 

## **2.8.2 Modèles 682 version CC**

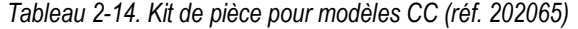

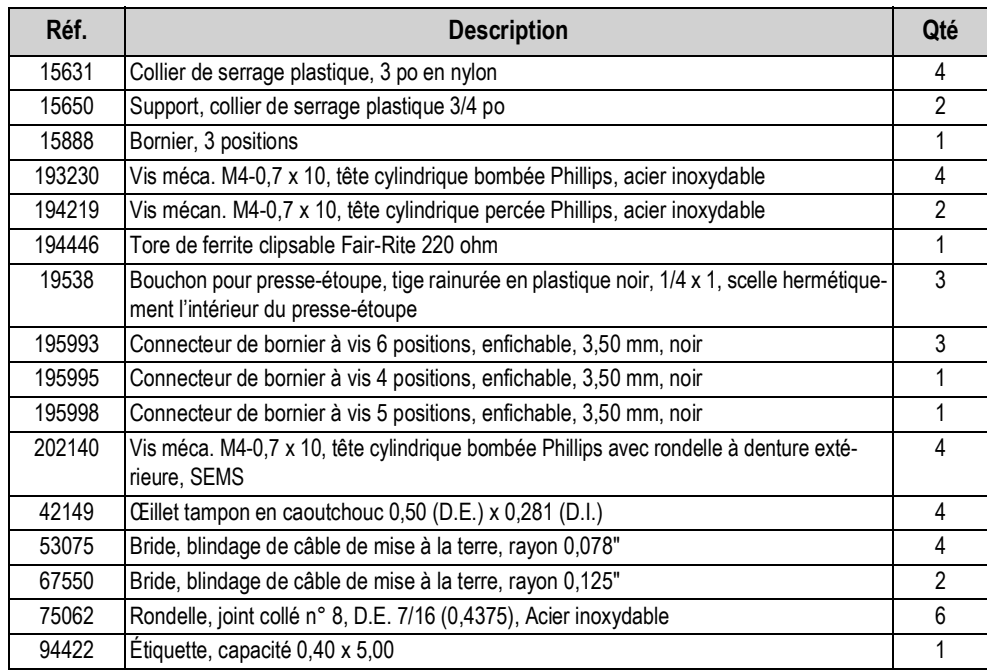

## **2.9 Pièces de rechange**

## **2.9.1 Modèles 682 version CA**

*Illustration 2-13. Schéma des pièces de rechange pour indicateur 682 version CA*

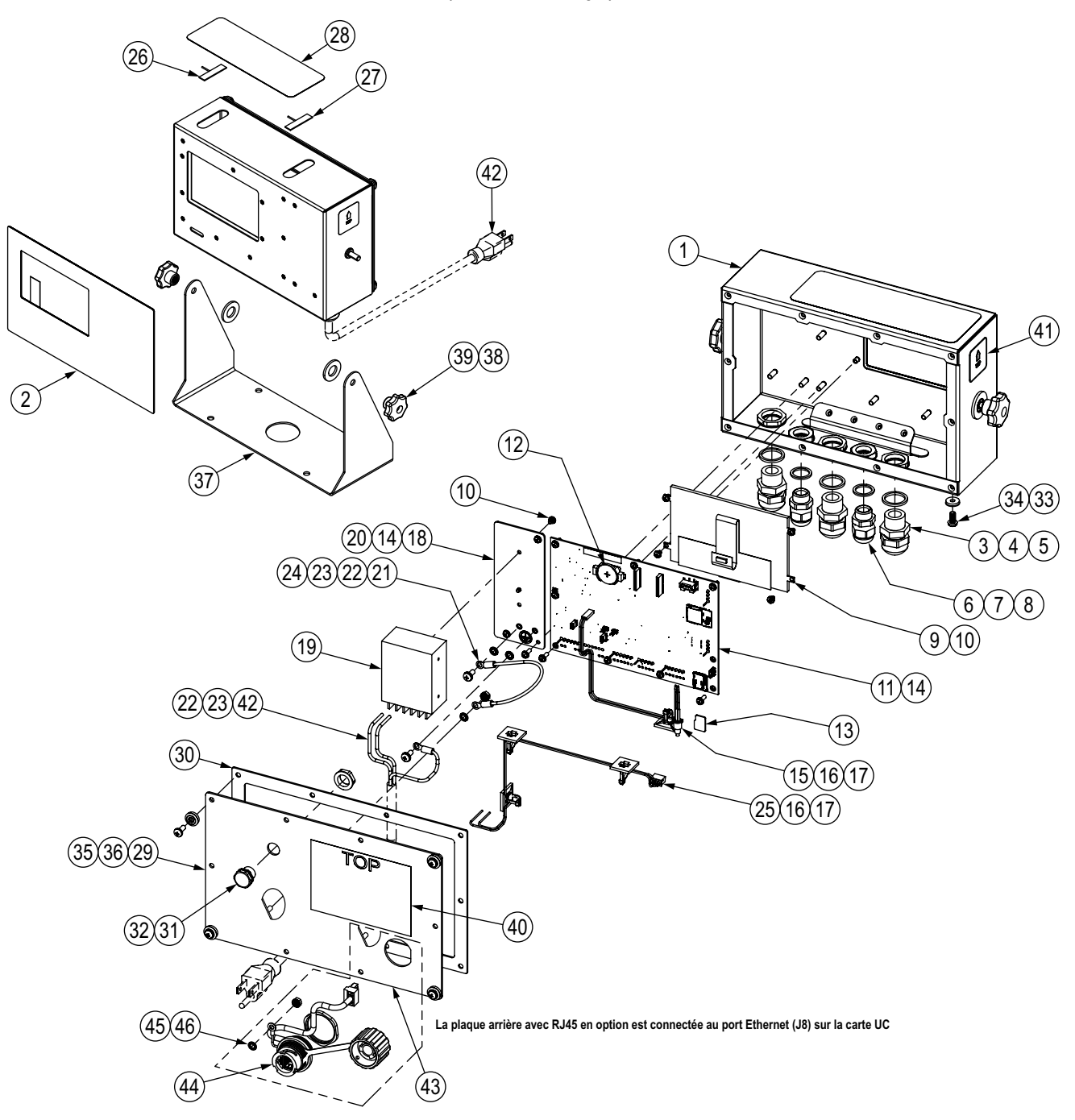

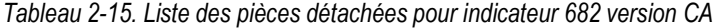

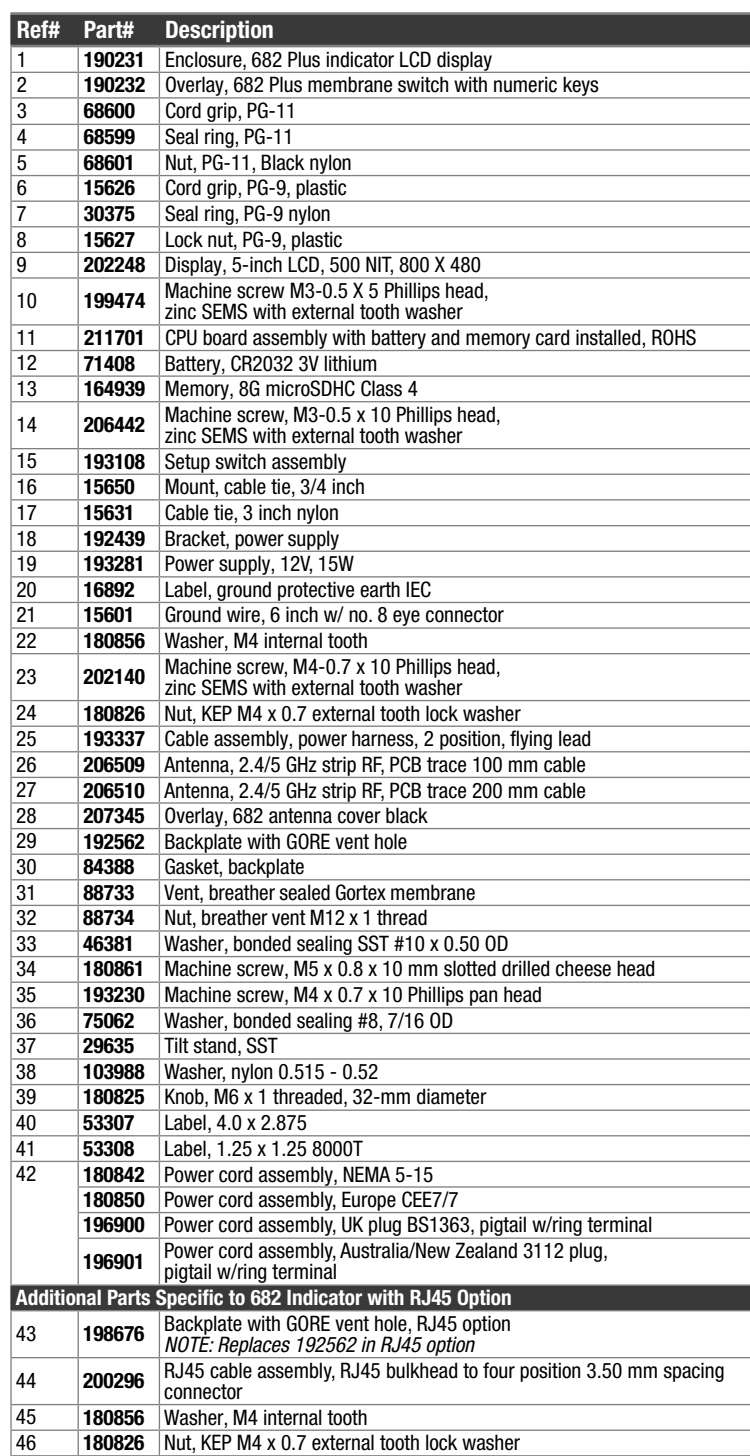

## **2.9.2 Modèles 682 version CC**

*Illustration 2-14. Schéma des pièces de rechange pour indicateur 682 version CC*

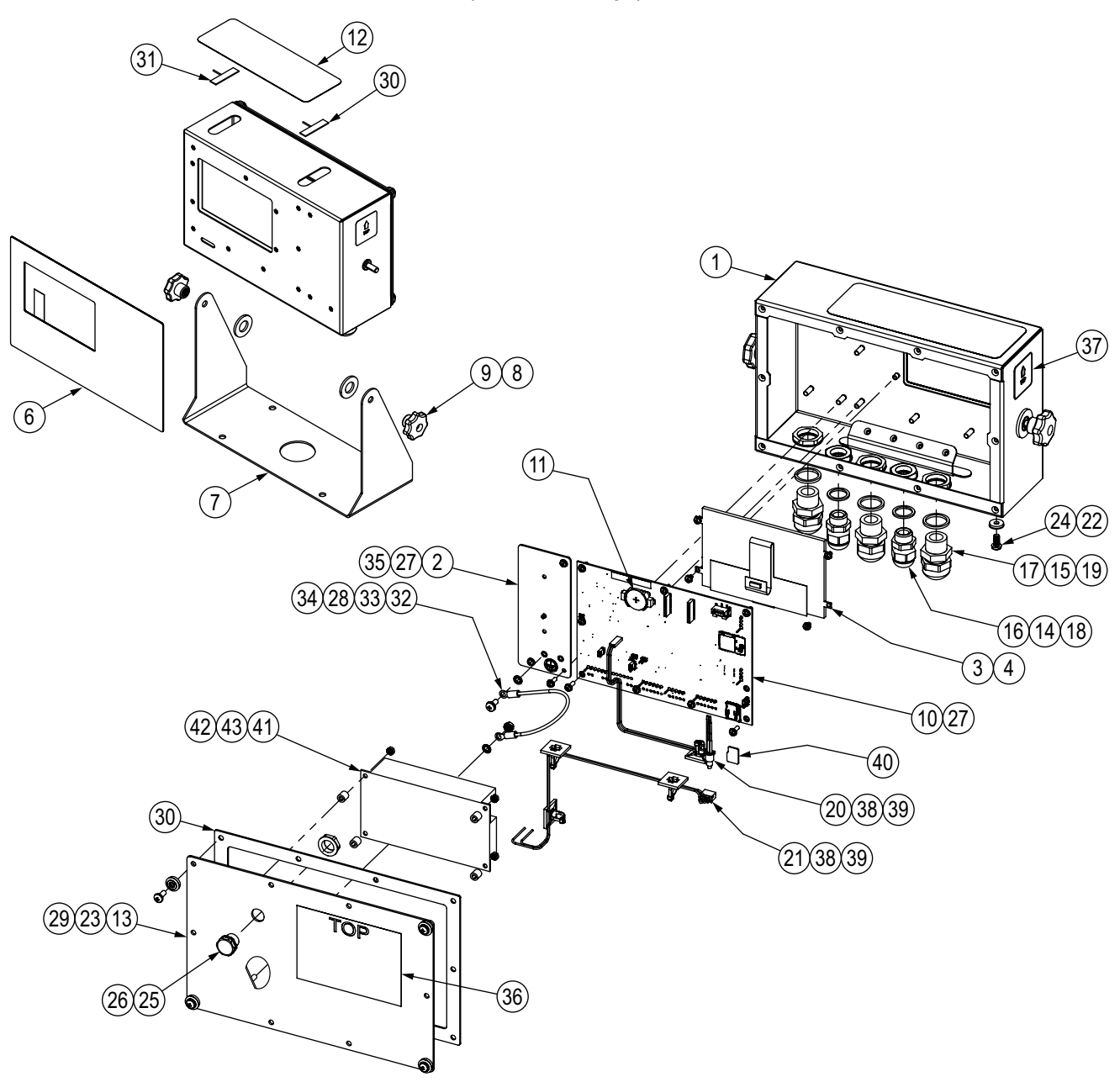

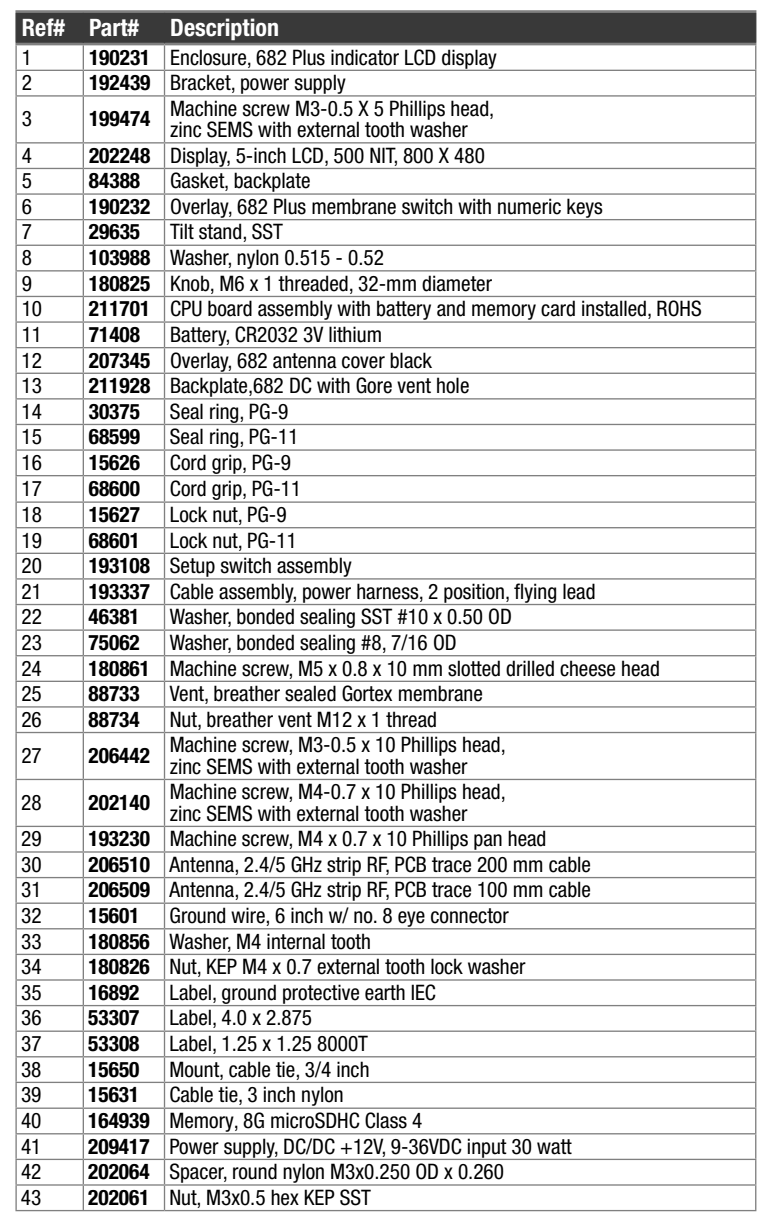

*Tableau 2-16. Liste des pièces détachées pour indicateur 682 version CC*

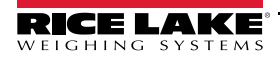

# **3.0 Fonctionnement**

Le panneau frontal est constitué d'un écran à cristaux liquides couleur, permettant l'affichage de sept caractères de 12,7 mm (0,5") de haut. Le panneau frontal inclut également un clavier à membrane avec 24 touches tactiles, dont six touches de fonctions principales de la balance, un clavier numérique, cinq touches programmables configurables et une touche de mise sous tension. La zone de message de l'écran peut contenir jusqu'à trois lignes de texte dont des messages de processus, d'erreur et système.

## **3.1 Panneau frontal**

Cette section fournit un exemple de panneau frontal pour indicateur 682 et décrit toutes les touches et leurs fonctions.

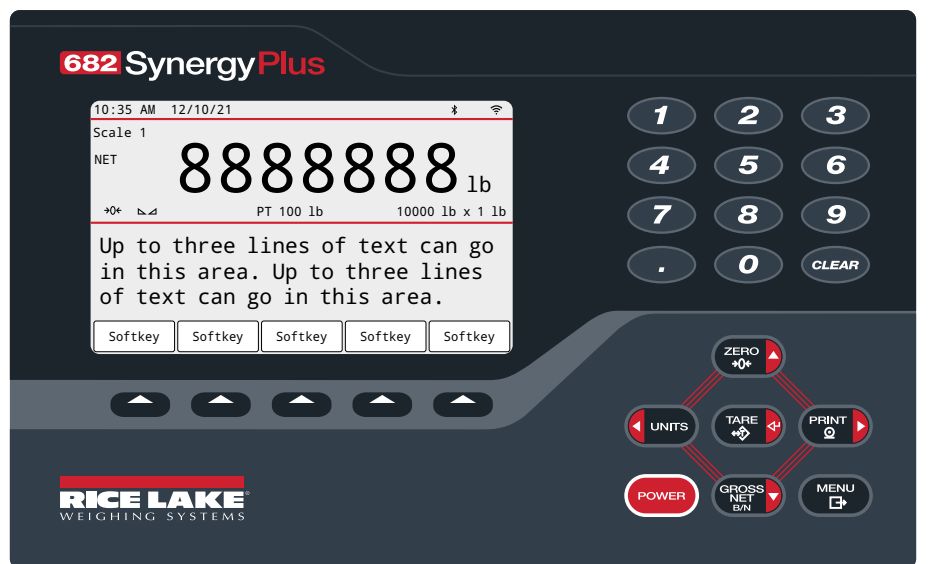

*Illustration 3-1. Exemple de panneau frontal*

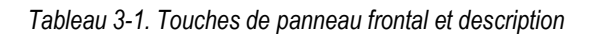

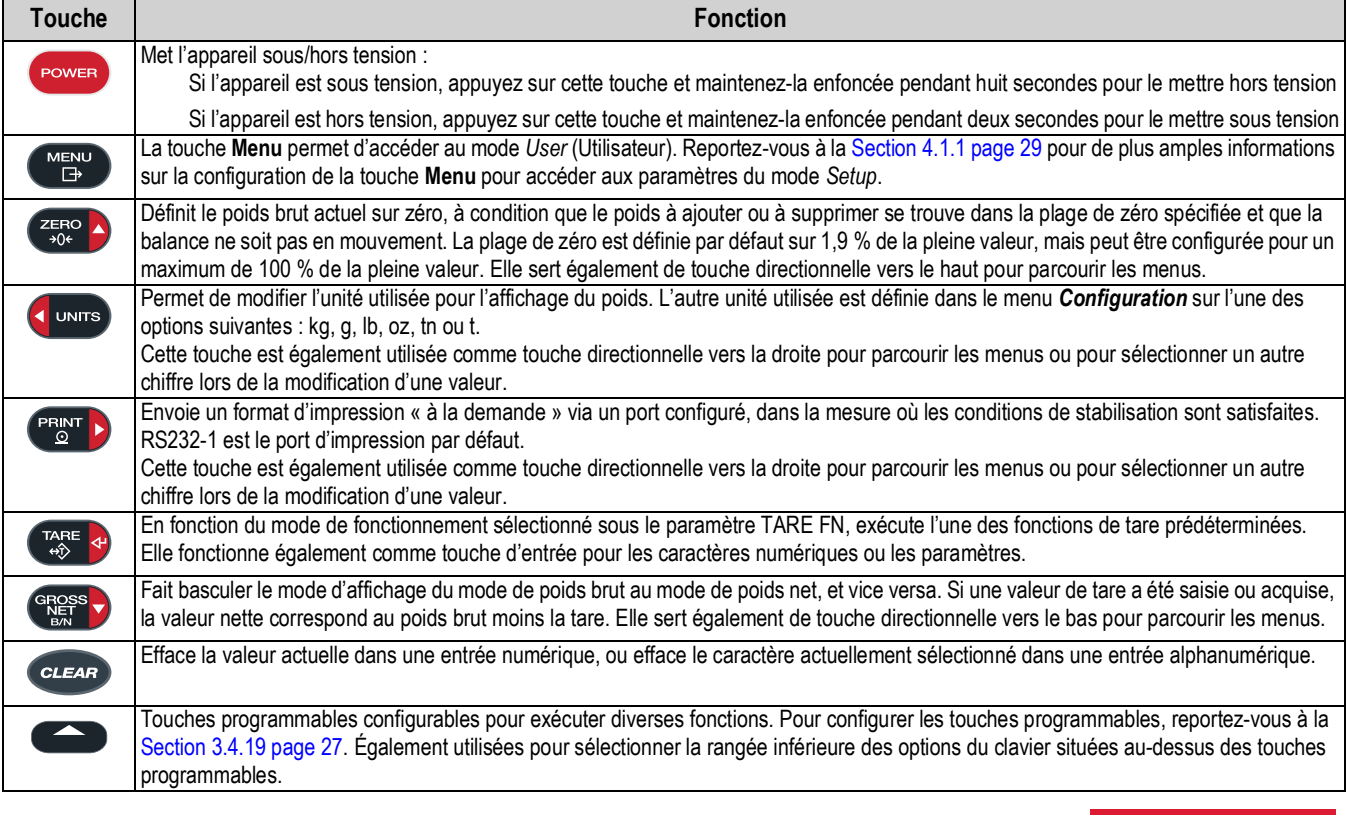

## **3.2 Voyants d'état**

L'affichage de l'indicateur 682 utilise des voyants d'état pour fournir des informations supplémentaires sur la valeur affichée.

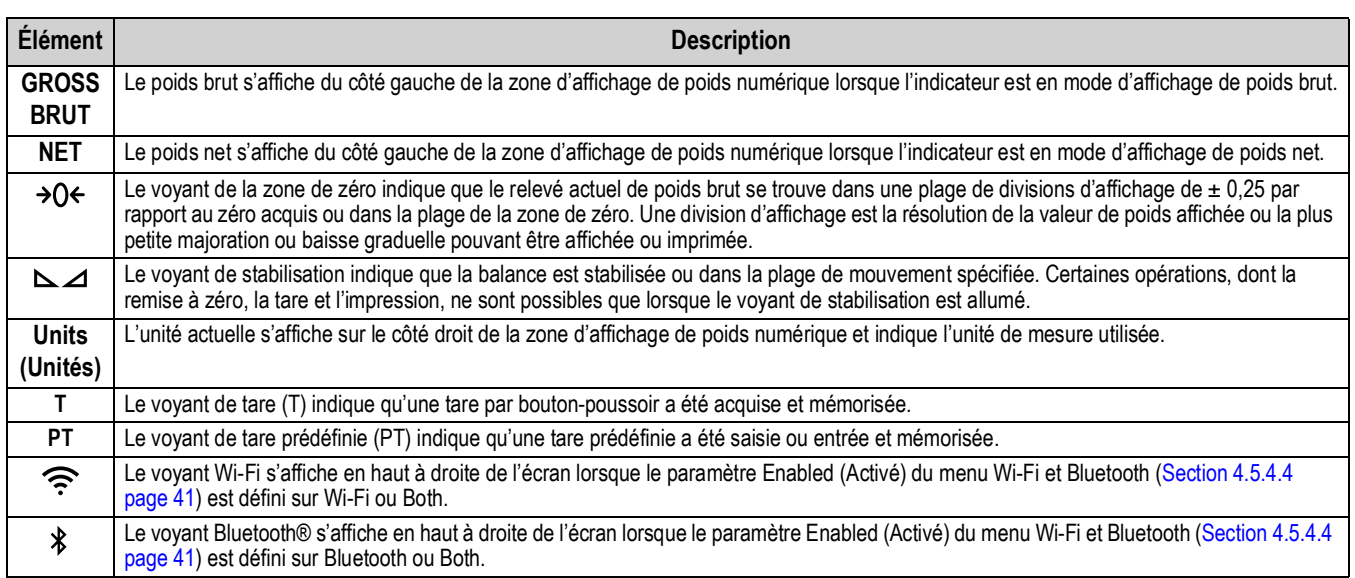

#### *Tableau 3-2. Voyants d'état*

## **3.3 Navigation générale**

Les boutons de fonctions de balance situés sur le panneau frontal sont également utilisés pour parcourir la structure du menu.

- **PRAT D** permettent de se déplacer vers la gauche et vers la droite (horizontalement) dans un niveau de menu
- enses permettent de se déplacer vers le haut et vers le bas vers des niveaux de menu différents
- rese « permet d'accéder à un menu ou un paramètre et de sélectionner/d'enregistrer les réglages ou valeurs de paramètres mis en évidence
- permet de quitter un paramètre et de sélectionner/d'enregistrer des réglages ou des valeurs de paramètres
- permet d'accéder au mode *User* (Utilisateur), de quitter un paramètre sans réaliser de modification, ou de revenir au mode *pesage*
- Utilisez le clavier numérique pour entrer une valeur, puis appuyez sur **TARE «** pour confirmer (Section 3.3.1)

## **3.3.1 Entrée de valeur numérique**

Plusieurs paramètres de la structure de menu nécessitent l'entrée d'une valeur numérique plutôt que la réalisation d'une sélection. Suivez cette procédure pour entrer une valeur numérique :

- 1. Appuyez sur la touche **creased** ou **para al pour accéder à un paramètre**. La valeur actuelle du paramètre s'affiche.
- 2. Appuyez sur la touche *pour effacer la valeur actuelle*.
- 3. Utilisez le clavier numérique pour entrer une nouvelle valeur.
- 4. Si nécessaire, appuyez sur la touche **ensese** pour faire basculer la valeur du négatif au positif.
- 5. Appuyez sur la touche  $\Gamma_{\text{QSE}}^{\text{max}}$   $\leftrightarrow$  pour enregistrer la nouvelle valeur. Le paramètre suivant dans le menu s'affiche.

**REMARQUE : Une pression sur serve A** permet également d'enregistrer la nouvelle valeur, mais l'indicateur retourne au *paramètre actuel au lieu de passer au paramètre suivant dans le menu.*

## **3.3.2 Entrée alphanumérique**

Plusieurs paramètres de la structure de menu nécessitent l'entrée d'une valeur alphanumérique plutôt que la réalisation d'une sélection. Une fois ces paramètres saisis, un clavier complet s'affiche à l'écran. Les touches de fonctions de la balance situées sur le panneau frontal permettent de parcourir le clavier et de sélectionner des options alphanumériques. Les touches programmables permettent d'interagir avec les options du clavier ;

- **EXECT DE SE DE SE DE SE DE SE DE SE DE SE DE SE DE SE DE SE DE CAVET DE CLAVIET DE CLAVIET DE CLAVIET**
- et GROSS de se déplacer vers le haut et vers le bas (verticalement) sur le clavier
- sélectionne l'option clavier mise en évidence et l'ajoute à la chaîne alphanumérique en haut de l'écran
	- 1# Modifie l'affichage du clavier en remplaçant les lettres par des chiffres et caractères spéciaux
	- abc/ABC Permet d'alterner majuscules et minuscules sur le clavier et de revenir à l'affichage des lettres
	- Permet de supprimer les chiffres un par un dans la chaîne alphanumérique
	- La touche de retour n'est pas utilisée pour l'indicateur 682
- Sélectionne l'option clavier située au-dessus de la touche programmable
	- $\times$  Cancel Permet de revenir au menu sans enregistrer les modifications apportées
	- $\vee$  Save Permet d'enregistrer les modification avant de revenir au menu
	- √ et  $\blacktriangleright$  Permet de déplacer le curseur à gauche et à droite à l'intérieur d'une chaîne alphanumérique
	- Permet d'insérer un espace dans une chaîne alphanumérique
- permet de supprimer intégralement la chaîne alphanumérique
- permet de quitter le paramètre sans enregistrer les modifications

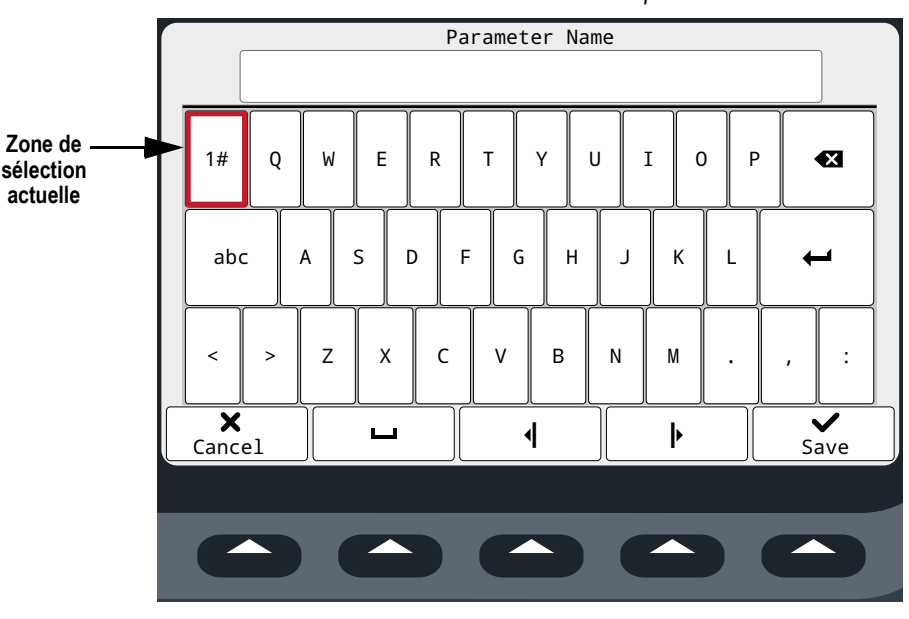

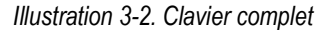

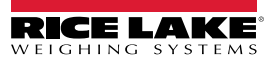

## **3.4 Fonctionnement général de l'indicateur**

Cette section traite des procédures de fonctionnement de base de l'indicateur 682.

## **3.4.1 Remise à zéro de la balance**

- 1. En mode *Gross* (Brut), retirez tout le poids de la balance et attendez que  $\sum$  s'affiche.
- 2. Appuyez sur la touche  $\left( \frac{z_{\text{max}}}{z} \right)$ ,  $\rightarrow$  O  $\leftarrow$  s'affiche, indiquant la remise à zéro de la balance.

*REMARQUE : La balance doit être stable et dans les limites de la plage de remise à zéro configurée pour pouvoir être REMANS*<br>*remise à zéro.* 

#### **3.4.2 Impression de ticket**

- 1. Attendez que  $\sum$  s'affiche.
- 2. Appuyez sur la touche **PENNT >** pour envoyer les données au(x) port(s) configuré(s). La destination d'impression par défaut est le port RS-232 1.

Si  $\sim$  ne s'affiche pas et que la touche  $\blacksquare$  est enfoncée, l'action d'impression a lieu uniquement si la balance se stabilise dans un délai de trois secondes. Si la balance reste en mouvement pendant plus de trois secondes, l'enfoncement de  $la$  touche  $C<sub>approx</sub>$  est ignoré.

## **3.4.3 Toggle Units Basculer entre les unités**

Appuyez sur la touche **prours** pour basculer entre les unités principales, secondaires et tertiaires (si configuré). L'unité actuelle s'affiche.

#### **3.4.4 Bascule entre le mode de poids brut et le mode de poids net**

Si une valeur de tare*NET* a été entrée ou acquise, la valeur nette correspond au poids brut moins la tare (poids net = poids brut moins tare). Si la tare n'a pas été saisie ou acquise, l'affichage reste en mode de poids *GROSS* (Brut). GROSS (brut) ou NET s'affiche à gauche de l'écran pour indiquer le mode actuel utilisé. Si une tare a été appliquée, la tare actuelle s'affiche dans la partie moyenne inférieure de la zone d'affichage du poids.

Appuyez sur la touche **entre deutre de pour basculer entre les modes d'affichage de poids brut** *GROSS* **et de poids net** *NET***.** 

## **3.4.5 Acquisition de la tare**

- 1. Placez un conteneur sur la balance et attendez que  $\sum \Delta$  s'affiche.
- 2. Appuyez sur la touche page a pour acquérir la tare du conteneur. Le poids net s'affiche assorti de l'indication Net à gauche de l'écran. La lettre « **T** » s'affiche dans la partie moyenne inférieure de la zone d'affichage du poids, suivi de la tare actuelle.

#### **3.4.6 Suppression de la valeur de tare mémorisée**

1. Retirez tout le poids de la balance et attendez que  $\sum$  s'affiche. L'affichage lit la valeur de tare négative et  $\rightarrow$  0  $\leftarrow$  s'affiche.

*FAI REMARQUE : Appuyez sur la touche*  $\frac{Z_{ERO}}{200}$  pour mettre la balance à zéro si  $\rightarrow$  ()  $\leftarrow$  ne s'affiche pas.

2. Appuyez sur la touche <sub>(se</sub>n 4) (ou este a en mode *OIML*). L'affichage passe au poids brut et Gross apparaît à l'écran.

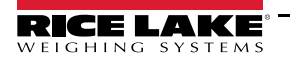

## **3.4.7 Tare prédéfinie (Tare saisie)**

La fonction tare (Section 4.5.1 page 33) doit être définie sur l'option de tare saisie ou sur Both pour que la fonction de tare prédéfinie soit activée.

- 1. Retirez tout le poids de la balance et attendez que  $\sum$  at  $\rightarrow$  Q  $\leftarrow$  s'affiche.
- 2. Avec la balance affichant un poids nul, utilisez le clavier numérique pour entrer la valeur de tare, puis appuyez sur la touche  $\left( \begin{array}{c} \n\text{TRE} \\
\text{ARE} \n\end{array} \right)$
- 3. L'affichage passe au poids net et NET apparaît à l'écran. « **PT** » s'affiche dans la partie moyenne inférieure de la zone d'affichage du poids, suivi de la tare prédéfinie actuelle.

 $\mathbf{z}$ *REMARQUE : Appuyez à nouveau sur la touche*  $\frac{1}{400}$  andis que  $\approx$  3'affiche ou entrez une tare saisie nulle pour *supprimer la valeur de tare prédéfinie.*

## **3.4.8 Affichage d'une tare mémorisée**

- 1. Appuyez sur la touche  $\left( \frac{M_{\text{ENU}}}{M_{\text{INU}}} \right)$ . Audit s'affiche.
- 2. Appuyez sur la touche  $\left($  units ou  $\left( \frac{P}{P} \right)$  jusqu'à l'affichage de Tare.
- 3. Appuyez sur la touche  $\frac{G_{\text{RBS}}}{G}$ . Display Tare (Afficher la tare) s'affiche.
- 4. Appuyez sur la touche **GROSS D.** La valeur de tare mémorisée s'affiche.
- 5. Appuyez sur la touche à deux reprises pour revenir au mode *pesage*.

 *REMARQUE : S'il n'y a pas de tare dans le système, la valeur affichée est zéro.*

## **3.4.9 Effacement d'une tare mémorisée**

- 1. Appuyez sur la touche  $\left( \frac{MENU}{EM} \right)$ . Audit s'affiche.
- 2. Appuyez sur la touche  $\left($  UNITS ou  $\left($  PENT  $\right)$  jusqu'à l'affichage de Tare.
- 3. Appuyez sur la touche  $\frac{GRQSS}{G}$ . Display Tare (Afficher la tare) s'affiche.
- 4. Appuyez sur la touche  $\begin{bmatrix} P_{\text{R}}\\ P_{\text{S}} \end{bmatrix}$ . Clear Tare (Effacer la tare) s'affiche.
- 5. Appuyez sur la touche  $\left( \frac{c_{R} + c_{L}}{c_{R}} \right)$  ou  $\left( \frac{r_{L} + c_{L}}{c_{R}} \right)$  pour effacer la valeur de tare mémorisée. OK s'affiche.
- 6. Appuyez sur la touche **de la court person de la cour** revenir au mode *pesage*.

## **3.4.10 Affichage des compteurs d'audit métrologique**

Les compteurs d'étalonnage et de configuration d'audit métrologique peuvent être affichés en mode *User* (Utilisateur).

- 1. Appuyez sur la touche  $\begin{pmatrix} \mathsf{M}\mathsf{ENU} \\ \mathsf{M}\mathsf{N}\end{pmatrix}$ . Audit s'affiche.
- 2. Appuyez sur la touche  $\frac{\text{erges}}{\text{e}}$ . Legally Relevant Version (Version juridiquement pertinente) s'affiche.
- 3. Appuyez sur la touche  $\mathbb{P}^{\text{RNT}}$  . Calibration Counter (Compteur d'étalonnage) s'affiche.
- 4. Appuyez sur la touche  $\left( \frac{\text{erges}}{\text{s}} \right)$ . Le décompte des étalonnages d'audit métrologique s'affiche.
- 5. Appuyez sur la touche  $\frac{Z_{\text{C}}}{Z_{\text{C}}}$ . Calibration Counter (Compteur d'étalonnage) s'affiche.
- 6. Appuyez sur la touche  $\begin{pmatrix} P^{\text{HINT}} \\ P \end{pmatrix}$ . Configuration Counter (Compteur de configuration) s'affiche.
- 7. Appuyez sur la touche  $\text{GRE}^{\text{S}}$ , Le décompte des configurations d'audit métrologique s'affiche.
- 8. Appuyez sur la touche **de la deux reprises pour revenir au mode** pesage.

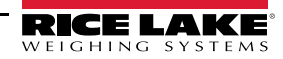

## **3.4.11 Affichage de la version juridiquement pertinente**

- 1. Appuyez sur la touche  $\left(\begin{array}{cc} \mathsf{MEND} \ \mathsf{Fb} \end{array}\right)$ . Audit s'affiche.
- 2. Appuyez sur la touche **GROSS**. Legally Relevant Version (Version juridiquement pertinente) s'affiche.
- 3. Appuyez sur la touche  $\left( \frac{GFGSS}{G} \right)$ . Le numéro de version actuelle s'affiche.
- 4. Appuyez sur la touche **de survey à deux reprises pour revenir au mode** *pesage*.

## **3.4.12 Affichage totalisateur**

- 1. Appuyez sur la touche  $\begin{pmatrix} \text{MENU} \\ \text{FBV} \end{pmatrix}$ . Audit s'affiche.
- 2. Appuyez sur la touche  $\begin{bmatrix} P_{\odot}^{RINT} \end{bmatrix}$ . User Menu (Menu utilisateur) s'affiche.
- 3. Appuyez sur la touche  $\bigcap_{n=1}^{\infty}$ . Calibrate (Étalonner) s'affiche.
- 4. Appuyez sur la touche **ou present de la proportion de la communitator** (Totalisateur) s'affiche.
- 5. Appuyez sur la touche **Gross**. Display Accumulator (Afficher le totalisateur) s'affiche.
- 6. Appuyez sur la touche  $\left( \frac{GRS}{N_{\text{max}}} \right)$ . La valeur du totalisateur s'affiche.
- 7. Appuyez sur la touche à deux reprises pour revenir au mode *pesage*.

## **3.4.13 Impression de la valeur du totalisateur**

- 1. Appuyez sur la touche  $\left( \frac{M_{\text{EM}}}{M_{\text{EM}}} \right)$ . Audit s'affiche.
- 2. Appuyez sur la touche  $\begin{pmatrix} PFR\ N \end{pmatrix}$ . User Menu (Menu utilisateur) s'affiche.
- 3. Appuyez sur la touche  $\frac{c}{\sqrt{2\pi}}$ . Calibrate (Étalonner) s'affiche.
- 4. Appuyez sur la touche  $\Box$  units ou  $\Box$  pusqu'à ce que Accumulator (Totalisateur) s'affiche.
- 5. Appuyez sur la touche **GROSS**. Display Accumulator (Afficher le totalisateur) s'affiche.
- 6. Appuyez sur la touche **Print Accumulator** (Imprimer la valeur du totalisateur ) s'affiche.
- 7. Appuyez sur la touche **CROSS** v ou  $\mathbb{F}_{\alpha}^{\text{RFE}}$  v pour imprimer la valeur du totalisateur. OK s'affiche.
- 8. Appuyez sur la touche **de la pesage.** A deux reprises pour revenir au mode *pesage*.

## **3.4.14 Effacer le totalisateur**

- 1. Appuyez sur la touche  $\left( \frac{M_{\text{ENU}}}{H} \right)$ . Audit s'affiche.
- 2. Appuyez sur la touche **PENT D.** User Menu (Menu utilisateur) s'affiche.
- 3. Appuyez sur la touche  $\left( \frac{G_{R}GSS}{G_{C}} \right)$ . Calibrate (Étalonner) s'affiche.
- 4. Appuyez sur la touche  $\Box$  units ou  $\Box$  pusqu'à ce que Accumulator (Totalisateur) s'affiche.
- 5. Appuyez sur la touche **GROSS**. Display Accumulator (Afficher le totalisateur) s'affiche.
- 6. Appuyez sur la touche **(Clear Accumulator (Effacer la valeur du totalisateur)** s'affiche.
- 7. Appuyez sur la touche  $\left(\frac{GRS}{R}\right)$  ou  $\left(\frac{TARE}{AR}\right)$  pour effacer la valeur du totalisateur. OK s'affiche.
- 8. Appuyez sur la touche **deux** à deux reprises pour revenir au mode *pesage*.

## **3.4.15 Affichage et modification de la valeur d'heure**

Pour afficher et modifier l'heure actuelle :

- 1. Appuyez sur la touche  $\begin{pmatrix} \text{MEAU} \\ \text{B} \end{pmatrix}$ . Audit s'affiche.
- 2. Appuyez sur la touche **PERINT D.** User Menu (Menu utilisateur) s'affiche.
- 3. Appuyez sur la touche  $\bigcap_{n\in\mathbb{N}}$ . Calibrate (Étalonner) s'affiche.
- 4. Appuyez sur la touche  $\left\langle \right\rangle$  units ou  $\left( \left\langle \right\rangle$  pusqu'à ce que Time (Heure) s'affiche.
- 5. Appuyez sur la touche  $\left( \frac{m_{\text{max}}}{n} \right)$  pour visualiser l'heure actuellement définie.

*Illustration 3-3. Définir l'heure système*

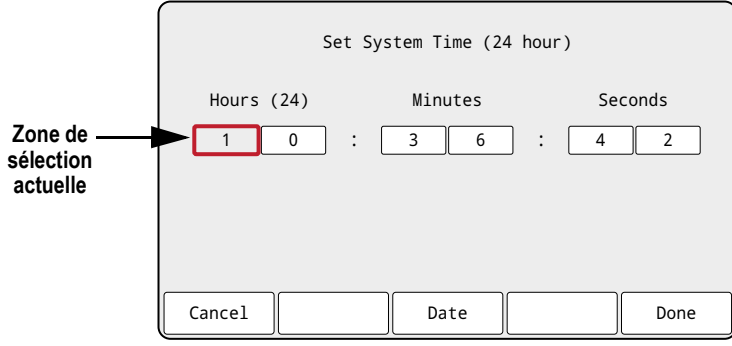

- 6. Pour modifier la valeur de l'heure, procédez comme suit :
	- Et unirs et **Prince de pour vous déplacer à droite et à gauche dans les paramètres d'heure**
	- et Cress > pour modifier le numéro du paramètre d'heure actuellement mis en évidence
	- Utilisez les touches programmables disponibles :
		- Cancel Quitter la configuration sans enregistrer les modification
		- Date Afficher la valeur de la date
		- Done Enregistrer et quitter la valeur de l'heure
- 7. Une fois repassé au menu, appuyez sur la touche **prendition de la procession** pour revenir au mode *pesage*.

*REMARQUE : L'heure est sauvegardée par la batterie interne et n'est pas perdue en cas de coupure d'alimentation secteur. Reportez-vous à la Section 4.5.5 page 43 pour en savoir plus sur les options de formatage d'heure.*

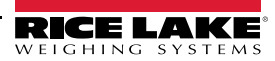

#### **3.4.16 Affichage et modification de la valeur de date**

Pour afficher et modifier la date actuelle :

- 1. Appuyez sur la touche  $\left( \frac{MENU}{100}\right)$ . Audit s'affiche.
- 2. Appuyez sur la touche **PERINT D.** User Menu (Menu utilisateur) s'affiche.
- 3. Appuyez sur la touche  $\binom{c \text{res}}{c}$ . Calibrate (Étalonner) s'affiche.
- 4. Appuyez sur la touche  $\left\langle \right\rangle$  units ou  $\left\langle \right\rangle$  jusqu'à ce que Date s'affiche.
- 5. Appuyez sur la touche  $\left( \frac{GRS}{G}\right)$  pour afficher la date actuellement définie.

*Illustration 3-4. Définir la date système*

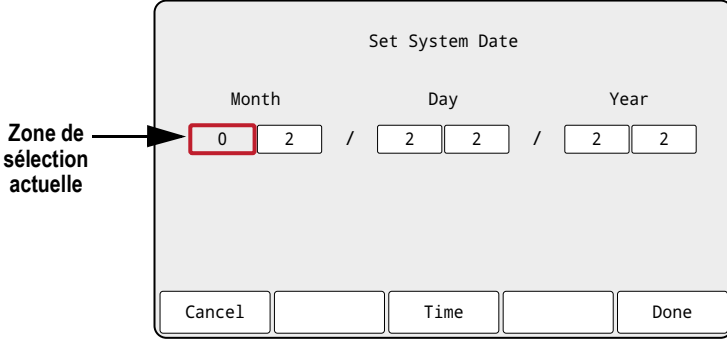

- 6. Pour modifier la valeur de la date, procédez comme suit :
	- **E** UNITS et **PRINT D** pour vous déplacer à droite et à gauche dans les paramètres de date
	- et Gress pour modifier le numéro du paramètre de date actuellement mis en évidence
	- Utilisez les touches programmables disponibles :
		- Cancel Quitter la configuration sans enregistrer les modification
		- Time Afficher la valeur de l'heure
		- Done Enregistrer et quitter la valeur de la date
- 7. Une fois repassé au menu, appuyez sur la touche **principal production** pour revenir au mode *pesage*.

*REMARQUE : La date est sauvegardée par la batterie interne et n'est pas perdue en cas de coupure d'alimentation secteur. Reportez-vous à la Section 4.5.5 page 43 pour en savoir plus sur les options de formatage de date.*

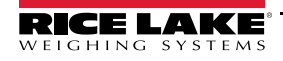

## **3.4.17 Identifiants MAC Ethernet, Wi-Fi et Bluetooth®**

Les identifiants MAC Ethernet, Wi-Fi et Bluetooth® peuvent être visualisés via le menu de niveau supérieur (Section 4.2 page 30). Les adresses MAC s'affichent au format suivant : 88:88:88:88:88:88.

- 1. Appuyez sur la touche  $\left( \begin{array}{cc} \mathsf{MENU} \ \mathsf{FLW} \end{array} \right)$ . Audit s'affiche.
- 2. Appuyez sur la touche  $\Box$  units ou  $\Box$  ou  $\Box$  jusqu'à ce que MAC ID (Identifiant MAC) s'affiche.
- 3. Appuyez sur la touche  $\frac{\text{erges}}{k}$ . Ethernet MAC ID (Identifiant MAC Ethernet) s'affiche.
- 4. Appuyez sur la touche **encess** pour afficher l'identifiant MAC Ethernet.
- 5. Appuyez sur la touche  $\left(\begin{array}{cc} \frac{1}{4} & \frac{1}{4} \end{array}\right)$ . Wi Fi MAC ID (Identifiant MAC WiFi) s'affiche.
- 6. Appuyez sur la touche  $\left( \frac{1}{2} \right)$  pour afficher l'identifiant MAC Wi-Fi.
- 7. Appuyez sur la touche  $\frac{1}{45}$ . Bluetooth MAC ID (Identifiant MAC Bluetooth) s'affiche.
- 8. Appuyez sur la touche **encess** pour afficher l'identifiant MAC Bluetooth®.
- 9. Appuyez sur la touche à deux reprises pour revenir au mode *pesage*.

#### **3.4.18 Affichage des valeurs de points de consigne configurés**

Pour plus d'informations, reportez-vous à la Section 14.0 page 106.

- 1. Appuyez sur la touche  $\left(\begin{array}{c}\text{MENU}\\ \text{B}\end{array}\right)$ . Audit s'affiche.
- 2. Appuyez sur la touche **PENT D. User Menu (Menu utilisateur) s'affiche.**
- 3. Appuyez sur la touche <sup>GROSS</sup> . Calibrate (Étalonner) s'affiche.
- 4. Appuyez sur la touche **ervant de Setpoint (Point de consigne)** s'affiche.
- 5. Appuyez sur la touche  $\frac{\text{erges}}{2}$ . Le numéro de point de consigne configuré le plus bas s'affiche (ex. Setpoint 1).
- 6. Appuyez sur la touche **ou proprié de la pour naviguer** jusqu'au numéro de point de consigne souhaité (1-8).

*REMARQUE : Seuls les numéros des points de consigne configurés s'affichent. Pour le menu complet de points de consigne, reportez-vous à la Section 4.5.8 page 50.*

- 7. Appuyez sur la touche  $\left( \frac{\text{c}}{\text{N}} \right)$ . Value (Valeur) s'affiche.
- 8. Appuyez une nouvelle fois sur la touche **engage y** pour afficher la valeur actuelle du point de consigne configuré.

*REMARQUE : La valeur des points de consigne affichés est modifiable par défaut puisque l'option Access (Accès) est*  **définie par défaut sur On. Modifiez les paramètres d'accès si la valeur du point de consigne doit être en lecture seule** *(Access = Off) ou masquée (Access = Hidden).*

- 9. Pour modifier la valeur du point de consigne, procédez comme suit :
	- Appuyez sur la touche *cuear* pour effacer la valeur actuelle
	- Utilisez le clavier numérique pour entrer la nouvelle valeur
	- Appuyez sur la touche  $\left(\frac{1}{2}R\right)$  pour confirmer la nouvelle valeur une fois qu'elle est correcte
- 10. Appuyez sur la touche **pour reventition** pour revenir au mode *pesage*.

## **3.4.19 Configuration des touches programmables**

Il est possible de paramétrer jusqu'à 15 touches programmables pour exécuter un certain nombre de fonctions (Section 4.5.11 page 55). La configuration des touches programmables nécessite l'accès au mode *Setup* (Section 4.1 page 29).

- 1. Parcourez le menu Setup jusqu'au menu Configuration. Configuration s'affiche.
- 2. Appuyez sur la touche  $\Box$  units ou  $\Box$  pusqu'à ce que Softkey (Touche programmable) s'affiche.
- 3. Appuyez sur la touche **GROPS**. Softkey 1 (Touche programmable 1) s'affiche.
- 4. Appuyez sur la touche **de private de la touche de la touche** programmable souhaitée (1-15).
- 5. Appuyez sur la touche  $\left( \frac{\text{erges}}{\text{g}} \right)$ . Le paramètre de touche programmable actuel est mis en évidence.
- 6. Appuyez sur la touche **ou presentato pour naviguer** jusqu'au paramètre de touche programmable souhaité, si nécessaire.
- 7. Appuyez sur la touche  $\Box_{\mathbb{R}^n}^{\text{max}}$  appour confirmer le paramètre de la touche programmable mis en évidence.
- 8. Répétez ces étapes pour toutes les touches programmables nécessaires.

*REMARQUE : Si 6 touches programmables ou plus sont activées, des flèches gauche et droite s'affichent à l'emplacement des touches programmables extérieures pour permettre la navigation entre les touches programmables disponibles.*

9. Appuyez sur la touche **pour reventular** pour revenir au mode *pesage*.

#### **3.4.20 Mémoire Alibi**

La mémoire Alibi constitue une base de données des transactions d'impression antérieures répertoriées par date. Elle permet le rappel et la réimpression de transactions d'impression précédentes. La mémoire Alibi est activée dans le menu Program (Section 4.5.5 page 43) lorsque l'indicateur est en mode de configuration *Setup*. Les transactions d'impression peuvent être consultées à partir du panneau frontal de l'indicateur 682 via la configuration d'une touche programmable (Section 3.4.19) sur Alibi. Appuyez sur la touche programmable Alibi pour afficher l'écran d'affichage de la mémoire Alibi.

La mémoire Alibi est enregistrée dans la mémoire flash de la carte (aucune mémoire externe n'est requise) et les données sont validées par un contrôle de redondance cyclique (CRC). L'espace de stockage peut contenir jusqu'à 128 KB de données ou 2 000 transactions d'impression. Si la limite est atteinte, les premiers 4 KB de transactions d'impression sont effacés pour libérer de l'espace.

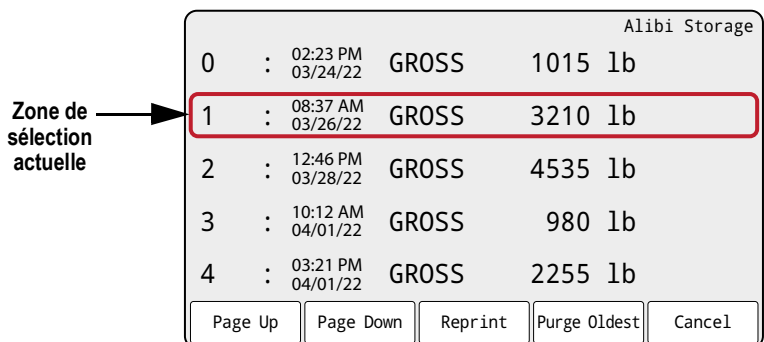

*Illustration 3-5. Écran d'affichage de la mémoire Alibi*

#### **Touches programmables de mémoire Alibi**

- Page Up Revient aux cinq transactions d'impression précédentes
- Page Down Passe aux cinq transactions d'impression suivantes
- Reprint Imprime les transactions d'impression sélectionnées
- Purge Oldest Supprime les 4 KB de transactions d'impression les plus anciens
- Cancel Permet de quitter l'écran de mémoire Alibi et de revenir au mode *pesage*

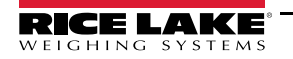

## **3.4.21 Entrée d'un nouvel identifiant d'unité**

L'entrée d'un nouvel identifiant d'unité nécessite l'accès au mode de configuration *Setup* (Section 4.1 page 29).

- 1. Parcourez le menu Setup jusqu'au menu Configuration. Configuration s'affiche.
- 2. Appuyez sur la touche  $\overline{Q}$  units ou  $\overline{P}$  pusqu'à ce que Program (Programme) s'affiche.
- 3. Appuyez sur la touche  $\frac{\text{erges}}{\text{g}}$ . Power Up Mode (Mode de mise sous tension) s'affiche.
- 4. Appuyez sur la touche  $\Box$  units ou  $\Box$  jusqu'à ce que Unit ID (Identifiant de l'unité) s'affiche.
- 5. Appuyez sur la touche  $\frac{\text{erges}}{2}$ . La valeur actuelle d'identifiant d'unité s'affiche en compagnie du clavier à l'écran.
- 6. Modifiez la valeur à l'aide de la procédure de saisie alphanumérique (Section 3.3.2 page 20).
- 7. Appuyez sur la touche programmable  $\times$  Cancel (Annuler) pour quitter la configuration sans enregistrer les modifications. Ou

Appuyez sur la touche programmable  $\checkmark$  Save (Enregistrer) pour enregistrer les modifications et quitter la configuration lorsque la valeur est correcte.

Une fois repassé au menu, appuyez sur la touche **prour revenir au mode** *pesage*.

## **3.4.22 Mots de passe**

Les menus User (Utilisateur) et Setup (Configuration) peuvent être protégés par mot de passe. Reportez-vous à la Section 1.3 page 2 pour une description des modes *User* et *Setup* et des menus inclus dans chacun de ces modes. Pour configurer les mots de passe, procédez comme suit :

- 1. Parcourez le menu Setup jusqu'au menu Configuration. Configuration s'affiche.
- 2. Appuyez sur la touche **ou present de la program (Programme)** s'affiche.
- 3. Appuyez sur la touche  $\left( \frac{1}{2} \right)$ . Power Up Mode (Mode de mise sous tension) s'affiche.
- 4. Appuyez sur la touche  $\Box$  units ou  $\Box$  pusqu'à ce que Password (Mot de passe) s'affiche.
- 5. Appuyez sur la touche **GROSS D. User (Utilisateur) s'affiche.**
- 6. Appuyez sur la touche  $\bigcup_{n=1}^{\infty}$  ou  $\bigcap_{n=1}^{\infty}$  pour naviguer jusqu'au mot de passe souhaité.
- 7. Appuyez sur la touche  $\frac{\text{erges}}{2}$ . Le mot de passe actuel s'affiche en compagnie du clavier à l'écran.
- 8. Modifiez la valeur à l'aide de la procédure de saisie alphanumérique (Section 3.3.2 page 20).
- 9. Appuyez sur la touche programmable  $\times$  Cance I (Annuler) pour quitter la configuration sans enregistrer les modifications. Ou Appuyez sur la touche programmable  $\checkmark$  Save (Enregistrer) pour enregistrer les modifications et quitter la configuration lorsque la valeur est correcte.
- 10. Une fois repassé au menu, appuyez sur la touche **production** pour revenir au mode *pesage*.

## **3.4.23 Réinitialisation de la configuration**

La configuration par défaut de l'indicateur 682 nécessite l'accès au mode de configuration *Setup* (Section 4.1 page 29).

- 1. Parcourez le menu Setup jusqu'au menu Configuration. Configuration s'affiche.
- 2. Appuyez sur la touche **de Lowres**. De fault Configuration (Configuration par défaut) s'affiche.
- 3. Appuyez sur la touche  $\left( \frac{GRCS}{R} \right)$ . No (Non) s'affiche.
- 4. Appuyez sur la touche  $\left( \frac{PRNT}{P} \right)$ . Yes (Oui) s'affiche.
- 5. Appuyez sur la touche **criese, ou crease a** pour réinitialiser les paramètres de configuration. OK s'affiche.
- 6. Appuyez sur la touche à deux reprises pour revenir au mode *pesage*.

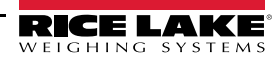
# **4.0 Configuration**

L'indicateur 682 compte deux types de paramètres de configuration, à savoir les paramètres de mode *Setup* (ou configuration homologuée pour un usage réglementé) et les paramètres de mode *User* (ou configuration non homologuée pour un usage réglementé). Les paramètres de mode *Setup* sont accessibles via le commutateur de configuration (Section 4.1). L'accès aux paramètres de mode *utilisateur* est réalisé via une pression sur la touche de menu et ne nécessite pas l'enfoncement du commutateur de configuration. Certains paramètres de mode *utilisateur* peuvent être protégés par mot de passe (Section 3.4.22 page 28).

Les sections suivantes proposent une représentation graphique de la structure des menus de l'indicateur 682. La plupart des structures de menu sont accompagnées d'un tableau décrivant l'ensemble des paramètres et des valeurs de paramétrage associés au menu. Le réglage par défaut est affiché en caractères gras en haut de chaque colonne.

Pour accéder aux menus Audit, Calibration, Setpoints, Accumulator, Tare, Time, Date, MAC ID, Fieldbus Version et Version, appuyez sur la touche MENU. Les menus Audit, Tare, MAC ID, Fieldbus Version et Version sont accessibles en lecture seule dans le menu de niveau supérieur. Les menus Calibration, Setpoints, Accumulator, Time et Date sont disponibles dans le menu utilisateur et peuvent être protégés par mot de passe (Section 3.4.22 page 28).

*REMARQUE : Le menu de points de consigne du mode utilisateur affiche la valeur des points de consigne configurés et est accessible*   $|\mathbf{z}|$ *via la touche Menu. La configuration complète des points de consigne figure dans le mode de configuration sous le menu Setup.*

Pour accéder au menu Setup, appuyez sur le commutateur de configuration (Section 4.1) ; le menu peut être protégé par mot de passe.

 *REMARQUE : Tous les paramètres relatifs au poids doivent être configurés avant étalonnage de l'unité.* EZ

# **4.1 Commutateur de configuration**

La configuration de l'unité 682 exige que celle-ci soit placée en mode *Setup*, accessible via le commutateur de configuration ou le cavalier d'audit (Section 4.1.1). Le commutateur de configuration est accessible via une petite ouverture située au bas du boîtier. Retirez la vis du commutateur de configuration et insérez un outil non conducteur dans le trou d'accès pour appuyer sur le commutateur de configuration.

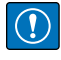

*IMPORTANT : Faites preuve de prudence lors de l'insertion de l'outil non conducteur dans le boîtier. Insérez l'outil sur 19 mm environ (3/4''), jusqu'à l'enclenchement du commutateur. N'utilisez pas de force excessive, sous peine d'endommager le commutateur.*

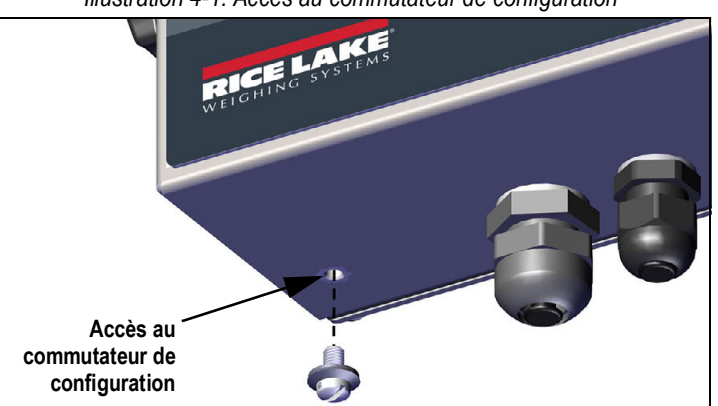

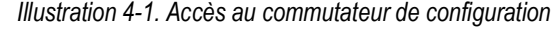

Lorsque l'indicateur 682 est mis en mode *Setup*, le menu de configuration est accessible et l'indication Configuration s'affiche. Reportez-vous à la Section 4.5 page 32 pour obtenir le détail de ce menu. Serrez la vis du commutateur de configuration à 1,1 N-m (10 po-lb) après sa réinstallation.

## **4.1.1 Cavalier d'audit**

Le cavalier d'audit (J24) active et désactive l'accès au mode *Setup*. L'accès au mode *Setup* est possible sans enfoncement du commutateur de configuration lorsque le cavalier d'audit est en position d'activation. L'accès au mode *Setup* nécessite l'enfoncement du commutateur de configuration lorsque le cavalier d'audit est en position de désactivation. Reportez-vous à la Section 2.5 page 11 pour connaître l'emplacement du cavalier d'audit sur la carte UC.

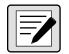

*REMARQUE : Dans certaines applications homologuées pour un usage réglementé, il est nécessaire de sceller l'indicateur pour limiter l'accès au commutateur de configuration (Section 2.7 page 12). Le bris du sceau annule l'homologation pour usage réglementé de l'indicateur.*

# **4.2 Menu principal**

La présente section comprend un organigramme et une description du menu de niveau supérieur de l'indicateur 682.

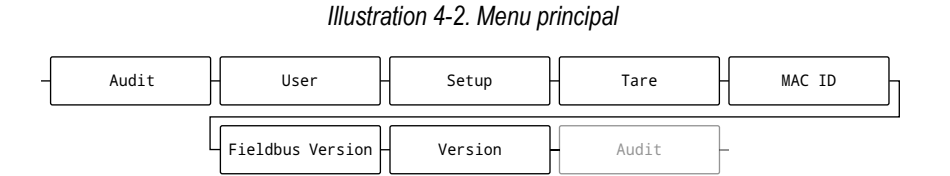

*Tableau 4-1. Descriptions du menu principal*

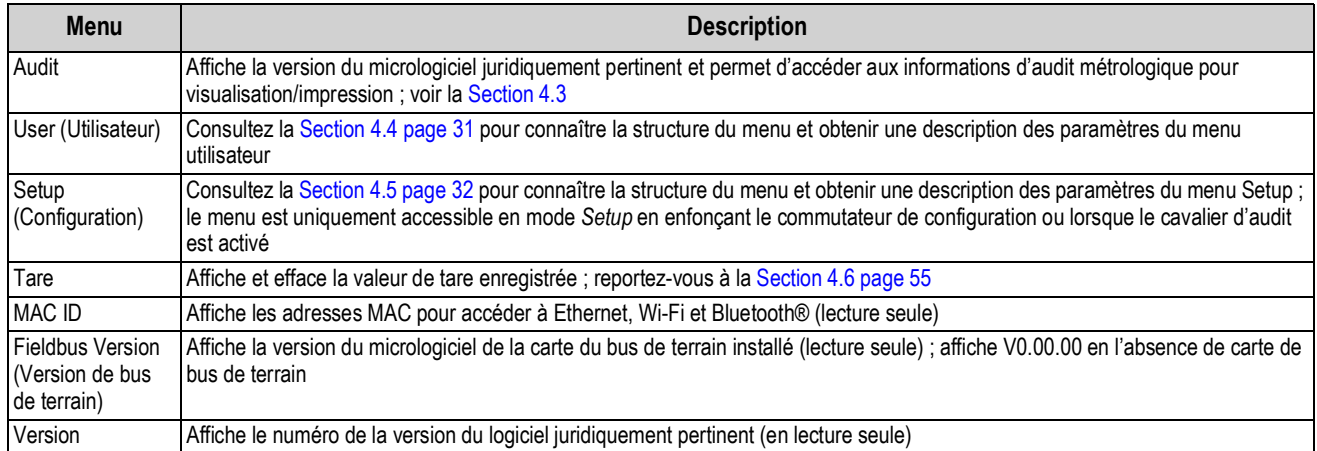

# **4.3 Menu Audit**

La présente section comprend un organigramme et une description du menu d'audit.

#### *Illustration 4-3. Menu Audit*

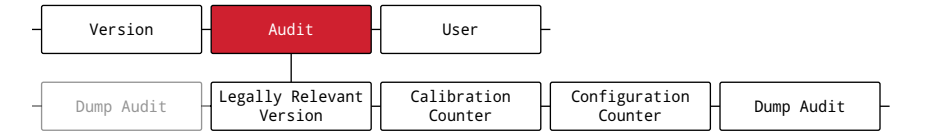

*Tableau 4-2. Descriptions du menu Audit*

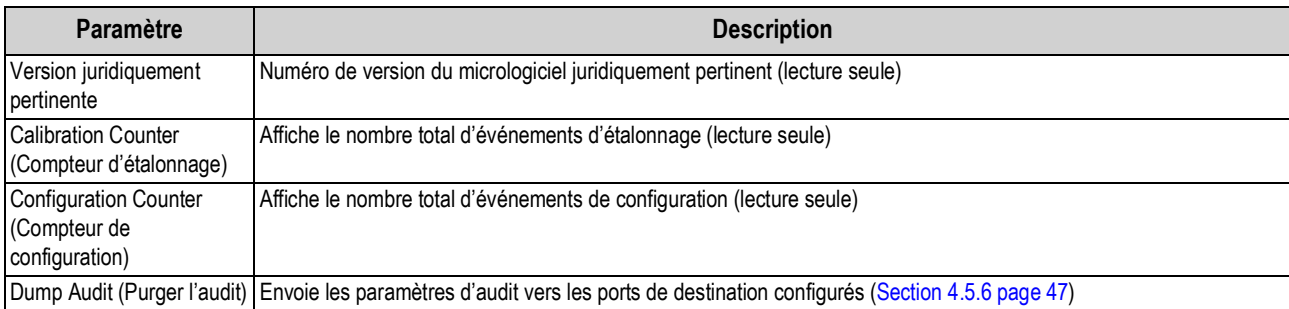

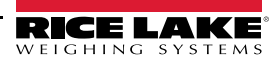

# **4.4 Menu Utilisateur**

La présente section comprend un organigramme et une description du menu utilisateur. Le menu utilisateur peut être protégé par mot de passe. Reportez-vous à la Section 3.4.22 page 28 pour connaître la procédure de configuration d'un mot de passe pour le menu utilisateur.

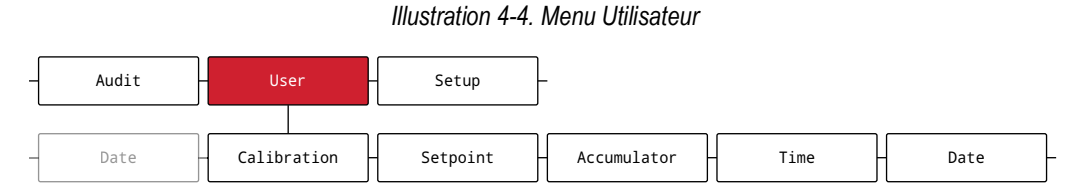

#### *Tableau 4-3. Descriptions du menu utilisateur*

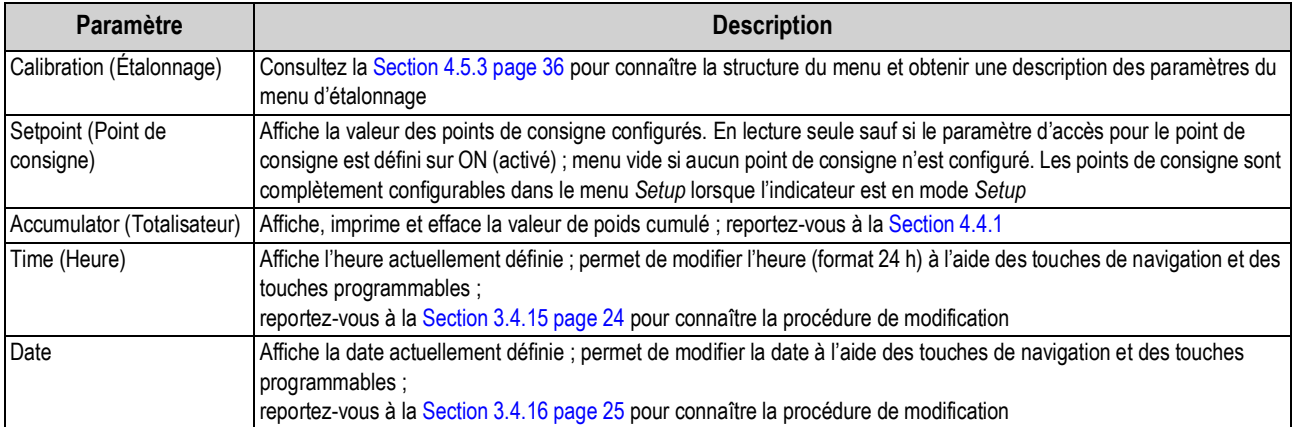

#### **4.4.1 Menu Totalisateur**

La présente section comprend un organigramme et une description du menu du totalisateur.

#### *Illustration 4-5. Menu Totalisateur*

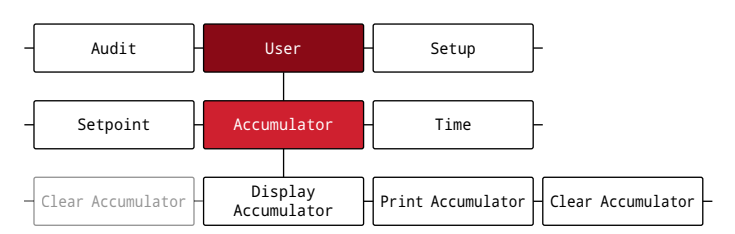

*Tableau 4-4. Paramètres du menu de totalisateur*

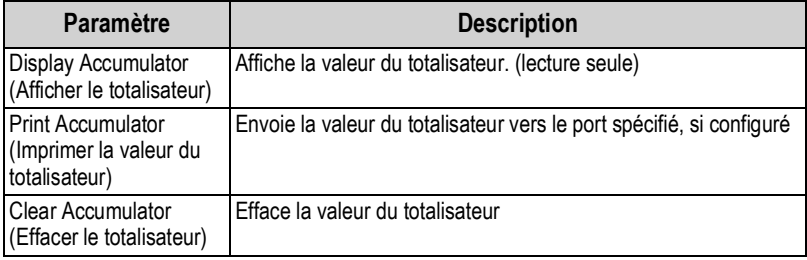

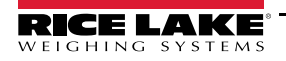

# **4.5 Menu Setup**

La présente section comprend un organigramme et une description du menu Setup. Le menu Setup peut être protégé par mot de passe. Reportez-vous à la Section 3.4.22 page 28 pour connaître la procédure de configuration d'un mot de passe pour le menu Setup.

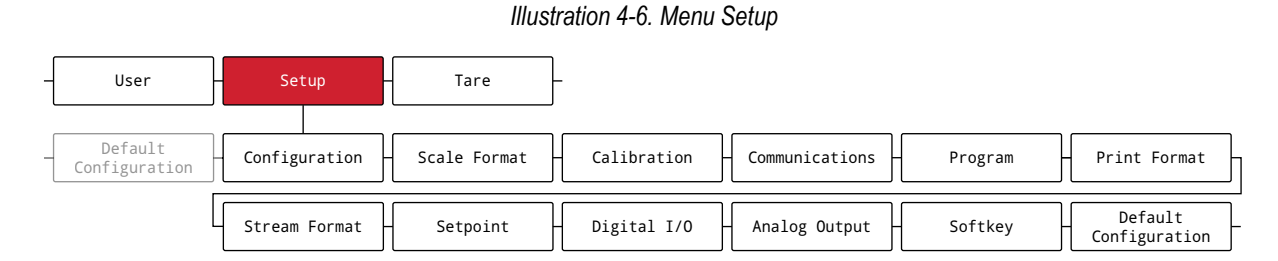

#### *Tableau 4-5. Descriptions du menu Setup*

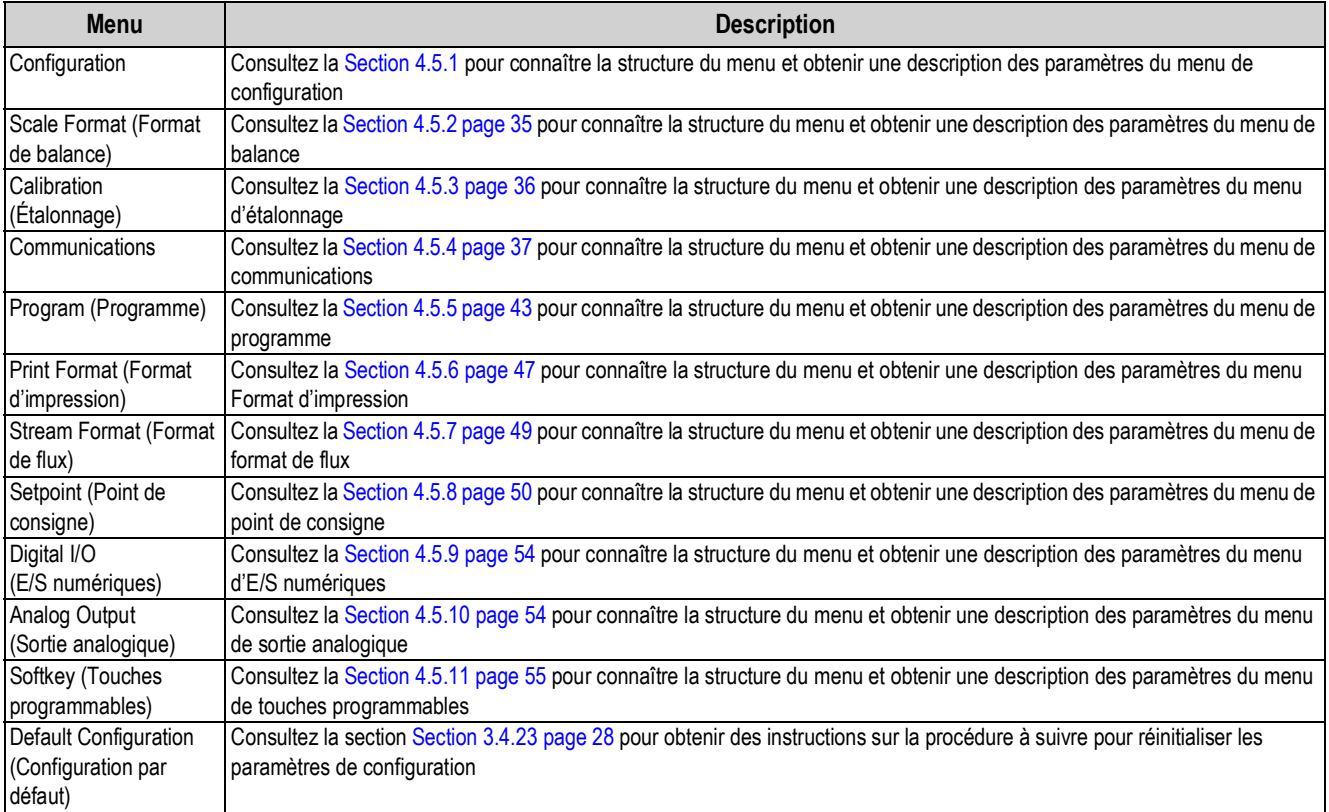

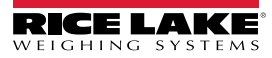

# **4.5.1 Menu Configuration**

La présente section comprend un organigramme et une description du menu de configuration.

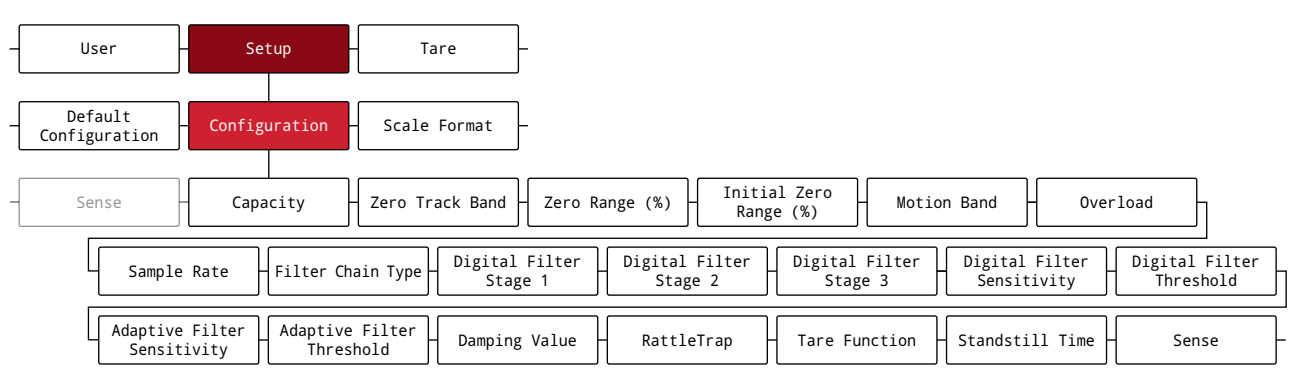

#### *Illustration 4-7. Menu Configuration*

*Tableau 4-6. Descriptions du menu de configuration*

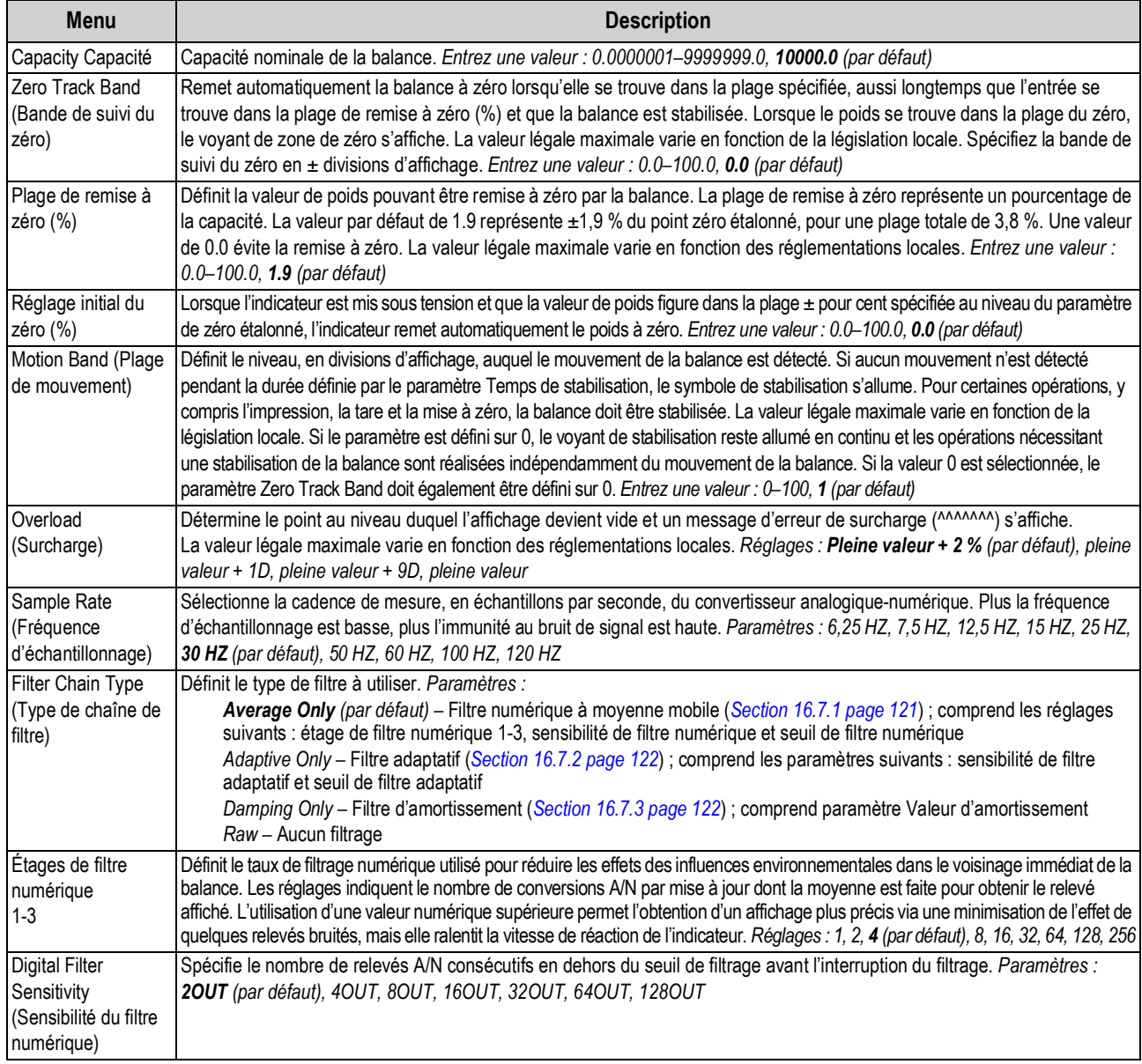

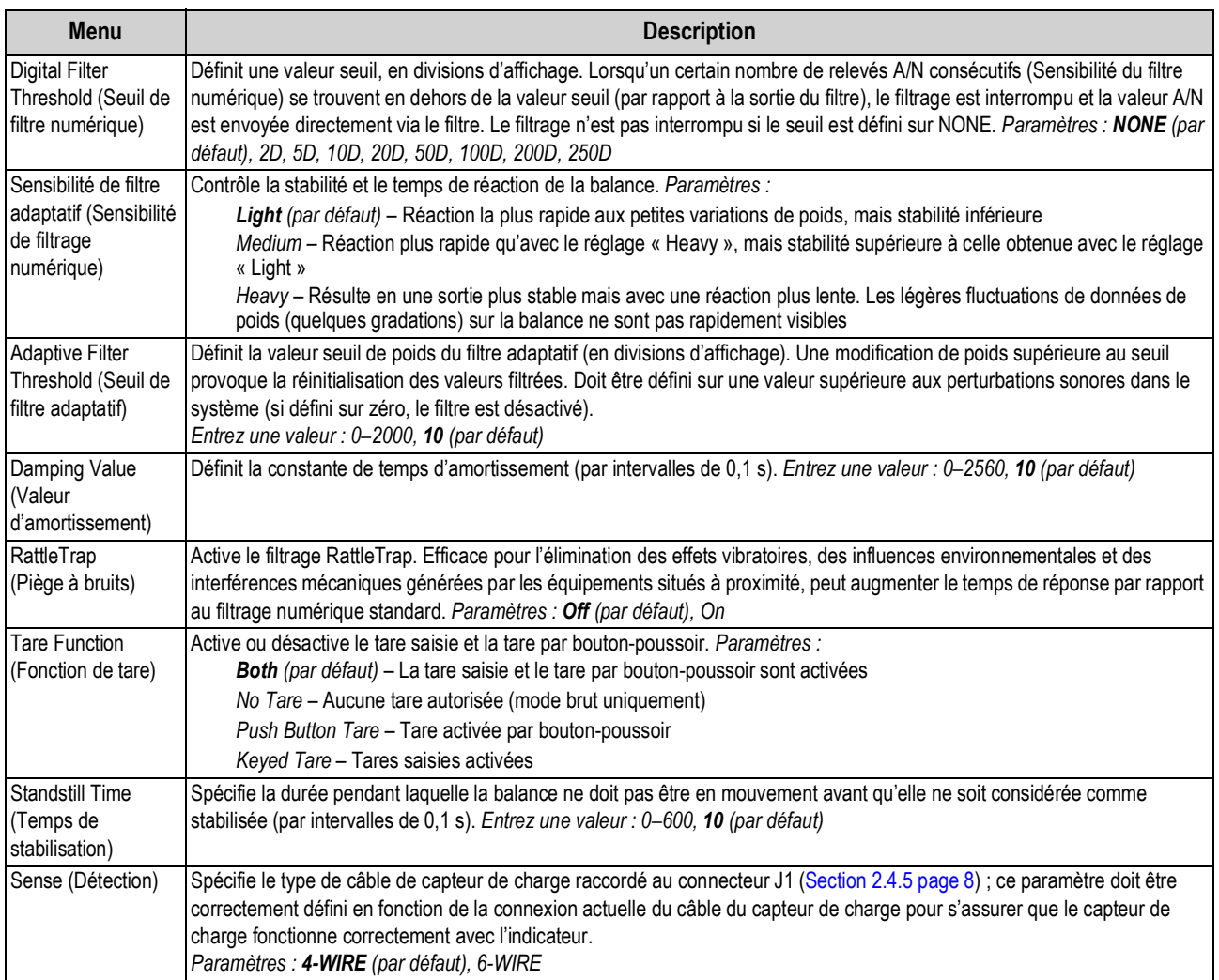

## *Tableau 4-6. Descriptions du menu de configuration (Suite)*

## **4.5.2 Menu Format de balance**

La présente section comprend un organigramme et une description du menu de format balance.

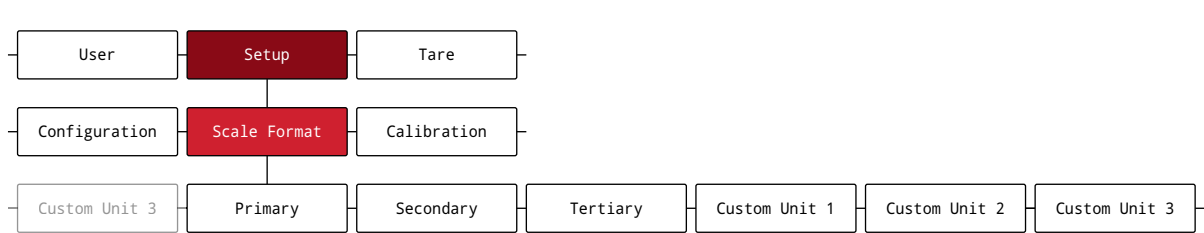

## *Illustration 4-8. Menu Format de balance*

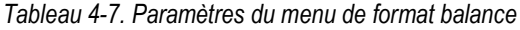

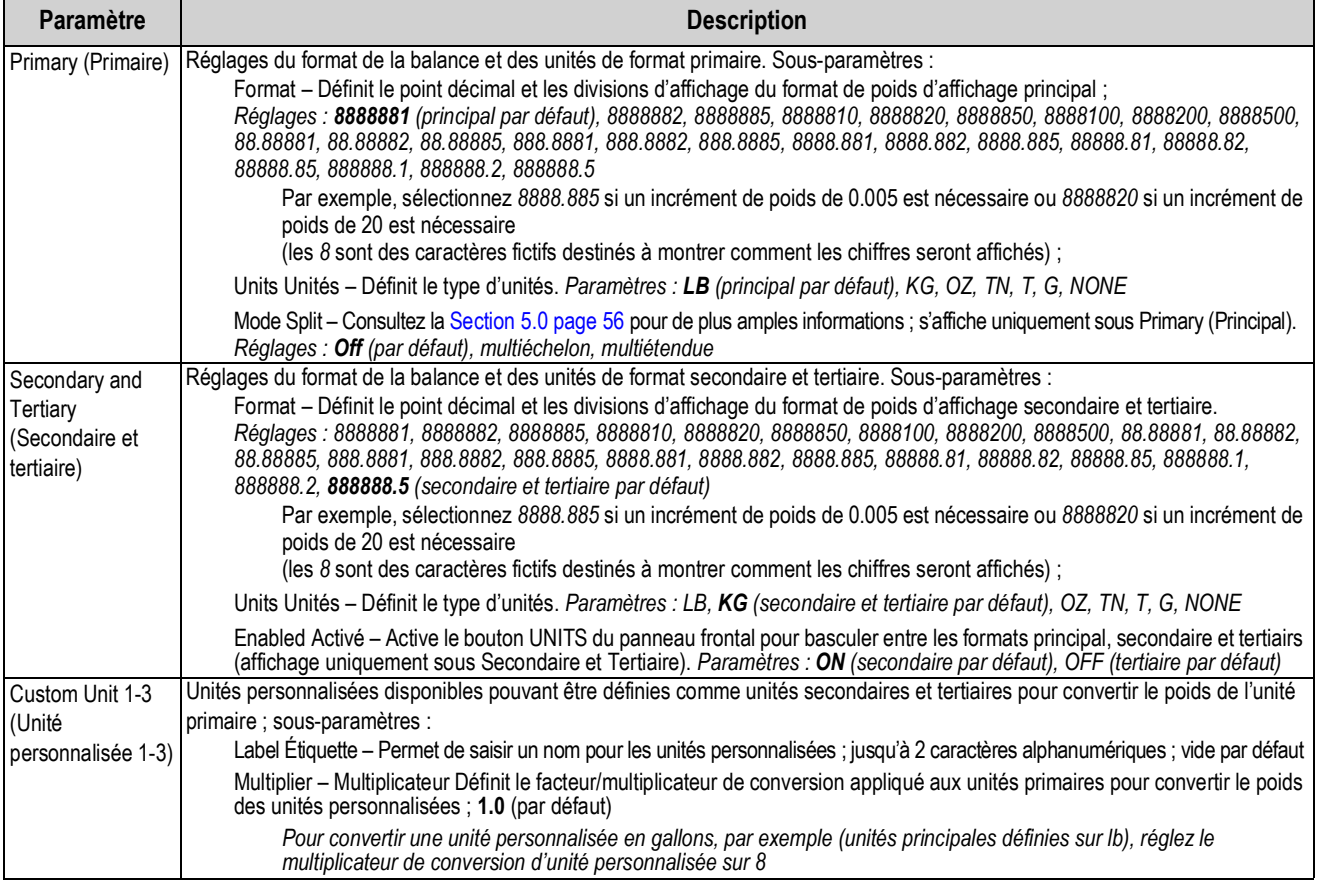

# **4.5.3 Menu Étalonnage**

La présente section comprend un organigramme et une description du menu d'étalonnage.

#### *Illustration 4-9. Menu Étalonnage*

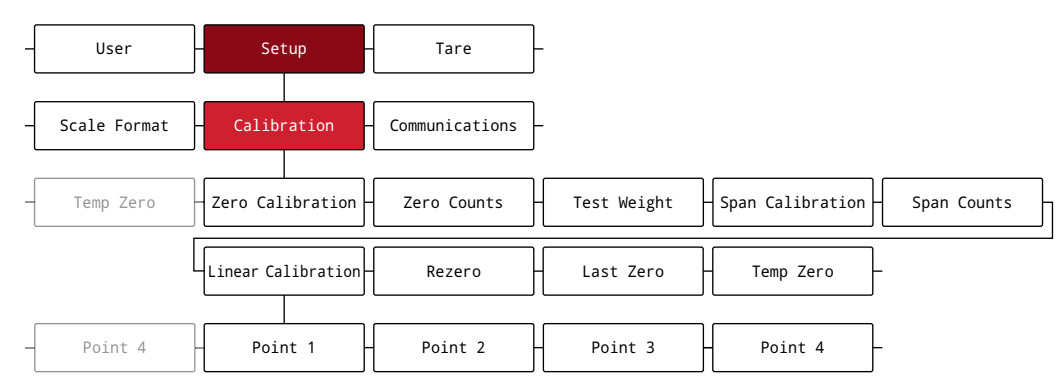

## *Tableau 4-8. Paramètres du menu d'étalonnage*

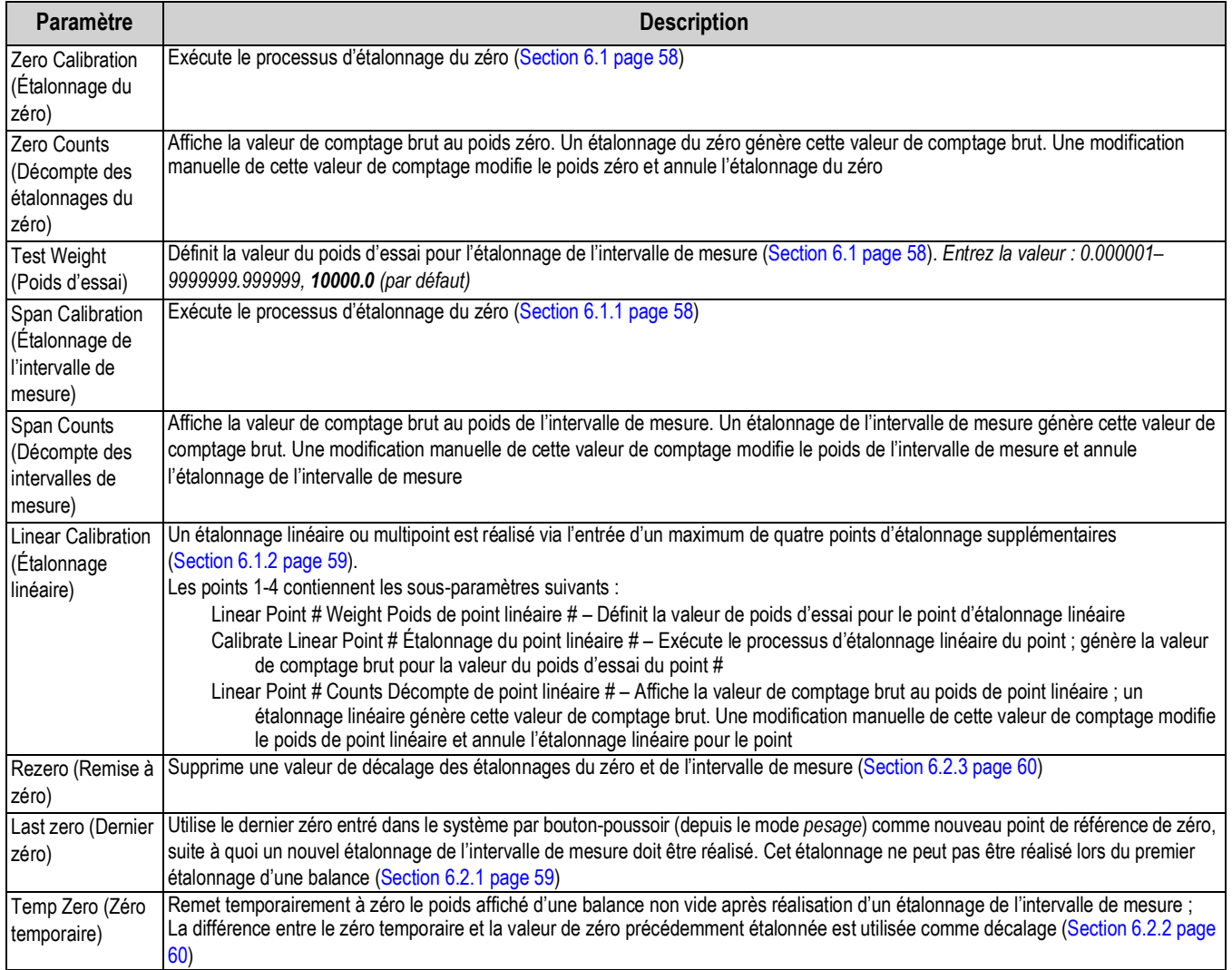

## **4.5.4 Menu Communications**

La présente section comprend un organigramme et une description du menu Communications.

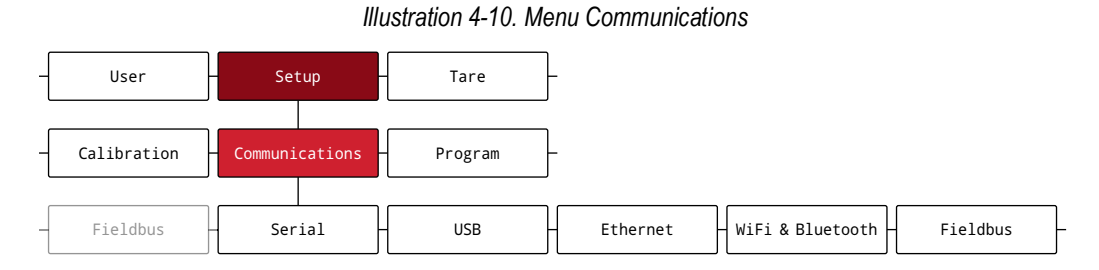

#### *Tableau 4-9. Descriptions du menu Communications*

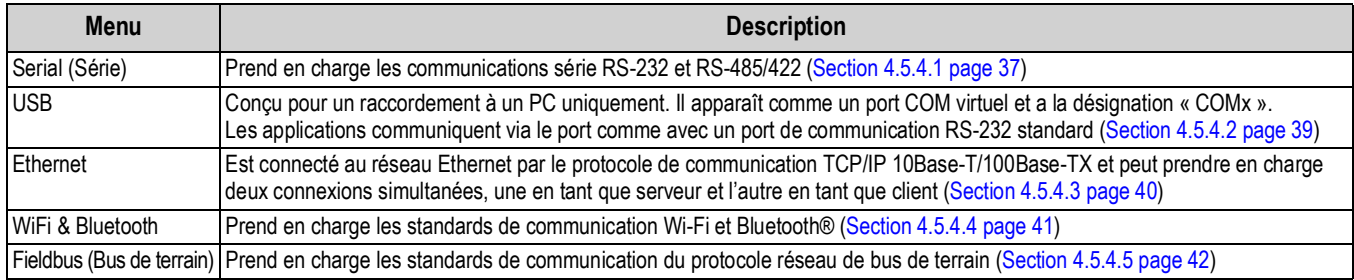

#### **4.5.4.1 Menu Série**

La présente section comprend un organigramme et une description du menu Série.

*Illustration 4-11. Menu Série*

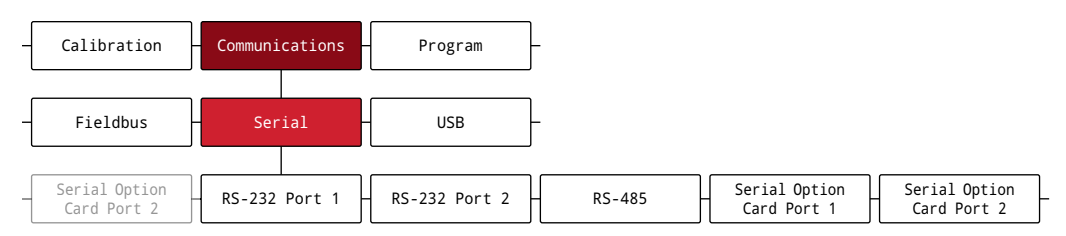

#### *Tableau 4-10. Paramètres du menu Série*

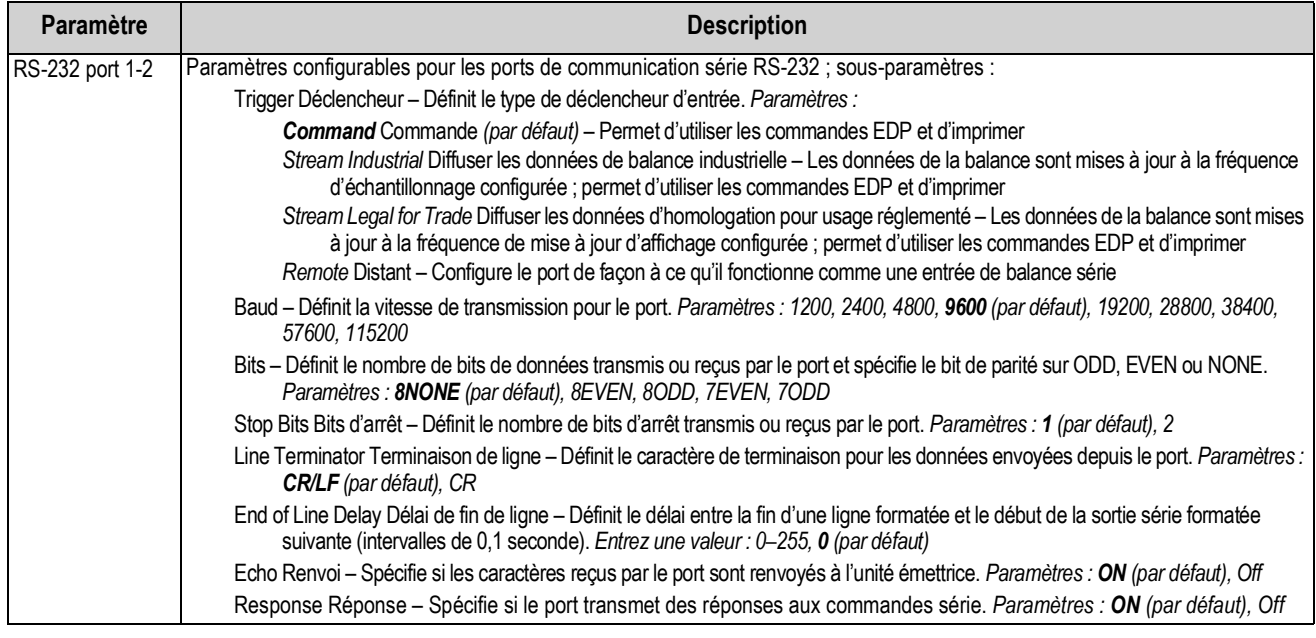

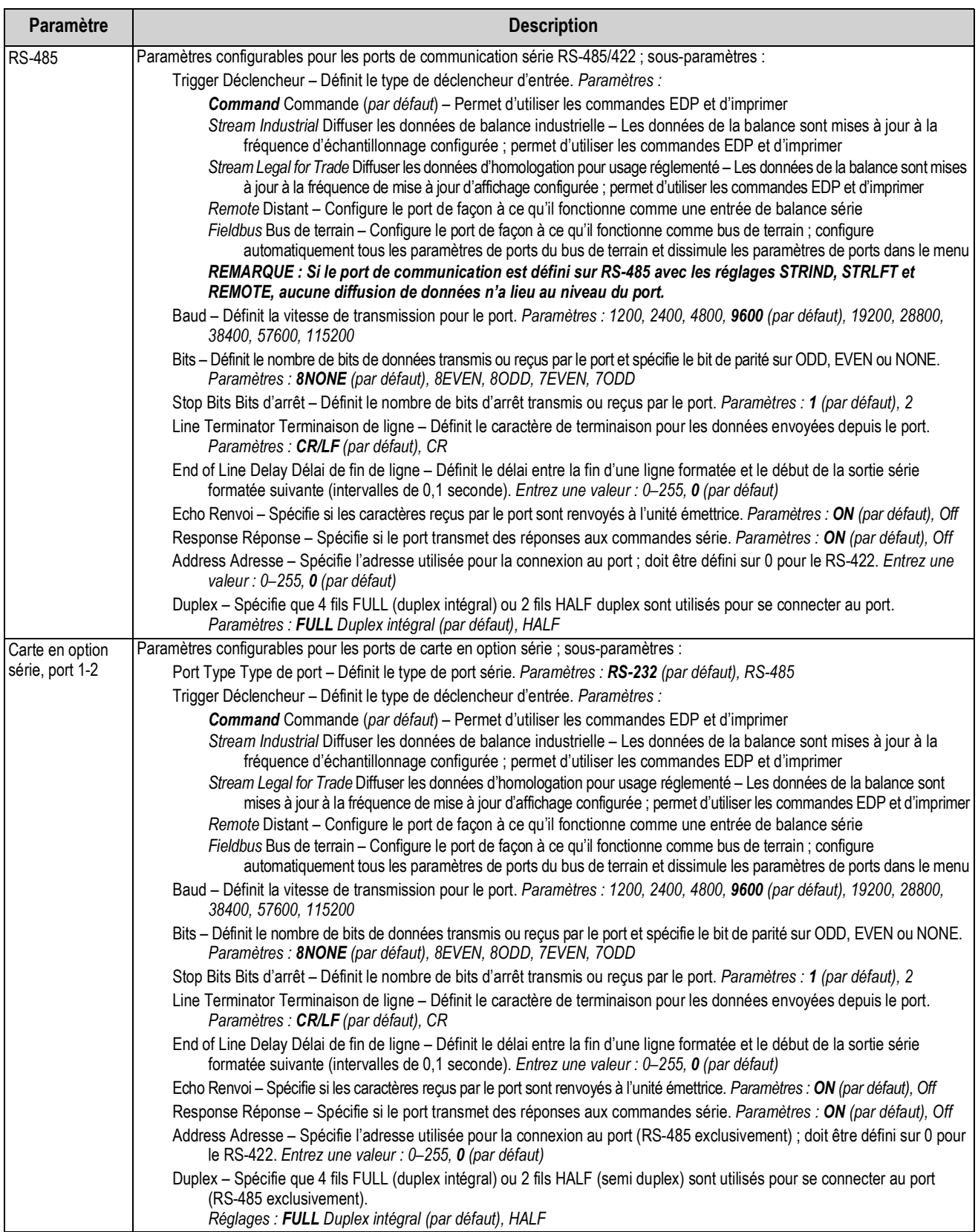

## *Tableau 4-10. Paramètres du menu Série (Suite)*

## **4.5.4.2 Menu USB**

La présente section comprend un organigramme et une description du menu USB.

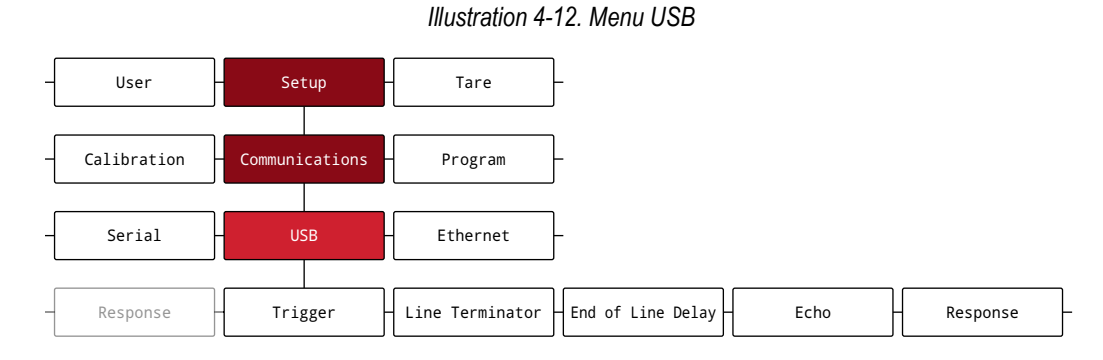

## *Tableau 4-11. Paramètres de menu USB*

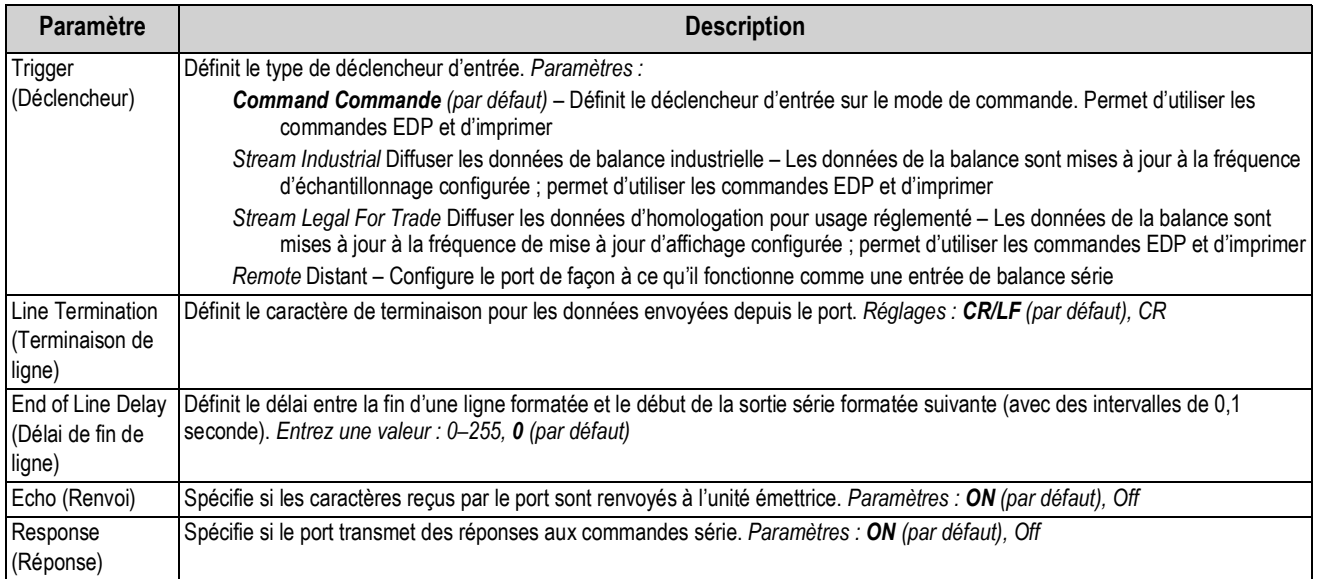

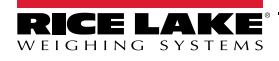

#### **4.5.4.3 Menu Ethernet**

La présente section comprend un organigramme et une description du menu Ethernet.

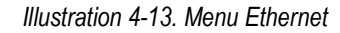

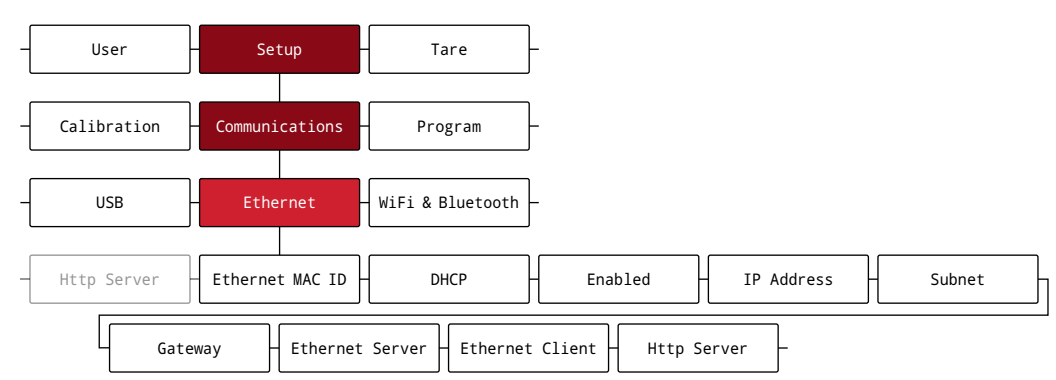

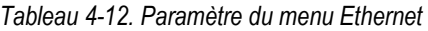

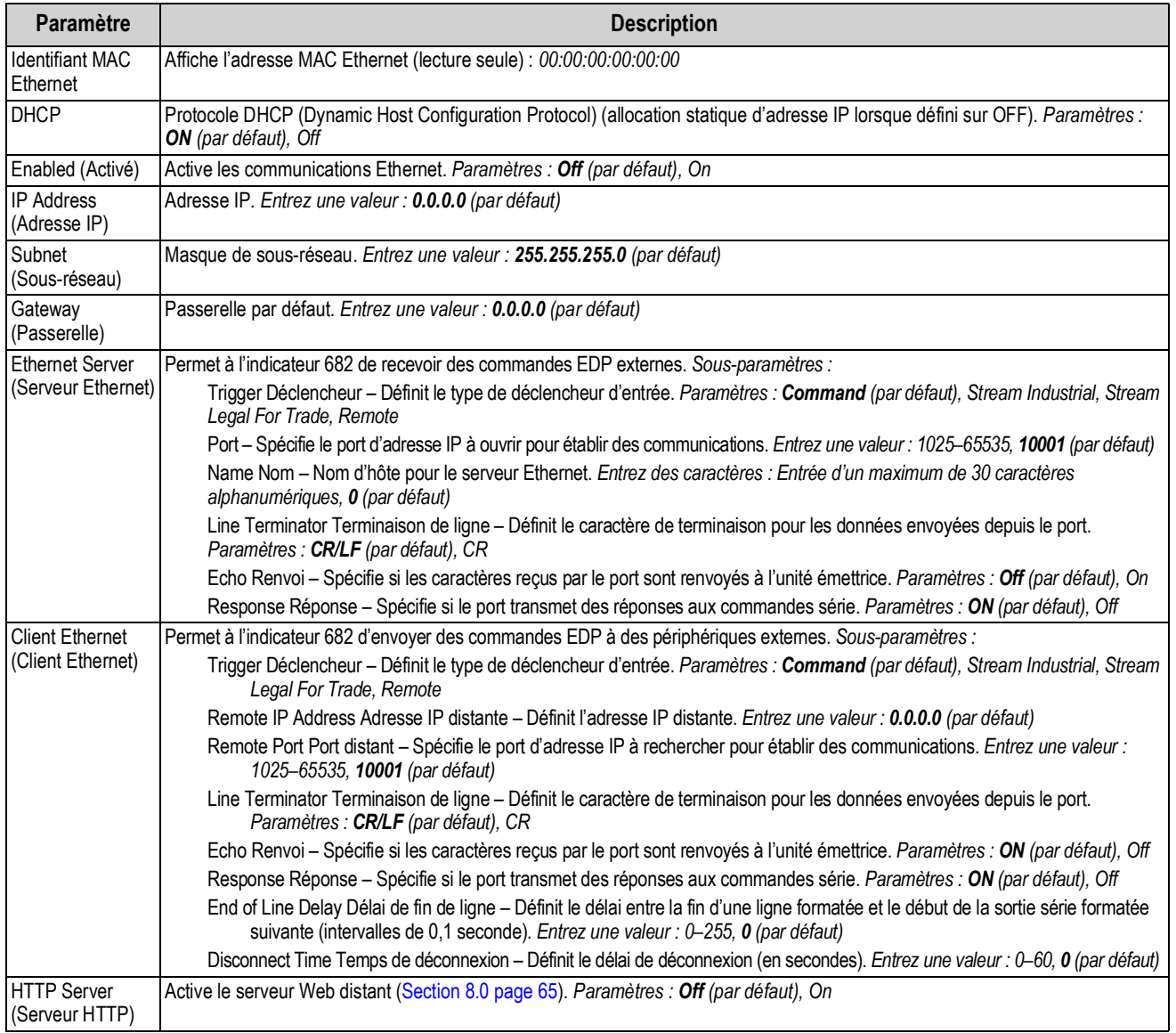

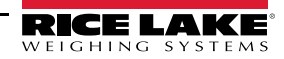

## **4.5.4.4 Menu WiFi et Bluetooth**

La présente section comprend un organigramme et une description du menu Wi-Fi et Bluetooth®.

#### *Illustration 4-14. Menu WiFi et Bluetooth*

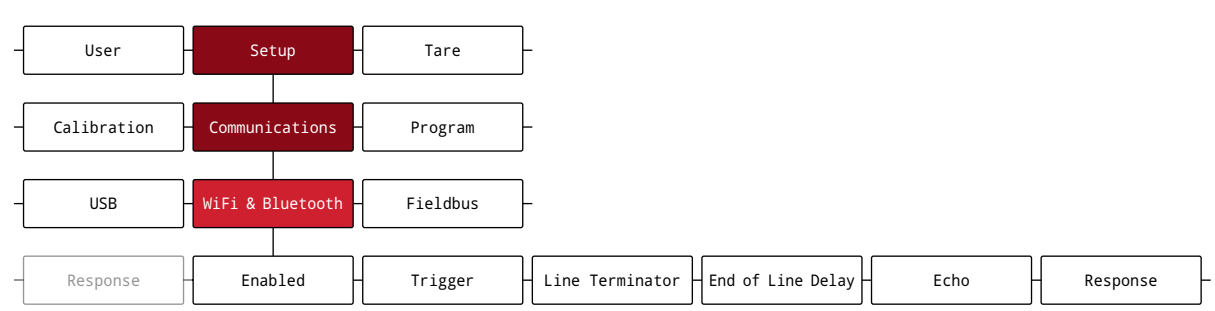

#### *Tableau 4-13. Paramètres de menu WiFi et Bluetooth*

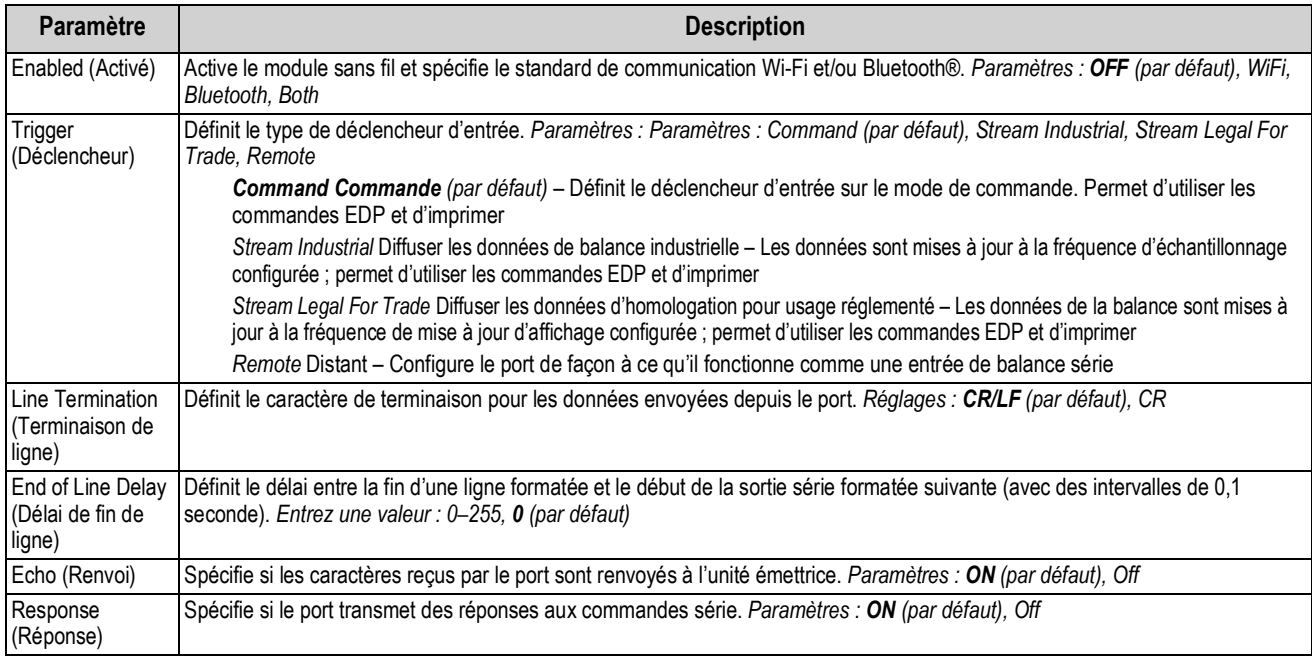

## **4.5.4.5 Menu Bus de terrain**

La présente section comprend un organigramme et une description du menu de bus de terrain. Le menu de bus de terrain précise le protocole réseau utilisé et les paramètres associés. Le bus de terrain est activé dans le menu Serial (Série) (Section 4.5.4.1 page 37).

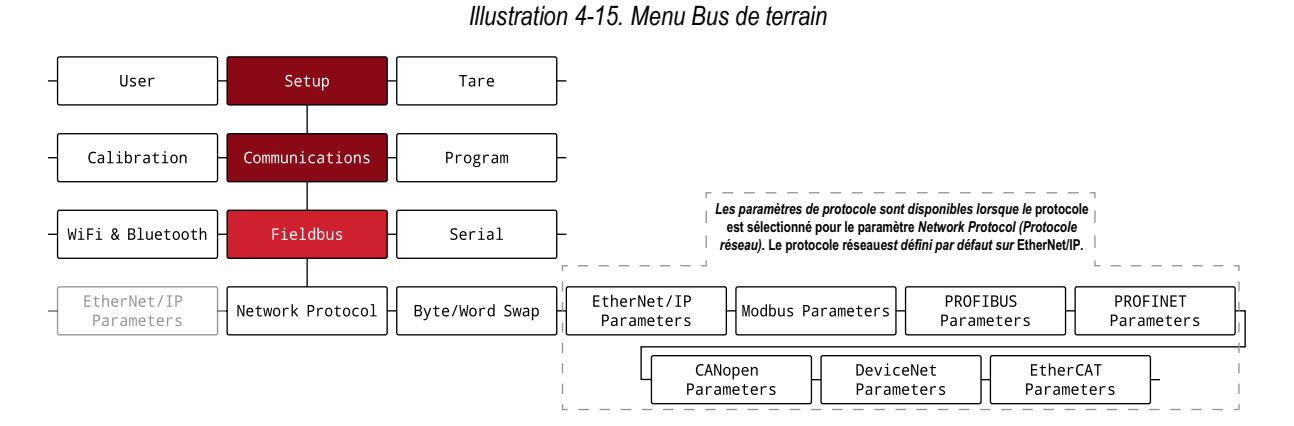

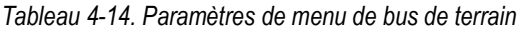

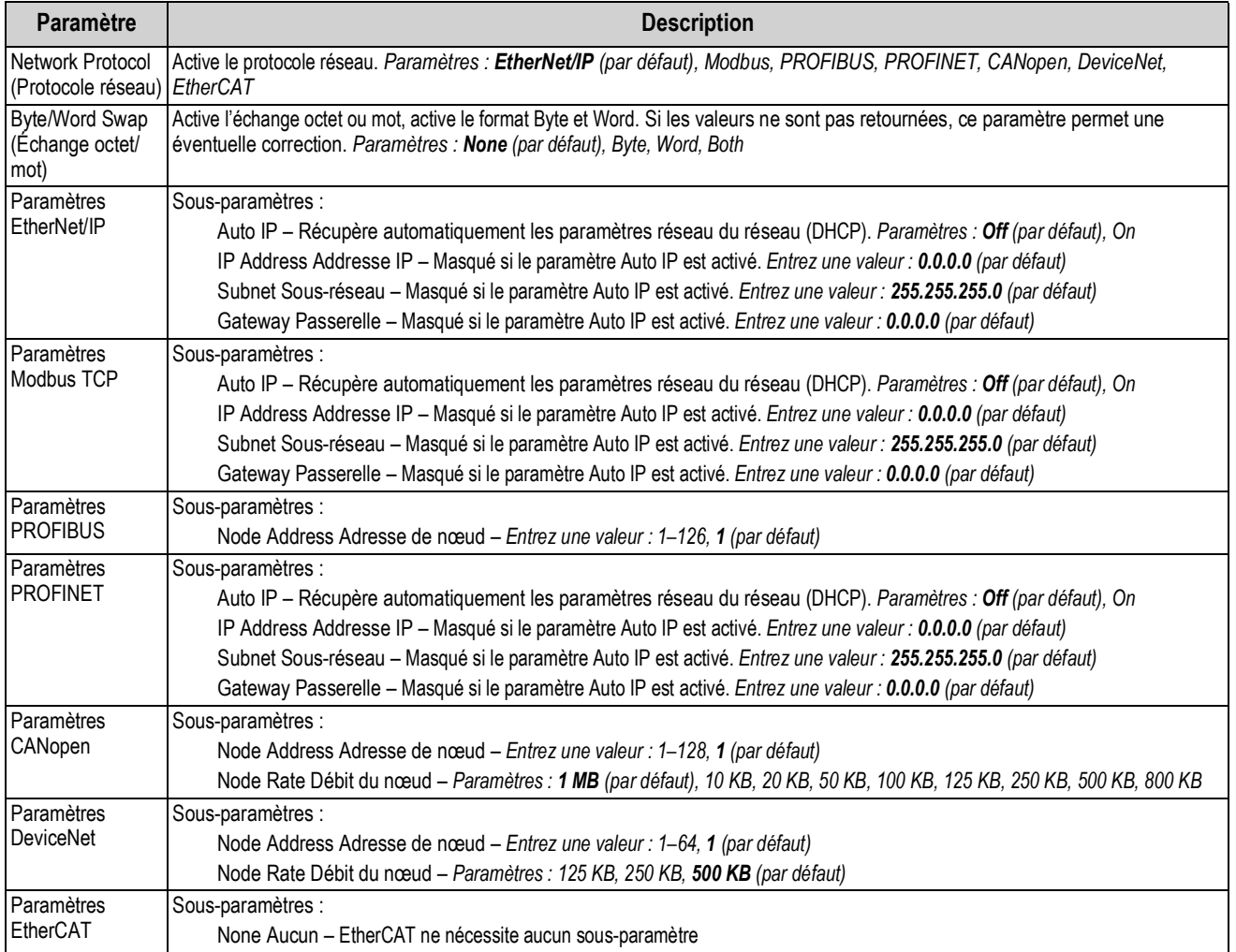

## **4.5.5 Menu Programme**

La présente section comprend un organigramme et une description du menu de programme.

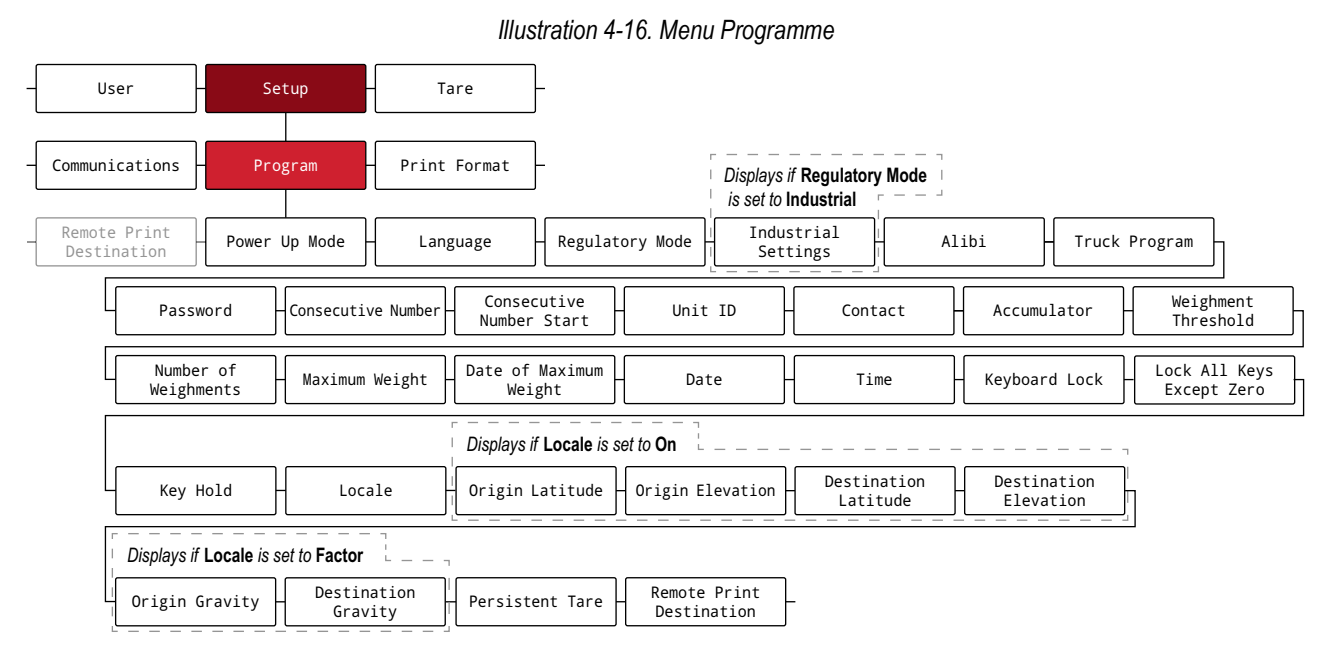

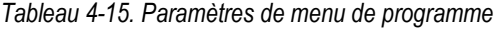

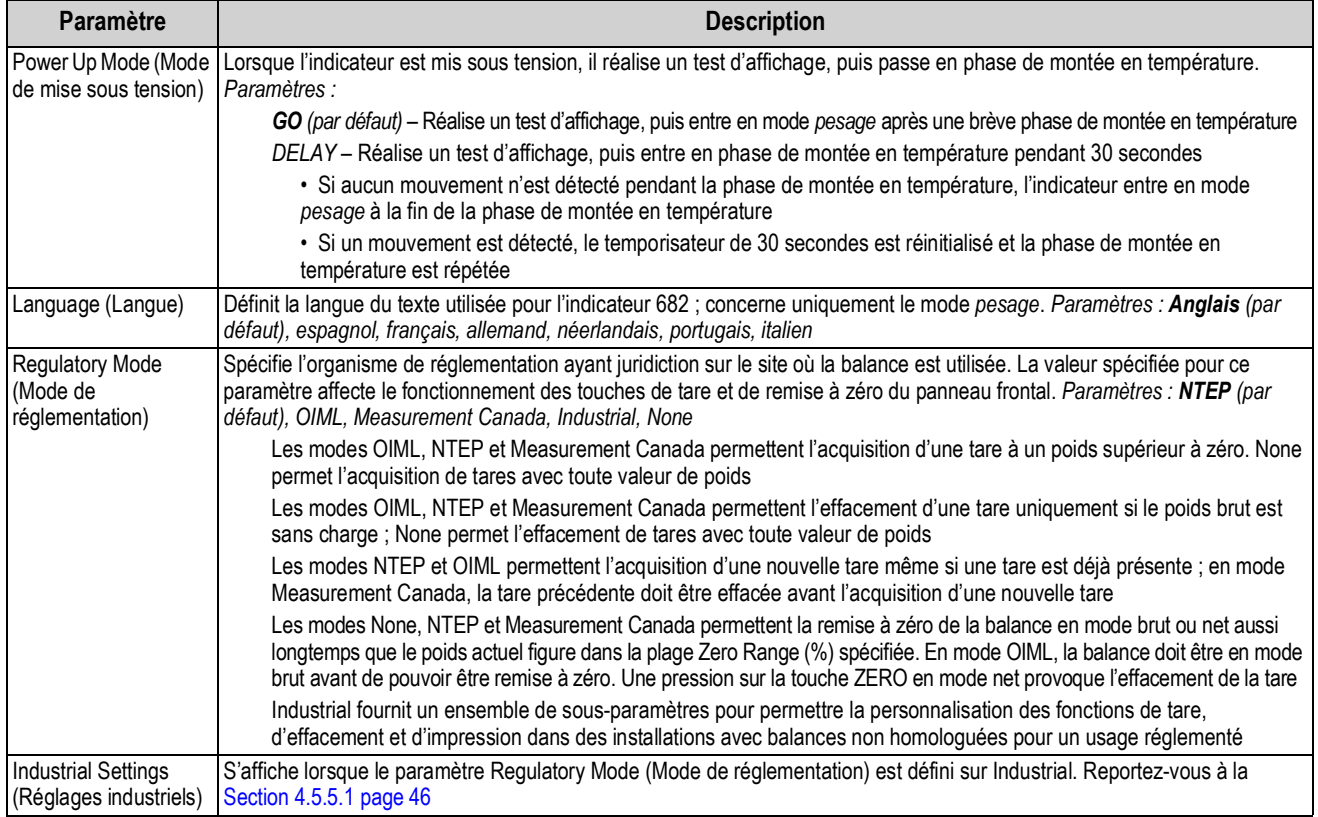

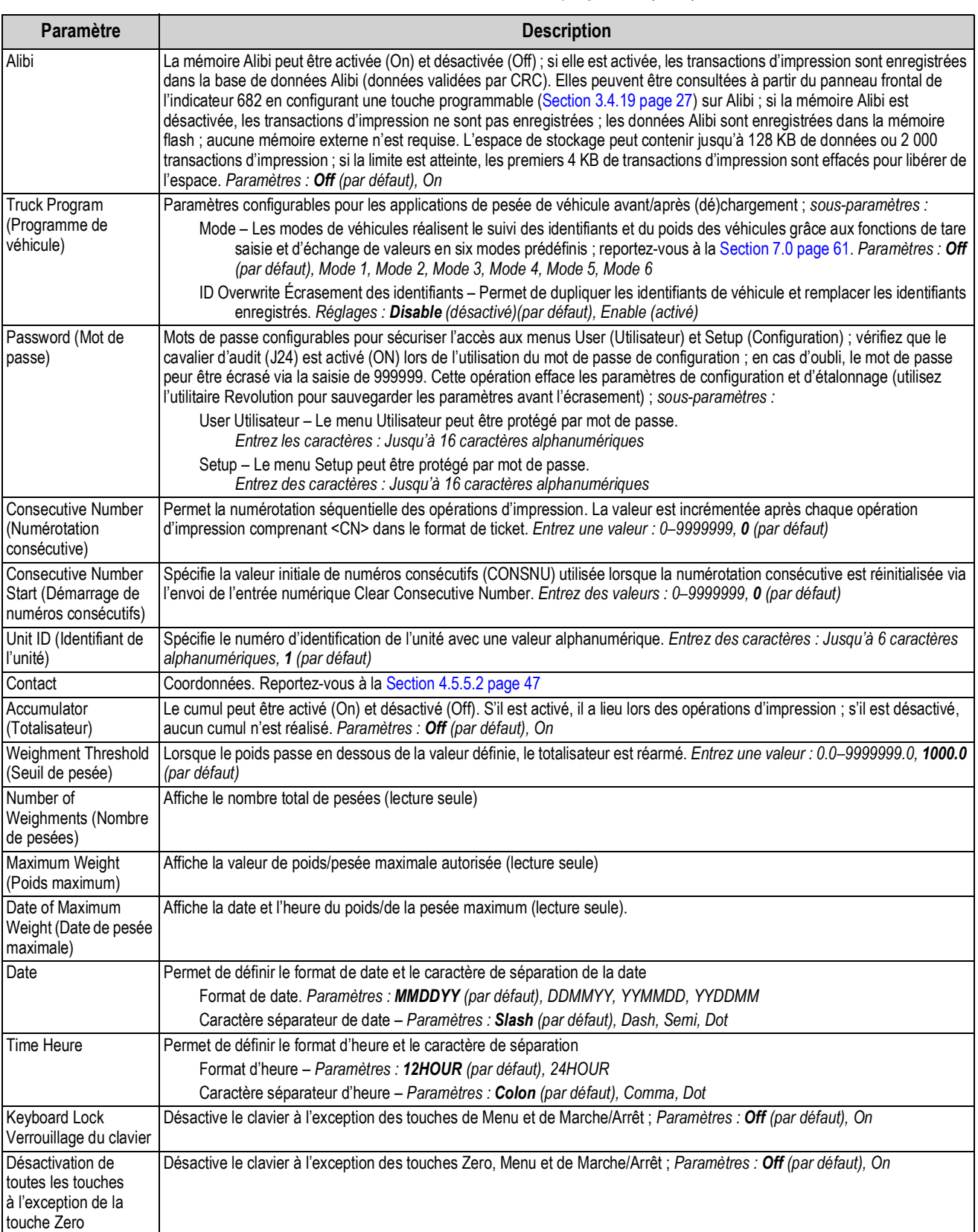

## *Tableau 4-15. Paramètres de menu de programme (Suite)*

| Paramètre                                                   | <b>Description</b>                                                                                                    |  |  |  |  |
|-------------------------------------------------------------|----------------------------------------------------------------------------------------------------|--|--|--|--|
| Key Hold                                                    | Permet de régler la durée et l'intervalle d'enfoncement de touche                                                                                                    |  |  |  |  |
| (Enfoncement de<br>touche)                                  | Key Hold Time Durée d'enfoncement de touche - Durée pendant laquelle une touche doit être enfoncée avant qu'une<br>action d'enfoncement de touche ne soit initiée (en dixièmes de seconde) ;<br>20 équivaut à 2 secondes. Entrez une valeur : 10-50, 20 (par défaut) |  |  |  |  |
|                                                             | Key Hold Interval Intervalle d'enfoncement de touche - Intervalle de temps entre les incréments pendant un<br>enfoncement de touche (en vingtièmes de seconde) ;                                                                                                    |  |  |  |  |
|                                                             | 2 équivaut à un dixième de seconde (10 incréments par seconde pendant un enfoncement de touche). Entrez une<br>valeur : 1-100, 2 (par défaut)                                                                                                    |  |  |  |  |
| Locale                                                      | Active la compensation de la pesanteur du lieu. Paramètres :                                                                                                    |  |  |  |  |
|                                                             | Off (par défaut) - compensation de la pesanteur désactivée                                                                                                    |  |  |  |  |
|                                                             | On - calcule la compensation de la pesanteur à l'aide des latitudes et altitudes d'origine et de destination                                                                                                    |  |  |  |  |
|                                                             | Factor - utilise les facteurs de pesanteur d'origine et de destination pour déterminer la compensation de la pesanteur                                                                                                    |  |  |  |  |
| Origin Latitude<br>(Latitude d'origine)                     | Latitude d'origine (au degré le plus proche) pour la compensation de pesanteur. S'affiche lorsque le paramètre Locale est<br>défini sur On.                                                                                                    |  |  |  |  |
|                                                             | Entrez une valeur : 0-90, 45 (par défaut)                                                                                                    |  |  |  |  |
| Origin Elevation<br>(Altitude d'origine)                    | Altitude d'origine (en mètres) pour la compensation de la pesanteur. S'affiche lorsque le paramètre Locale est défini sur On.<br>Entrez une valeur : -9999-9999, 345 (par défaut)                                                                                    |  |  |  |  |
| <b>Destination Latitude</b><br>(Latitude de<br>destination) | Latitude de destination (au degré le plus proche) pour la compensation de pesanteur. S'affiche lorsque le paramètre Locale<br>est défini sur On.<br>Entrez une valeur : 0-90, 45 (par défaut)                                                                        |  |  |  |  |
| <b>Destination Elevation</b>                                | Altitude de destination (en mètres) pour la compensation de la pesanteur. S'affiche lorsque le paramètre Locale est défini sur On.                                                                                                    |  |  |  |  |
| (Altitude de<br>destination)                                | Entrez une valeur : -9999-9999, 345 (par défaut)                                                                                                    |  |  |  |  |
| Origin Gravity<br>(Pesanteur d'origine)                     | Facteur de pesanteur d'origine (en m/s <sup>2</sup> ) pour la compensation de pesanteur. S'affiche lorsque le paramètre Locale est défini<br>sur Factor.<br>Entrez une valeur : 9.00000-9.99999, 9.80665 (par défaut)                                                |  |  |  |  |
| Destination Gravity                                         | Facteur de pesanteur de destination (en m/s <sup>2</sup> ) pour la compensation de pesanteur. S'affiche lorsque le paramètre Locale est                                                                                                    |  |  |  |  |
| (Pesanteur de                                               | défini sur Factor.                                                                                                    |  |  |  |  |
| destination)                                                | Entrez une valeur : 9.00000-9.99999, 9.80665 (par défaut)                                                                                                    |  |  |  |  |
| Persistent Tare (Tare<br>persistante)                       | Tare maintenue pendant tout un cycle d'alimentation ; Réglage : Off (par défaut), On                                                                                                    |  |  |  |  |
| <b>Remote Print</b>                                         | Précise si la touche d'impression est gérée par l'indicateur 682 (au niveau local) ou un autre indicateur (à distance) ;                                                                                                    |  |  |  |  |
| <b>Destination</b><br>(Destination                          | Réglages : Remote (par défaut), Local                                                                                                    |  |  |  |  |
| d'impression distante)                                      |                                                                                                    |  |  |  |  |

*Tableau 4-15. Paramètres de menu de programme (Suite)*

#### **4.5.5.1 Menu Réglages industriels**

La présente section comprend un organigramme et une description du menu de réglages industriels. Le menu de réglages industriels ne s'affiche que si le paramètre du mode de réglementation est défini sur Industrial.

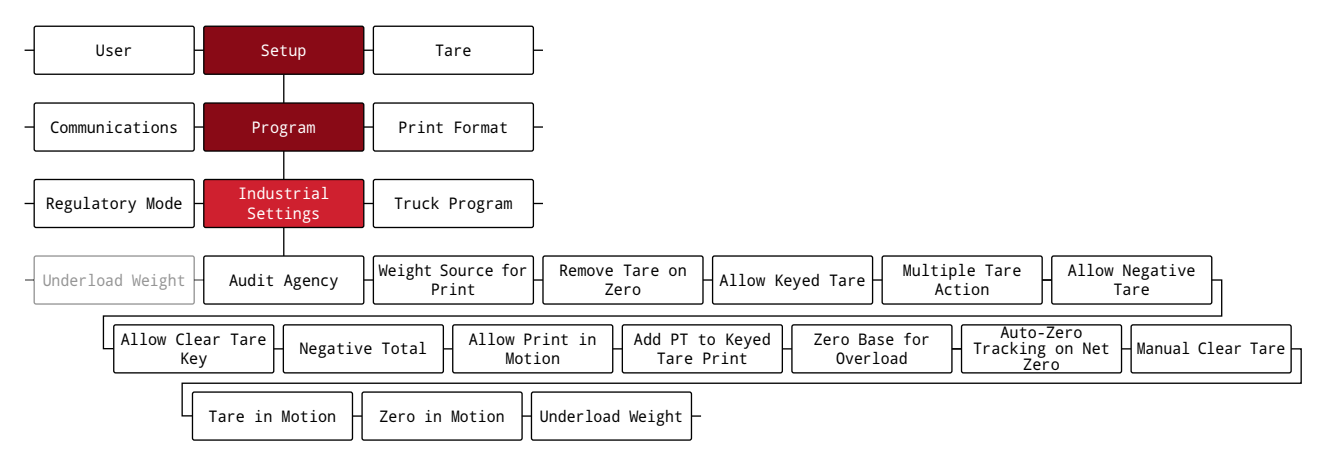

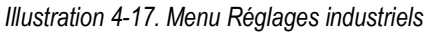

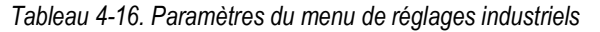

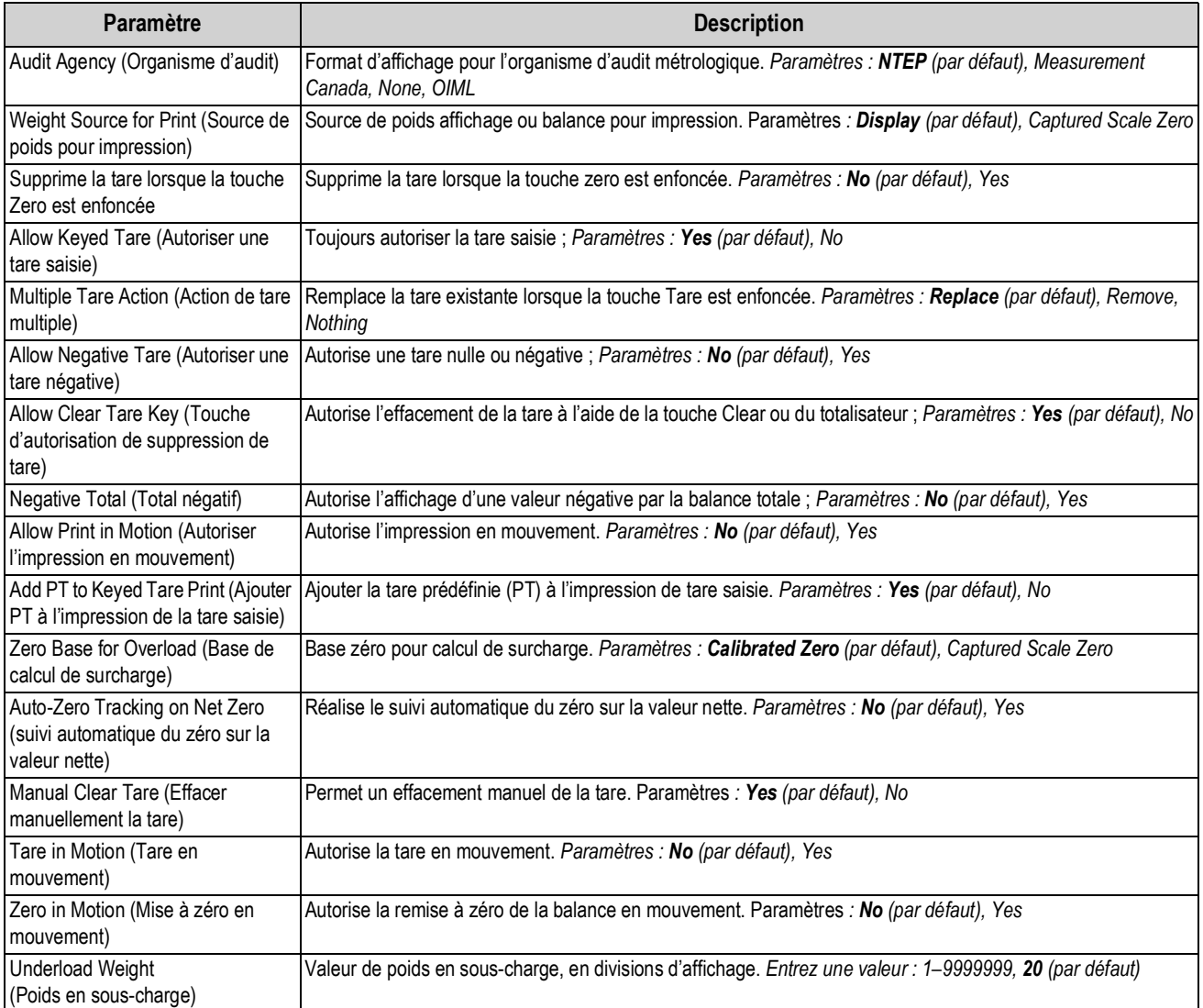

#### **4.5.5.2 Menu Coordonnées**

La présente section comprend un organigramme et une description du menu de coordonnées.

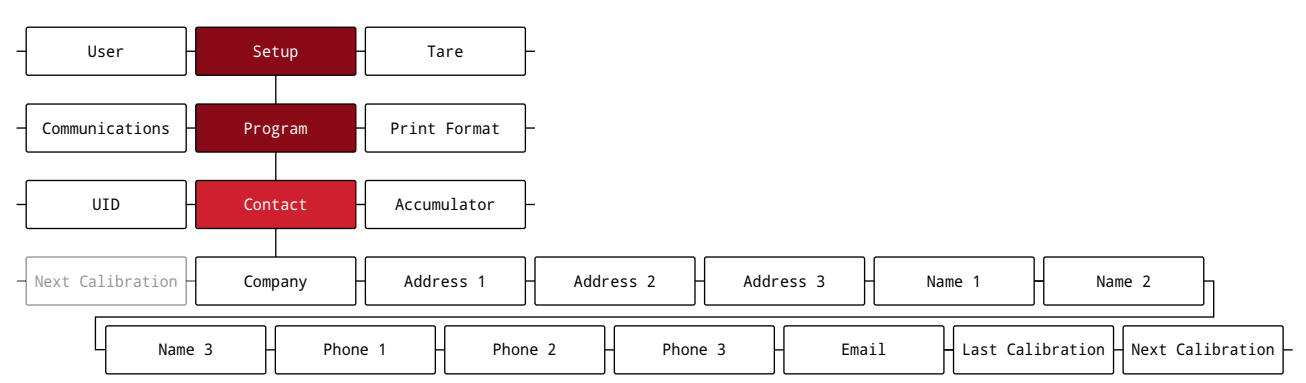

*Illustration 4-18. Menu Coordonnées*

#### *Tableau 4-17. Paramètres de menu de coordonnées*

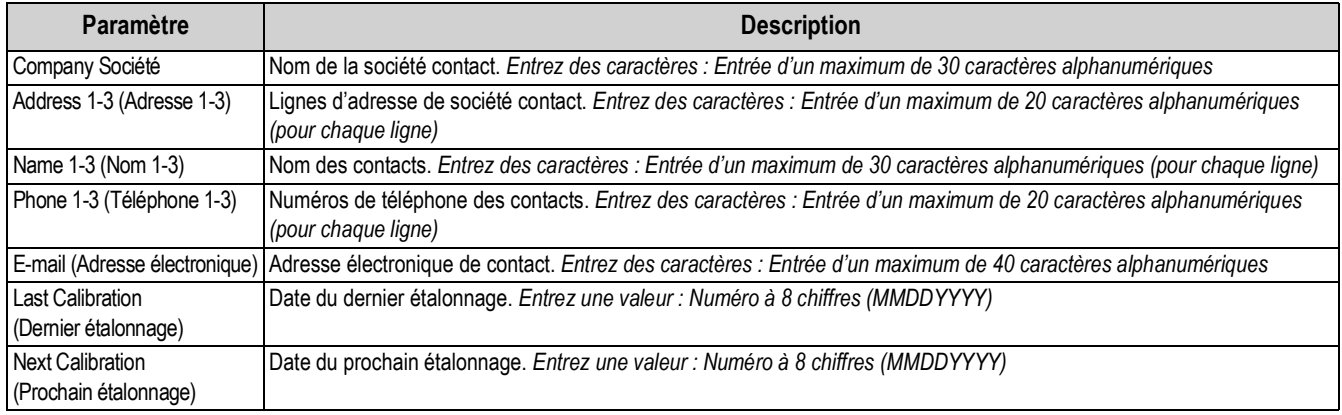

#### **4.5.6 Menu Format d'impression**

La présente section comprend un organigramme et une description du menu Format d'impression.

#### *Illustration 4-19. Menu Format d'impression*

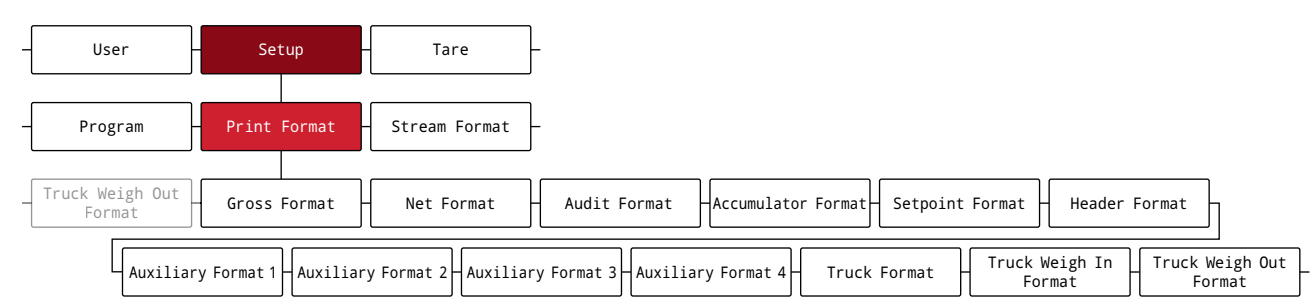

#### *Tableau 4-18. Paramètres du menu Format d'impression*

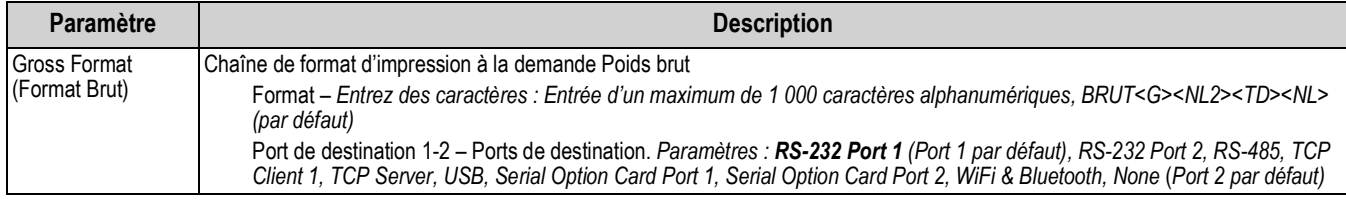

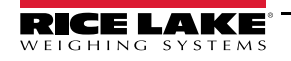

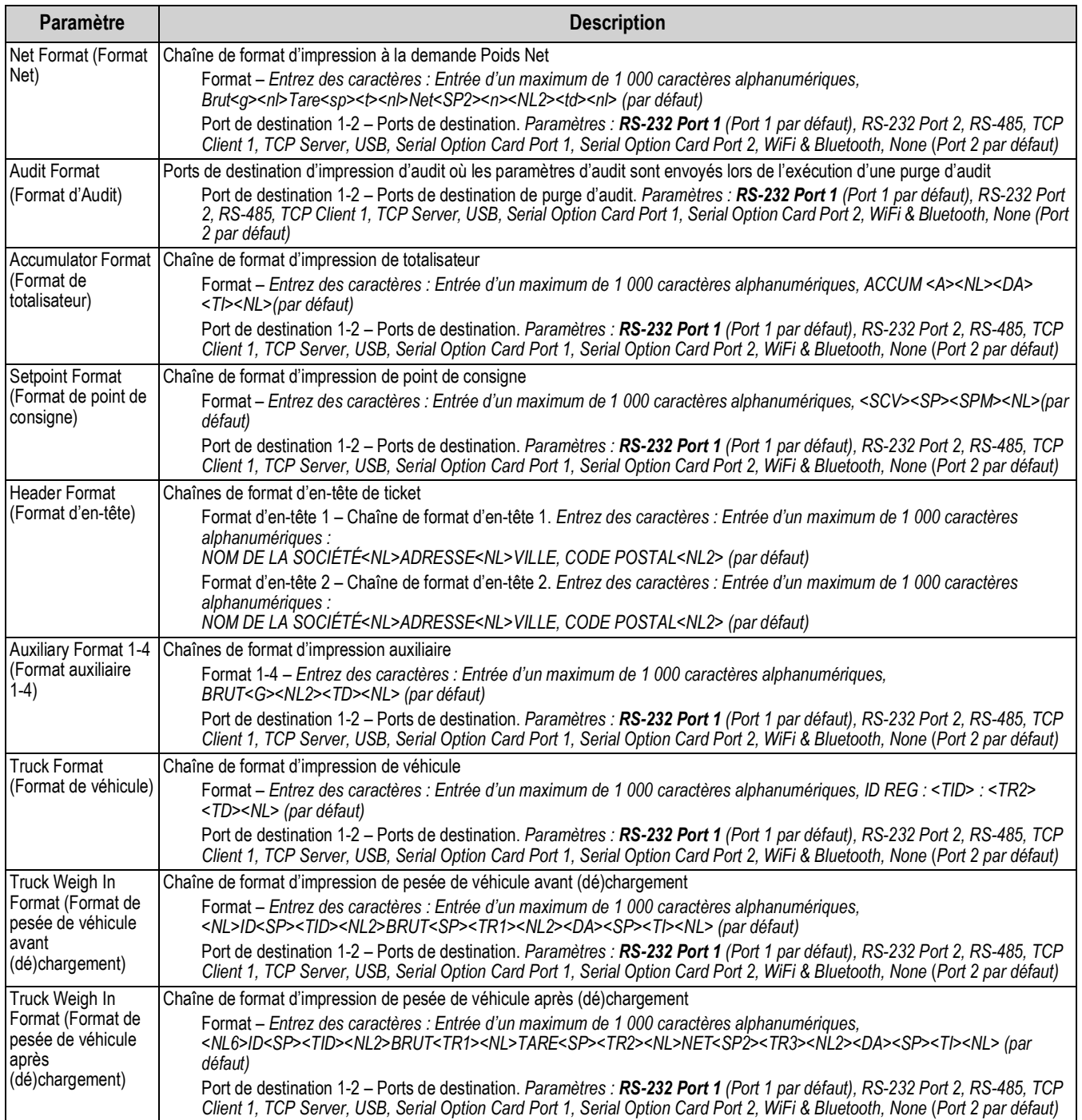

## *Tableau 4-18. Paramètres du menu Format d'impression (Suite)*

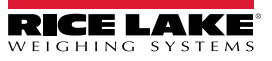

## **4.5.7 Menu de format de flux**

La présente section comprend un organigramme et une description du menu de format de flux.

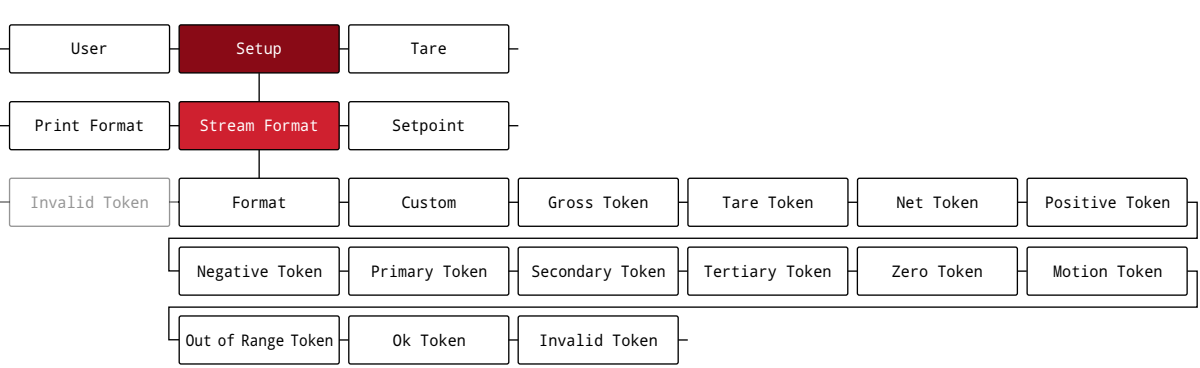

#### *Illustration 4-20. Menu de format de flux*

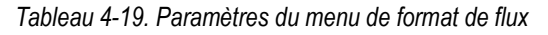

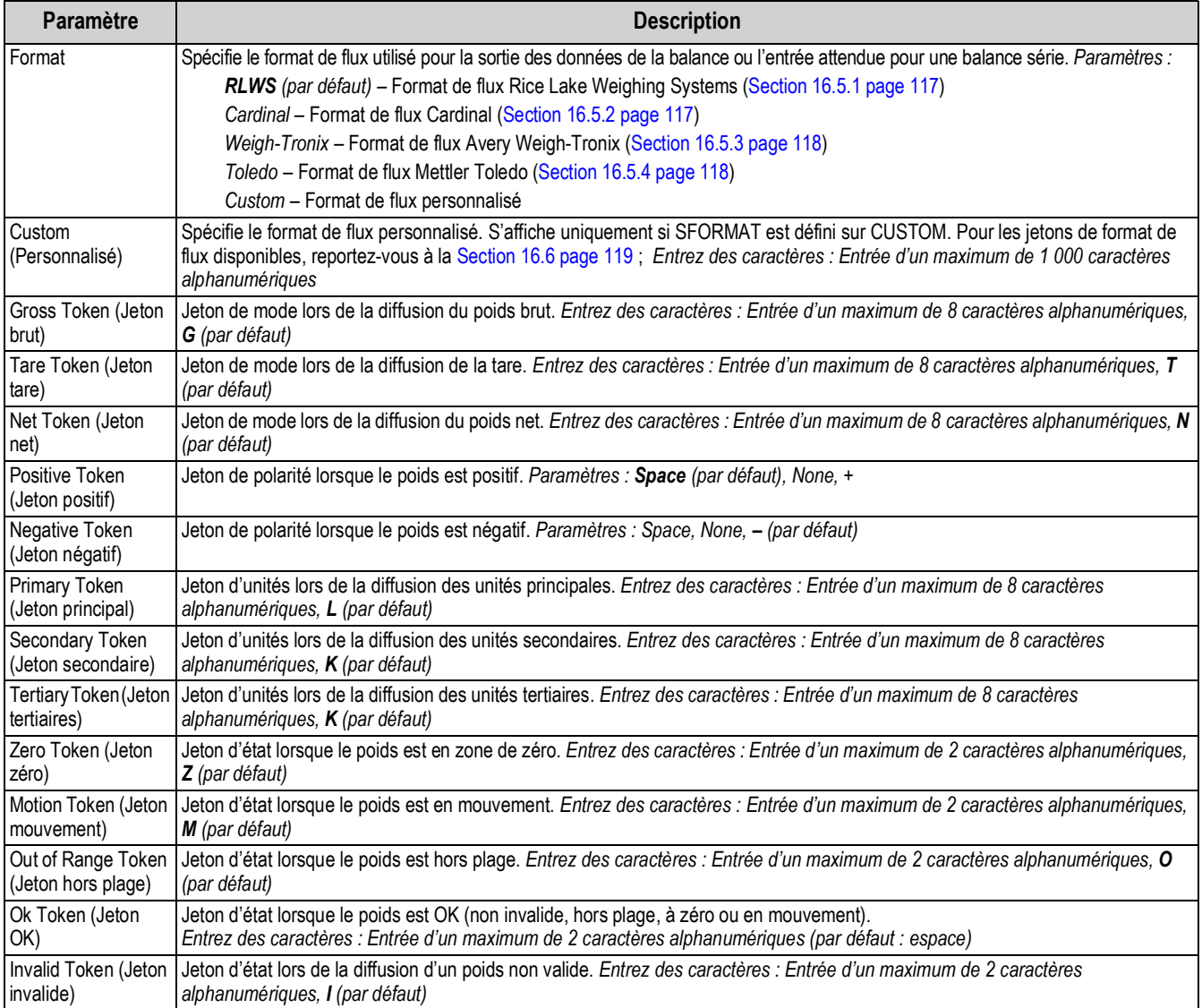

## **4.5.8 Menu Points de consigne**

La présente section comprend un organigramme et une description du menu de points de consigne.

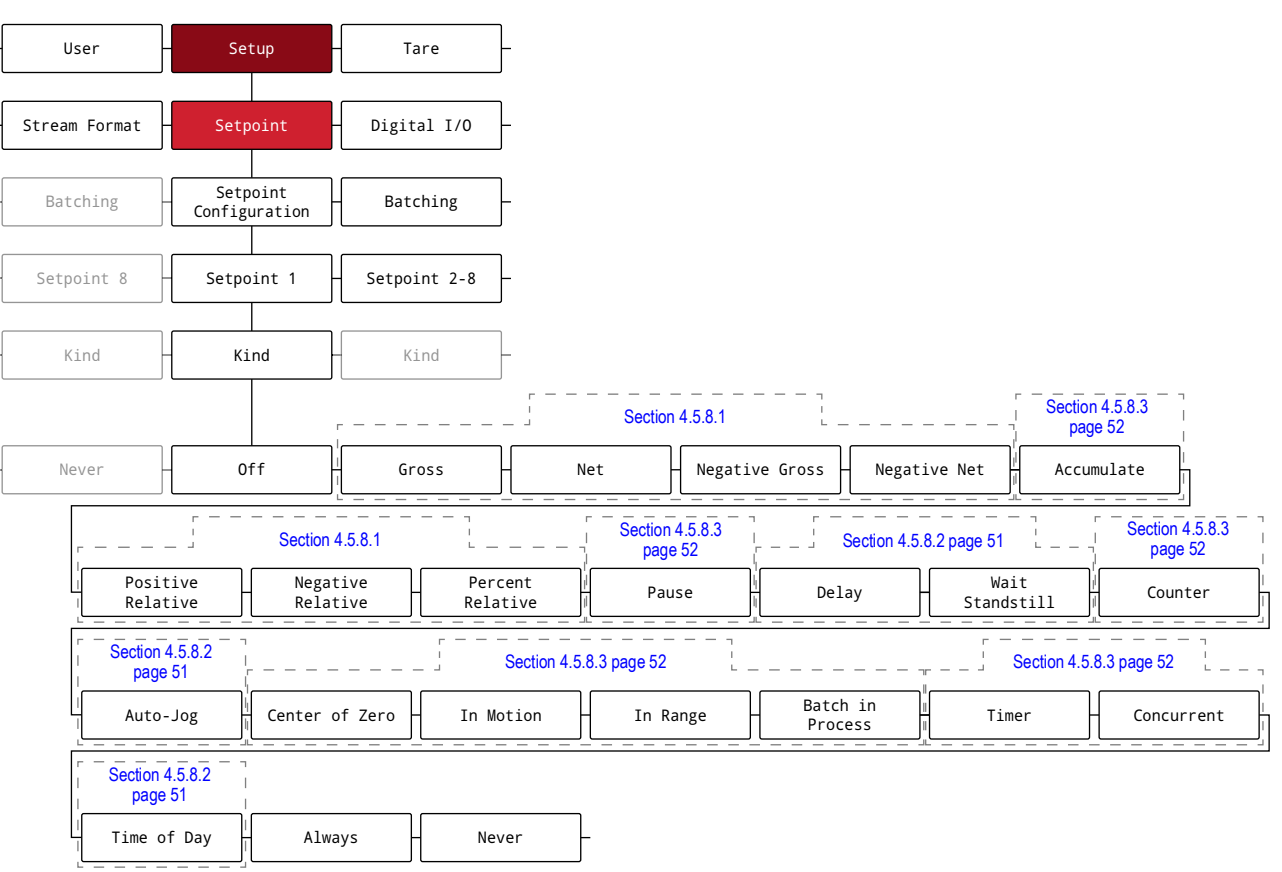

#### *Illustration 4-21. Menu Points de consigne*

*Tableau 4-20. Paramètres de menu de points de consigne*

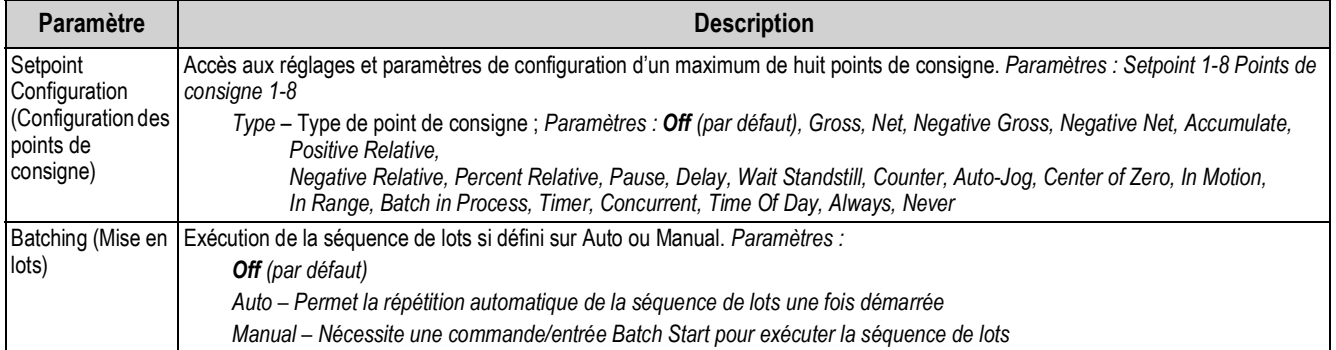

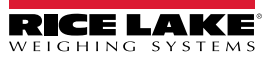

#### **4.5.8.1 Si Type = Gross, Net, Negative Gross, Negative Net, Positive Relative, Negative Relative, Percent Relative**

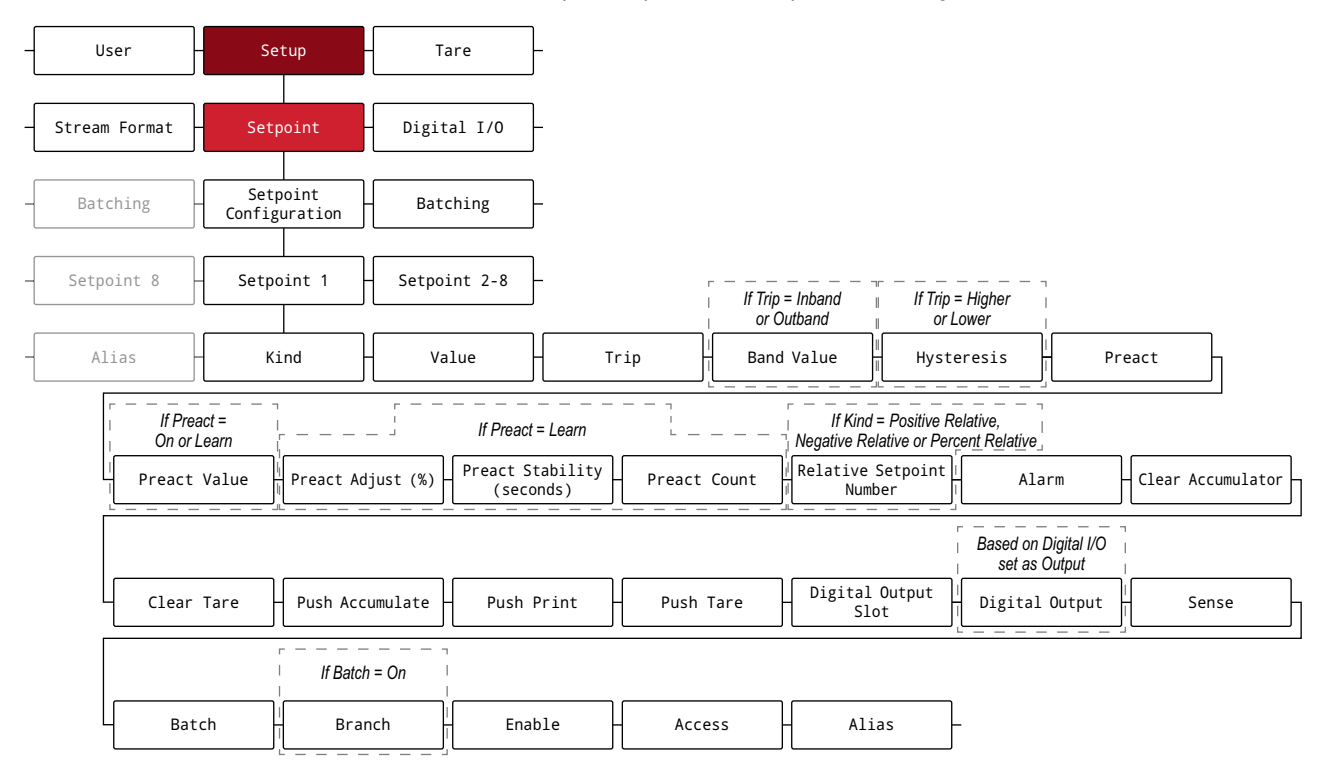

*Illustration 4-22. Groupe A de paramètres de points de consigne*

#### **4.5.8.2 Si Type = Accumulate, Delay, Wait Standstill, Auto-Jog, Time Of Day**

*Illustration 4-23. Groupe B de paramètres de points de consigne*

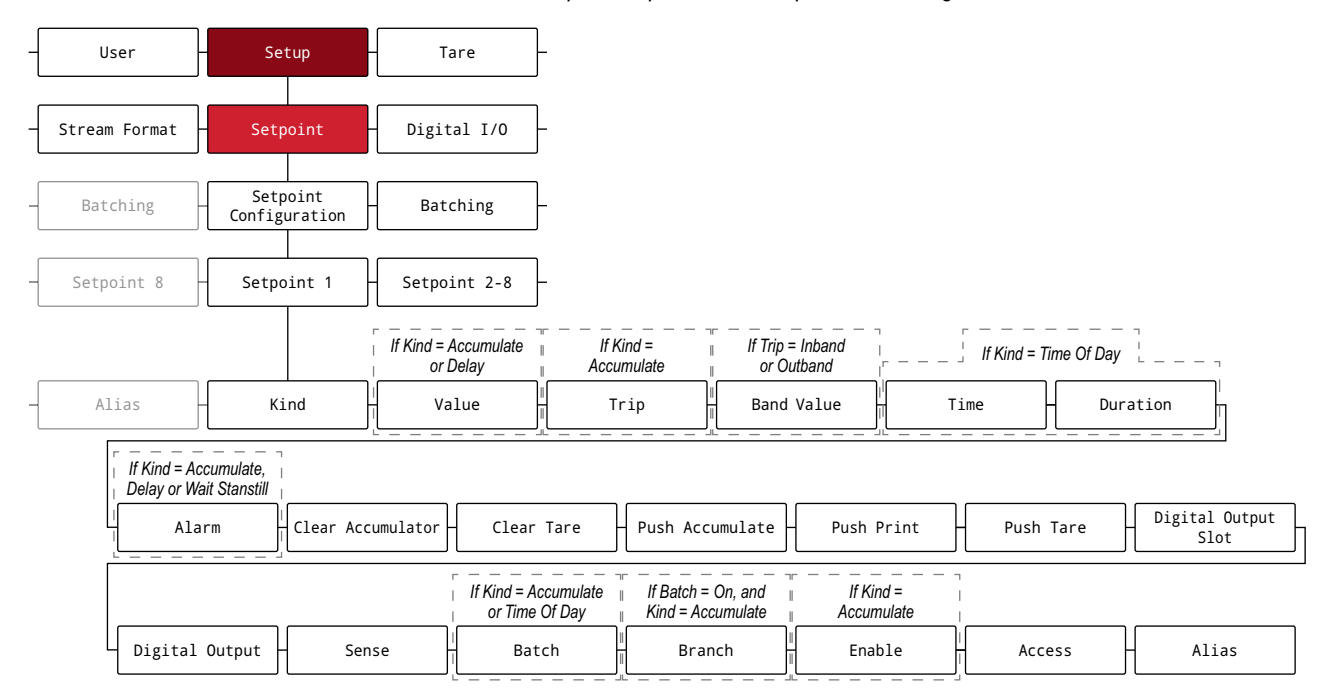

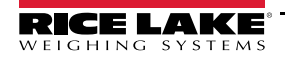

## **4.5.8.3 Si Type = Pause, Counter, Center of Zero, In Motion, In Range, Batch in Process, Timer, Concurrent**

*Illustration 4-24. Groupe C de paramètres de points de consigne*

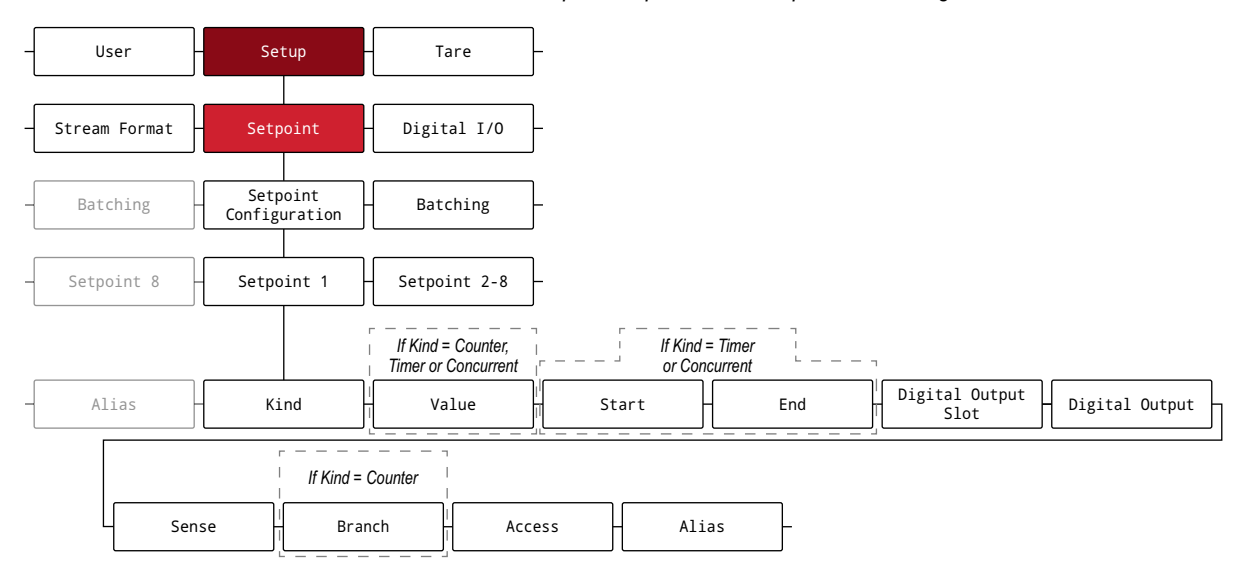

#### *Tableau 4-21. Description des paramètres de type*

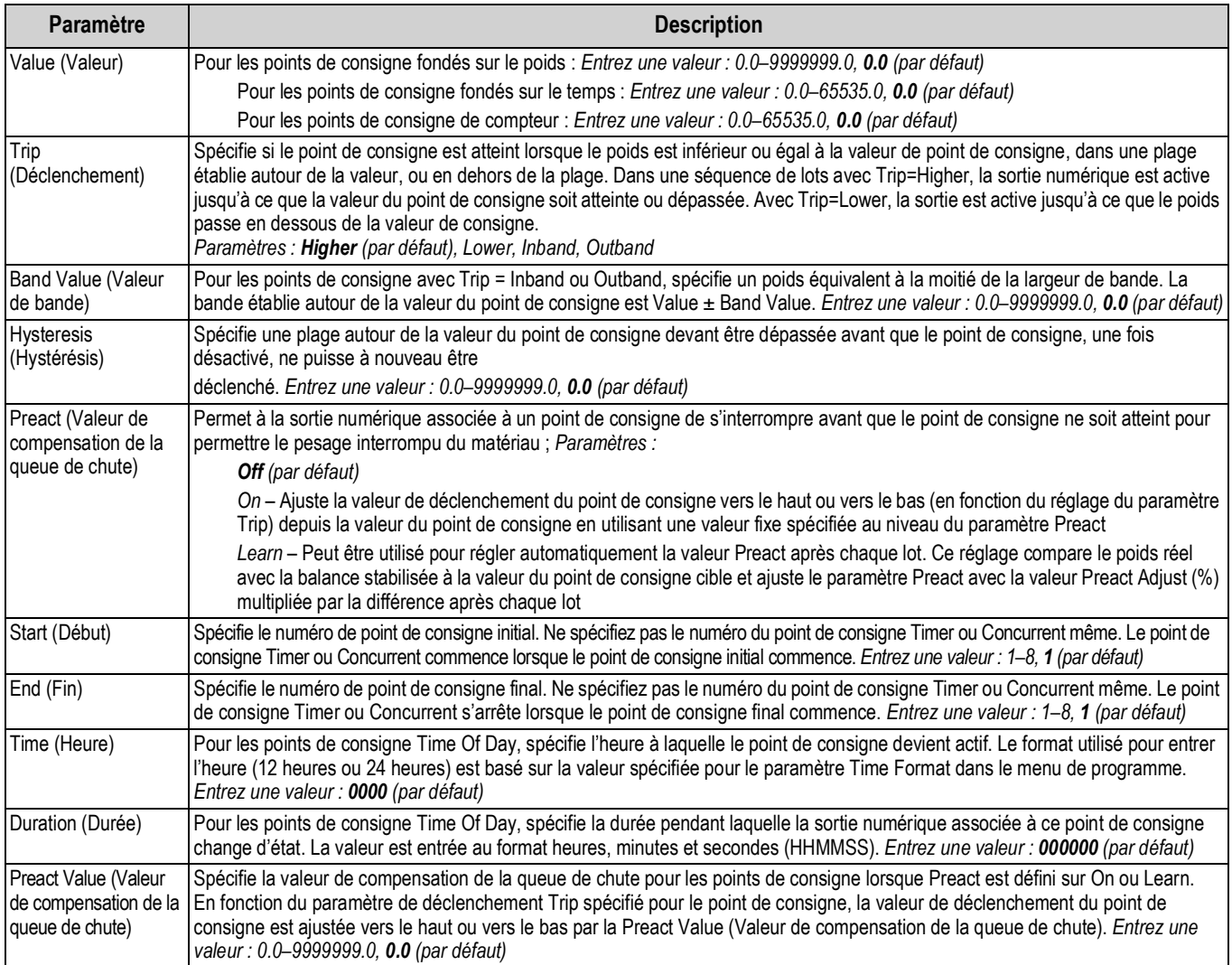

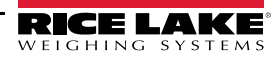

## *Tableau 4-21. Description des paramètres de type (Suite)*

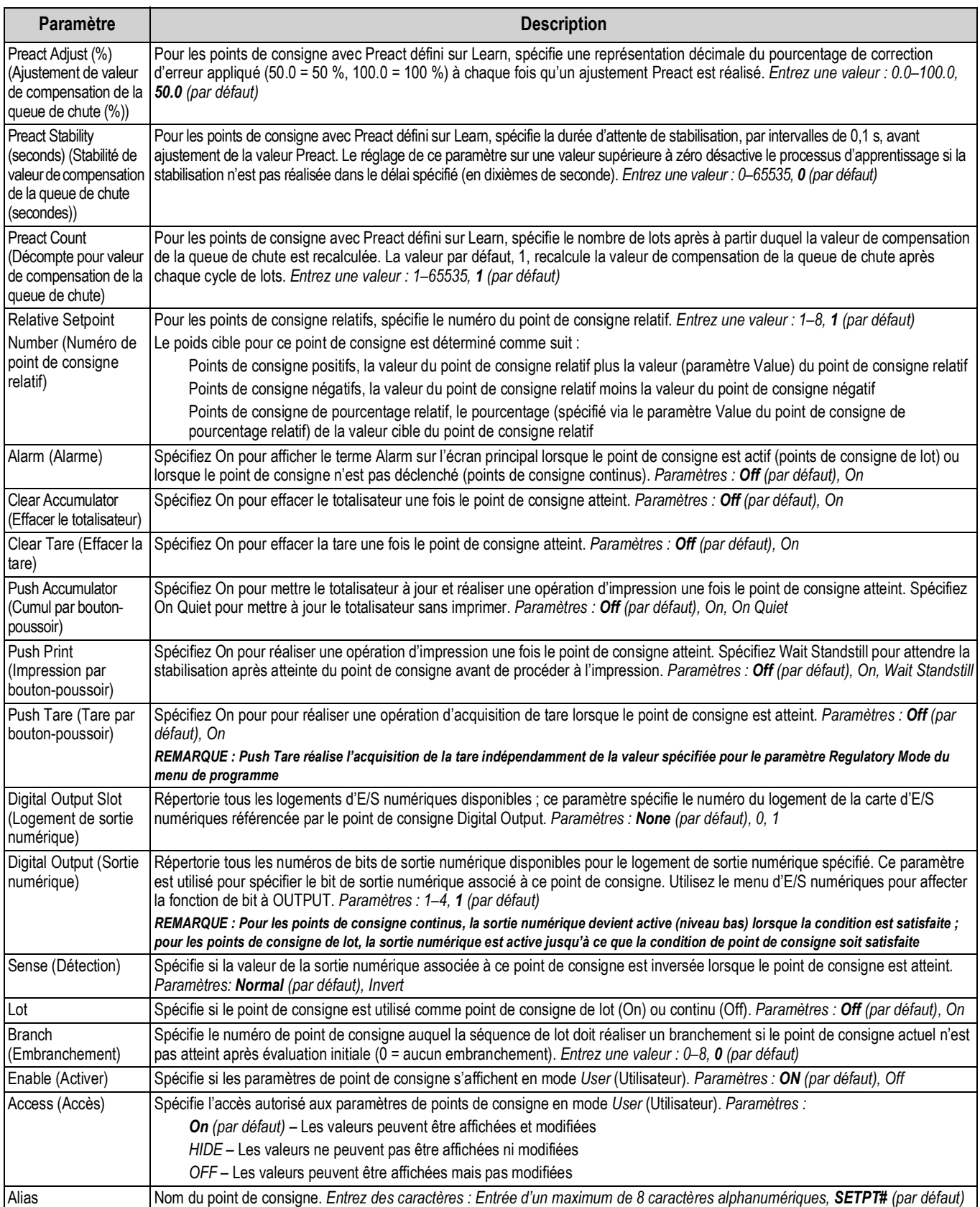

## **4.5.9 Menu d'E/S numériques**

La présente section comprend un organigramme et une description du menu d'E/S numériques.

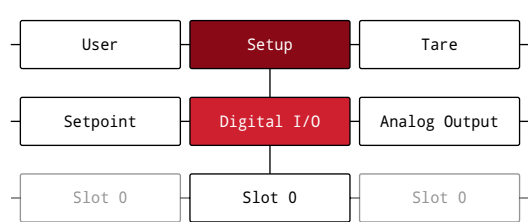

*Illustration 4-25. Menu d'E/S numériques*

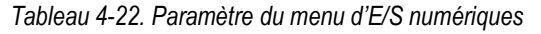

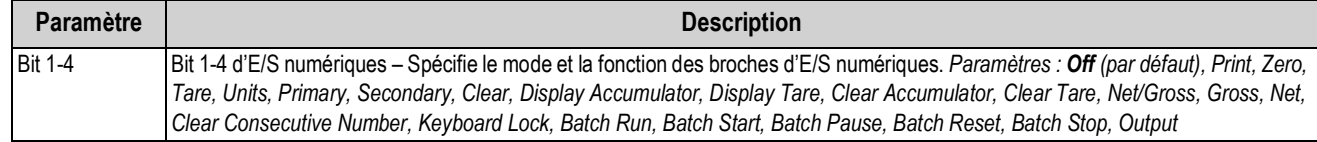

#### **4.5.10 Menu de sortie analogique**

La présente section comprend un organigramme et une description du menu de sortie analogique. Le menu Analog Output n'est opérationnel que si la carte en option de sortie analogique est installée. Si la carte en option n'est pas installée, le menu, bien que visible, ne sera pas opérationnel. Si la carte en option de sortie analogique est installée, configurez toutes les autres fonctions de l'indicateur et étalonnez l'indicateur avant de configurer la sortie analogique. Les instructions d'installation et de configuration de la carte en option de sortie analogique sont fournies avec le kit de carte en option (réf. 195084).

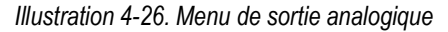

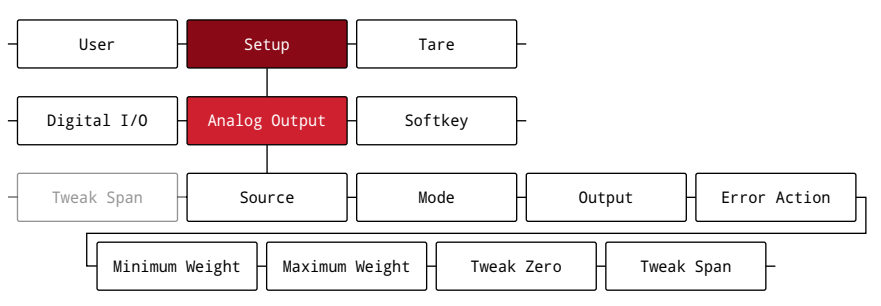

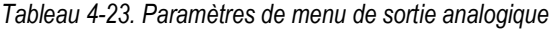

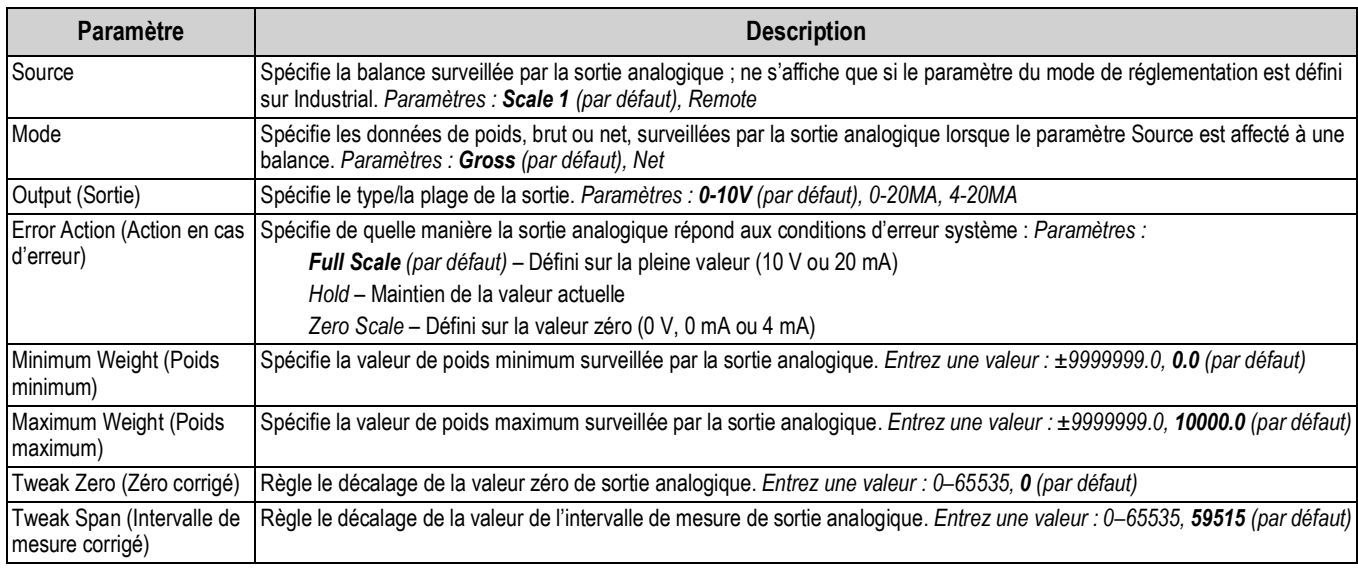

## **4.5.11 Menu Touches programmables**

La présente section comprend un organigramme et une description du menu de touches programmables. Les touches programmables sont configurées pour fournir des fonctions opérateur supplémentaires. Les touches programmables se situent dans la partie inférieure de l'affichage. Elles peuvent être activées par l'intermédiaire des touches physiques situées directement au-dessous. Si six touches programmables ou plus sont activées, des flèches gauche et droite s'affichent dans les touches programmables extérieures pour permettre de naviguer entre les touches programmables disponibles. Reportez-vous à la Section 3.4.19 page 27 pour connaître la procédure de configuration des touches programmables.

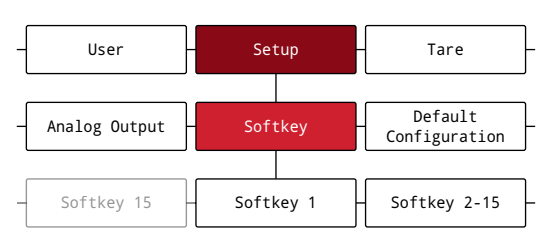

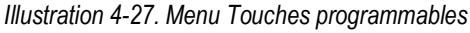

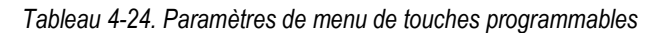

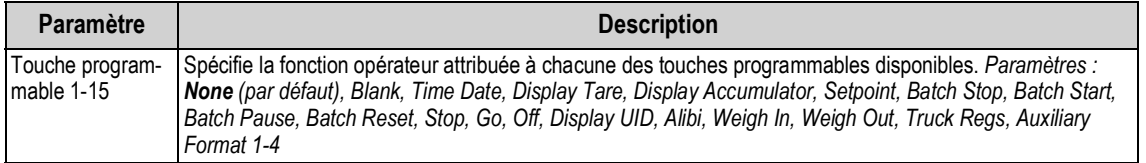

# **4.6 Menu Tare**

La présente section comprend un organigramme et une description du menu de tare.

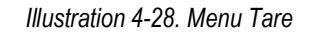

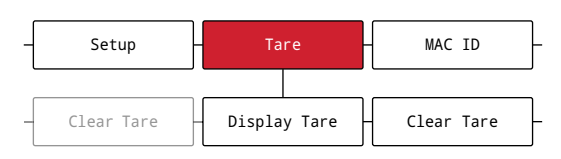

*Tableau 4-25. Paramètres du menu de tare*

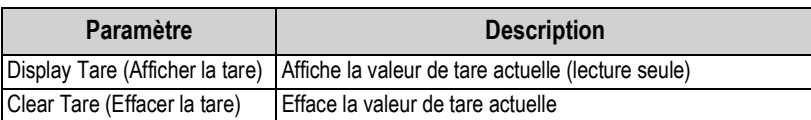

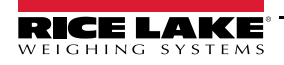

# **5.0 Configuration du mode Split**

L'indicateur682 prend en charge les balances multiéchelon et multiétendue de deux ou trois échelons ou intervalles. La plein capacité de la balance correspond au deuxième échelon/intervalle lorsque l'échelon 1 est le seul à être défini ou le troisième échelon/intervalle lorsque les échelons 1 et 2 sont définis.

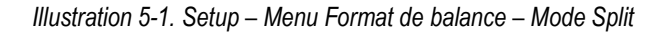

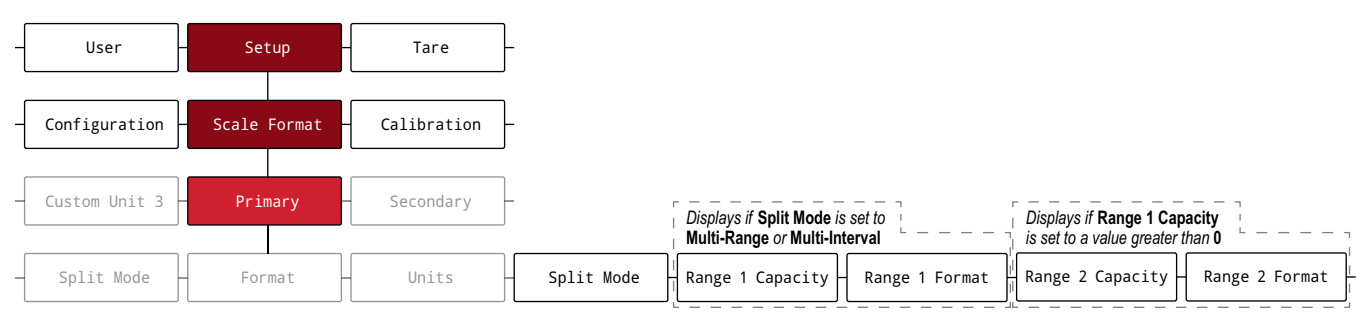

#### *Tableau 5-1. Options du mode Split*

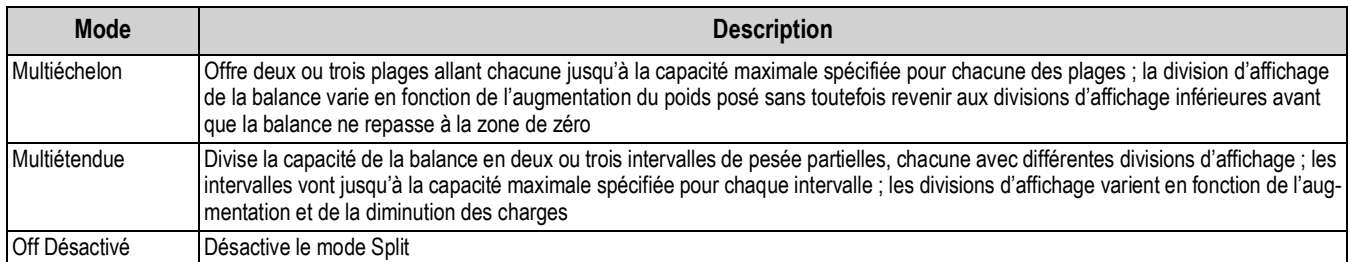

#### *Tableau 5-2. Mode Split – Sous-paramètres*

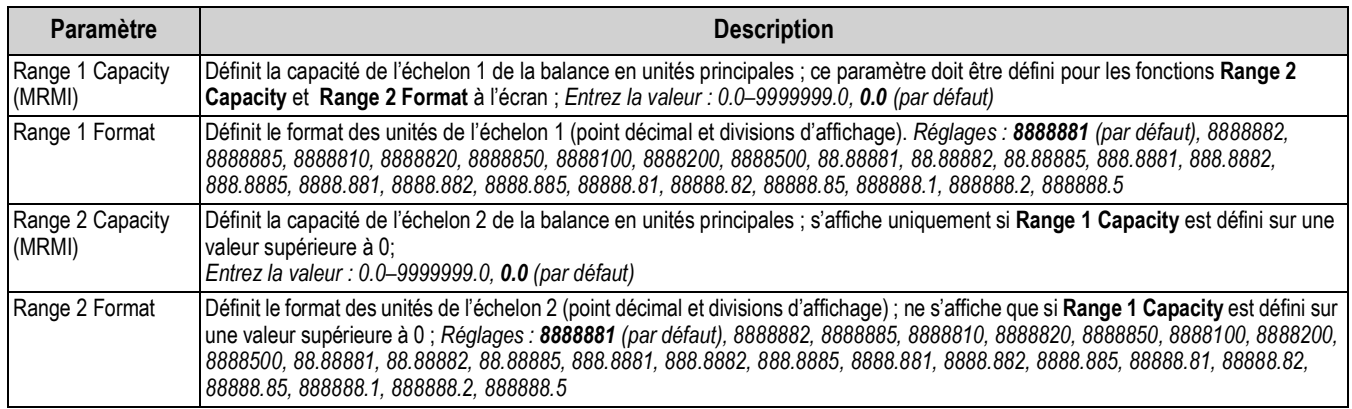

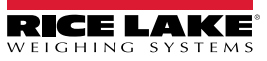

# **5.1 Configuration d'un balances multiéchelon ou multiétendue**

L'accès au mode *Setup* (Section 4.1 page 29) est requis.

- 1. Naviguez dans le menu Setup jusqu'au menu Configuration Configuration s'affiche.
- 2. Appuyez sur la touche  $\Box$ . Scale Format (Format de balance) s'affiche.
- 3. Appuyez sur la touche **exess**, Primary (Principal) s'affiche.
- 4. Appuyez sur la touche  $\left( \frac{\text{GROSS}}{\text{PerP}} \right)$ . Format s'affiche.
- 5. Appuyez sur la touche **d** UNITS. Split Mode (Mode Split) s'affiche.
- 6. Appuyez sur la touche  $\left( \frac{m_{\text{S}}}{m_{\text{S}}}\right)$ . Les options de paramétrage du mode Split s'affichent.
- 7. Appuyez sur la touche **d'unirs** et **PENYTE** pour sélectionner le modemultiéchelon ou multiétendue.
- 8. Appuyez sur la touche  $\Gamma_{\text{GR}}^{\text{R}}$  + Range 1 Capacity (Capacité de l'échelon 1) s'affiche. Reportez-vous à la Section 5.0 page 56 pour obtenir plus d'informations sur le mode Split.
- 9. Appuyez sur la touche **(ERGESP)**. La valeur de poids de l'échelon 1 actuelle s'affiche.
- 10. Utilisez le clavier numérique pour entrer une nouvelle valeur si besoin est.
- 11. Appuyez sur la touche  $\Gamma_{\text{RSE}}^{\text{RRE}}$  a pour confirmer la valeur. Range 1 Format (Format de l'échelon 1) s'affiche.
- 12. Appuyez sur la touche **expesso**. La valeur du paramètre de format de l'échelon 1 actuelle s'affiche.
- 13. Utilisez la touche **d'unus et <sup>prense</sup> pour passer à un nouveau paramètre**, si nécessaire.
- 14. Appuyez sur la touche  $\frac{1}{400}$  epur confirmer le réglage du format. Range 2 Capacity (Capacité de l'échelon 1) s'affiche.

*REMARQUE : Pour qu'une capacité d'échelon 2 s'affiche en option, une capacité d'échelon 1 doit déjà être définie. La plein capacité de la balance correspond au deuxième échelon/intervalle lorsque l'échelon 1 est le seul à être défini ou le troisième échelon/intervalle lorsque les échelons 1 et 2 sont définis.*

- 15. Recommencez les étapes précédentes pour l'échelon 2, si nécessaire.
- 16. Appuyez sur la touche **pour revent** au mode *pesage*.

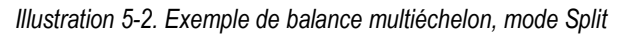

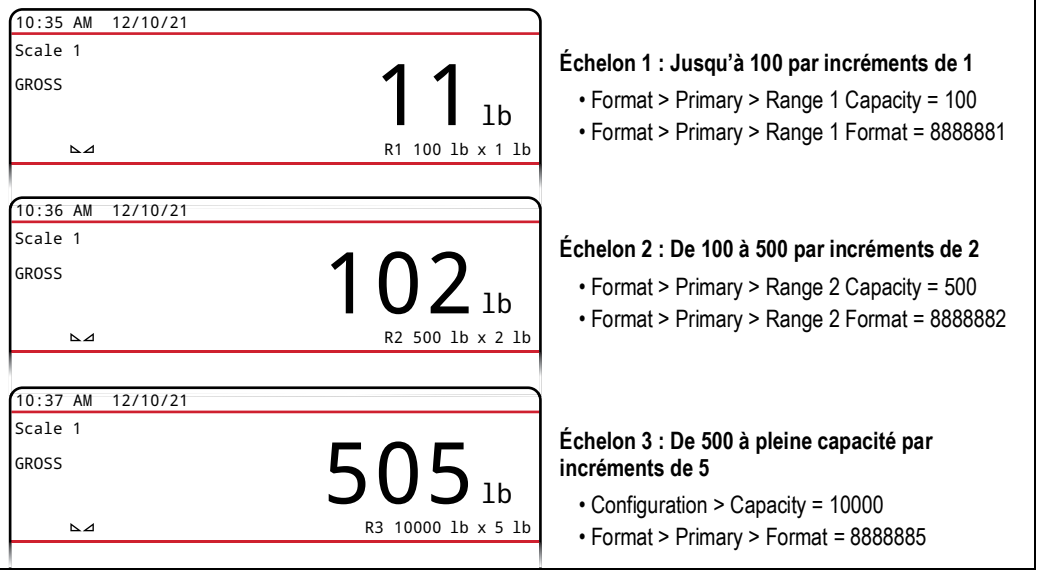

*REMARQUE : Lors de l'utilisation d'une balance multiéchelon, le dernier échelon/décompte atteint est maintenu jusqu'à ce*  F⁄I *que la balance atteigne le zéro, même lors de la décrémentation. Lors de l'utilisation d'une balance multiétendue, l'échelon/ décompte varie lors de l'incrémentation et la décrémentation des valeurs.*

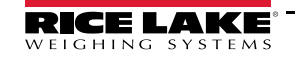

# **6.0 Étalonnage**

L'indicateur 682 peut être étalonné à l'aide du panneau frontal et des commandes EDP. Les sections suivantes décrivent les procédures requises pour ces méthodes d'étalonnage.

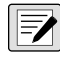

*REMARQUE : Les valeurs d'étalonnage du zéro et d'intervalle de mesure de l'indicateur 682 doivent être étalonnées. Les points d'étalonnage linéaire sont facultatifs ; ils doivent se situer entre la valeur zéro et l'intervalle de mesure, sans toutefois les dupliquer.*

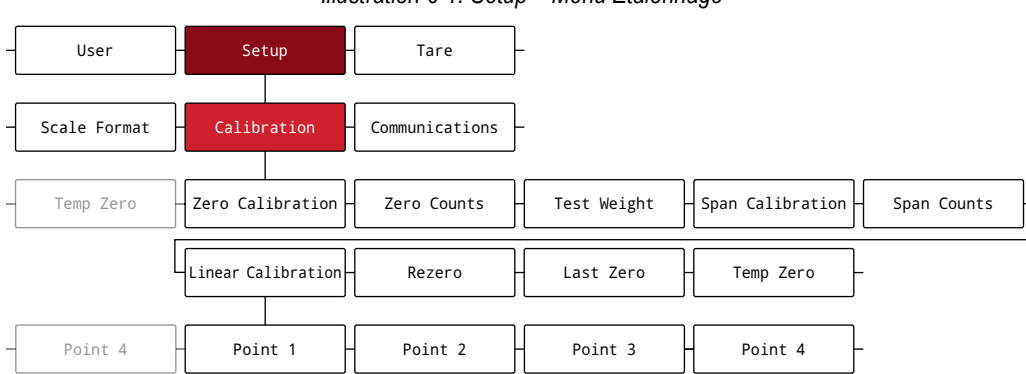

*Illustration 6-1. Setup – Menu Étalonnage*

# **6.1 Étalonnage via le panneau frontal**

## **6.1.1 Étalonnage de l'intervalle de mesure**

Utilisez la procédure suivante pour réaliser un étalonnage d'intervalle de mesure standard sur une balance connectée. L'accès au mode *Setup* (Section 4.1 page 29) est requis.

- 1. Parcourez le menu Setup jusqu'au menu Configuration. Configuration s'affiche.
- 2. Appuyez deux fois sur  $\begin{pmatrix} PFR\ \hline \end{pmatrix}$ . Calibrate (Étalonner) s'affiche.
- 3. Appuyez sur la touche **engas v**. Zero Calibration (Étalonnage du zéro) s'affiche.

*REMARQUE : Reportez-vous à la Section 6.2 page 59 si l'application nécessite une remise à zéro, le dernier zéro ou un zéro*  **Following** temporaire.

- 4. Assurez-vous qu'aucun poids ne se trouve sur la balance.
- 5. Appuyez sur la touche  $\mathbb{Q}_k^{\text{Re}}$  appour réaliser l'étalonnage du zéro. Please Wait (Veuillez patienter) s'affiche suivi de Zero Calibration Complete (Étalonnage du zéro) terminé.
- 6. Appuyez sur la touche  $\Gamma_{\text{A}}^{\text{max}}$   $\rightarrow$ . Zero Counts (Décomptes de zéro) s'affiche. Reportez-vous à la Section 4.5.3 page 36 pour obtenir plus d'informations sur les décomptes de zéro.
- 7. Appuyez sur la touche **PERNT D.** Test Weight (Poids d'essai) s'affiche.
- 8. Appuyez sur la touche  $\frac{GRS}{N}$ . La valeur de poids d'essai actuelle s'affiche.
- 9. Utilisez le clavier numérique pour entrer une nouvelle valeur, si nécessaire.
- 10. Appuyez sur la touche  $\mathbb{P}_{\mathbb{R}^n}^{\text{max}}$  pour confirmer la valeur. Span Calibration (Étalonnage de l'intervalle de mesure) s'affiche.
- 11. Placez le poids d'essai spécifié sur la balance.
- 12. Appuyez sur la touche  $\Gamma_{\text{LSE}}^{\text{MRE}}$  pour réaliser l'étalonnage d'un l'intervalle de mesure. Please Wait (Veuillez patienter) s'affiche suivi de Span Calibration Complete (Étalonnage de l'intervalle de mesure).
- 13. Appuyez sur la touche  $\frac{1285}{4}$  . Span Counts (Décompte des intervalles de mesure) s'affiche. Reportez-vous à la Section 4.5.3 page 36 pour obtenir plus d'informations sur le décompte des intervalles de mesure.

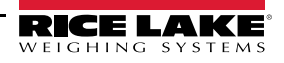

*REMARQUE : L'étalonnage de l'intervalle de mesure est terminé. Pour continuer avec un étalonnage linéaire, reportez-vous*   $|\mathbf{z}|$ *à la Section 6.1.2 page 59 avant de repasser au mode pesage.*

- 14. Appuyez sur la touche **pour reventular au mode** *pesage*.
	-

# **6.1.2 Étalonnage linéaire**

Les points d'étalonnage linéaire assurent une précision supérieure de balance en étalonnant l'indicateur sur un maximum de quatre points supplémentaires entre les étalonnages du zéro et de l'intervalle de mesure. L'accès au mode *Setup* (Section 4.1 page 29) est requis.

- 1. Réalisez les étapes 1–13 de la Section 6.1.1 page 58.
- 2. Appuyez sur la touche  $\begin{pmatrix} P_{\text{C}}^{\text{max}} \\ P_{\text{C}}^{\text{max}} \end{pmatrix}$ . Linear Calibration (Étalonnage linéaire) s'affiche.
- 3. Appuyez sur la touche  $\left( \frac{1}{2} \right)$ . Point 1 s'affiche.
- 4. Appuyez sur la touche **GROPS**. Linear Point 1 Weight (Poids du point linéaire 1) s'affiche.
- 5. Appuyez sur la touche  $\left( \frac{\text{erges}}{\text{s}} \right)$ . La valeur de poids d'essai actuelle pour le point 1 s'affiche.
- 6. Utilisez le clavier numérique pour entrer une nouvelle valeur, si nécessaire.
- 7. Appuyez sur la touche  $\Gamma_{\text{CSE}}^{\text{max}}$  a pour confirmer la valeur. Calibrate Linear Point 1 (Étalonnage du point linéaire 1) s'affiche.
- 8. Placez le poids d'essai spécifié sur la balance.
- 9. Appuyez sur la touche  $\mathbb{T}_{\alpha}^{\text{max}}$  opur effectuer un étalonnage de point linéaire. Please Wait (Veuillez patienter) s'affiche suivi de Point Calibration Complete (Étalonnage du point terminé) s'affiche.
- 10. Appuyez sur la touche  $\Gamma_{\text{AR}}^{\text{MRE}}$   $\leftrightarrow$  Linear Point 1 Counts (Décomptes du point linéaire 1) s'affiche. Reportezvous à la Section 4.5.3 page 36 pour obtenir plus d'informations sur les décomptes de point linéaire.
- 11. Appuyez sur la touche  $\left( \frac{Z_{\text{ERO}}}{2} \right)$ . Point 1 s'affiche.
- 12. Appuyez sur la touche  $\begin{bmatrix} P_{\text{FIN}} \\ P_{\text{Q}} \end{bmatrix}$ . Point 2 s'affiche.
- 13. Recommencez les étapes précédentes pour les points 2-4, si nécessaire.

 *REMARQUE : L'étalonnage linéaire d'un point est enregistré une fois le point étalonné.*

- 14. Appuyez sur la touche **pour revent** au mode *pesage*.
	-

# **6.2 Étalonnages de zéros alternatifs**

Pendant un étalonnage, la valeur du zéro peut être remplacée par un zéro temporaire ou le dernier zéro.

Une remise à zéro peut être réalisée après l'étalonnage. Des informations sur les zéros alternatifs figurent ci-après.

## **6.2.1 Dernier zéro**

Cette option utilise le dernier zéro par bouton-poussoir du système (depuis le mode *pesage*) comme nouveau point de référence de zéro, suite à quoi un nouvel étalonnage de l'intervalle de mesure doit être réalisé. Cet étalonnage ne peut pas être réalisé pendant le premier étalonnage d'une balance.

Un étalonnage via dernier zéro est généralement utilisé sur les balances pour véhicules, afin de permettre à une vérification de balance de devenir un étalonnage sans nécessité de retrait des poids d'essai.

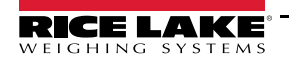

## **6.2.2 Zéro temporaire**

Un étalonnage via zéro temporaire remet temporairement à zéro le poids affiché d'une balance non vide. Après l'étalonnage de l'intervalle de mesure, la différence entre le zéro temporaire et la valeur de zéro précédemment étalonnée est utilisée comme décalage.

Un étalonnage via zéro temporaire est généralement utilisé sur les balances à trémie pour étalonner l'intervalle de mesure sans perdre l'étalonnage du zéro d'origine.

## **6.2.3 Remise à zéro**

Un étalonnage de remise à zéro est utilisé pour supprimer un décalage d'étalonnage lorsque des crochets ou des chaînes sont nécessaires pour suspendre les poids d'essai.

Après réalisation d'un étalonnage d'intervalle de mesure, retirez les crochets ou les chaînes et les poids d'essai de la balance. Une fois tous les poids retirés, un étalonnage de remise à zéro est utilisé pour régler les valeurs d'étalonnage du zéro et d'intervalle de mesure.

# **6.3 Étalonnage via les commandes EDP**

Utilisez les instructions suivantes pour étalonner l'indicateur 682 à l'aide de commandes EDP. Pour obtenir des informations sur les commandes EDP de l'indicateur 682, reportez-vous à la Section 12.0 page 88. L'accès au mode *Setup* (Section 4.1 page 29) est requis.

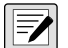

*REMARQUE : L'indicateur doit renvoyer la réponse OK après chaque étape de la procédure, faute de quoi la procédure d'étalonnage doit être recommencée.*

*Pour les commandes se terminant par #s, s correspond au numéro de la balance (1).*

- 1. Mettez l'indicateur en mode *Setup* (Section 4.1 page 29).
- 2. Pour un étalonnage standard, retirez tout le poids de la balance (à l'exception des crochets ou des chaînes nécessaires pour la fixation des poids).
- 3. Envoyez la commande **SC.WZERO***#s* pour réaliser un étalonnage standard du point zéro.
	- Envoyez **SC.TEMPZERO***#s* pour réaliser un étalonnage via zéro temporaire
	- Envoyez **SC.LASTZERO***#s* pour réaliser un étalonnage via dernier zéro
- 4. Posez le poids d'étalonnage d'intervalle de mesure sur la balance.
- 5. Envoyez la commande **SC.WVAL***#s=xxxxx*, où *xxxxx* correspond à la valeur du poids d'étalonnage d'intervalle de mesure appliqué à la balance.
- 6. Envoyez la commande **SC.WSPAN***#s* pour étalonner le point d'intervalle de mesure. Réalisez ensuite l'étape 7 pour étalonner des points linéaires supplémentaires, ou passez à l'étape 11.
- 7. Posez un poids équivalent au premier point linéaire sur la balance.
- 8. Envoyez la commande **SC.WLIN.V***n#s=xxxxx*, où *n* correspond au numéro du point linéaire (1-4) et *xxxxx* est la valeur exacte du poids appliqué.
- 9. Envoyez la commande **SC.WLIN.C***n#s* pour étalonner le point linéaire, où *n* correspond au numéro du point linéaire  $(1-4)$ .
- 10. Répétez les étapes 7–9 pour un maximum de quatre points linéaires.
- 11. En cas d'utilisation de crochets ou de chaînes pour la fixation des poids, retirez tous les poids, y compris les crochets et chaînes, et envoyez la commande **SC.REZERO***#s* pour supprimer la compensation du zéro.
- 12. Envoyez la commande **KSAVEEXIT** pour revenir au mode *pesage*.

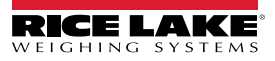

# **7.0 Modes de véhicules**

Les modes de pesée de véhicule avant/après (dé)chargement sont utilisés pour gérer des poids et des identifiants de véhicules multiples. Les identifiants de véhicules peuvent être composés de 16 caractères alphanumériques maximum. Il existe six modes de véhicules qui combinent de différentes façons les fonctions d'identifiants de véhicule enregistrés, de tares saisies et d'échange de valeurs.

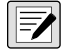

*REMARQUE : Une carte microSD doit être installée dans un logement pour carte mémoire afin que l'indicateur puisse stocker les identifiants de véhicules dans un mode de véhicule. L'indicateur 682 est doté d'une carte microSD de 8 GB.*

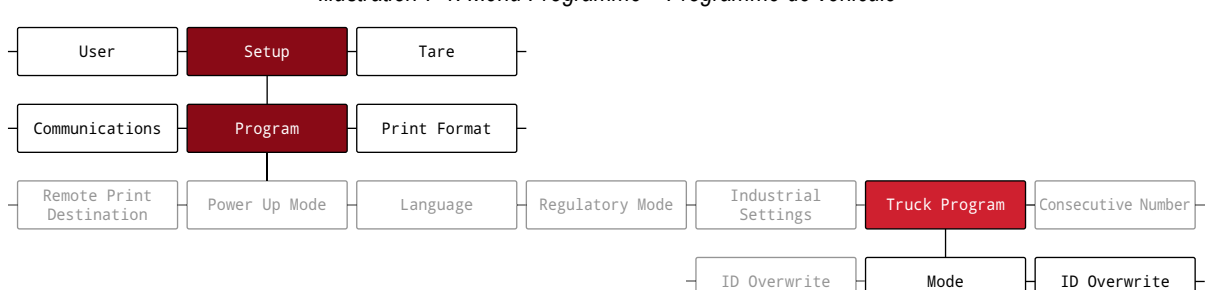

*Illustration 7-1. Menu Programme – Programme de véhicule*

*Tableau 7-1. Modes de véhicules disponibles*

| Mode      | ID enregistrés | <b>Tares saisies</b> | Échange de<br>valeurs |
|-----------|----------------|----------------------|-----------------------|
| Mode 1    | Non            | Oui                  | Oui                   |
| Mode 2    | Non            | Non                  | Oui                   |
| Mode 3    | Oui            | Oui                  | Oui                   |
| Mode 4    | Oui            | Non                  | Oui                   |
| Mode 5    | Oui            | Oui                  | Non                   |
| Mode 6    | Oui            | Non                  | Non                   |
| Désactivé |                |                      |                       |

**Stored IDs (Identifiants enregistrés)** – Maintient une base de données des identifiants de véhicules et des poids avant (dé)chargement dans la mémoire de l'indicateur. L'indicateur peut mémoriser jusqu'à 1 000 identifiants de véhicules et tares, ou peut effacer les informations après impression d'un ticket de sortie après (dé)chargement. Par exemple, si un véhicule passe rarement sur la balance, il peut ne pas être pratique d'enregistrer son identifiant et son poids avant (dé)chargement. En revanche, si un même véhicule passe de nombreuses fois sur la balance chaque jour, il est plus pratique d'enregistrer les informations dans la mémoire de l'indicateur et de les rappeler lorsque nécessaire. Les identifiants et poids enregistrés sont disponibles dans les modes 3, 4, 5 et 6.

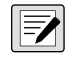

*REMARQUE : Par défaut, les identifiants enregistrés ne peuvent pas être entrés une deuxième fois pour dupliquer les pesées avant (dé)chargement. Il est possible d'activer le paramètre d'écrasement des identifiants pour dupliquer les identifiants de véhicule et remplacer les identifiants enregistrés.*

**Keyed Tares** (**Tares saisies)** – Permet l'entrée manuelle de la tare à l'aide du clavier numérique et de la touche **Tare**. Les tares saisies sont disponibles dans les modes 1, 3 et 5. Pour pouvoir utiliser les tares saisies, un véhicule arrivant doit être vide pour la pesée avant chargement et plein pour la pesée après chargement.

 *REMARQUE : Certaines réglementations locales nécessitent la lecture de la tare depuis la balance. Le cas échéant, n'utilisez pas la fonction de tares saisies.*

**Value Swapping** (**Échange de valeurs)** – Assure l'utilisation en tant que tare de la plus petite valeur de poids parmi les deux valeurs de poids associées à un numéro d'identifiant spécifique. Par exemple, si un véhicule passe complètement chargé sur la balance pour la pesée avant (dé)chargement, puis est vidé et repasse sur la balance à vide pour la pesée après (dé)chargement, l'indicateur affecte automatiquement la plus petite valeur de poids (véhicule vide) comme tare. L'échange de valeurs est disponible dans les modes 1, 2, 3 et 4.

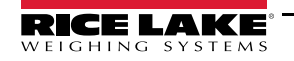

# **7.1 Utilisation des modes de véhicules**

La configuration d'un mode de pesée de véhicule avant/après (dé)chargement nécessite l'accès au mode *Setup* (Section 4.1 page 29).

- 1. Parcourez le menu Setup jusqu'au menu Configuration Configuration s'affiche.
- 2. Appuyez sur la touche  $\overline{Q}$  units ou  $\overline{P}$  pusqu'à ce que Program (Programme) s'affiche.
- 3. Appuyez sur la touche  $\frac{c}{k}$ ensis $\bullet$ . Power Up Mode (Mode de mise sous tension) s'affiche.
- 4. Appuyez sur la touche **ou pregne de vergent de la constant** Program (Programme de véhicule) s'affiche.
- 5. Appuyez sur la touche  $\left( \frac{G_{R}^{S}G_{S}^{S}}{G_{R}^{S}} \right)$ . Mode s'affiche.
- 6. Appuyez sur la touche  $\left( \frac{\text{erges}}{\text{g}} \right)$ . Le mode de véhicules actuel s'affiche.
- 7. Appuyez sur la touche **ou present de pour naviguer jusqu'au mode de véhicules souhaité**, si nécessaire.
- 8. Appuyez sur la touche  $\mathbb{Z}^{\text{max}}$  pour confirmer le mode de véhicules mis en évidence.
- 9. Appuyez sur la touche  $\left( \frac{Z_F}{200} \right)$  à deux reprises pour revenir au menu Setup. Program (Programme) s'affiche.
- 10. Appuyez sur la touche **ou prime de la purite de la provistion** jusqu'à ce que Softkey (Touche programmable) s'affiche.
- 11. Appuyez sur la touche **CR<sub>ES</sub> in** puis configurez les touches programmables **Weigh In** (Pesée avant (dé)chargement), **Weigh Out** (Pesée après (dé)chargement) et **Truck Regs** (Registres de véhicules). Reportez-vous à la Section 3.4.19 page 27 pour la procédure de configuration des touches programmables. Ces trois touches programmables sont nécessaires lors de l'utilisation des modes de véhicules.

*REMARQUE : Les touches programmables 2 et 4 doivent être définies sur Blank (Vide) pour obtenir la disposition des touches de l'Illustration 7-2.*

*Illustration 7-2. Touches programmables de modes de véhicules*

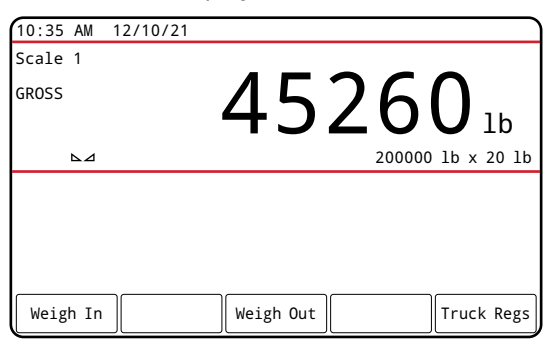

12. Une fois les touches programmables configurées, appuyez sur la touche  $\binom{MEN}{T}$  pour revenir au mode *pesage*.

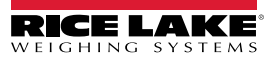

₹∕

# **7.2 Utilisation de l'affichage de registre de véhicules**

Appuyez sur la touche programmable **Truck Regs** en mode *pesage* pour afficher le **registre de véhicules**. Cet affichage regroupe une liste alphabétique des identifiants de véhicules enregistrés, des poids avant (dé)chargement (exprimés dans les unités principales), ainsi que l'heure et la date de la transaction de pesée avant (dé)chargement.

| 10:38 AM 12/10/21 |           |          |          |                        | Truck IDs              |
|-------------------|-----------|----------|----------|------------------------|------------------------|
| <b>ACME 155</b>   |           |          | 45120 lb |                        | $10:50$ AM<br>11/11/21 |
| <b>ACME 160</b>   |           |          | 32240 lb |                        | 02:32 PM<br>12/09/21   |
| Green 11          |           |          | 32320 lb |                        | $08:55$ AM<br>10/14/21 |
| <b>RLWS 123</b>   |           | 41420 lb |          | $12:24$ PM<br>10/28/21 |                        |
| Truck 01          |           | 34560 lb |          |                        | $09:08$ AM<br>12/02/21 |
| Page Up           | Page Down | Cancel   |          | Delete                 | Delete All             |

*Illustration 7-3. Registre de véhicules affiché*

Les touches programmables affichées dans la partie inférieure de l'affichage **Truck Regs** sont décrites ci-après.

- **Page Up** Affiche la page précédente du registre de véhicules.
- **Page Down** Affiche la page suivante du registre de véhicules.
- **Cancel** Permet de revenir au mode *pesage*.
- **Delete** Supprime l'identifiant de véhicule mis en évidence du registre de véhicules.
- **Delete All** Supprime tous les identifiants de véhicules du registre de véhicules.

Le registre de véhicules de l'entrée mise en évidence peut être imprimé sur une imprimante connectée via l'enfoncement de la touche **Print** alors que l'affichage Truck Regs est activé. Le registre imprimé utilise le format d'impression *Truck Format* (Section 4.5.6 page 47).

# **7.3 Procédure de pesée avant (dé)chargement**

Dans les modes 1 et 2, l'indicateur efface les numéros des identifiants de véhicules et les tares de la mémoire après la transaction. Dans les modes 3–6, les identifiants des véhicules et les valeurs de poids avant (dé)chargement sont enregistrés après génération du ticket de sortie après (dé)chargement.

La procédure générale de pesée avant (dé)chargement est la suivante :

- 1. Le véhicule vide passe sur la balance pour être pesé.
- 2. Appuyez sur la touche programmable **Weigh In**. Le clavier de l'écran de saisie de l'identifiant de véhicule s'affiche.
- 3. Entrez l'identifiant de véhicule (jusqu'à 16 caractères) en utilisant la procédure de saisie alphanumérique (Section 3.3.2 page 20).

 *REMARQUE : Le clavier numérique peut être utilisé pour saisir les numéros d'identifiant de véhicule.*

4. Appuyez sur la touche programmable  $\times$  Cancel (Annuler) pour quitter la configuration sans enregistrer les modifications.

Ou

Appuyez sur la touche programmable  $\checkmark$  Save (Enregistrer) pour enregistrer les modifications et quitter la configuration lorsque l'identifiant du véhicule est correct.

- 5. L'affichage repasse au mode *pesage* et l'indicateur imprime un ticket de pesée avant (dé)chargement. ID 304812 POIDS BRUT 15000 LB PESÉE D'ENTRÉE 01/14/2022 10:24 AM
- 6. Le véhicule quitte la balance.

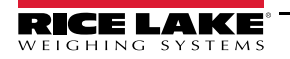

# **7.4 Procédure de pesée après (dé)chargement**

La procédure générale de pesée après (dé)chargement est la suivante :

- 1. Le véhicule chargé passe sur la balance pour être pesé.
- 2. Si l'identifiant du véhicule est connu, appuyez sur la touche programmable **Weigh Out**, entrez l'identifiant, puis appuyez sur la touche programmable  $\vee$  Save (Enregistrer).

Si l'identifiant du véhicule n'est pas connu, appuyez sur la touche programmable **Truck Regs** (Registre de véhicules) pour afficher la liste des identifiants enregistrés (Illustration 7-3 page 63). Parcourez la liste jusqu'à l'identifiant du véhicule correct, notez le numéro de l'identifiant, puis appuyez sur la touche programmable **Cancel** (Annuler) pour revenir au mode *pesage*. En mode *pesage*, appuyez sur la touche programmable **Weigh Out** (Pesée de véhicule après (dé)chargemen), entrez l'identifiant du véhicule, puis appuyez sur la touche programmable  $\vee$  Save (Enregistrer).

3. L'affichage repasse au mode *pesage* et l'indicateur imprime un ticket de sortie après (dé)chargement. Dans les modes 1 et 2, l'identifiant de véhicule est supprimé une fois le ticket de sortie après (dé)chargement généré.

# **7.5 Identifiants et tares de transactions uniques**

Les transactions uniques sont prises en charge dans tous les modes pouvant être configurés de façon à utiliser des identifiants de véhicule enregistrés (modes 3–6). Cette fonction permet un pesage ponctuel des véhicules sans ajout de l'identifiant et du poids avant (dé)chargement dans le registre permanent de véhicules.

Pour utiliser cette fonction, appuyez sur la touche programmable **Weigh In** ou **Weigh Out**, puis entrez un identifiant de véhicule contenant un point décimal. Les identifiants de véhicule entrés avec un point décimal comme partie de l'identifiant sont effacés du registre de véhicules une fois la transaction terminée.

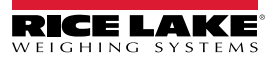
# **8.0 Serveur Web HTTP**

Le serveur Web 682 permet de visualiser à distance les valeurs actuelles du mode *pesage* de l'unité 682 via un navigateur Web. Le serveur Web permet également d'utiliser certaines touches de fonction de l'indicateur 682 et offre la possibilité de visualiser et de mettre à jour les valeurs des points de consigne actives.

### **8.1 Procédure d'accès**

La configuration du serveur Web HTTP nécessite l'accès au mode *Setup* (Section 4.1 page 29).

1. Connectez le port Ethernet (J8) de l'indicateur 682 directement à un ordinateur ou via un routeur ou un commutateur réseau.

#### *REMARQUE : Le serveur Web n'est pas disponible via la Wi-Fi.*

- 2. Parcourez le menu Setup jusqu'au menu Configuration. Configuration s'affiche.
- 3. Appuyez sur la touche  $(\text{erges})$ . Serial (Série) s'affiche.
- 4. Appuyez sur la touche  $\left($  units ou  $\left($  PRINT  $\right)$  jusqu'à ce que Ethernet s'affiche.
- 5. Appuyez sur la touche **GRESE**. L'identifiant MAC Ethernet s'affiche.
- 6. Appuyez sur la touche **d** UNITS . HTTP Server (Serveur HTTP) s'affiche.
- 7. Appuyez sur la touche <sup>enges</sup>, Les paramètres actuels du serveur HTTP sont mis en évidence. Vérifiez que On est sélectionné puis appuyez sur la touche (
- 8. Appuyez sur la touche  $\left($  units) ou  $\left( \frac{PFL}{P} \right)$  jusqu'à ce que Enabled (Activé) s'affiche.
- 9. Appuyez sur la touche **engage.** But Les paramètres actuels pour Enable (Activé) sont mis en évidence. Vérifiez que **On** est sélectionné puis appuyez sur la touche  $\left(\begin{array}{cc} \frac{1}{2} & -1 \end{array}\right)$
- 10. Appuyez sur la touche **presus pour revenir au mode** *pesage* et permettre à l'indicateur d'initialiser les paramètres mis à jour.
- 11. Réintégrez le menu Setup en mode *Setup* et naviguez jusqu'au menu Communications. Communications s'affiche.
- 12. Appuyez sur la touche  $\left( \frac{1}{2} \right)$ . Serial (Série) s'affiche.
- 13. Appuyez sur la touche **ou jusque de la partie de la partie de la partie de la partie de la partie de la partie de l**
- 14. Appuyez sur la touche  $\binom{cres}{k}$ . L'identifiant MAC Ethernet s'affiche.
- 15. Appuyez sur la touche **d**units ou **repart d** jusqu'à ce que IP Address (Adresse IP) s'affiche.
- 16. Appuyez sur la touche  $\left( \frac{\text{cross}}{\text{Ners}} \right)$ . L'adresse IP actuelle s'affiche.
- 17. Saisissez l'adresse IP actuelle dans un navigateur Web pour accéder au serveur Web de l'indicateur 682.
- 18. Appuyez sur la touche  $\left( \begin{array}{c} \text{Mend} \\ \text{F} \right)$  à deux reprises pour revenir au mode *pesage*.

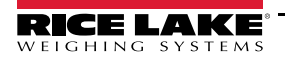

# **8.2 Affichage du navigateur**

Cette section fournit un exemple d'affichage du navigateur du serveur Web de l'indicateur 682 et décrit toutes les caractéristiques et leurs fonctions.

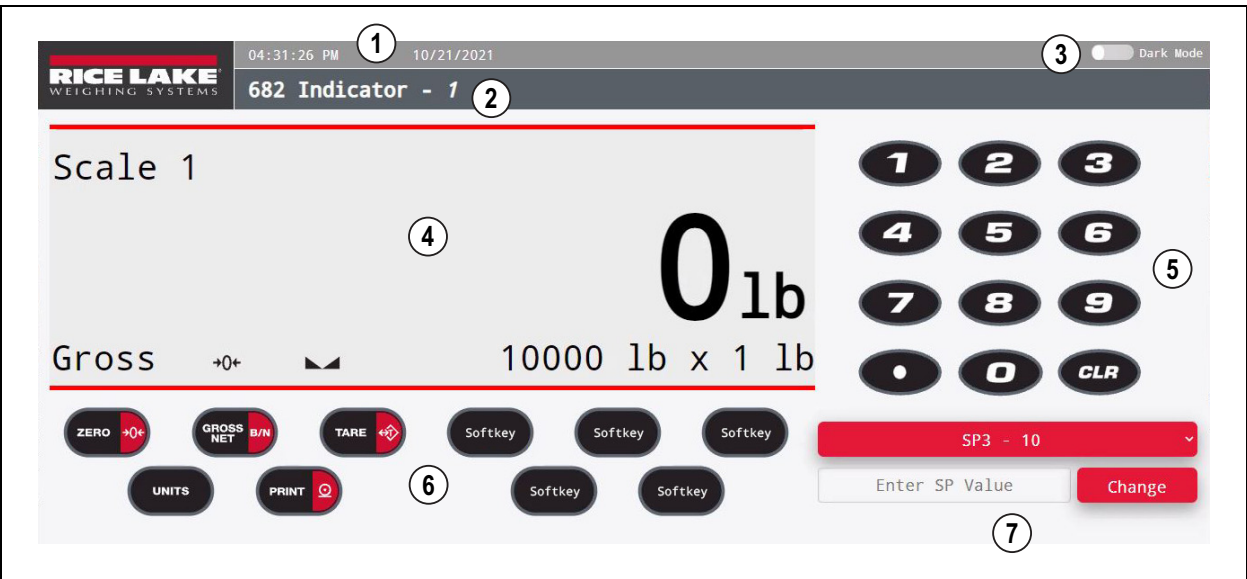

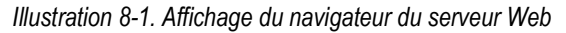

#### *Tableau 8-1. Descriptions de l'affichage du serveur Web*

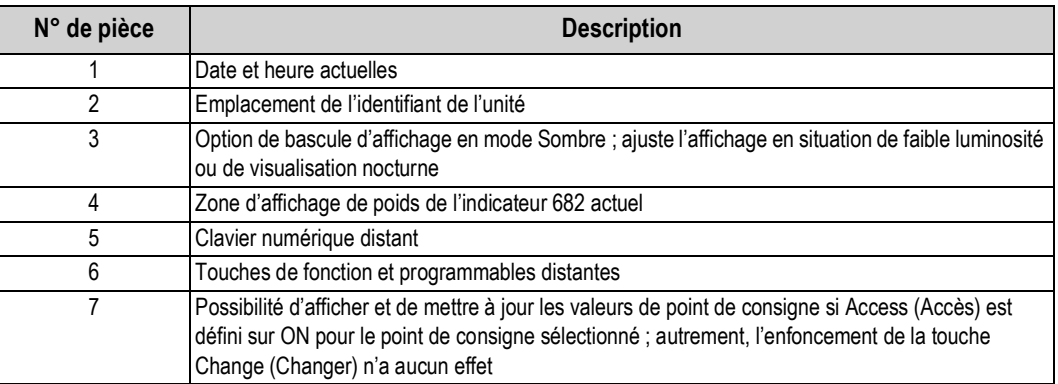

*REMARQUE : Le message texte apparaissant dans la zone d'affichage des messages de l'indicateur 682 ne s'affiche pas via le serveur Web.*

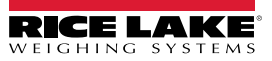

 $\boxed{\mathbf{z}}$ 

# **9.0 Communications Wi-Fi et Bluetooth®**

L'indicateur 682 est un périphérique Wi-Fi et/ou Bluetooth®. Les sections suivantes donnent des précisions sur les protocoles de communication Wi-Fi et Bluetooth® et présentent les procédures à suivre pour configurer ces fonctions.

L'indicateur 682 comprend un module sans fil Lantronix® xPico série 200. Pour plus d'information sur le module xPico série 200, consultez la notice d'utilisation sur le site **www.lantronix.com**.

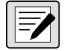

*REMARQUE : Vous pouvez accéder au gestionnaire Web intégré du module sans fil par l'intermédiaire d'un navigateur Web sur un ordinateur ou un dispositif portatif. Reportez-vous à la Section 3.4.17 page 26 pour afficher les adresses MAC Wi-Fi et Bluetooth® sur l'écran de l'indicateur 682.*

**Informations relatives à l'interface Soft AP (point d'accès)**

- Nom : **RLWS\_XXXXXX**
- Mot de passe : **PASSWORD**
- Page serveur : **http://192.168.0.1**

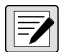

*REMARQUE : Soft AP apparaît uniquement comme réseau 5-GHz. Pour se connecter à l'interface Soft AP, le dispositif de connexion doit pouvoir fonctionner dans la bande 5 GHz. Setup (Configuration) → Communications → WiFi & Bluetooth → Enabled (Activé) par défaut sur Off et défini sur WiFi, Bluetooth ou Both pour activer les protocoles de communication Wi-Fi et Bluetooth et permettre d'utiliser l'interface Soft AP.*

### **9.1 Communication Bluetooth®**

Pour la fonction Bluetooth® de l'indicateur 682, parcourez le menu jusqu'à Setup (Configuration) → Communications → WiFi & Bluetooth → Enabled (Activé), puis sélectionnez Bluetooth ou Both. Ce paramètre est uniquement accessible via le mode Setup (Section 4.1 page 29).

Une fois activé, recherchez les périphériques Bluetooth® disponibles sur l'appareil à coupler à l'indicateur 682 et appariez le périphérique Bluetooth® souhaité pour établir la connexion Bluetooth® avec le module sans fil de l'indicateur 682. Le nom du périphérique Bluetooth® du module sans fil de l'indicateur 682 est **RLWS\_XXXXXXXXXXXX**.

 *REMARQUE : Les X renvoient à l'adresse MAC Bluetooth® dans son intégralité.* FZ

### **9.2 Communication Wi-Fi**

L'indicateur 682 crée un réseau Wi-Fi auquel il est possible de se connecter grâce à un ordinateur ou au réseau local. Le réseau sans fil peut être configuré à partir du gestionnaire Web intégré. L'accès au gestionnaire Web peut se faire via l'interface intégrée Soft AP (point d'accès). L'interface Soft AP permet de se connecter à un réseau local par l'intermédiaire du gestionnaire Web. Pour les applications ne disposant pas d'un réseau local auquel se connecter, ou si le réseau est hors de portée, la connexion Soft AP permet de communiquer avec un indicateur 682 en se connectant à une adresse IP 192.168.0.1, port 10001.

#### **9.2.1 Configuration Wi-Fi**

La procédure suivante permet de configurer le réseau Wi-Fi à l'aide du gestionnaire Web intégré du module sans fil.

- 1. Mettez l'indicateur 682 sous tension.
- 2. Pour activer le module sans fil et indiquer le protocole de communication sans fil à utiliser dans le menu de l'indicateur 682, procédez comme suit :
	- Accédez au mode *Setup* (Section 4.1 page 29), parcourez le menu jusqu'à Setup (Configuration) → Communications  $\rightarrow$  WiFi & Bluetooth  $\rightarrow$  Enabled (Activé) et sélectionnez WiFi ou Both.
	- Revenez au mode *pesage* pour initialiser les modifications.

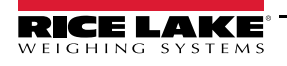

- 3. Recherchez les réseaux Wi-Fi disponibles par l'intermédiaire d'un ordinateur ou d'un dispositif portatif et branchezvous à l'interface Soft AP. Vous risquez de vous y prendre à plusieurs fois avant de voir apparaître Soft AP sur votre ordinateur ou dispositif portable. Soft AP apparaît uniquement comme réseau 5-GHz.
	- Nom Soft AP : **RLWS\_XXXXXX**
	- Mot de passe Soft AP : **PASSWORD**

 *IMPORTANT : Pour des raisons de sécurité et pour limiter l'accès, il est recommandé de modifier les mots de passe par défaut.*

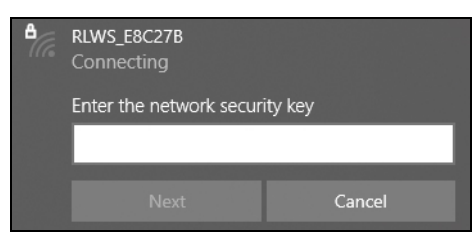

*REMARQUE : Les X renvoient aux 6 derniers caractères de l'adresse MAC Wi-Fi. Le numéro de série indiqué sur l'étiquette du module sans fil est quasi identique, à l'exception du dernier caractère (nombre/caractère) qui diffère de l'adresse MAC Wi-Fi. PAR EXEMPLE : Si le numéro de série du module est « 0080A3E8C27A », le SSID doit être « RLWS\_E8C27B ». L'adresse MAC est une valeur hexadécimale, de sorte que la lettre A suit le numéro 9, et ce jusqu'à F avant d'incrémenter le prochain chiffre le plus significatif et de revenir à 0.*

*REMARQUE : Le numéro de série du module sans fil est identique à celui de l'adresse MAC Bluetooth®.*

4. Une fois connecté à l'interface Soft AP, utilisez un navigateur Web et entrez *192.168.0.1* comme adresse URL, puis appuyez sur **Enter**.

*REMARQUE : Une fois connecté à un réseau, un navigateur Web de ce réseau peut se connecter au gestionnaire Web en naviguant simplement jusqu'à l'adresse IP du module sans fil (disponible sur la page Status (État) du gestionnaire Web).*

- 5. Saisissez les identifiants de connexion par défaut au gestionnaire Web.
	- Nom d'utilisateur : **admin**
	- Mot de passe : **PASSWORD**

 *IMPORTANT : Pour des raisons de sécurité et pour limiter l'accès, il est recommandé de modifier les mots de passe par défaut.*

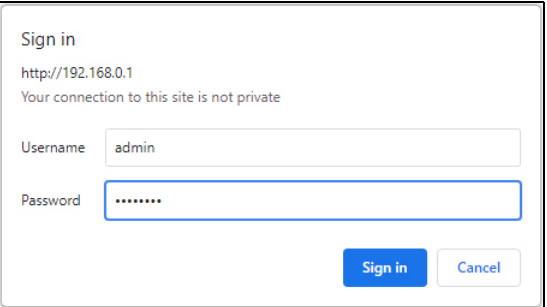

- 6. Appuyez sur la touche **Sign in** (Se connecter). Le gestionnaire Web télécharge le navigateur et la page *Status* (État) s'affiche.
- 7. Cliquez sur *QuickConnect* en haut du panneau de navigation gauche.

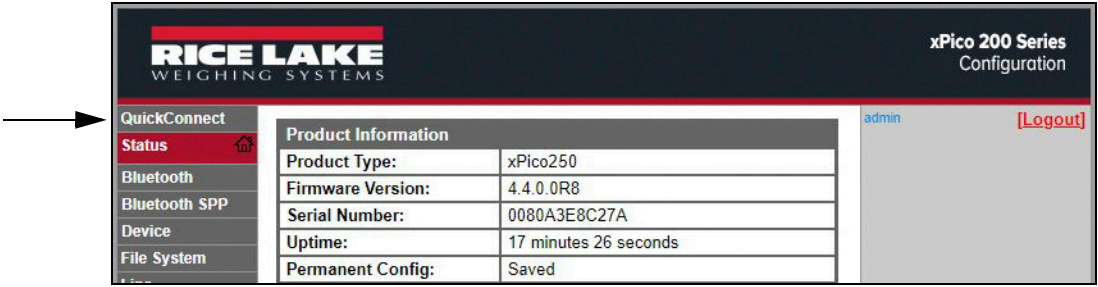

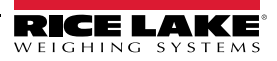

8. Une liste de réseaux sans fil s'affiche. Cliquez sur le nom du réseau souhaité pour connecter le réseau Wi-Fi du module sans fil.

 $\blacktriangleright$ 

*REMARQUE : En l'absence de réseau adéquat, cliquez de nouveau sur la touche Scan (Rechercher). Quelques tentatives peuvent être nécessaires avant de voir apparaître le réseau. Si le réseau est masqué, entrez le nom du réseau dans la case réservée à cet effet.*

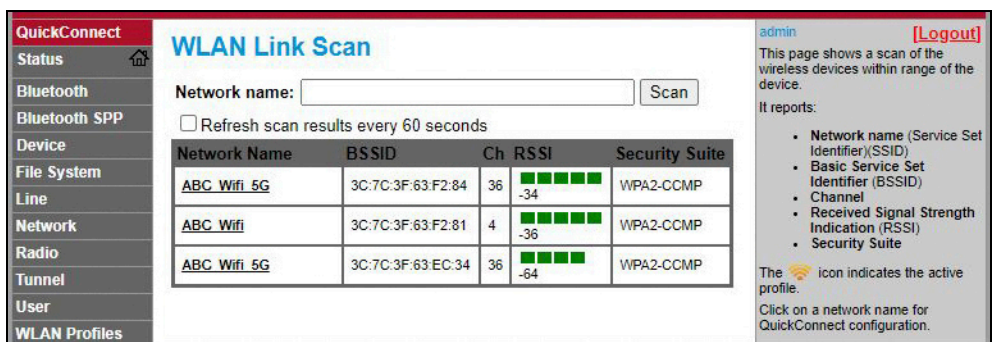

*REMARQUE : Le gestionnaire Web propose des notes et des informations liées à la page actuelle dans la dernière colonne de droite. Pour la description des options et de leurs réglages, vous pouvez également vous placer sur l'élément en question afin d'afficher une info-bulle.*

9. La page d'information du réseau sans fil s'affiche. Saisissez le mot de passe d'accès au réseau (s'il y a lieu).

*REMARQUE : En fonction des besoins et en tenant compte des mesures de sécurité en place, contactez l'administrateur système local pour obtenir vos identifiants de connexion au réseau.*

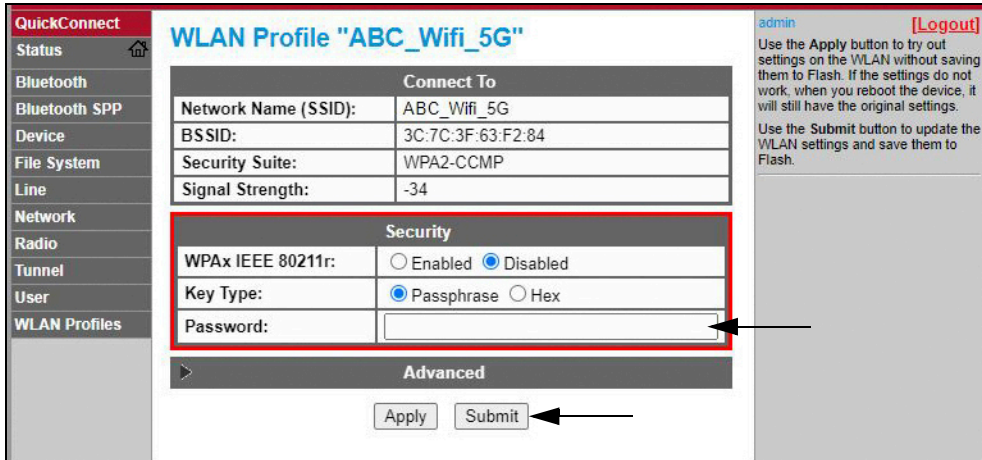

10. Cliquez sur *Submit* (Envoyer) pour appliquer et enregistrer les paramètres. Un message indiquant que le nouveau profil de réseau a été enregistré avec succès s'affiche au sommet de la page. Cela ne signifie pas nécessairement qu'il est connecté au réseau.

*REMARQUE : La touche Apply (Appliquer) ne confirme que les paramètres pour la session actuelle ; elle ne permet PAS de REMANSSER REMANSSER.*<br>*les sauvegarder.* 

11. Pour vérifier que le module sans fil est connecté au réseau local, cliquez sur *Status* (État) en haut à côté du panneau de navigation gauche.

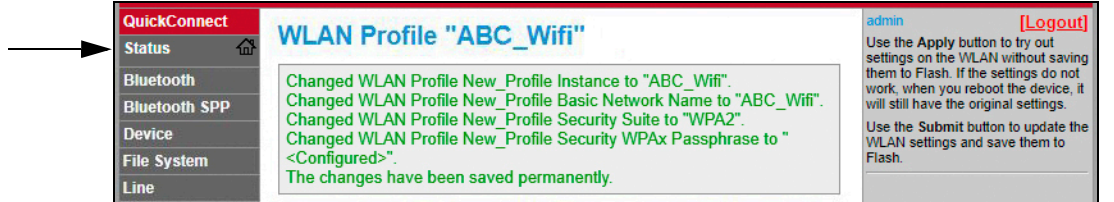

12. La page *Status* affiche les connexions réseau sur le périphérique sous **Network Settings** (Paramètres réseau).

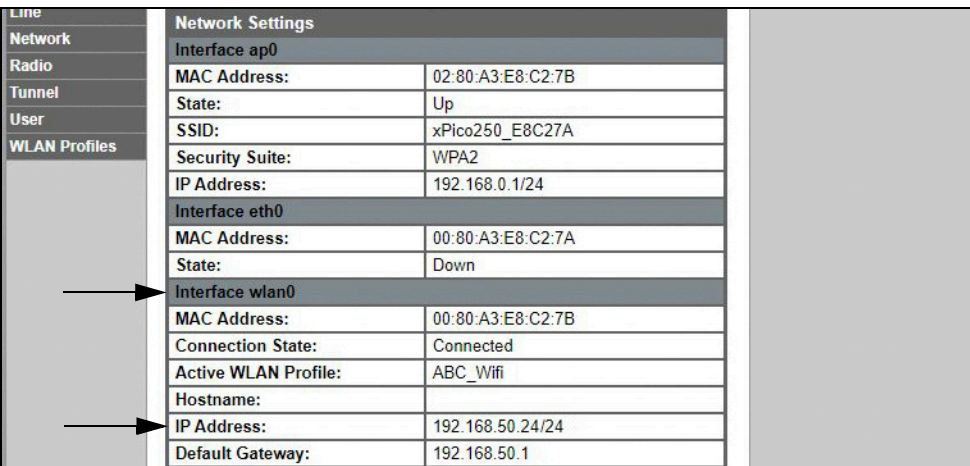

• Si connecté : L'**interface wlan0** répertoriée avec *Connection State* (État de connexion) affiche **Connected** (Connecté) et l'*Adresse IP* est renseignée.

*REMARQUE : « /24 » en fin d'adresse IP renseigne le nombre de bits défini pour le masque de sous-réseau ; il ne fait pas*   $\overline{\overline{\bf{z}}}$ *partie de l'adresse IP en tant que telle. Un masque de sous-réseau comporte 32 bits ; « /24 » renvoie à l'adresse de sousréseau 255.255.255.0.*

- Si non connecté : Essayez d'abord d'actualiser le navigateur pour voir si les informations apparaissent. Cliquez ensuite sur *WLAN Profiles* (Profils WLAN) au bas du panneau de navigation de gauche pour modifier les paramètres réseau et réessayez.
- 13. Vous pouvez maintenant vous connecter au serveur du module sans fil avec un client distant.
- 14. L'utilisation d'un programme d'émulation de terminal tel que PuTTY, en tant que connexion client distant au serveur de module sans fil via Telnet, est possible en utilisant l'adresse IP indiquée à la Étape 12 page 70 ainsi que le numéro de port local (10001 par défaut).

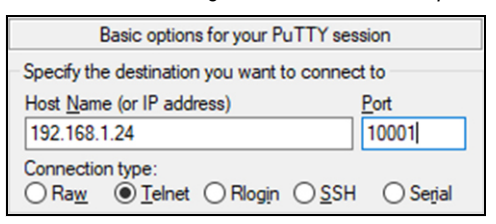

*Illustration 9-1. Programme PuTTY - Exemple*

*REMARQUE : Si l'adresse IP de la carte a changé et qu'on ne peut plus y avoir accès à travers le réseau sans fil local, connectez-vous à l'interface Soft AP et utilisez le gestionnaire Web pour connaître la nouvelle adresse IP.*

*Pour en savoir plus sur les fonctions de cette carte, consultez la notice d'utilisation du module xPico série 200 sur le site www.lantronix.com.*

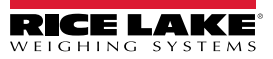

#### **9.2.2 Configuration du serveur**

Le module sans fil est configuré comme serveur par défaut, avec la capacité d'accepter la connexion d'un client.

- Un **Serveur** est en attente pour **Accepter** la connexion d'un Client.
- Un **Client** cherche à se **Connecter** à un Serveur distant (hôte).

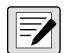

*REMARQUE : Même si un périphérique peut être configuré pour les deux modes, il n'est en général configuré que pour l'un <u>ou</u> ou pour l'autre.* 

La procédure suivante indique où trouver les paramètres du serveur du module sans fil à l'aide du gestionnaire Web.

*REMARQUE : La modification des paramètres de configuration d'acceptation du tunnel 1 peut avoir un impact sur la connexion du module sans fil au réseau local, définie dans la configuration Wi-Fi (Section 9.2.1 page 67).*

- 1. Reportez-vous aux Étapes 1-6 de la Section 9.2.1 page 67 pour vous connecter au gestionnaire Web.
- 2. Cliquez sur *Tunnel* dans le panneau de navigation de gauche.

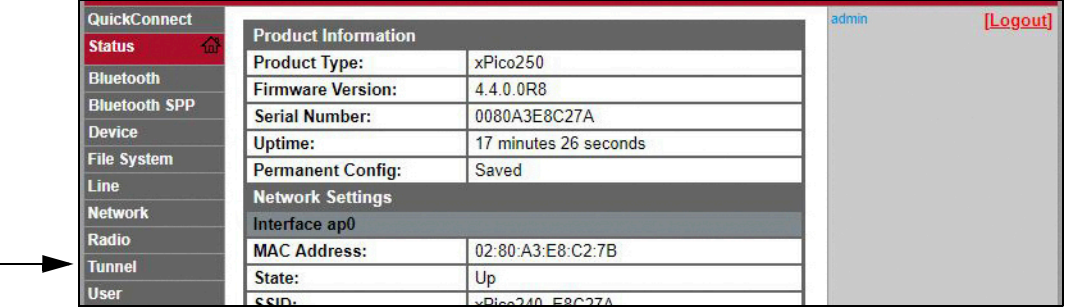

3. Cliquez sur *Accept* (Accepter) en haut de la page *Tunnel 1 Status* (État du tunnel 1).

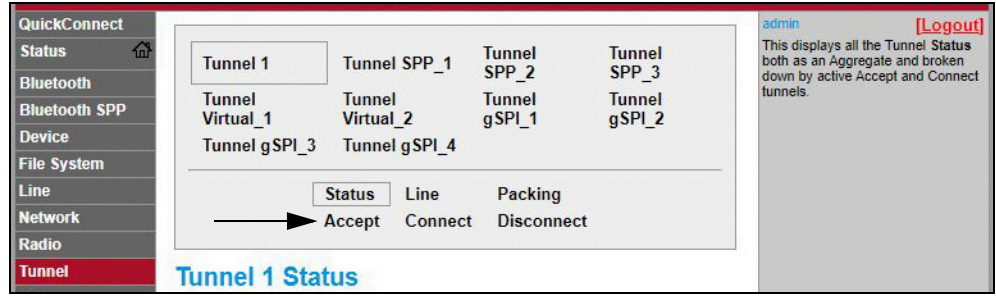

4. Au besoin, modifiez les paramètres *Mode* et *Local Port* (Port local).

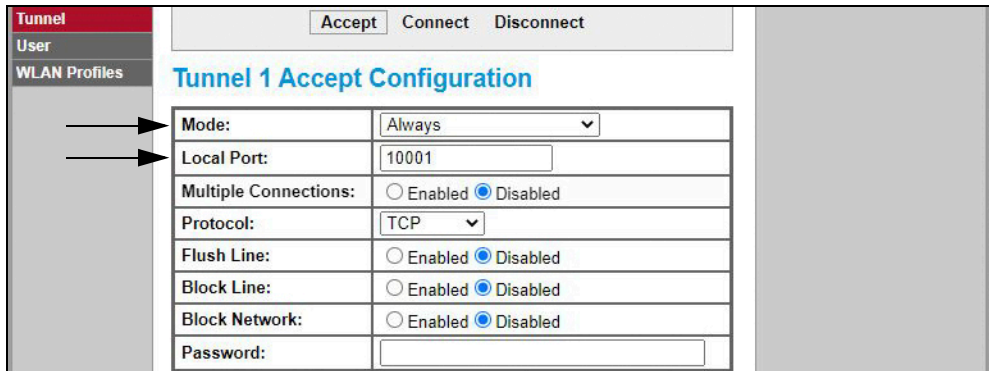

5. Cliquez sur *Submit* (Envoyer) en bas de page pour appliquer et enregistrer les paramètres. Un message de confirmation indiquant que les modifications apportées ont été enregistrées dans la mémoire permanente s'affiche au sommet de la page.

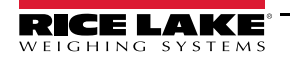

#### **9.2.3 Configuration client**

Le module sans fil est configuré comme serveur par défaut, avec la capacité d'accepter la connexion d'un client.

- Un **Serveur** est en attente pour **Accepter** la connexion d'un Client.
- Un **Client** cherche à se **Connecter** à un Serveur distant (hôte).

La procédure suivante permet de configurer le module sans fil en tant que client, à l'aide du gestionnaire Web, pour pouvoir connecter le module sans fil à une connexion serveur disponible.

- 1. Reportez-vous aux Étapes 1-6 de la Section 9.2.1 page 67 pour vous connecter au gestionnaire Web.
- 2. Cliquez sur *Tunnel* dans le panneau de navigation de gauche.

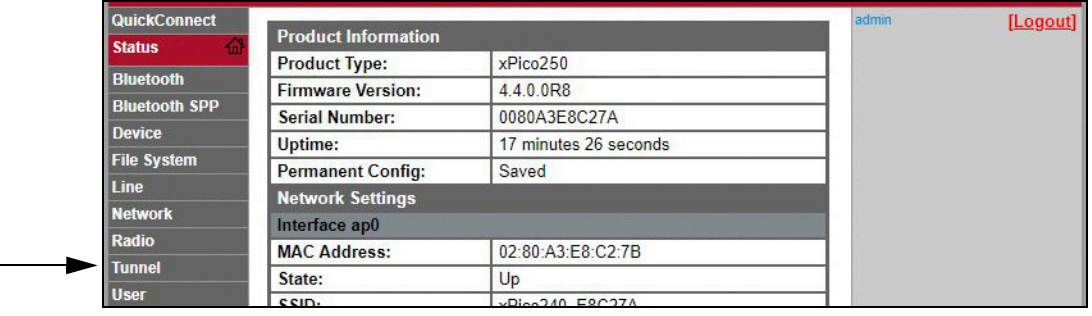

3. Cliquez sur *Connect* (Connecter) en haut de la page *Tunnel 1 Status* (État du tunnel 1).

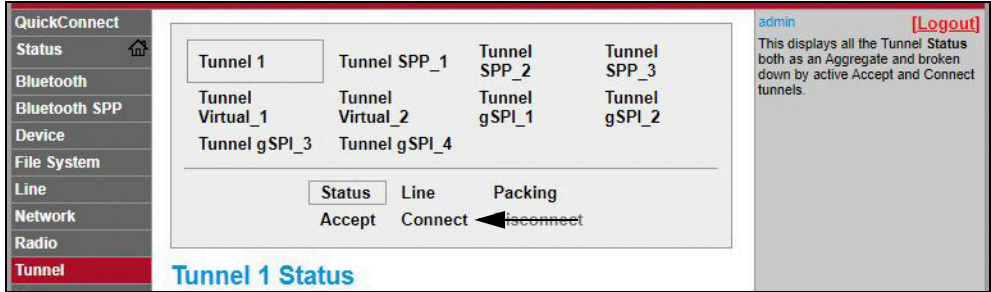

4. Utilisez le menu déroulant pour modifier le paramètre *Mode*, puis cliquez sur **[ Edit ]** (Modifier) pour afficher les paramètres *Host 1* (Hôte 1) disponibles.

*REMARQUE : Le gestionnaire Web propose des notes et des informations liées à la page actuelle dans la dernière colonne*   $\overline{\mathbf{z}}$ *de droite. Pour la description des options et de leurs réglages, vous pouvez également vous placer sur l'élément en question afin d'afficher une info-bulle.*

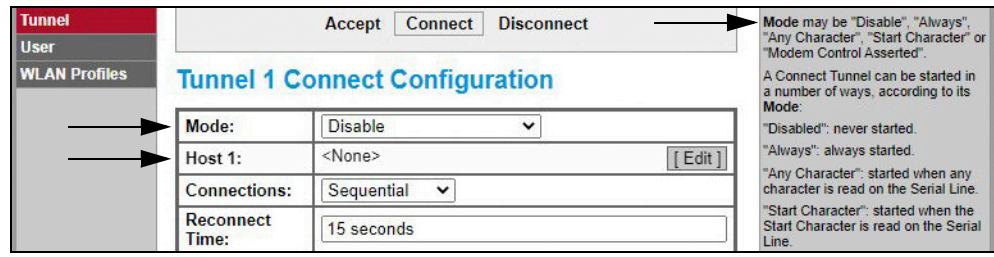

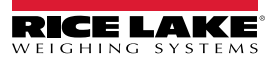

5. Définissez les paramètres *Address* (Adresse) et *Port* selon les besoins pour vous connecter à la connexion serveur disponible souhaitée.

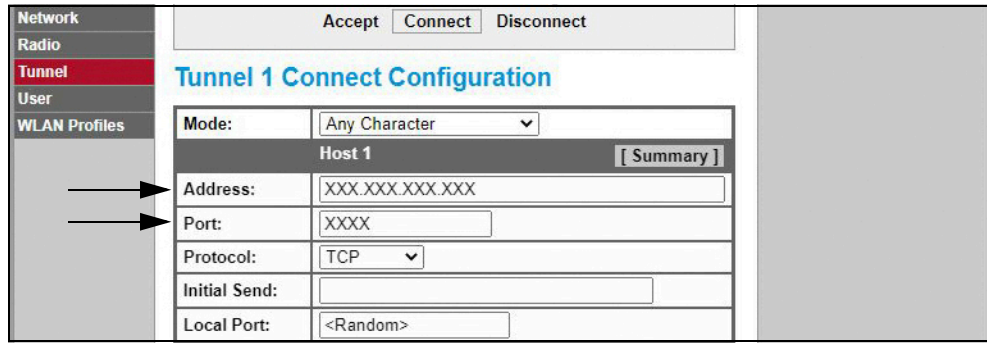

6. Cliquez sur *Submit* (Envoyer) en bas de page pour appliquer et enregistrer les paramètres. Un message de confirmation indiquant que les modifications apportées ont été enregistrées dans la mémoire permanente s'affiche au sommet de la page.

*REMARQUE : Bien que le serveur du module sans fil soit toujours disponible, les paramètres de mode serveur et client doivent être ajustés pour permettre le fonctionnement simultané des deux modes. Même si un périphérique peut être configuré pour les deux modes, il n'est en général configuré que pour l'un ou pour l'autre. Pour plus d'information sur le module xPico série 200, consultez la notice d'utilisation sur le sitewww.lantronix.com.*

#### **9.2.4 Configuration de la temporisation**

Le module sans fil dispose d'une fonction de déconnexion en option qui peut être configurée pour interrompre une connexion après un laps de temps défini. Cette fonction s'applique aux connexions serveur et client.

La procédure suivante indique où trouver le paramètre de temporisation du module sans fil à l'aide du gestionnaire Web.

- 1. Reportez-vous aux Étapes 1-6 de la Section 9.2.1 page 67 pour vous connecter au gestionnaire Web.
- 2. Cliquez sur *Tunnel* dans le panneau de navigation de gauche.

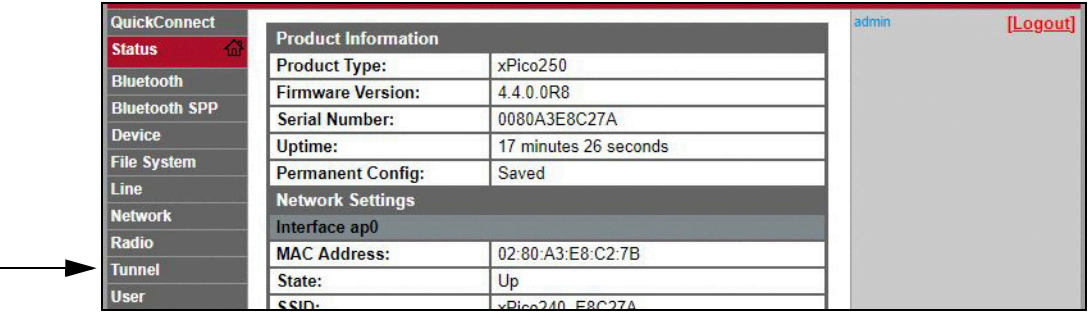

3. Cliquez sur *Disconnect* (Déconnecter) en haut de la page *Tunnel 1 Status* (État du tunnel 1).

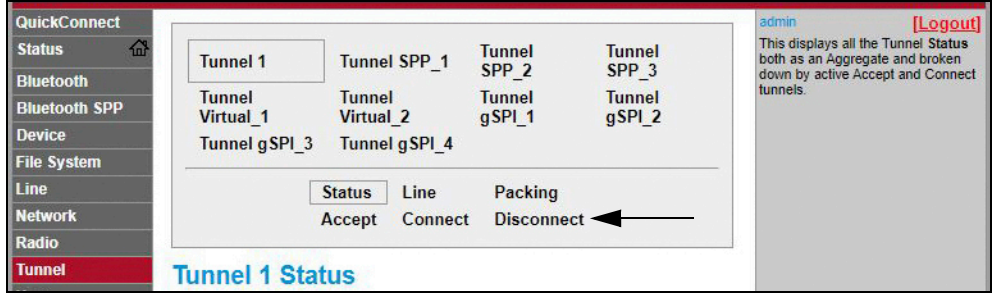

4. Saisissez la valeur souhaitée du paramètre *Timeout* (Temporisation) en millisecondes. Une valeur de 0 désactive la fonction Disconnect (Déconnecter).

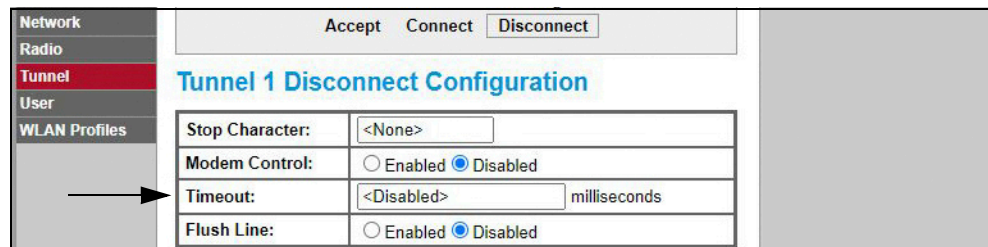

5. Cliquez sur *Submit* (Envoyer) en bas de page pour appliquer et enregistrer les paramètres. Un message de confirmation indiquant que les modifications apportées ont été enregistrées dans la mémoire permanente s'affiche au sommet de la page.

### **9.3 Caractéristiques techniques du module sans fil**

L'indicateur 682 comprend un module sans fil Lantronix® xPico série 200. Rendez-vous sur le site **www.lantronix.com** pour consulter la dernière liste des caractéristiques techniques du module sans fil.

#### **Caractéritiques techniques de la transmission sans fil**

- IEEE 802.11 a/b/g jusqu'à 54 Mbps ; 802.11 n  $(1×1)$  jusqu'à 150 Mbps
- Largeur de canal de 20 et 40 MHz avec SGI en option
- Double bande 2.4 GHz et 5 GHz, canaux 1-13, UNII-1, 2a, 2e et 3
- Prise en charge de la norme IEEE 802.11 d/h/i
- Coexistence Bluetooth®/WLAN
- Itinérance rapide 802.11r

#### **Spécifications Bluetooth®**

- Conforme aux spécifications Bluetooth® Core version 4.2 (BR/EDR/Bluetooth® LE)
- Rôles central et périphérique Bluetooth® LE
- Prise en charge des standards Generic Access Profile (GAP), Generic Attribute Profile (GATT), Device ID Profile
- Serial Port Profile (SPP)

#### **Communication des données**

- Technologie TruPort® série Mode serveur TCP et UDP, Mode client TCP et UDP, Connexion multihôtes ; TLS Client et Serveur
- TruPort® Socket Modes multihôtes Client et Serveur , HTTP(S), Sockets, TLS
- Prise en charge SMTP authentifiée Envoi d'email direct depuis le périphérique

#### **Sécurité et authentification**

- Logiciel de sécurité TruPort®
	- Démarrage sécurisé, mises à jour du micrologiciel par voie hertzienne (Secure Firmware-Over-the-Air ou FOTA) sécurisées
	- Mémoire de clés sécurisées, configuration cryptée
	- Connexions sécurisées avec SSL/TLS, HTTPS
	- Ports de service réseau contrôlés par logiciel activés/désactivé
	- Contrôle d'accès basé sur les rôles
- Chiffrement AES/CCMP et TKIP, modes WPA/WPA2 personnel
- WPA2 Entreprise (EAP-TLS, EAP-TTLS, EAP-PEAP, EAP-FAST)
- SSLv3/TLS 1.2 avec PKI et certificats X.509 (clés jusqu'à 4096 bits)
- Algorithme AES, 256 bits, 192 bits, 128 bits

#### **Interfaces de gestion**

- Plateforme de gestion ConsoleFlow™ basée sur le cloud de Lantronix, REST, MQTT
- Protocole de découverte Lantronix (77FE)
- Port série, serveur Web interne (HTTP/HTTPS)
- Configuration XML et état XML (CLI, API)
- Mise à jour sécurisée du micrologiciel via HTTPS, ConsoleFlow™

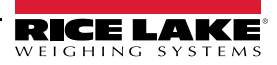

### **Caractéristiques techniques du module sans fil (suite)**

#### **Protocoles pris en charge**

- DHCP Client, Serveur (Soft AP), HTTP Serveur/Client
- IPv4, TCP/IP, UDP/IP, ARP, ICMP, Auto-IP, DNS
- SNMP v1/v2
- IPv6

#### **Versions sans fil**

- Concurrent Soft AP + STA (Client), Client, Soft AP
- Jusqu'à 5 connexions client simultanées vers l'interface Soft AP
- Jusqu'à 4 en mode concurrent
- Connexion à plusieurs réseaux WLAN, WLAN QuickConnect

#### **Certification et conformité**

- Homologations de type : États-Unis (FCC Part 15), Canada (IC RSS), UE (RED), Japon (MIC), Chine (SRRC), AU/NZS
- Sécurité : CEI 62368 EN 62368, EN 62311, UL 60950
- RoHS, REACH
- ID FCC : R68XPICO200
- Canada IC : 3867A-XPICO200
- ID CMIIT : 2017AJ6663(M)

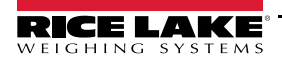

# **10.0 Configuration des bus de terrain en option**

L'indicateur 682 peut être raccordé au bus de terrain en option SCT-2200 pour communiquer avec un automate programmable industriel grâce au protocole réseau nécessaire. Les sections suivantes donnent des précisions sur les communications des bus de terrain et présentent les procédures requises pour configurer les protocoles réseau disponibles.

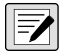

*REMARQUE : Pour communiquer avec l'indicateur 682, les bus de terrain en option SCT-2200 doivent être équipés d'une version logicielle 1.25 ou supérieure.*

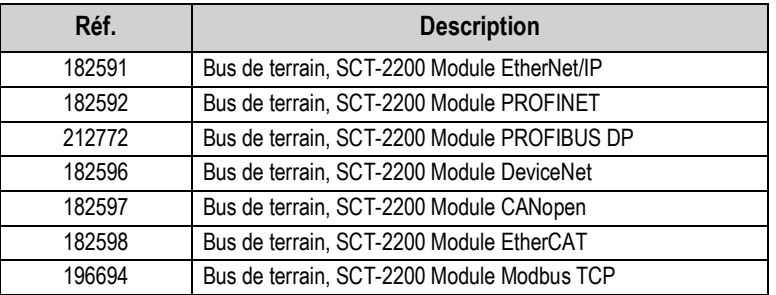

*Tableau 10-1. Bus de terrain en option SCT-2200 disponibles pour l'indicateur 682*

### **10.1 Installation du bus de terrain en option**

- 1. Retirez la plaque arrière de l'indicateur 682 (Section 2.3 page 5).
- 2. Branchez un câble RJ45 à extrémité ouverte (non fourni) au connecteur J4 sur la carte UC de l'indicateur 682.

 *REMARQUE : La longueur maximale du câble RJ45 est de 4 000 pieds.* 

| <b>Broches J4</b><br>d'indicateur 682 | <b>Broches RJ45 de</b><br>module de bus de<br>terrain SCT-2200 | Couleur de fil | Illustration du fil |
|---------------------------------------|----------------------------------------------------------------|----------------|---------------------|
| 1-3 (non utilisé)                     | 6-8 (non utilisé)                                              |                |                     |
| 4 $(Z)$                               | $5(B-)$                                                        | Bleu           |                     |
| 5(Y)                                  | 4 $(A+)$                                                       | Blanc/Bleu     |                     |

*Tableau 10-2. Affectations des broches*

3. Branchez l'autre extrémité du câble à l'un des ports RJ45 RS-485, sur le module de bus de terrain SCT-2200.

1-3 (non utilisé)

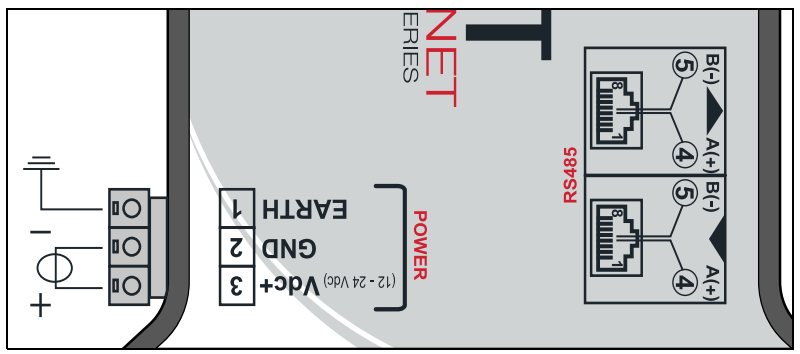

*Illustration 10-1. Câblage du module de bus de terrain SCT-2200*

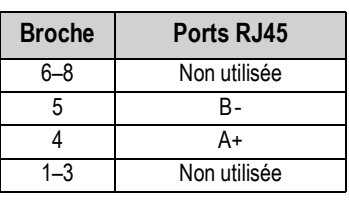

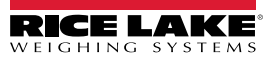

## **10.2 Configuration du bus de terrain de l'indicateur 682**

La procédure suivante explique comment configurer l'indicateur 682 pour le bus de terrain. Une fois les paramètres de l'indicateur 682 configurés et l'installation terminée, l'indicateur est prêt à communiquer avec le bus de terrain en option SCT-2200 (version logicielle 1.25 ou supérieure).

- 1. Parcourez le menu Communications dans le mode *Setup* (Section 4.1 page 29). Communications s'affiche.
- 2. Appuyez sur la touche  $\left( \frac{c}{\sqrt{N+1}} \right)$ . Serial (Série) s'affiche.
- 3. Appuyez sur la touche  $\left( \frac{\text{erges}}{\text{H}} \right)$ . RS-232 Port 1 s'affiche.
- 4. Appuyez sur la touche  $\left($  units ou  $\left(\frac{PPI}{10}\right)^2$  jusqu'à ce que RS-485 s'affiche.
- 5. Appuyez sur la touche  $\frac{G_F \cos s}{G}$ . Trigger (Déclencheur) s'affiche.
- 6. Appuyez sur la touche  $\text{CR}^{\text{eq}}$ , Le réglage actuel du déclencheur RS-485 est mis en évidence.
- 7. Vérifiez que **Fieldbus** est sélectionné et appuyez sur **FARE**

*REMARQUE : Le paramètre Trigger (Déclencheur) du port de carte en option série doit être réglé sur Fieldbus lors de l'utilisation d'une carte en option série.*

- 8. Appuyez deux fois sur  $\left( \frac{ZERO}{20.5} \right)$ . Serial (Série) s'affiche.
- 9. Appuyez sur la touche **d** UNITS. Fieldbus (Bus de terrain) s'affiche.
- 10. Appuyez sur la touche **GROPS**. Network Protocol (Protocole réseau) s'affiche.
- 11. Appuyez sur la touche espessol. Le protocole réseau actuellement défini est mis en évidence. Sélectionnez le protocole requis et appuyez sur la touche .
- 12. Appuyez sur la touche **Print D**. Protocol Parameters (Paramètres de protocole) s'affiche. Au besoin, modifiez les paramètres spécifiques au protocole.
- 13. Appuyez sur la touche **produce** pour revenir au mode *pesage*.

*Si le bus de terrain en option ne fournit pas les données correctes, ajustez le paramètre d'échange Byte/Word (Octet/Mot)*   $\left( \mathbf{I} \right)$ *sur l'indicateur. Pour la structure du menu de bus de terrain et la description des paramètres, reportez-vous à la Section 4.5.4.5 page 42.*

#### **Dépannage du bus de terrain de l'indicateur 682**

Après configuration des paramètres de l'indicateur 682, mettez le module sous tension si ce dernier est raccordé à l'indicateur 682.

#### **Les modules EtherNet/IP, Modbus TCP, PROFINET, DevicNet et CANopen modules disposent de trois LED d'état :**

- LED verte = Sous tension La LED verte s'allume lorsque le module est sous tension
- LED jaune = État La LED d'état jaune signale que le RS-485 communique avec l'indicateur 682 *Si le module ne communique pas, la LED jaune clignote rapidement pendant 15 secondes environ avant de s'éteindre pendant 1 seconde.*

*Si le module communique avec l'indicateur 682, la LED jaune clignote rapidement et ne s'éteint pas au bout de 15 secondes.*

• LED rouge = Erreur — La LED rouge clignote jusqu'à ce que l'automate programmable industriel soit branché et communique avec le module, avant de s'éteindre

#### **Le module PROFIBUS dispose de quatre LED d'état dont le fonctionnement diffère des modules précités :**

- LED rouge = Sous tension La LED rouge s'allume en continu lorsque le module est sous tension
- LED jaune = PROFIBUS La LED jaune PROFIBUS s'allume en continu lorsque le module est raccordé à l'automate programmable industriel

*Si le module n'est pas raccordé à l'indicateur 682, la LED jaune PROFIBUS clignote rapidement pendant 15 secondes* 

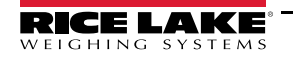

environ, suivi de 3 clignotements de la LED verte RX puis de la LED jaune TX. Le cycle se répète jusqu'à ce que le *module se connecte.*

- LED verte = RX La LED verte RX et la LED jaune TX clignotent en alternance lorsque le module communique avec l'indicateur 682
- LED jaune = TX La LED jaune TX et la LED verte RX clignotent en alternance lorsque le module communique avec l'indicateur 682

### **10.3 Configuration EtherNet/IP**

*REMARQUE : L'indicateur 682 doit être configuré pour Fieldbus (Bus de terrain) et EtherNet/IP :*  $\blacktriangleright$ 

- *Setup (Configuration) → Communications → Serial (Série) → RS-485 ou Serial Option Card Port set to Fieldbus (Port de carte en option série réglé sur Fieldbus)*
- *Setup (Configuration) → Communications → Fieldbus (Bus de terrain) → Network Protocol set to EtherNet/IP (Protocole réseau défini sur EtherNet/IP)*

#### **10.3.1 Configuration du fichier EDS**

Cette procédure présente les étapes de la méthode de configuration préférée d'EtherNet/IP avec un fichier EDS. Importez les fichiers EDS via RXLogix.

- 1. Sélectionnez **Module Type Vendor Filter (Filtre fournisseur de type modulaire)**.
- 2. Sélectionnez **Hilsher GmbH**.
- 3. Sélectionnez le numéro de catalogue **NIC 52-RE/EIS** puis cliquez sur Change (Modifier).
- 4. Sélectionnez **Exclusive Owner** (propriétaire exclusif) dans la liste déroulante puis cliquez sur **OK**.

#### **10.3.2 Configuration d'un module générique**

Pour configurer un module générique, utilisez les paramètres suivants :

- **Comm Format (Format comm) :** Data DINT
- **Input (Entrée) :** Instance d'assemblage : 101 | taille : 33
- **Output (Sortie) :** Instance d'assemblage : 100 | taille : 32
- **Configuration :** Instance d'assemblage : 8 | taille : 0

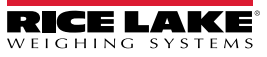

## **10.4 Configuration PROFINET**

*REMARQUE : L'indicateur 682 doit être configuré pour Fieldbus (Bus de terrain) et PROFINET :*

- $\blacktriangleright$ *• Setup (Configuration) → Communications → Serial (Série) → RS-485 ou Serial Option Card Port set to Fieldbus (Port de carte en option série réglé sur Fieldbus)*
	- *Setup (Configuration) → Communications → Fieldbus (Bus de terrain) → Network Protocol set to PROFINET (Protocole réseau défini sur PROFINET)*

Téléchargez les fichiers GSDML sur le site web de Rice Lake Weighing Systems pour configurer PROFINET selon l'Illustration 10-2.

| Module                       | $\dddotsc$ | Rack           | Slot            |        | I address Q address |          |
|------------------------------|------------|----------------|-----------------|--------|---------------------|----------|
| $\blacktriangleright$ dini 1 |            | $\mathbf 0$    | $\mathbf{0}$    |        |                     | $\cdots$ |
| $P N-IO$                     |            | $\Omega$       | 0 <sub>X1</sub> |        |                     |          |
| 64 Bytes Output_1            |            | $\Omega$       | 1               |        | 64127               |          |
| 64 Bytes Output_2            |            | $\Omega$       | $\overline{2}$  |        | 128191              |          |
|                              |            | $\Omega$       | 3               |        |                     |          |
|                              |            | $\circ$        | $\overline{4}$  |        |                     |          |
| 64 Bytes Input_1             |            | $\overline{0}$ | 5               | 68131  |                     | $\cdots$ |
| 64 Bytes Input_2             |            | $\Omega$       | 6               | 132195 |                     |          |
|                              |            | $\Omega$       | $\overline{7}$  |        |                     |          |
|                              |            | $\circ$        | 8               |        |                     |          |

*Illustration 10-2. Aperçu du périphérique PROFINET*

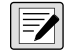

 *REMARQUE : Les sections suivantes s'appliquent aussi bien aux standards de communication EtherNet/IP que PROFINET.*

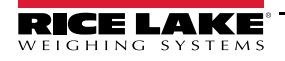

# **10.5 Données de l'automate programmable industriel vers l'indicateur**

*Tableau 10-3. Automate programmable industriel vers données de l'indicateur*

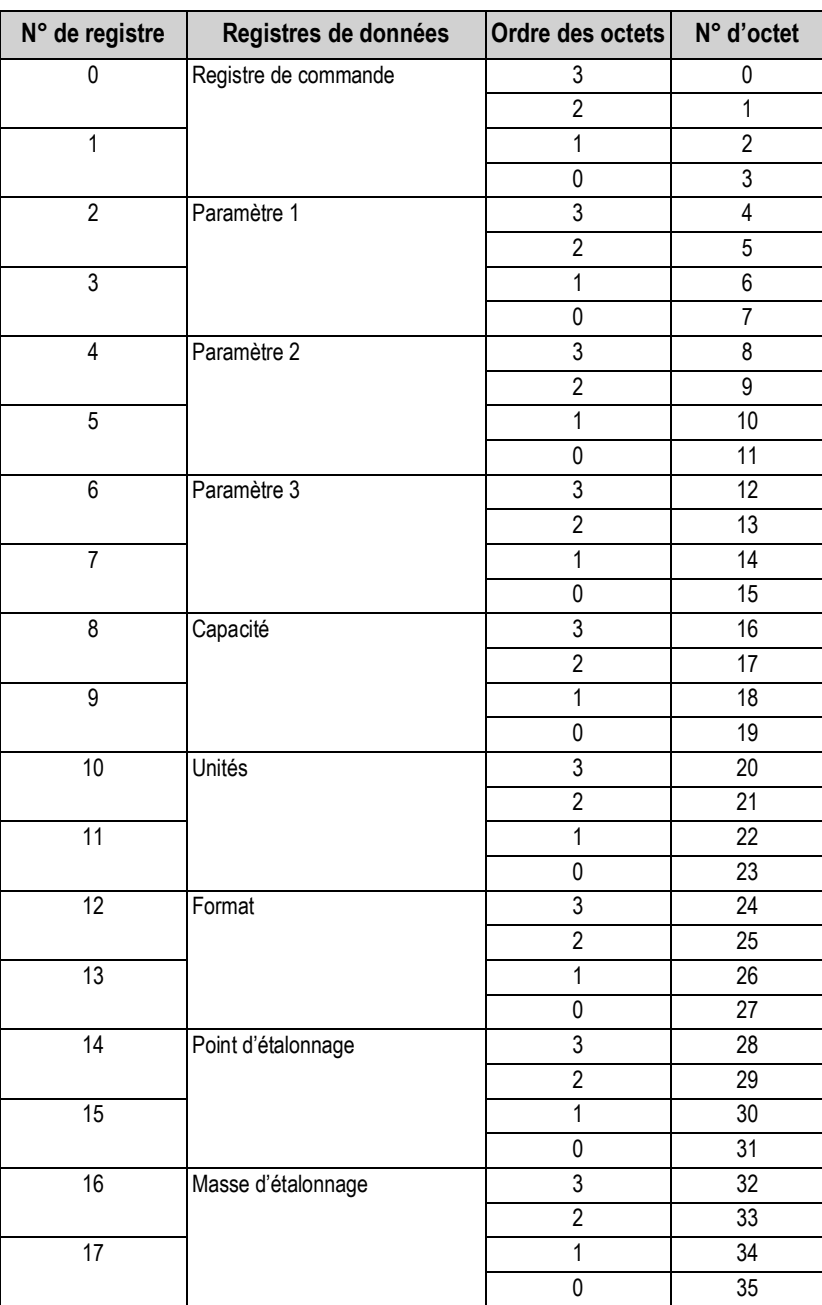

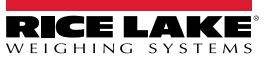

### **10.5.1 Commandes**

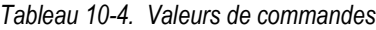

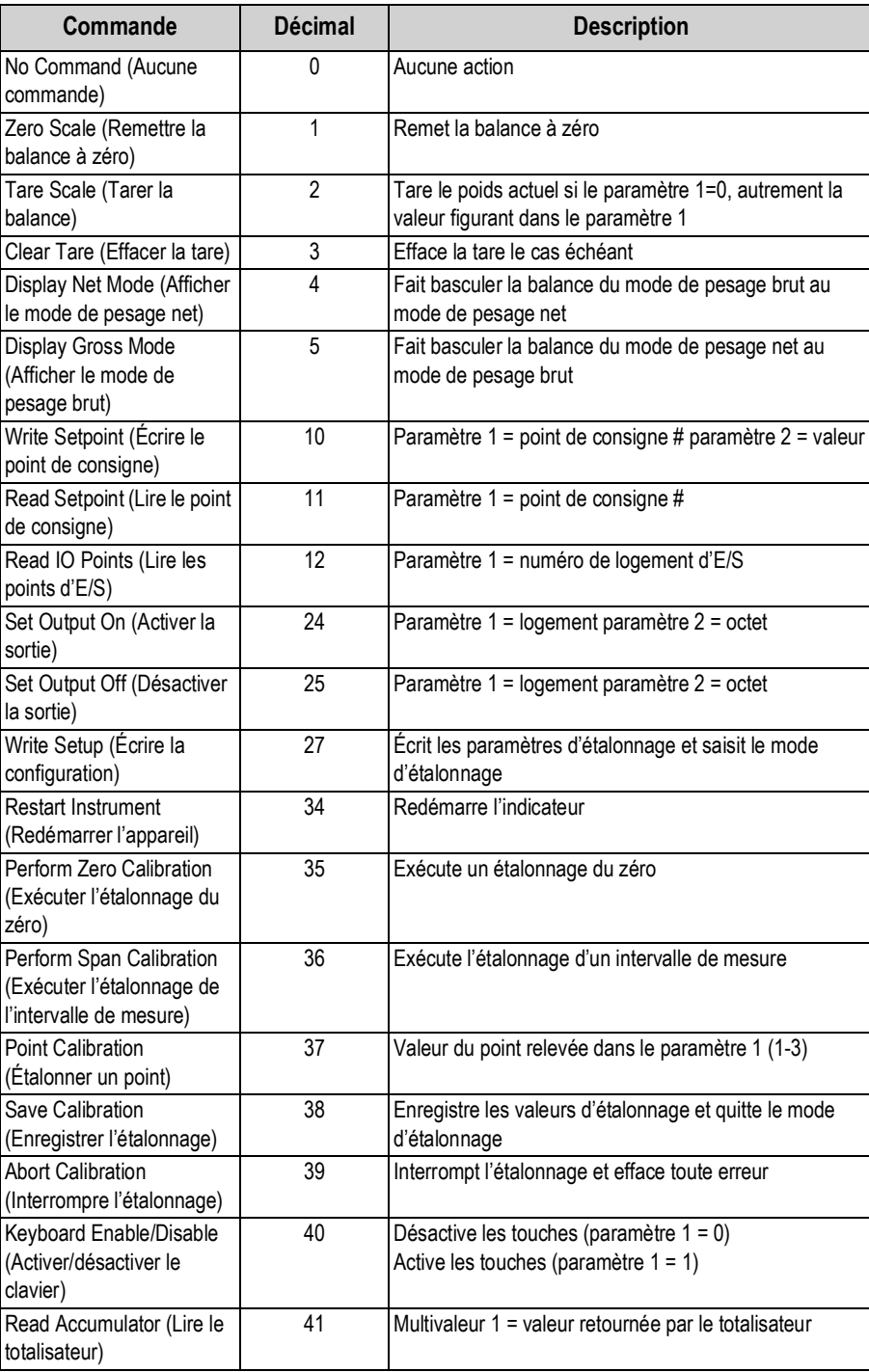

# **10.6 Données de l'indicateur vers l'automate programmable industriel**

*REMARQUE : Concerne UNIQUEMENT les options EtherNet/IP ; si un module générique est configuré, les informations d'en-tête occupent les quatre premiers octets de données et déplacent les autres registres de données vers le bas.*

| N° de registre  | Registres de données              | Ordre des octets | N° d'octet      |
|-----------------|-----------------------------------|------------------|-----------------|
| $\pmb{0}$       | Poids brut                        | 3                | 0               |
|                 |                                   | $\overline{2}$   | 1               |
| $\overline{1}$  |                                   | $\mathbf{1}$     | $\overline{2}$  |
|                 |                                   | $\pmb{0}$        | $\overline{3}$  |
| $\overline{2}$  | Poids net                         | $\overline{3}$   | $\overline{4}$  |
|                 |                                   | $\overline{2}$   | 5               |
| $\overline{3}$  |                                   | 1                | 6               |
|                 |                                   | 0                | $\overline{7}$  |
| $\overline{4}$  | État de la balance                | 3                | 8               |
|                 |                                   | $\overline{2}$   | $\overline{9}$  |
| $\overline{5}$  |                                   | $\overline{1}$   | 10              |
|                 |                                   | $\overline{0}$   | 11              |
| $\overline{6}$  | État des E/S numériques intégrées | $\overline{3}$   | 12              |
|                 |                                   | $\overline{2}$   | 13              |
| $\overline{7}$  |                                   | $\overline{1}$   | 14              |
|                 |                                   | 0                | 15              |
| 8               | Dernière commande traitée         | $\overline{3}$   | 16              |
|                 |                                   | $\overline{2}$   | 17              |
| $\overline{9}$  |                                   | 1                | 18              |
|                 |                                   | $\pmb{0}$        | 19              |
| 10              | État de commande                  | $\overline{3}$   | 20              |
|                 |                                   | $\overline{2}$   | $\overline{21}$ |
| $\overline{11}$ |                                   | $\mathbf{1}$     | $\overline{22}$ |
|                 |                                   | $\overline{0}$   | 23              |
| $\overline{12}$ | État d'étalonnage                 | $\overline{3}$   | $\overline{24}$ |
|                 |                                   | $\overline{2}$   | $\overline{25}$ |
| 13              |                                   | $\mathbf{1}$     | $\overline{26}$ |
|                 |                                   | 0                | 27              |
| $\overline{14}$ | Valeur multifonction 1            | 3                | 28              |
|                 |                                   | $\overline{2}$   | $\overline{29}$ |
| 15              |                                   | $\mathbf{1}$     | 30              |
|                 |                                   | $\pmb{0}$        | $\overline{31}$ |
| 16              | Valeur multifonction 2            | 3                | 32              |
|                 |                                   | $\overline{2}$   | 33              |
| $\overline{17}$ |                                   | $\overline{1}$   | $\overline{34}$ |
|                 |                                   | 0                | $\overline{35}$ |

*Tableau 10-5. Données indicateur vers automate programmable industriel*

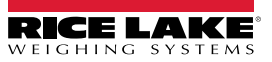

#### **10.6.1 État des E/S numériques intégrées**

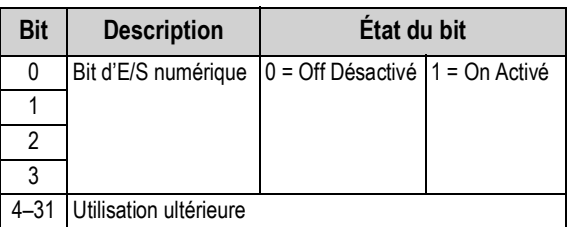

*Tableau 10-6. État des E/S numériques intégrées*

#### **10.6.2 État d'étalonnage**

*Tableau 10-7. État d'étalonnage*

| Valeur | <b>Description</b>                            |
|--------|-----------------------------------------------|
|        | Étalonnage non lancé                          |
|        | Acquisition des données d'étalonnage en cours |
|        | Acquisition des données d'étalonnage OK       |
| 3      | Erreur d'étalonnage                           |

#### **10.6.3 État de commande**

*Tableau 10-8. État de commande*

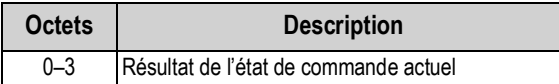

Les valeurs suivantes dénommées *Result of last command received* (Résultat de la dernière commande reçue), doivent être actualisées après la mise à jour de la valeur *last command processed* (Dernière commande traitée).

*Tableau 10-9. Description des commandes*

| Valeur         | <b>Description</b>                                                                                                    |
|----------------|----------------------------------------------------------------------------------------------------|
| 0              | Commande exécutée avec succès                                                                                                    |
| 1              | Commande invalide                                                                                                    |
| $\mathfrak{p}$ | Erreur générale : tentative de tare ou de remise à zéro lorsque la balance est en mouvement                                                                                                    |
| 3              | Numéro de point de consigne non existant en cas de tentative de lecture ou d'écriture d'un point de consigne et que la<br>valeur du point de consigne n'existe pas                                                                    |
| 4              | Type de point de consigne défini sur OFF en cas de tentative de lecture ou d'écriture d'un point de consigne mais que ce<br>point de consigne n'est pas configuré                                                                     |
| 5              | Point de consigne non activé en cas de tentative de lecture ou d'écriture d'un point de consigne mais que ce point de<br>consigne n'est pas activé                                                                                    |
| 6              | E/S invalide en cas de tentative d'activation ou de désactivation d'une sortie, mais que cette sortie n'est pas configurée                                                                                                    |
| 7              | Pas en mode Setup en cas de tentative d'utilisation des commandes de configuration d'écriture, étalonnage du zéro,<br>étalonnage de l'intervalle de mesure, étalonnage du point, enregistrer l'étalonnage ou interrompre l'étalonnage |
| 8              | Commande erronée ; commande de non-étalonnage utilisée durant l'étalonnage                                                                                                    |
| 9              | Sélection d'unité invalide                                                                                                    |
| 10             | Sélection décimale invalide                                                                                                    |
| 11             | Sélection de division d'affichage invalide                                                                                                    |
| 12             | Point d'étalonnage hors plage (1-4)                                                                                                    |
| 13             | Valeur de grades invalide                                                                                                    |
| 14             | Étalonnage interdit des balances MRMI ou série                                                                                                    |
| 15             | Poids d'étalonnage hors plage                                                                                                    |
| 16             | Totalisateur non activé                                                                                                    |
| 17             | Audit métrologique non activé ; vérifier que le cavalier est correctement positionné                                                                                                    |

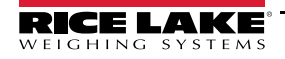

#### **Valeurs d'unités**

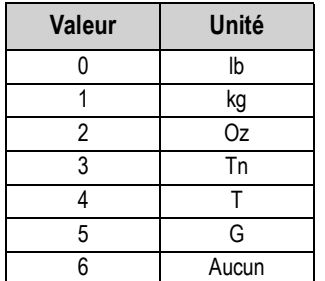

#### *Tableau 10-10. Valeurs et unités*

### **Valeurs de point décimal**

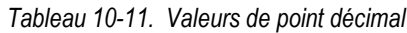

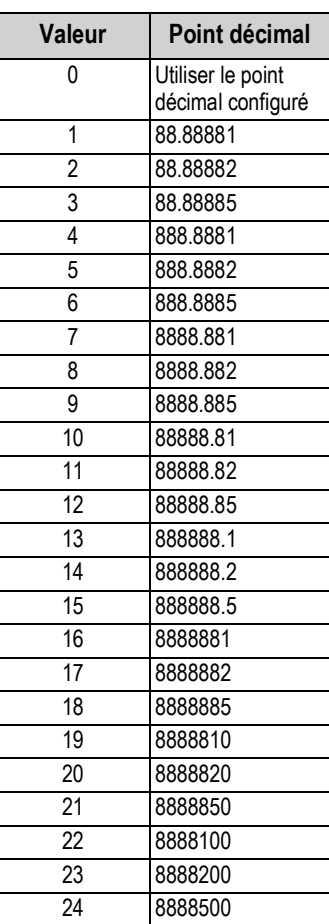

#### **10.6.4 État de la balance**

| <b>Bit</b>        | <b>Description</b>                                     |                     | État du bit      |
|-------------------|--------------------------------------------------------|---------------------|------------------|
| 0                 | Polarité poids net                                     | $0 = Positive$      | $1 =$ Négative   |
|                   | Polarité poids brut                                    |                     |                  |
| $\overline{2}$    | Stabilité pondérale                                    | $0 =$ Stable        | $1 = M$ ouvement |
| 3                 | Condition de sous-charge                               | $0 = OK$            | 1 = Inférieure   |
| 4                 | Condition de surcharge                                 | $0 = OK$            | 1 = Inférieure   |
| 5                 | Condition de tare par bouton-poussoir                  | $0 = \text{Non}$    | $1 = 0$ ui       |
| 6                 | Condition de tare saisie                               | $0 = \text{Non}$    | $1 = 0$ ui       |
| 7                 | Zone de zéro brut                                      | $0 = COZ^{**}$      | $1 = COZ^{**}$   |
| 8                 | Mode d'affichage                                       | $0 = Net$           | $1 =$ Brut       |
| 9                 | Unités actuelles                                       | $0 = Principle$     | $1 =$ Autre      |
| 10                | Pulsations - délai de 500 ms entre activé et désactivé | $0 =$ Off Désactivé | 1 = On Activé    |
| 11                | Erreur de balance                                      | $0 =$ Erreur        | $1 = OK$         |
| 12                | Polarité poids du totalisateur                         | $0 = Positive$      | $1 =$ Négative   |
| $12 - 31$         | Utilisation ultérieure                                 |                     |                  |
| ** Center of Zero |                                                        |                     |                  |

*Tableau 10-12. Description des états*

#### **10.6.5 Erreur de balance**

*REMARQUE : Le bit d'erreur de balance est toujours défini sur 1 à moins que l'une des erreurs suivantes se produise. Le bit d'erreur est alors défini sur 0 jusqu'à ce que l'erreur soit effacée.*

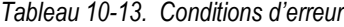

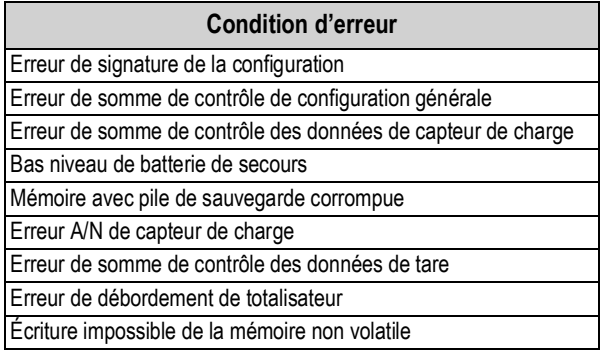

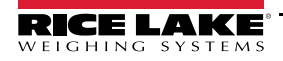

### **10.7 Processus d'étalonnage standard**

Pour plus d'informations sur les données des paramètres et la description des commandes d'étalonnage, reportez-vous à la Tableau 10-3 page 80 et à la Tableau 10-4 page 81. Reportez-vous à la Section 10.6.2 page 83 et Section 10.6.3 page 83 pour les réponses aux commandes possibles durant le processus d'étalonnage.

Le processus d'étalonnage standard nécessite l'accès au mode *Setup* (Section 4.1 page 29).

- 1. Définit les valeurs des paramètres de capacité, format et d'unité (Tableau 10-3 page 80).
- 2. Envoie la commande 27 pour l'écriture des valeurs des paramètres de capacité, d'unité et de format.

*REMARQUE : Le réglage de l'indicateur en mode d'étalonnage avec la commande 27 est possible sans enfoncement d'une touche externe dès lors que le cavalier d'audit est positionné sur ON (Section 4.1.1 page 29).*

- 3. Retirez tous les poids de la balance.
- 4. Envoyez la commande 35 pour effectuer un étalonnage du zéro.
- 5. Réglez la valeur du paramètre de poids d'étalonnage sur l'intervalle de mesure requis.
- 6. Réglez la valeur du paramètre de point d'étalonnage sur 1.
- 7. Placez le poids d'étalonnage spécifié sur la balance.
- 8. Envoyez la commande 36 pour effectuer un étalonnage de l'intervalle de mesure.
- 9. Envoyez la commande 38 pour enregistrer les données et quitter le mode d'étalonnage.

# **11.0 Revolution**

L'utilitaire Revolution fournit une suite de fonctions utilisées pour les opérations de configuration, d'étalonnage, de personnalisation et de sauvegarde du logiciel de l'indicateur 682.

Les valeurs d'étalonnage et la configuration de la balance peuvent être enregistrées et restaurées sur l'indicateur 682 à l'aide de l'utilitaire Revolution.

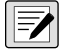

*REMARQUE : Pour connaître la configuration système requise, consultez la page produit Révolution sur le site Web de Rice Lake Weighing Systems.* 

## **11.1 Connexion à l'indicateur**

Connectez le port série du PC à un port de communication de l'indicateur 682, puis cliquez sur *Connect* au niveau de la barre d'outils. L'utilitaire Revolution tente d'établir une communication avec l'indicateur. Si les paramètres de communication nécessitent un ajustement, sélectionnez *Options…* dans le menu Tools.

#### **Téléchargement sur l'indicateur**

La fonction *Send Configuration to Device* du menu Revolution Communications permet le téléchargement d'un fichier de configuration Revolution (avec ou sans données d'étalonnage de balance) ou de formats de ticket sur un indicateur connecté, en mode *Setup*.

La fonction *Send Section to Device* du menu Communications permet uniquement le téléchargement de l'objet en cours d'affichage, tel qu'une configuration de balance.

Le volume de données transféré avec la fonction *Send Section to Device* étant moins important, ce type de téléchargement est généralement plus rapide que le téléchargement d'une configuration complète. Il est toutefois plus susceptible d'échouer en raison des dépendances par rapport à d'autres objets. En cas d'échec de téléchargement, essayez de réaliser un téléchargement complet à l'aide de la fonction *Send Configuration to Device.*

#### **Chargement de la configuration sur Revolution**

La fonction *Get Configuration from Device* du menu Revolution Communications permet d'enregistrer la configuration existante d'un indicateur connecté dans un fichier sur le PC. Une fois enregistré, le fichier de configuration constitue une sauvegarde qui peut être rapidement restaurée sur l'indicateur en cas de besoin. Il est également possible de modifier le fichier dans Revolution, puis de le renvoyer sur l'indicateur.

# **11.2 Enregistrement et transfert des données**

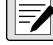

*REMARQUE : L'utilitaire Revolution inclut un module pour l'enregistrement et le transfert des données.. Cette méthode est préférable à l'utilisation de ProComm ou d'Hyper Terminal.*

#### **11.2.1 Enregistrement des données de l'indicateur sur un PC**

Les données de configuration peuvent être enregistrées sur un ordinateur connecté au port sélectionné. Le PC doit exécuter un

programme de communication tel que *PROCOMMPLUS*®.

Lorsque vous configurez l'indicateur, assurez-vous que les valeurs définies pour les paramètres de bauds et de bits du menu série correspondent aux paramètres de débit en bauds, de bits et de parité configurés pour le port série sur le PC.

Pour enregistrer toutes les données de configuration, commencez par mettre le programme de communication en mode de capture de données, puismettez l'indicateur en mode *Setup* et envoyez la commande DUMPALL à l'indicateur. L'indicateur 682 répond en envoyant tous les paramètres de configuration au PC en tant que texte au format ASCII.

#### **11.2.2 Téléchargement des données de configuration sur l'indicateur depuis le PC**

Les données de configuration enregistrées sur un PC ou disque peuvent être téléchargées sur un indicateur depuis le PC. Cette procédure est utile en cas de réglage d'un nombre d'indicateurs avec des configurations similaires ou de remplacement d'un indicateur.

Pour télécharger les données de configuration, connectez le PC au port sélectionné en suivant la procédure indiquée à la Section 11.2.1. Mettez l'indicateur en mode *Setup* et utilisez le logiciel de communication PC pour envoyer à l'indicateur les données de configuration enregistrées. Une fois le transfert terminé, étalonnez l'indicateur en suivant la procédure indiquée à la Section 6.0 page 58.

# **11.3 Mise à jour du micrologiciel**

L'utilitaire Revolution est utilisé pour mettre à jour le micrologiciel de l'indicateur 682. Le lien pour commencer ce processus est disponible au niveau de l'écran d'accueil de l'utilitaire Revolution. Mise à jour des paramètres de configuration par défaut du micrologiciel.

# **12.0 Commandes EDP**

L'indicateur 682 peut être contrôlé par un PC connecté à l'un des ports de communication de l'indicateur. Le contrôle est assuré par un ensemble de commandes pouvant simuler les fonctions d'enfoncement des touches du panneau frontal, retourner et modifier les paramètres de configuration et réaliser des fonctions de compte-rendu. Les commandes permettent d'imprimer les données de configuration ou d'enregistrer des données sur un PC connecté. La présente section présente l'ensemble de commandes EDP ainsi que les procédures à suivre pour enregistrer et transférer les données à l'aide des ports de communication. L'ensemble de commandes EDP peut être divisé en plusieurs groupes.

Lorsque l'indicateur traite une commande, il répond avec une valeur (pour les commandes de compte-rendu, ou lors de l'interrogation des réglages de paramètres) ou avec le message *OK*. La réponse *OK* vérifie la réception et l'exécution de la commande. Si la commande n'est pas reconnue, l'indicateur répond avec le message *?? invalid command*. Si la commande ne peut pas être exécutée dans le mode actuel, l'indicateur répond avec le message *?? invalid mode*. Si la commande est reconnue mais que la valeur est hors plage ou que le type est incorrect, l'indicateur répond avec les symboles *??* suivis du type et de la plage.

### **12.1 Commandes d'enfoncement de touches**

Les commandes série d'enfoncement de touches simulent l'enfoncement des touches du panneau frontal de l'indicateur. Ces commandes peuvent être utilisées dans les modes Setup et *pesage*. Plusieurs d'entre-elles servent de « pseudo touches » et offrent des fonctions non représentées par une touche du panneau frontal.

Par exemple, pour entrer une tare de 15 lb à l'aide des commandes série :

- 1. Saisissez *K1* puis appuyez sur **Entrée** (ou **Retour**).
- 2. Saisissez *K5* puis appuyez sur **Entrée**.
- 3. Saisissez *KTARE* puis appuyez sur **Entrée**.

#### *Tableau 12-1. Commandes d'enfoncement de touches*

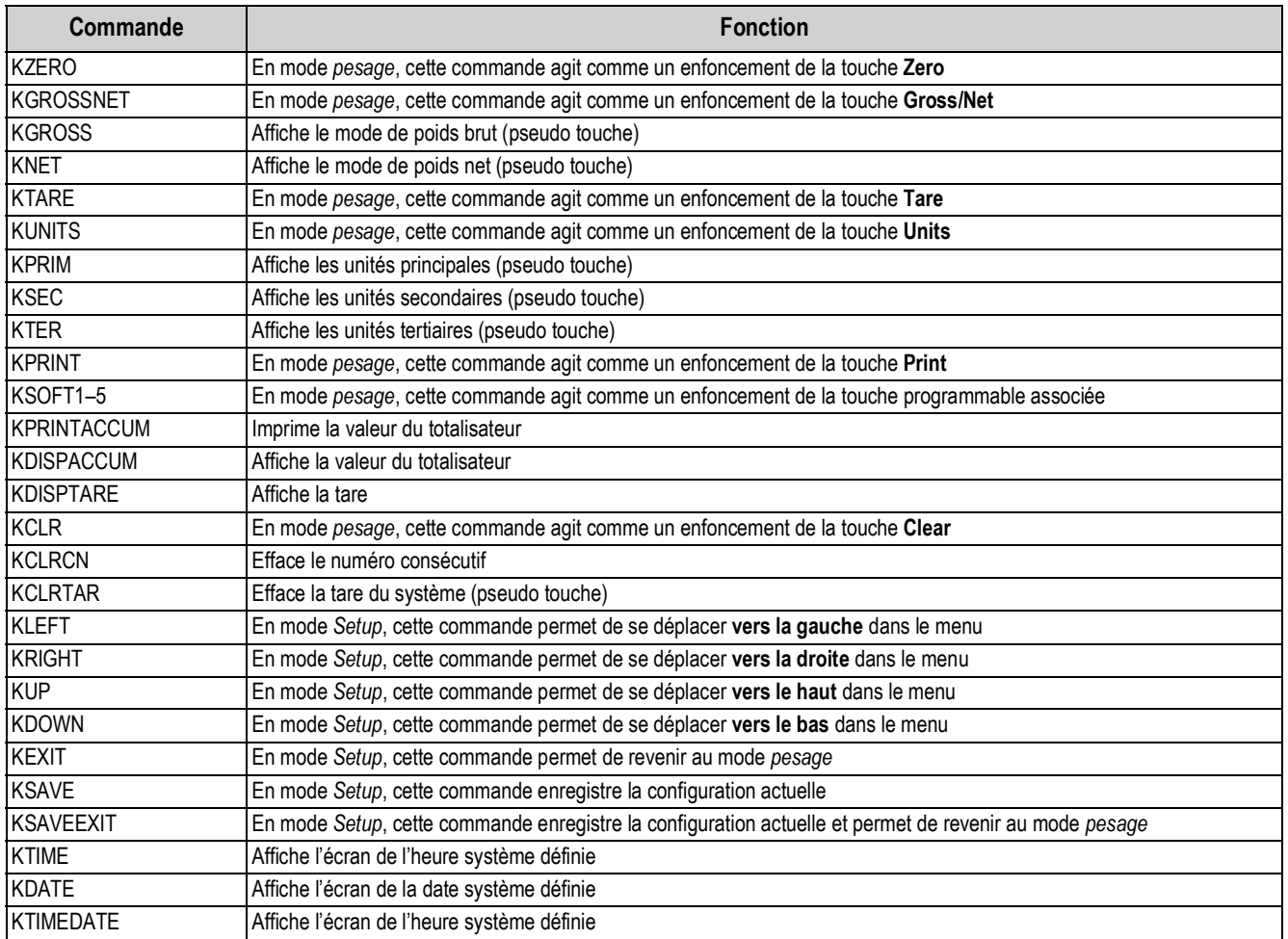

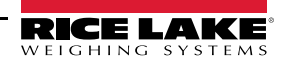

| Commande      | <b>Fonction</b>                                                                                                    |
|---------------|----------------------------------------------------------------------------------------------------|
| KCLRACCUM     | Efface la valeur du totalisateur                                                                                                    |
| Kn            | Cette commande agit comme un enfoncement des touches numériques 0 (zéro) à 9                                                                                                    |
| <b>KDOT</b>   | Cette commande agit comme un enfoncement du point décimal (.)                                                                                                    |
| <b>KENTER</b> | Cette commande agit comme un enfoncement de la touche Entrée                                                                                                    |
| KLOCK=x       | En mode pesage, cette commande enregistre la configuration actuelle et permet de revenir au mode, cette commande<br>verrouille la touche de panneau frontal spécifiée ; x = KPRINT, KUNITS, KTARE, KGROSSNET, KZERO, K0-K9, KDOT,<br>KCLEAR (par exemple, pour verrouiller la touche Zero, saisissez KLOCK=KZERO) |
| KUNLOCK=x     | En mode pesage, cette commande déverrouille la touche de panneau frontal spécifiée ; x = KPRINT, KUNITS, KTARE, KGROSS-<br>NET, KZERO, K0-K9, KDOT, KCLEAR (par exemple, pour déverrouiller la touche Print, saisissez KUNLOCK=KPRINT                                                                             |

*Tableau 12-1. Commandes d'enfoncement de touches (Suite)*

### **12.2 Commandes de compte-rendu**

Les commandes de compte-rendu envoient des informations spécifiques au port de communication. Les commandes répertoriées dans le Tableau 12-2 peuvent être utilisées aussi bien en mode *Setup* qu'en mode *pesage*.

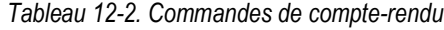

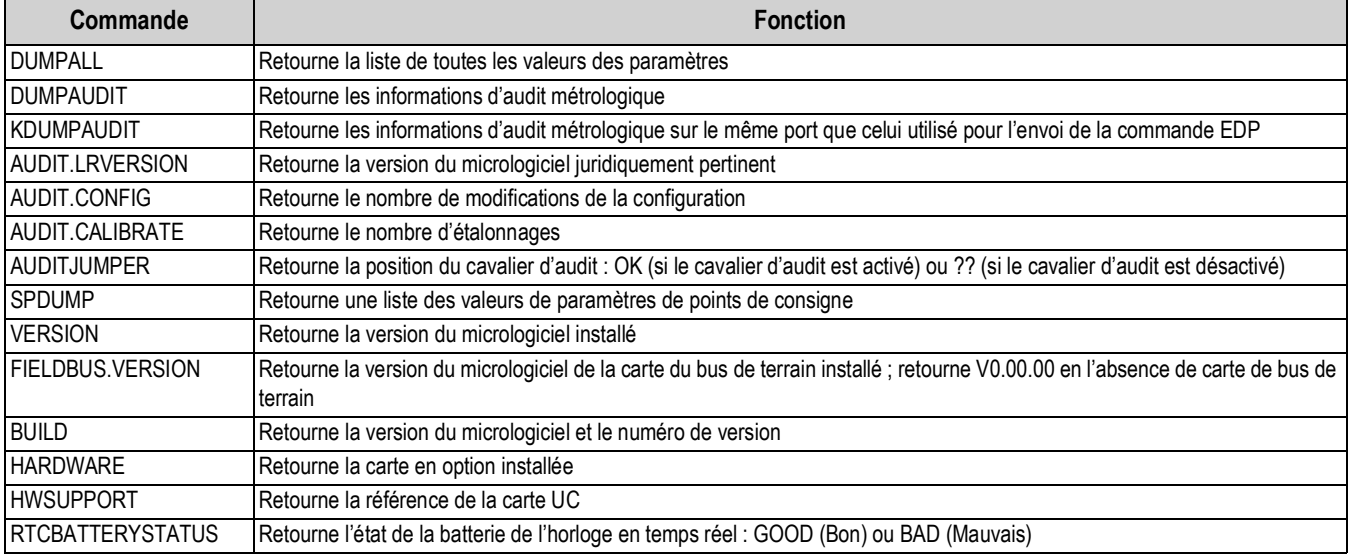

### **12.3 Commandes de la carte SD**

Les commande suivantes peuvent être utilisées pour enregistrer ou restaurer une copie de la configuration de l'indicateur sur une carte SD. L'indicateur doit être en mode *Setup*.

*Tableau 12-3. Commande de réinitialisation de configuration*

| Commande            | <b>Fonction</b>                                                                                                    |
|---------------------|----------------------------------------------------------------------------------------------------|
| ISDCARD.STORE       | Enregistre (copie) la configuration actuelle sur la carte microSD installée ; répond OK en cas de réussite                              |
| <b>ISDCARD.LOAD</b> | Télécharge une copie de sauvegarde de la configuration enregistrée depuis la carte microSD installée ; répond<br>IOK en cas de réussite |

 *REMARQUE : La sauvegarde ou la restauration de la configuration de l'indicateur vers/depuis une carte microSD fonctionne uniquement si une carte microSD est installée.*

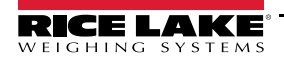

### **12.4 Commande de réinitialisation de configuration**

La commande suivante peut être utilisée pour réinitialiser les paramètres de configuration de l'indicateur 682.

*Tableau 12-4. Commande de réinitialisation de configuration*

|                            | Fonction                                                                                         |
|----------------------------|--------------------------------------------------------------------------------------------------|
| TIGURATION<br>IRES∟<br>)NF | (Rétablit les valeurs par défaut de tous les paramètres de configuration (mode Setup uniquement) |

*REMARQUE : Tous les paramètres d'étalonnage de la balance sont perdus lorsque la commande RESETCONFIGURATION*   $\mathbb F$ *est exécutée.*

### **12.5 Commandes de réglage des paramètres de la balance**

Les commandes de réglage de paramètre permettent l'affichage ou la modification de la valeur actuelle d'un paramètre de configuration.

Les réglages actuels des paramètres de configuration peuvent être affichés en mode *Setup* ou en mode *pesage* à l'aide de la syntaxe suivante :

commande<ENTRÉE>

La plupart des valeurs de paramètres peuvent être modifiées en mode *Setup* uniquement ; les paramètres de point de consigne répertoriés dans le Tableau 12-15 page 97 peuvent être modifiés en mode *pesage* normal.

 *REMARQUE : L'utilisateur doit arrêter le lot en cours pour que les nouvelles valeurs prennent effet.*

Utilisez la syntaxe de commande suivante lors de la modification des valeurs de paramètres : commande=valeur<ENTRÉE>, ou *valeur* est soit un nombre, soit une valeur de paramètre. N'utilisez pas d'espace avant ou après le signe égal (=). Si une commande incorrecte est saisie ou qu'une valeur incorrecte est spécifiée, l'indicateur affiche les symboles *??* suivis par le message d'erreur.

*Exemple : pour définir le paramètre de plage de mouvement de la balance n° 1 sur 5 divisions, saisissez ce qui suit :*

*SC.MOTBAND#1=5<ENTRÉE>*

Pour retourner une liste des valeurs disponibles pour les paramètres avec des valeurs spécifiques, entrez la commande et le signe égal, suivis d'un point d'interrogation (commande=?<ENTRÉE>). L'indicateur doit être en mode *Setup* pour utiliser cette fonction. Après modification des paramètres de configuration à l'aide des commandes EDP, utilisez la commande *KSAVE* ou *KSAVEEXIT* pour enregistrer les modifications dans la mémoire.

| <b>Commande</b>                    | <b>Description</b>                                                                       | <b>Valeurs</b>                                                                                                    |
|------------------------------------|------------------------------------------------------------------------------------------|----------------------------------------------------------------------------------------------------|
| SC.CAPACITY#n                      | Capacité de la balance                                                                   | 0.0000001-9999999.0, 10000.0 (par défaut)                                                                                                    |
| SC.ZTRKBND#n                       | Bande de suivi du zéro (en divisions d'affichage)                                        | 0.0-100.0, 0.0 (par défaut)                                                                                                    |
| SC.ZRANGE#n                        | Plage de remise à zéro (%)                                                               | 0.0-100.0, 1.9 (par défaut)                                                                                                    |
| SC.SPLIT#n                         | Active les modes multiéchelon ou multiétendue                                            | OFF (par défaut), MULTIRANGE, MULTIINTERVAL                                                                                                    |
| SC.RANGE1#n<br>SC.RANGE2#n         | Définit la capacité de la plage 1-2 de la balance en<br>unités principales               | 0.0-9999999.0, 0.0 (par défaut)                                                                                                    |
| SC.RANGE1.FMT#n<br>SC.RANGE2.FMT#n | Définit le format des unités de la plage 1-2<br>(point décimal et divisions d'affichage) | 8888100, 8888200, 8888500, 8888810, 8888820, 8888850,<br>8888881 (par défaut), 8888882, 8888885, 888888.1, 888888.2,<br>888888.5, 88888.81, 88888.82, 88888.85, 8888.881, 8888.882,<br>8888.885, 888.8881, 888.8882, 888.8885, 88.88881, 88.88882,<br>88.88885 |
| SC.MOTBAND#n                       | Plage de mouvement (en divisions d'affichage)                                            | 0-100, 1 (par défaut)                                                                                                    |
| SC.SSTIME#n                        | Temps de stabilisation (par intervalles de 0,1 seconde ;<br>$10 = 1$ seconde)            | 0-600, 10 (par défaut)                                                                                                    |
| SC.SENSE#n                         | Définit le type de câble de capteur de charge raccordé                                   | 4-WIRE (par défaut), 6-WIRE                                                                                                    |
| SC.OVERLOAD#n                      | Surcharge                                                                                | FS+2% (par défaut), FS+1D, FS+9D, FS                                                                                                    |
| SC.WMTTHRH#n                       | Seuil de pesée                                                                           | 0.0-9999999.0, 1000.0 (par défaut)                                                                                                    |
| SC.NUMWEIGH#n                      | Nombre de pesées                                                                         | 0-4294967295 (UINT32)                                                                                                    |
|                                    | Pour les commandes se terminant par #n, n correspond au numéro de la balance (1)         |                                                                                                    |

*Tableau 12-5. Commandes de réglage des paramètres de la balance*

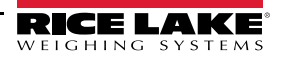

| Commande                                                                         | <b>Description</b>                                                                                                    | <b>Valeurs</b>                                                                                                    |  |
|----------------------------------------------------------------------------------|----------------------------------------------------------------------------------------------------|----------------------------------------------------------------------------------------------------|--|
| SC.MAX WEIGHT#n                                                                  | Pesée maximale                                                                                                    | -9999999-9999999                                                                                                    |  |
| SC.MAX_DATE#n                                                                    | Date de la pesée maximale                                                                                                    | Jusqu'à 25 caractères alphanumériques                                                                                                    |  |
| SC.DIGFLTR1#n<br>SC.DIGFLTR2#n<br>SC.DIGFLTR3#n                                  | Nombre d'échantillons A/N dont la moyenne est utilisée<br>pour les étages individuels (1-3) du filtre numérique                                                                   | 1, 2, 4 (par défaut), 8, 16, 32, 64, 128, 256                                                                                                    |  |
| SC.DFSENS#n                                                                      | Sensibilité de coupure de filtre numérique                                                                                                    | 20UT (par défaut), 40UT, 80UT, 160UT, 320UT, 640UT, 1280UT                                                                                                    |  |
| SC.DFTHRH#n                                                                      | Seuil de coupure de filtre numérique                                                                                                    | NONE (par défaut), 2D, 5D, 10D, 20D, 50D, 100D, 200D, 250D                                                                                                    |  |
| SC.RATLTRAP#n                                                                    | Filtrage Rattletrap                                                                                                    | OFF (par défaut), ON                                                                                                    |  |
| SC.SMPRAT#n                                                                      | Fréquence d'échantillonnage A/N de la balance                                                                                                    | 6.25HZ, 7.5HZ, 12.5HZ, 15HZ, 25HZ, 30HZ (par défaut), 50HZ,<br>60HZ, 100HZ, 120HZ                                                                                                    |  |
| SC.PWRUPMD#n                                                                     | Mode de mise sous tension                                                                                                    | GO (par défaut), DELAY                                                                                                    |  |
| SC.TAREFN#n                                                                      | Fonction de tare                                                                                                    | BOTH (par défaut), KEYED, NOTARE, PBTARE                                                                                                    |  |
| SC.PRI.FMT#n                                                                     | Format des unités principales (point décimal et<br>divisions d'affichage)                                                                                                    | 8888100, 8888200, 8888500, 8888810, 8888820, 8888850,<br>8888881 (par défaut), 8888882, 8888885, 888888.1, 888888.2,<br>888888.5, 88888.81, 88888.82, 88888.85, 8888.881,<br>8888.882, 8888.885, 888.8881, 888.8882, 888.8885,<br>88.88881, 88.88882, 88.88885 |  |
| SC.PRI.UNITS#n                                                                   | Unités principales                                                                                                    | LB (par défaut), KG, OZ, TN, T, G, NONE                                                                                                    |  |
| SC.SEC.FMT#n                                                                     | Format des unités secondaires (point décimal et<br>divisions d'affichage)                                                                                                    | 8888100, 8888200, 8888500, 8888810, 8888820, 8888850,<br>8888881, 8888882, 8888885, 888888.1, 888888.2,<br>888888.5 (par défaut), 88888.81, 88888.82, 88888.85,<br>8888.881, 8888.882, 8888.885, 888.8881, 888.8882,<br>888.8885, 88.88881, 88.88882, 88.88885 |  |
| SC.SEC.UNITS#n                                                                   | Unités secondaires                                                                                                    | LB, KG (par défaut), OZ, TN, T, G, NONE                                                                                                    |  |
| SC.SEC.ENABLED#n                                                                 | Activation des unités secondaires                                                                                                    | ON (par défaut), OFF                                                                                                    |  |
| SC.TER.FMT#n                                                                     | Format des unités tertiaires (point décimal et<br>divisions d'affichage)                                                                                                    | 8888100, 8888200, 8888500, 8888810, 8888820, 8888850,<br>8888881, 8888882, 8888885, 888888.1, 888888.2,<br>888888.5 (par défaut), 88888.81, 88888.82, 88888.85,<br>8888.881, 8888.882, 8888.885, 888.8881, 888.8882,<br>888.8885, 88.88881, 88.88882, 88.88885 |  |
| SC.TER.UNITS#n                                                                   | Unités tertiaires                                                                                                    | LB, KG (par défaut), OZ, TN, T, G, NONE                                                                                                    |  |
| SC.TER.ENABLED#n                                                                 | Activation des unités tertiaires                                                                                                    | OFF (par défaut), ON                                                                                                    |  |
| SC.CUNITS1#n<br>SC.CUNITS2#n<br>SC.CUNITS3#n                                     | Définit l'étiquette des unités personnalisées disponibles ;<br>jusqu'à 2 caractères alphanumériques                                                                               | "blank" (vide) (par défaut)                                                                                                    |  |
| SC.CUNITSMULT1#n<br>SC.CUNITSMULT2#n<br>SC.CUNITSMULT3#n                         | Définit le facteur/multiplicateur de conversion appliqué   0.0000001 - 9999999.0, 1.0 (par défaut)<br>aux unités principales pour convertir le poids des unités<br>personnalisées |                                                                                                    |  |
| SC.FILTERCHAIN#n                                                                 | Définit le filtre à utiliser                                                                                                    | AVGONLY (par défaut), ADPONLY, DMPONLY, RAW                                                                                                    |  |
| SC.DAMPINGVALUE#n                                                                | Définit la constante de temps d'amortissement                                                                                                    | 0-2560 (par intervalles de 0,1 seconde), 0 (par défaut)                                                                                                    |  |
| SC.ADTHRESHOLD#n                                                                 | Valeur seuil de poids du filtre adaptatif                                                                                                    | 0-2000 (en divisions d'affichage), 10 (par défaut)                                                                                                    |  |
| SC.ADSENSITIVITY#n                                                               | Sensibilité du filtre adaptatif                                                                                                    | LIGHT (par défaut), MEDIUM, HEAVY                                                                                                    |  |
| SC.ACCUM#n                                                                       | Activation du totalisateur                                                                                                    | OFF (par défaut), ON                                                                                                    |  |
| SC.WZERO#n                                                                       | Exécute l'étalonnage du zéro                                                                                                    |                                                                                                    |  |
| SC.TEMPZERO#n                                                                    | Exécute l'étalonnage via zéro temporaire                                                                                                    | —                                                                                                    |  |
| SC.LASTZERO#n                                                                    | Exécute l'étalonnage via dernier zéro                                                                                                    |                                                                                                    |  |
| SC.WVAL#n                                                                        | Valeur de poids d'essai                                                                                                    | 0.000001-9999999.999999, 10000.0 (par défaut)                                                                                                    |  |
| SC.WSPAN#n                                                                       | Exécute l'étalonnage de l'intervalle de mesure                                                                                                    |                                                                                                    |  |
| SC.WLIN.F1#n-<br>SC.WLIN.F4#n                                                    | Valeur réelle de comptage brut pour points linéaires 1-4                                                                                                    | 0-16777215, 0 (par défaut)                                                                                                    |  |
| Pour les commandes se terminant par #n, n correspond au numéro de la balance (1) |                                                                                                    |                                                                                                    |  |

*Tableau 12-5. Commandes de réglage des paramètres de la balance (Suite)*

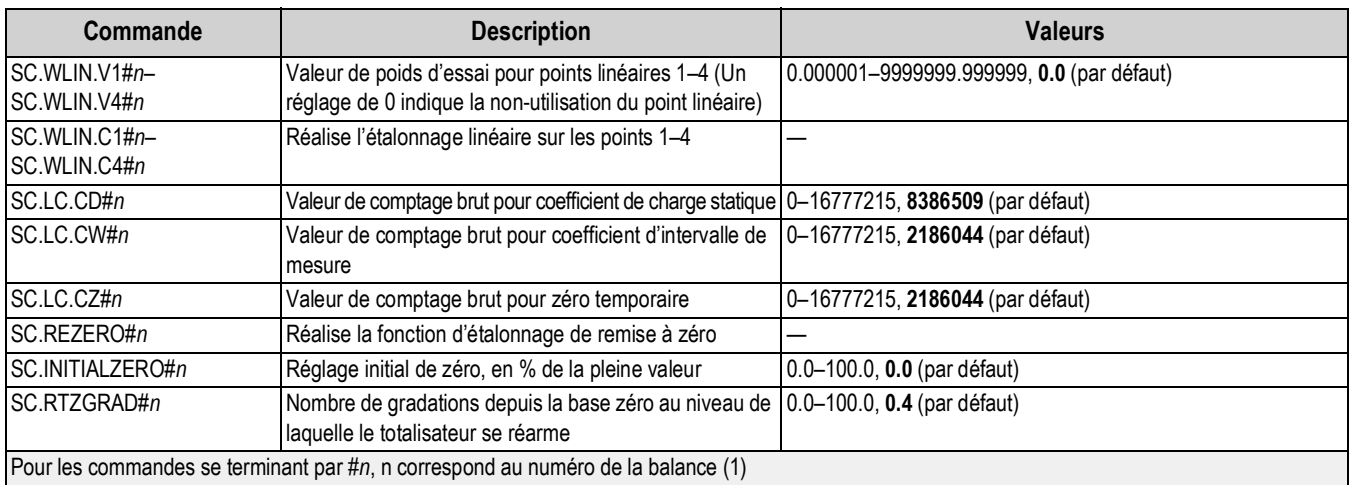

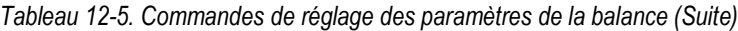

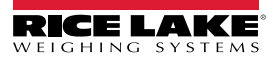

# **12.6 Commandes de réglage de port série**

Les commandes suivantes peuvent être utilisées pour configurer les paramètres du port série.

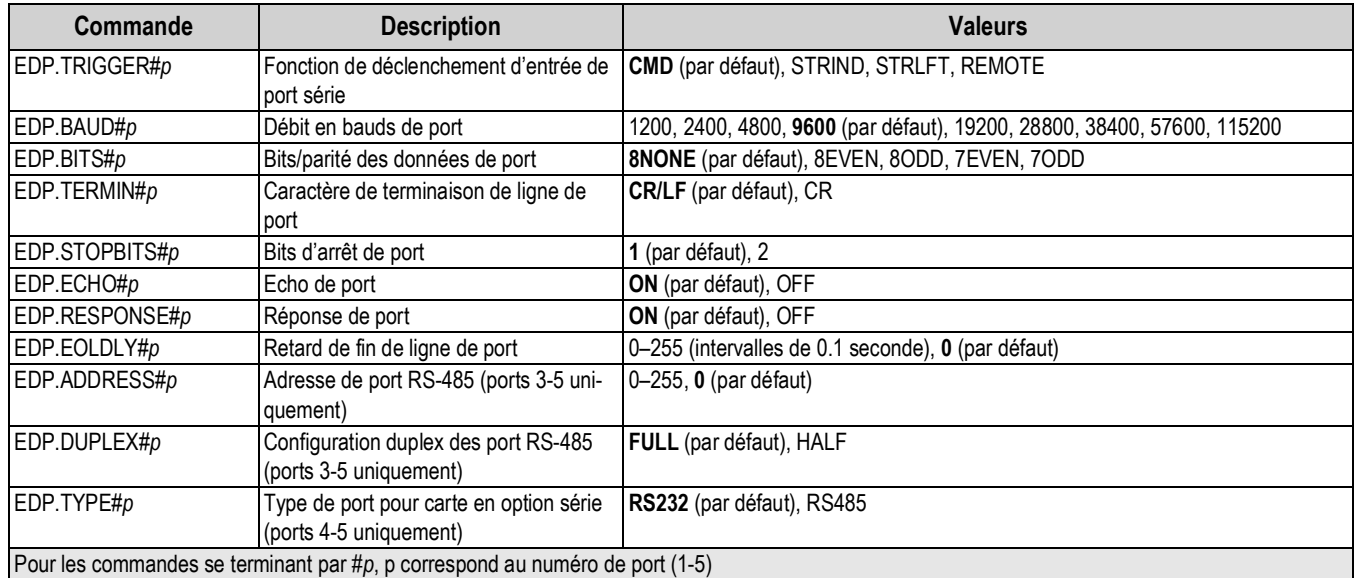

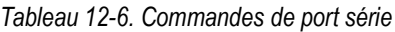

#### **12.6.1 Ports série**

- Les ports 1 et 2 sont les deux ports RS-232
- Le port 3 est le port RS-485/422
- Les ports 4 et 5 sont les deux ports RS-232 ou RS-485/422 sur la carte en option série double optionnelle

# **12.7 Commandes de réglage Ethernet et USB**

Les commandes suivantes peuvent être utilisées pour configurer les paramètres Ethernet et USB.

| Commande                                                                                                    | <b>Description</b>                                                                              | <b>Valeurs</b>                                                 |
|----------------------------------------------------------------------------------------------------|-------------------------------------------------------------------------------------------------|----------------------------------------------------------------|
| WIRED.MACID                                                                                                    | Identifiant MAC de matériel Ethernet (lecture                                                   | XX:XX:XX:XX:XX:XX                                              |
|                                                                                                    | seule)                                                                                          |                                                                |
| <b>WIRED.DHCP</b>                                                                                                    | <b>Activer Ethernet DHCP</b>                                                                    | ON (par défaut), OFF                                           |
| WIRED.ENABLED                                                                                                    | Activer l'adaptateur Ethernet câblé                                                             | ON, OFF (par défaut)                                           |
| WIRED.IPADDR                                                                                                    | Adresse Ethernet IP                                                                             | IP valable xxx.xxx.xxx.xxx <sup>*</sup> , 0.0.0.0 (par défaut) |
| WIRED.SUBNET                                                                                                    | Masque de sous-réseau Ethernet                                                                  | IP valable xxx.xxx.xxx.xxx*, 255.255.255.0 (par défaut)        |
| <b>WIRED.GATEWAY</b>                                                                                                    | Passerelle Ethernet                                                                             | IP valable xxx.xxx.xxx.xxx <sup>*</sup> , 0.0.0.0 (par défaut) |
| TCPC1.ECHO                                                                                                    | Renvoi Client TCP 1                                                                             | <b>ON</b> (par défaut), OFF                                    |
| TCPC1.EOLDLY                                                                                                    | Délai de fin de ligne Client TCP 1                                                              | 0-255 (par intervalles de 0,1 s), 0 (par défaut)               |
| TCPC1.IPADDR                                                                                                    | IP de serveur distant Client TCP 1                                                              | IP valable xxx.xxx.xxx.xxx*, 0.0.0.0 (par défaut)              |
| <b>TCPC1.LINETERM</b>                                                                                                    | Terminaison de ligne Client TCP 1                                                               | <b>CR/LF</b> (par défaut), CR                                  |
| TCPC1.PORT                                                                                                    | Port de serveur distant Client TCP 1                                                            | 1025-65535, 10001 (par défaut)                                 |
| TCPC1.RESPONSE                                                                                                    | Réponse Client TCP 1                                                                            | ON (par défaut), OFF                                           |
| <b>TCPC1.TRIGGER</b>                                                                                                    | Type de déclencheur d'entrée Client TCP 1                                                       | CMD (par défaut), STRIND, STRLFT, REMOTE                       |
| TCPC1.DISCTIME                                                                                                    | Temps de déconnexion Client TCP 1 (en secondes) $0-60$ (0 = ne pas déconnecter), 0 (par défaut) |                                                                |
| <b>TCPS.PORT</b>                                                                                                    | Numéro de port de serveur TCP                                                                   | 1025-65535, 10001 (par défaut)                                 |
| <b>TCPS.HOSTNAME</b>                                                                                                    | Nom d'hôte de serveur TCP                                                                       | Jusqu'à 30 caractères alphanumériques, 0 (par défaut)          |
| <b>TCPS.TRIGGER</b>                                                                                                    | Type de déclencheur d'entrée de serveur TCP                                                     | <b>CMD</b> (par défaut), STRIND, STRLFT, REMOTE                |
| * Une adresse IP correcte est constituée de quatre valeurs numériques comprises entre 0 et 255 et séparées par un point décimal (127.0.0.1 et<br>192.165.0.230 sont des adresses IP correctes) |                                                                                                 |                                                                |

*Tableau 12-7. Commandes Ethernet TCP/IP et USB*

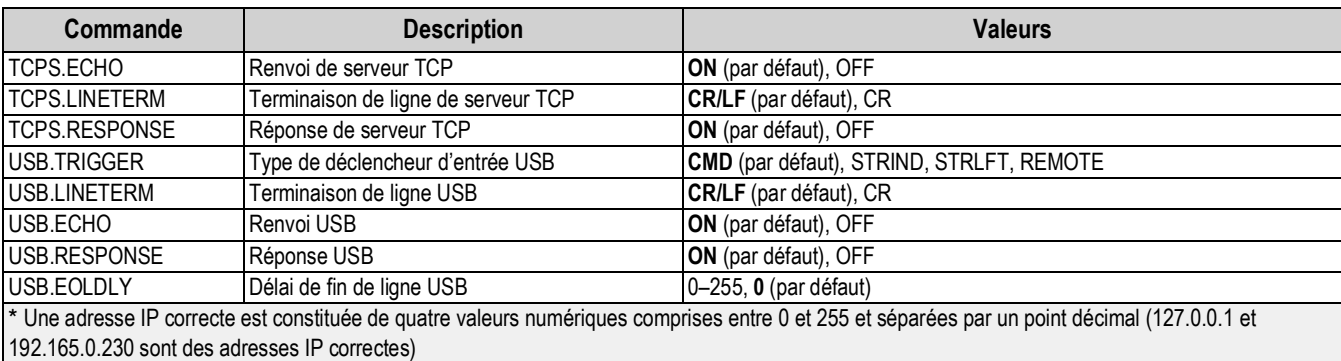

#### *Tableau 12-7. Commandes Ethernet TCP/IP et USB (Suite)*

### **12.8 Commandes de réglage Wi-Fi et Bluetooth®**

Les commandes suivantes peuvent être utilisées pour configurer les paramètres Wi-Fi et Bluetooth®.

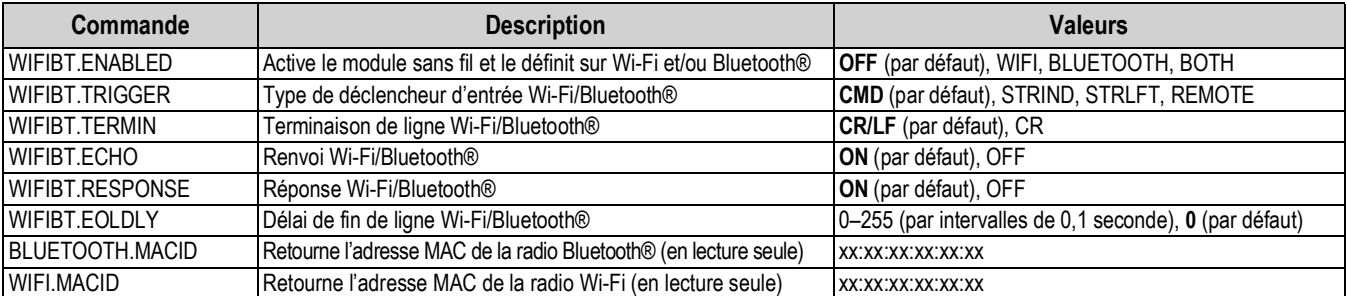

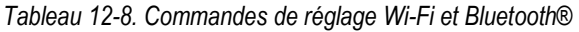

# **12.9 Commandes de réglage du bus de terrain**

Les commandes suivantes peuvent être utilisées pour configurer les paramètres de bus de terrain.

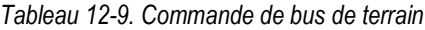

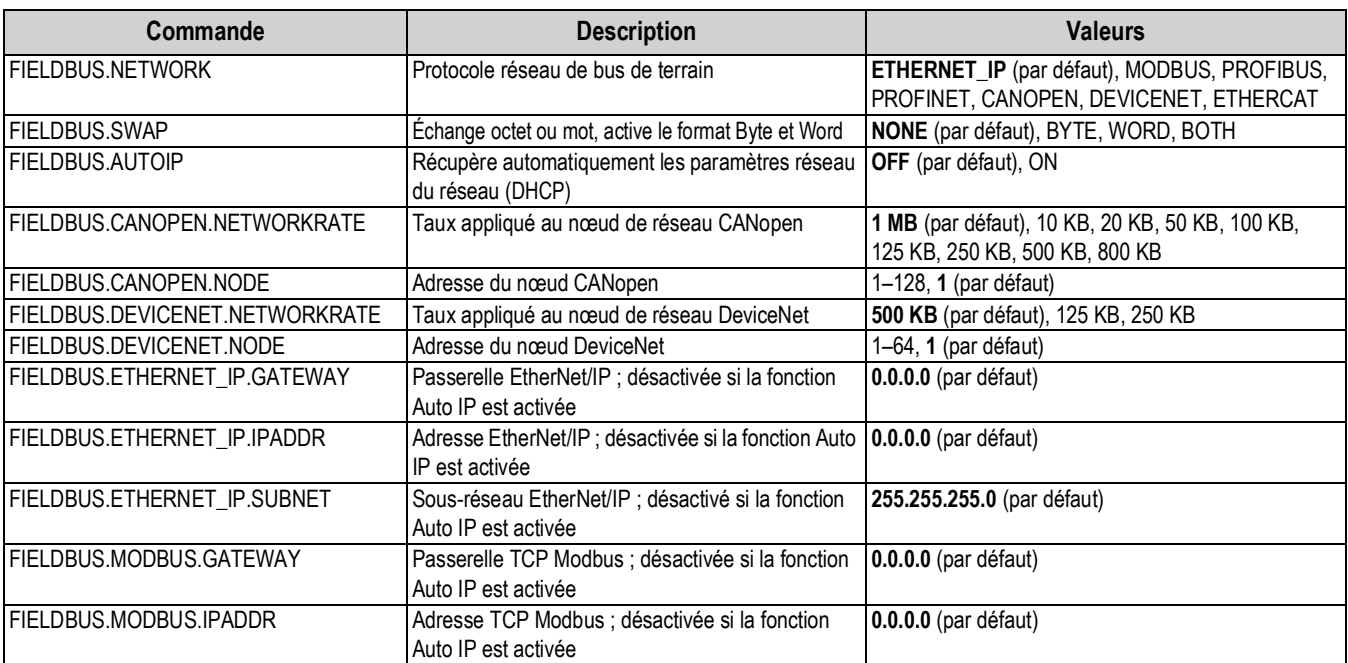

| Commande                  | <b>Description</b>                                                                                    | <b>Valeurs</b>             |
|---------------------------|----------------------------------------------------------------------------------------------------|----------------------------|
| FIELDBUS.MODBUS.SUBNET    | Sous-réseau TCP Modbus ; désactivé si la fonction   255.255.255.0 (par défaut)<br>Auto IP est activée |                            |
| FIELDBUS.PROFIBUS.NODE    | Adresse du nœud PROFIBUS                                                                              | $1-126$ , 1 (par défaut)   |
| FIELDBUS.PROFINET.GATEWAY | Passerelle PROFINET ; désactivée si la fonction<br>Auto IP est activée                                | 0.0.0.0 (par défaut)       |
| FIELDBUS.PROFINET.IPADDR  | Adresse IP PROFINET ; désactivée si la fonction<br>Auto IP est activée                                | 0.0.0.0 (par défaut)       |
| FIELDBUS.PROFINET.SUBNET  | Sous-réseau PROFINET ; désactivé si la fonction<br>Auto IP est activée                                | 255.255.255.0 (par défaut) |

*Tableau 12-9. Commande de bus de terrain (Suite)*

### **12.10 Commandes de réglage de la mémoire Alibi**

Les commandes suivantes peuvent être utilisées pour configurer les paramètres de la mémoire Alibi.

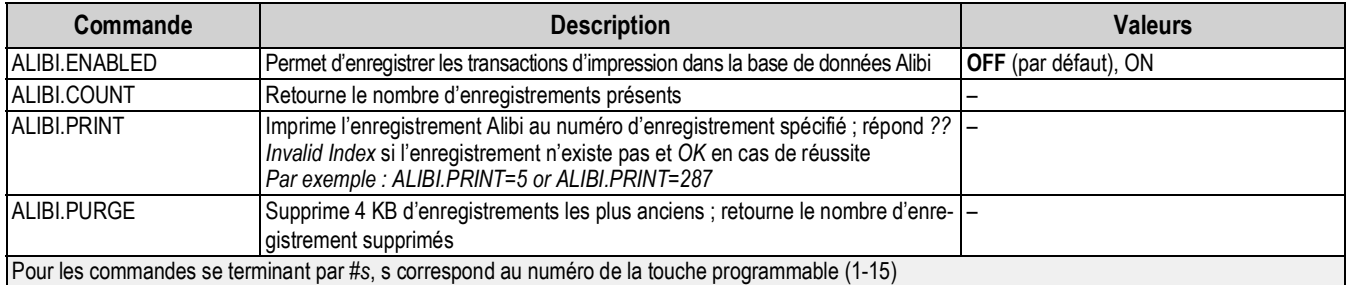

#### *Tableau 12-10. Commandes Alibi*

### **12.11 Commandes de réglage du mode de véhicule**

Les commandes suivantes peuvent être utilisées pour configurer les paramètres du mode de véhicule.

#### *Tableau 12-11. Commandes de mode de véhicule*

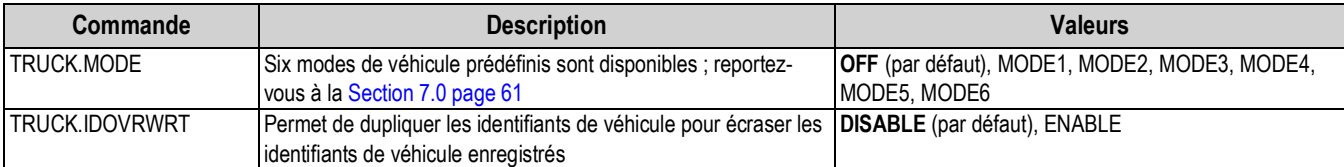

## **12.12 Commandes de réglage de flux**

Les commandes suivantes peuvent être utilisées pour configurer les paramètres de format de flux.

| Commande       | <b>Description</b>                                         | <b>Valeurs</b>                                                                                                |  |
|----------------|------------------------------------------------------------|----------------------------------------------------------------------------------------------------|--|
| STRM.FORMAT#n  | Format de flux                                             | RLWS (par défaut), CARDNAL, WTRONIX, TOLEDO, CUSTOM                                                           |  |
| STRM.CUSTOM#n  | Définition de flux personnalisé                            | Jusqu'à 1 000 caractères alphanumériques                                                                      |  |
| STRM.GROSS#n   | Jeton de mode lors de la diffusion du poids brut           | Jusqu'à 8 caractères alphanumériques, G (par défaut)                                                          |  |
| STRM.NET#n     | Jeton de mode lors de la diffusion du poids net            | Jusqu'à 8 caractères alphanumériques, N (par défaut)                                                          |  |
| STRM.PRI#n     | Jeton d'unités lors de la diffusion des unités principales | Jusqu'à 8 caractères alphanumériques, L (par défaut)                                                          |  |
| STRM.SEC#n     | Jeton d'unités lors de la diffusion des unités secondaires | Jusqu'à 8 caractères alphanumériques, K (par défaut)                                                          |  |
| STRM.TER#n     | Jeton d'unités lors de la diffusion des unités tertiaires  | Jusqu'à 8 caractères alphanumériques, K (par défaut)                                                          |  |
| STRM.INVALID#n |                                                            | Jeton d'état lors de la diffusion d'un poids non valable Jusqu'à 2 caractères alphanumériques, I (par défaut) |  |
| STRM.MOTION#n  | Jeton d'état lorsque le poids est en mouvement             | Jusqu'à 2 caractères alphanumériques, M (par défaut)                                                          |  |
| STRM.POS#n     | Jeton de polarité lorsque le poids est positif             | SPACE (par défaut), NONE, +                                                                                   |  |

*Tableau 12-12. Commandes de formatage de flux*

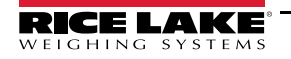

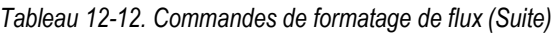

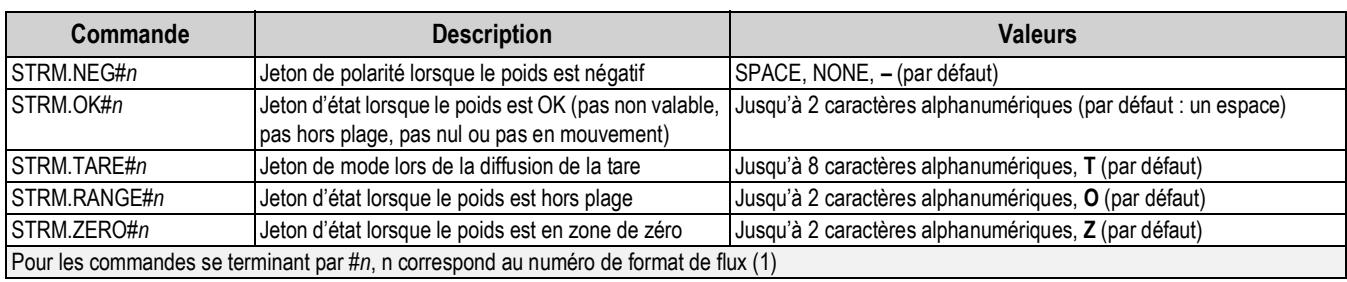

## **12.13 Commandes de fonction**

Les commandes suivantes peuvent être utilisées pour configurer les paramètres des fonctions.

| <b>Commande</b>      | <b>Description</b>                                                                                                    | <b>Valeurs</b>                                               |
|----------------------|----------------------------------------------------------------------------------------------------|--------------------------------------------------------------|
| PWD.USER             | Définit le mot de passe du menu utilisateur ; impossible de<br>demander le mot de passe actuel                                                                                                    | Jusqu'à 16 caractères alphanumériques                        |
| PWD.SETUP            | Définit le mot de passe du menu Setup ; impossible de consulter<br>le mot de passe actuel                                                                                                    | Jusqu'à 16 caractères alphanumériques                        |
| <b>DATEFMT</b>       | Format de date                                                                                                    | MMDDYY (par défaut), DDMMYY, YYMMDD,<br>YYDDMM               |
| <b>DATESEP</b>       | Séparateur de date                                                                                                    | SLASH (par défaut), DASH, SEMI, DOT                          |
| <b>TIMEFMT</b>       | Format d'heure                                                                                                    | 12HOUR (par défaut), 24HOUR                                  |
| <b>TIMESEP</b>       | Séparateur d'heure                                                                                                    | COLON (par défaut), COMMA, DOT                               |
| <b>CONSNUM</b>       | Numérotation consécutive                                                                                                    | 0-9999999, 0 (par défaut)                                    |
| <b>CONSTUP</b>       | Valeur de démarrage de numéros consécutifs                                                                                                    | 0-9999999, 0 (par défaut)                                    |
| UID                  | Identifiant de l'indicateur                                                                                                    | Jusqu'à 6 caractères alphanumériques, 1 (par défaut)         |
| <b>KYBDLK</b>        | Verrouillage du clavier, désactive le clavier à l'exception de la<br>touche Menu et Marche/Arrêt                                                                                                    | OFF (par défaut), ON                                         |
| <b>ZERONLY</b>       | Désactive le clavier à l'exception des touches Zero, Menu et de<br>Marche/Arrêt                                                                                                    | OFF (par défaut), ON                                         |
| CONTACT.COMPANY      | Nom de la société contact                                                                                                    | Jusqu'à 30 caractères alphanumériques                        |
| CONTACT.ADDR1-3      | Adresse de la société contact                                                                                                    | Jusqu'à 20 caractères alphanumériques (pour<br>chaque ligne) |
| CONTACT.NAME1-3      | Noms des contacts                                                                                                    | Jusqu'à 30 caractères alphanumériques (pour<br>chaque ligne) |
| CONTACT.PHONE1-3     | Numéros de téléphone des contacts                                                                                                    | Jusqu'à 20 caractères alphanumériques (pour<br>chaque ligne) |
| CONTACT.EMAIL        | Adresse électronique de contact                                                                                                    | Jusqu'à 40 caractères alphanumériques                        |
| CONTACT.LASTCAL      | Dernière date d'étalonnage                                                                                                    | Date MMDDYYYY comme numéro à 8 chiffres                      |
| CONTACT.NEXTCAL      | Prochaine date d'étalonnage                                                                                                    | Date MMDDYYYY comme numéro à 8 chiffres                      |
| <b>KHOLDTIME</b>     | Durée d'enfoncement de touche (en dixièmes de seconde) ; la<br>valeur 20 correspond à 2 secondes                                                                                                    | 10-50, 20 (par défaut)                                       |
| <b>KHOLDINTERVAL</b> | Intervalle de durée d'enfoncement de touche ; durée entre les<br>incréments pendant un enfoncement de touche (en vingtièmes<br>de seconde) ; la valeur 2 correspond à un dixième de seconde<br>(10 incréments par seconde pendant un enfoncement de touche) | 1-100, 2 (par défaut)                                        |
| LOCALE               | Activer la compensation de la pesanteur                                                                                                    | OFF (par défaut), ON, FACTOR                                 |
| LAT.LOC              | Latitude d'origine (au degré le plus proche) pour compensation<br>de la pesanteur                                                                                                    | 0-90, 45 (par défaut)                                        |
| ELEV.LOC             | Altitude initiale (en mètres) pour compensation de la pesanteur                                                                                                    | -9999-9999, 345 (par défaut)                                 |
| DEST.LAT.LOC         | Latitude de destination (en degrés) pour compensation de la<br>pesanteur                                                                                                    | 0-90, 45 (par défaut)                                        |
| DEST.ELEV.LOC        | Altitude de destination (en mètres) pour compensation de la<br>pesanteur                                                                                                    | -9999-9999, 345 (par défaut)                                 |

*Tableau 12-13. Commandes de fonction*

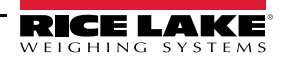

| Commande                | <b>Description</b>                                                                                                    | <b>Valeurs</b>                                                                                   |
|-------------------------|----------------------------------------------------------------------------------------------------|--------------------------------------------------------------------------------------------------|
| GRAV.LOC                | Facteur de pesanteur d'origine (en m/s <sup>2</sup> ) pour la compensation<br>de pesanteur                                                        | 9.00000-9.99999, 9.80665 (par défaut)                                                            |
| DEST.GRAV.LOC           | Facteur de pesanteur de destination (en m/s <sup>2</sup> ) pour la<br>compensation de pesanteur                                                   | 9.00000-9.99999, 9.80665 (par défaut)                                                            |
| <b>IPERSISTENTTARE</b>  | Détermine si une tare est maintenue pendant tout un cycle<br>d'alimentation                                                                       | <b>OFF</b> (par défaut), ON                                                                      |
| REMOTE.PRINTDESTINATION | Détermine si l'indicateur distant (autre indicateur) ou local (682)<br>imprime lorsque la touche d'impression est enfoncée sur la<br>télécommande | <b>REMOTE</b> (default), LOCAL                                                                   |
| LANGUAGE                | Définit la langue du texte ; concerne uniquement le mode pesage                                                                                   | ANGLAIS (par défaut), ESPAGNOL, FRANÇAIS,<br>ALLEMAND, NÉERLANDAIS, PORTUGAIS,<br><b>ITALIEN</b> |

*Tableau 12-13. Commandes de fonction (Suite)*

# **12.14 Commandes réglementaires**

Les commandes suivantes peuvent être utilisées pour configurer les paramètres du mode de réglementation.

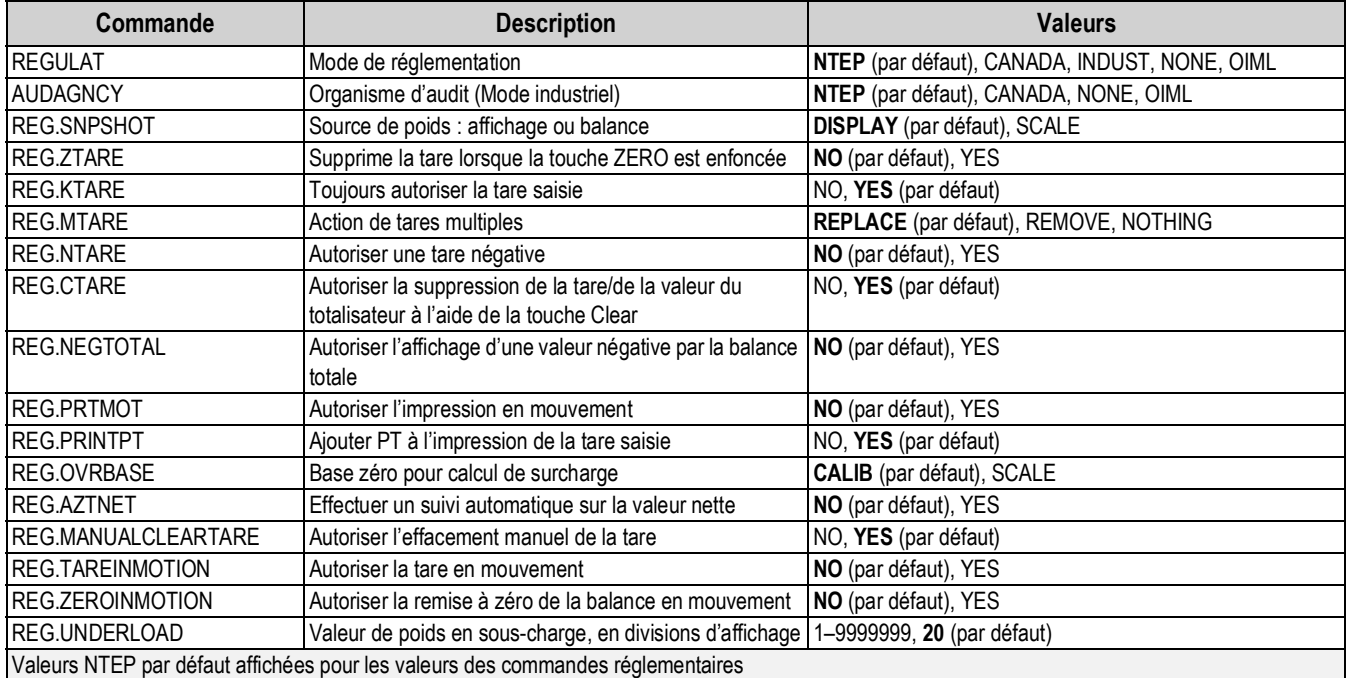

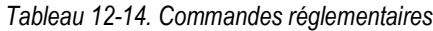

### **12.15 Commandes de points de consigne**

Les commandes suivantes peuvent être utilisées pour configurer les paramètres de point de consigne.

| Commande          | <b>Description</b>          | <b>Valeurs</b>                                                                                                    |
|-------------------|-----------------------------|----------------------------------------------------------------------------------------------------|
| <b>BATCHNG</b>    | Mode de mise en lots        | <b>OFF</b> (par défaut), AUTO, MANUAL                                                                                                    |
| SP.KIND#n         | Type de point de consigne   | <b>OFF</b> (par défaut), GROSS, NET, -GROSS, -NET, ACCUM, POSREL, NEGREL,  <br>PCTREL, PAUSE, DELAY, WAITSS, COUNTER, AUTOJOG, COZ, INMOTON,<br>INRANGE, BATCHPR, TIMER, CONCUR, TOD, ALWAYS, NEVER |
| <b>SP.VALUE#n</b> | Valeur de point de consigne | 0.0-9999999.0, 0.0 (par défaut)                                                                                                    |
| <b>SP.TRIP#n</b>  | Trip                        | HIGHER (par défaut), LOWER, INBAND, OUTBAND                                                                                                    |
| SP.BANDVAL#n      | Valeur de bande             | 0.0-9999999.0, 0.0 (par défaut)                                                                                                    |

*Tableau 12-15. Commandes de Points de consigne*

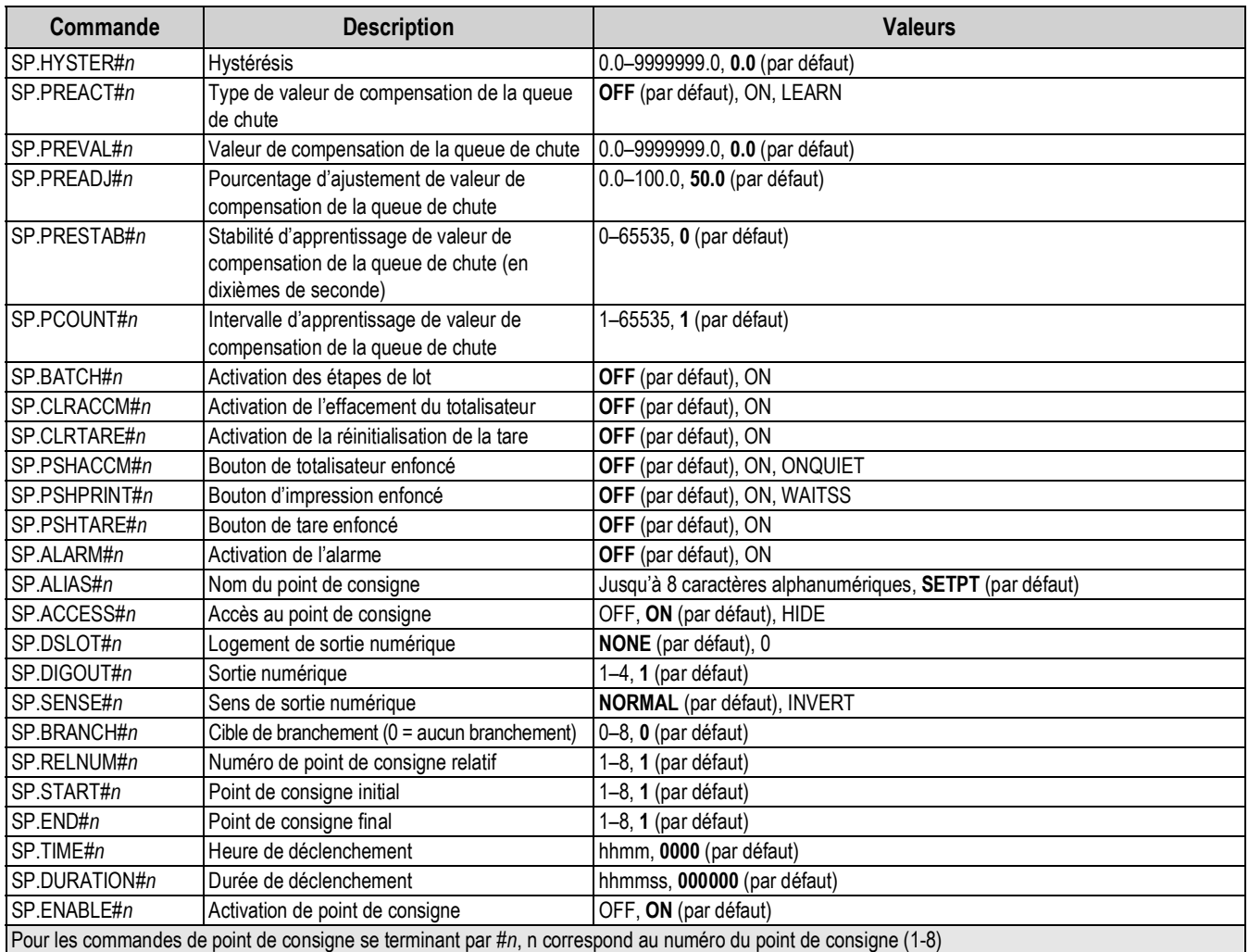

#### *Tableau 12-15. Commandes de Points de consigne (Suite)*

### **12.16 Commandes de contrôle de mise en lots**

Les commandes répertoriées dans le Tableau 12-16 offrent un contrôle de mise en lots via un port de communication.

| Commande         | <b>Description</b>   | <b>Valeurs</b>                                                                                                    |
|------------------|----------------------|----------------------------------------------------------------------------------------------------|
| <b>BATSTART</b>  | Démarrage du lot     | Si l'entrée numérique BATRUN est active ou n'est pas affectée, la commande BATSTART peut<br>être utilisée pour démarrer le programme de lot                                                                                                    |
| <b>BATSTOP</b>   | Arrêt du lot         | Arrête un lot actif et désactive toutes les sorties numériques associées. Nécessite un démarrage<br>de lot pour recommencer le traitement                                                                                                    |
| <b>BATPAUSE</b>  | Pause du lot         | Met en pause un lot actif et désactive toutes les sorties numériques, à l'exception de celles<br>associées aux points de consigne concurrents et de temporisateur. Le traitement est suspendu<br>jusqu'à ce que l'indicateur reçoive un signal de démarrage de lot. L'activation de l'entrée numé-<br>rique Batch Start, de la commande série BATSTART, de la touche programmable Batch Start ou<br>de la fonction StartBatch (dans iRite) provoque la reprise du lot et la remise sous tension de<br>toutes les sorties numériques désactivées via la touche programmable Batch Pause |
| <b>BATRESET</b>  | Réinitialisation lot | Arrête le programme et réinitialise le programme de lot sur la première étape de lot. Utilisez la<br>commande BATRESET après une modification de la configuration du lot                                                                                                    |
| <b>BATSTATUS</b> | État du lot          | Retourne XYYY, avec X remplacé par S (si le lot est arrêté), P (si le lot est mis en pause),<br>R (si le lot est exécuté), et YYY correspondant au numéro de point de consigne auquel se trouve<br>actuellement le lot (1-8)                                                                                                    |

*Tableau 12-16. Commandes de contrôle de mise en lots*

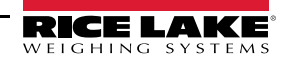

# **12.17 Commandes de formatage d'impression**

Les commandes suivantes peuvent être utilisées pour configurer les paramètres de format d'impression.

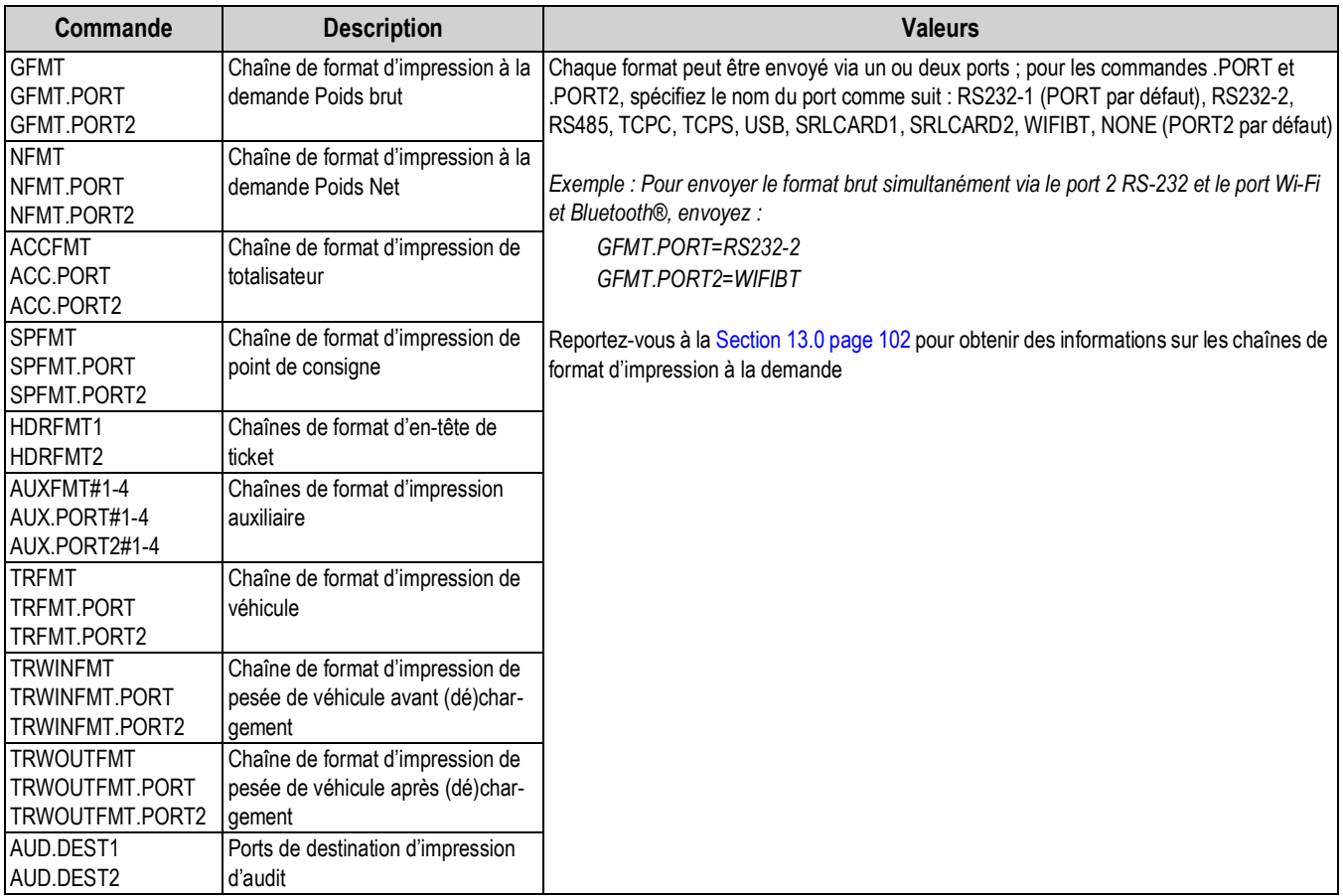

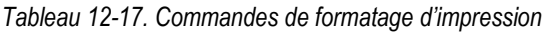

# **12.18 Commandes d'E/S numériques**

Les commandes suivantes peuvent être utilisées pour configurer les paramètres d'E/S numériques.

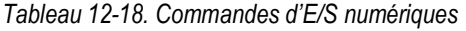

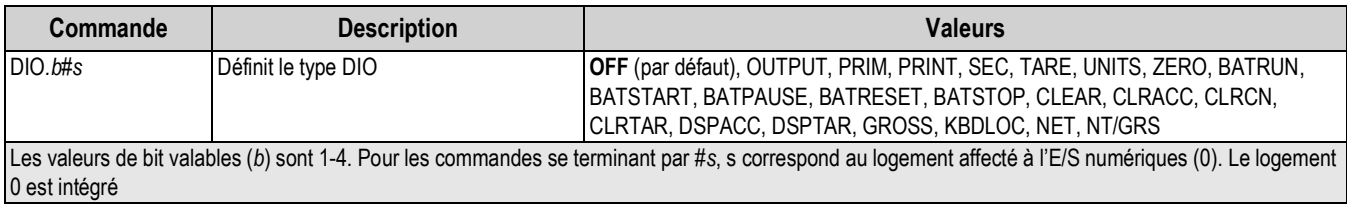

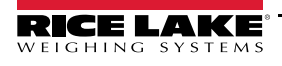

# **12.19 Commandes de sortie analogique**

Les commandes suivantes peuvent être utilisées pour configurer les paramètres de sortie analogique.

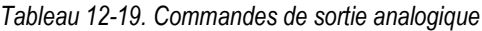

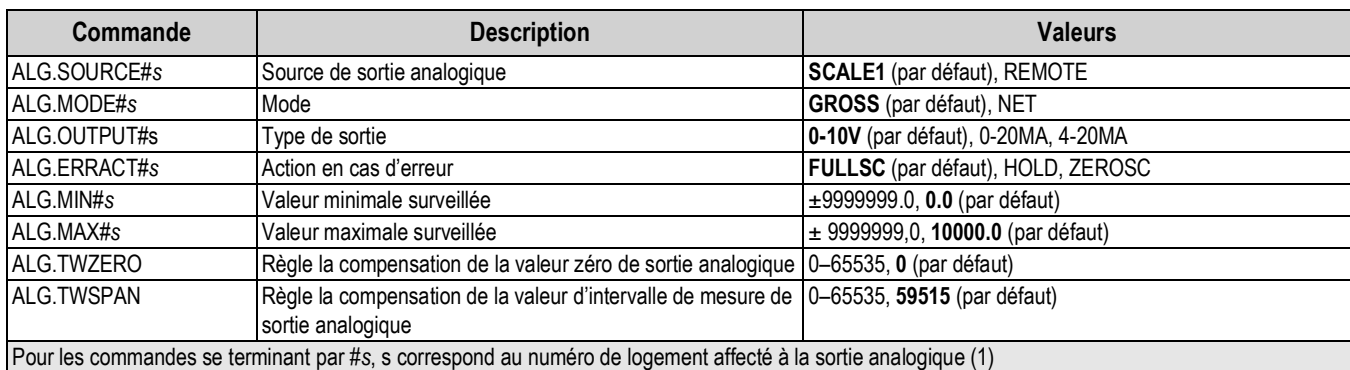

### **12.20 Commandes de réglage des touches programmables**

La commande suivante peut être utilisée pour configurer la fonction des cinq touches programmables.

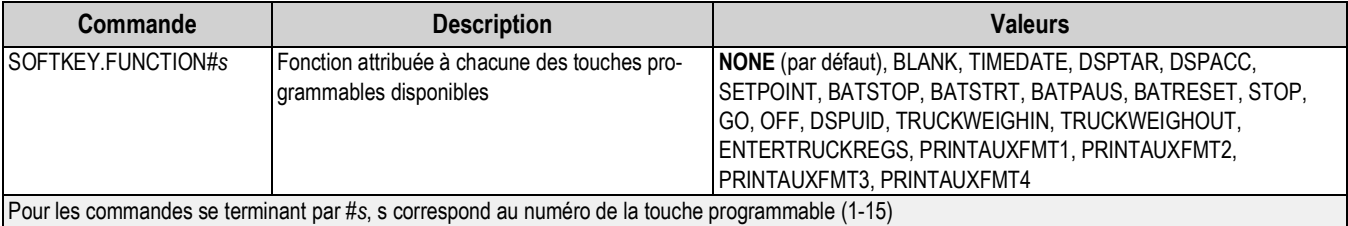

#### *Tableau 12-20. Commandes de touche programmable*

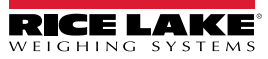
# **12.21 Commandes de mode pesage**

Ces commandes fonctionnent en mode *pesage*. Les commandes non associées au poids fonctionnent en mode *Setup*.

| Commande        | <b>Description</b>                                                                             | <b>Valeurs</b>                                                                                                    |
|-----------------|------------------------------------------------------------------------------------------------|----------------------------------------------------------------------------------------------------|
| P               | Retourne ce qui est actuellement affiché par<br>l'indicateur                                   |                                                                                                    |
| ΖZ              | Retourne les voyants actuellement affichés                                                     | Reportez-vous au Section 16.4 page 116                                                                                                    |
| <b>CONSNUM</b>  | Retourne la valeur numérique consécutive actuelle                                              | 0-9999999, 0 (par défaut)                                                                                                    |
| UID             | Définit ou retourne l'identifiant de l'unité                                                   | Jusqu'à 6 caractères alphanumériques, 1 (par défaut)                                                                                                    |
| SD              | Définit ou retourne la date système actuelle                                                   | MMDDYY, DDMMYY, YYMMDD, ou YYDDMM. Entrez une chiffres en utilisant<br>l'ordre année-mois-jour spécifié pour le paramètre DATEFMT, en utilisant<br>uniquement les deux derniers chiffres de l'année. La date système actuelle<br>est retournée via le simple envoi de SD |
| <b>ST</b>       | Définit ou retourne l'heure système actuelle                                                   | HHMM (entrez au format 24 heures)<br>L'heure système actuelle est retournée via le simple envoi de ST                                                                                                    |
| <b>STS</b>      | Définit ou retourne l'heure système actuelle avec<br>les secondes                              | HHMMSS (entrez au format 24 heures)<br>L'heure système actuelle est retournée via le simple envoi de STS                                                                                                    |
| <b>RS</b>       | Réinitialise le système                                                                        | Réinitialisation logicielle. Utilisée pour réinitialiser l'indicateur sans réinitialiser la<br>configuration sur les valeurs usine par défaut                                                                                                    |
| $\overline{SX}$ | Démarre tous les flux de données série                                                         |                                                                                                    |
| EX              | Arrête tous les flux de données série                                                          |                                                                                                    |
| SX#p            | Démarre le flux de données série pour le port p                                                | OK ou ??                                                                                                    |
| EX#p            | Arrête le flux de données série pour le port p                                                 | Une commande EX envoyée en mode Setup ne prend effet que lorsque l'indicateur<br>est remis en mode pesage                                                                                                    |
| SF#n            | Retourne une seule trame de flux depuis la balance<br>n à l'aide du format Rice Lake standard. |                                                                                                    |
| XA#n            | Retourne la valeur de totalisateur dans les unités<br>affichées                                | nnnnnnnn UU                                                                                                    |
| XAP#n           | Retourne la valeur de totalisateur dans les unités<br>principales                              |                                                                                                    |
| XAS#n           | Retourne la valeur de totalisateur dans les unités<br>secondaires                              |                                                                                                    |
| XAT#n           | Retourne la valeur de totalisateur dans les unités<br>tertiaires                               |                                                                                                    |
| XG#n            | Retourne le poids brut dans les unités affichées                                               | nnnnnnnn UU                                                                                                    |
| XGP#n           | Retourne le poids brut dans les unités principales                                             |                                                                                                    |
| XGS#n           | Retourne le poids brut dans les unités secondaires                                             |                                                                                                    |
| XGT#n           | Retourne le poids brut dans les unités tertiaires                                              |                                                                                                    |
| XN#n            | Retourne le poids net dans les unités affichées                                                | nnnnnnnn UU                                                                                                    |
| XNP#n           | Retourne le poids net dans les unités principales                                              |                                                                                                    |
| $X$ NS# $n$     | Retourne le poids net dans les unités secondaires                                              |                                                                                                    |
| XNT#n           | Retourne le poids net dans les unités tertiaires                                               |                                                                                                    |
| XT#n            | Retourne la tare dans les unités affichées                                                     | nnnnnnnn UU                                                                                                    |
| XTP#n           | Retourne la tare dans les unités principales                                                   |                                                                                                    |
| XTS#n           | Retourne la tare dans les unités secondaires                                                   |                                                                                                    |
| XTT#n           | Retourne la tare dans les unités tertiaires                                                    |                                                                                                    |
|                 |                                                                                                | Pour les commandes se terminant par #n, n correspond au numéro de balance (1). Pour les commandes se terminant par #p, p correspond au numéro de                                                                                                    |
|                 | port (1-6). Reportez-vous à la Section 12.6.1 page 93                                          |                                                                                                    |

*Tableau 12-21. Commandes de mode pesage*

# **13.0 Formatage d'impression**

L'indicateur 682 offre plusieurs formats d'impression (Gross, Net, Accumulator, Setpoint, Header, Auxiliary 1-4, Truck, Truck Weigh-In, et Truck Weigh-Out), lesquels déterminent le format de la sortie imprimée lorsque la touche **Print** est enfoncée. Si une tare a été saisie ou acquise, le format Net est utilisé ; à défaut, le format Gross (Brut) est utilisé.

Chaque format d'impression peut être personnalisé de façon à inclure jusqu'à 1 000 caractères d'information, comme par exemple le nom et l'adresse de la société sur les tickets imprimés. Personnalisez les formats d'impression à l'aide du menu de format d'impression accessible via le panneau frontal de l'indicateur.

Liste des formats d'impression et des commandes EDP associées :

- Gross Format GFMT (format brut)
- Net Format NFMT (format net)
- Accumulator Format ACCFMT (format de totalisateur)
- Setpoint Format SPFMT (format de point de consigne)
- Header Format HDRFMT1-2 (format d'en-tête)
- Auxiliary Format 1-4 AUXFMT#1-4 (format auxiliaire)
- Truck Format TRFMT (Format de véhicule)
- Truck Weigh-In Format TRWINFMT (format de pesée de véhicule avant (dé)chargement)
- Truck Weigh-Out Format TRWOUTFMT (format de pesée de véhicule après (dé)chargement)
- Audit Trail Port AUD.DEST1-2 (Port d'audit métrologique)

# **13.1 Jetons de formatage d'impression**

Le Tableau 13-1 répertorie les jetons pouvant être utilisés pour configurer les formats d'impression. Les jetons inclus dans les chaînes de format doivent figurer entre les délimiteurs < et >. Les caractères non inclus entre les délimiteurs sont imprimés en tant que texte sur le ticket. Les caractères textuels peuvent inclure les caractères ANSI imprimables par le périphérique de sortie.

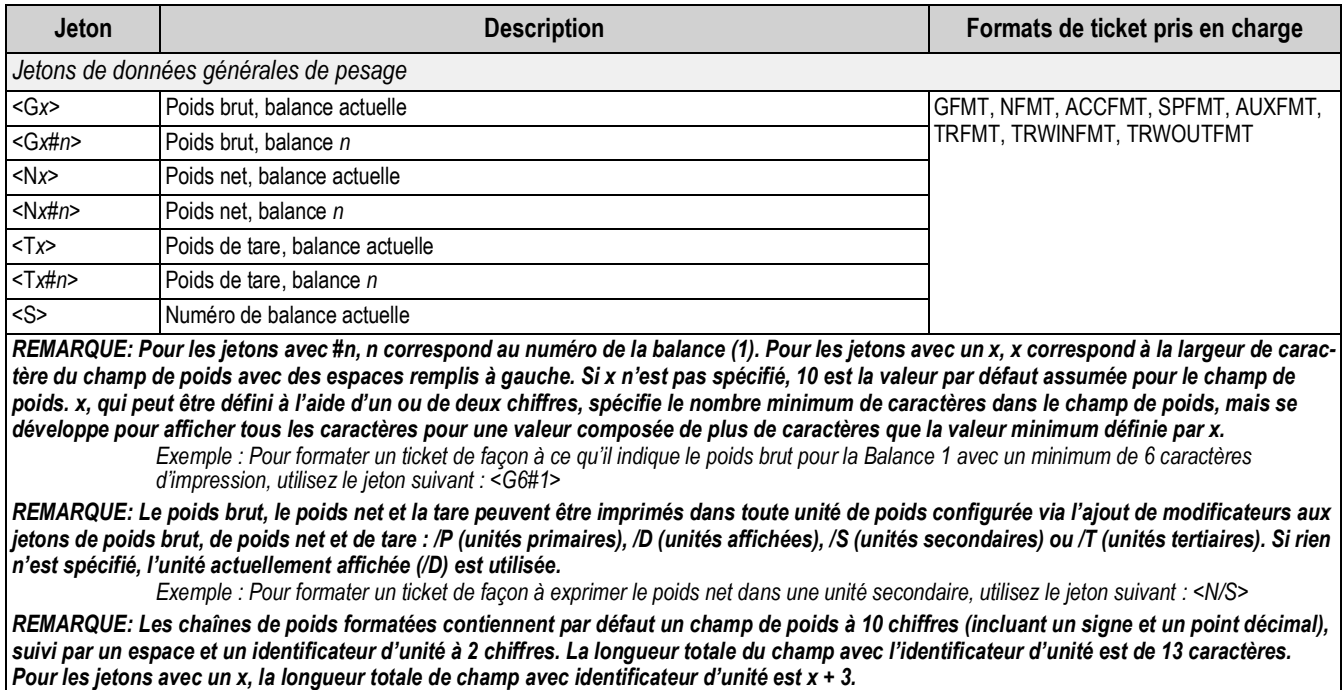

*Tableau 13-1. Jetons de format d'impression*

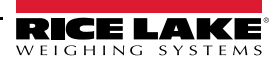

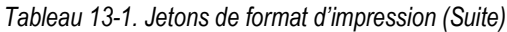

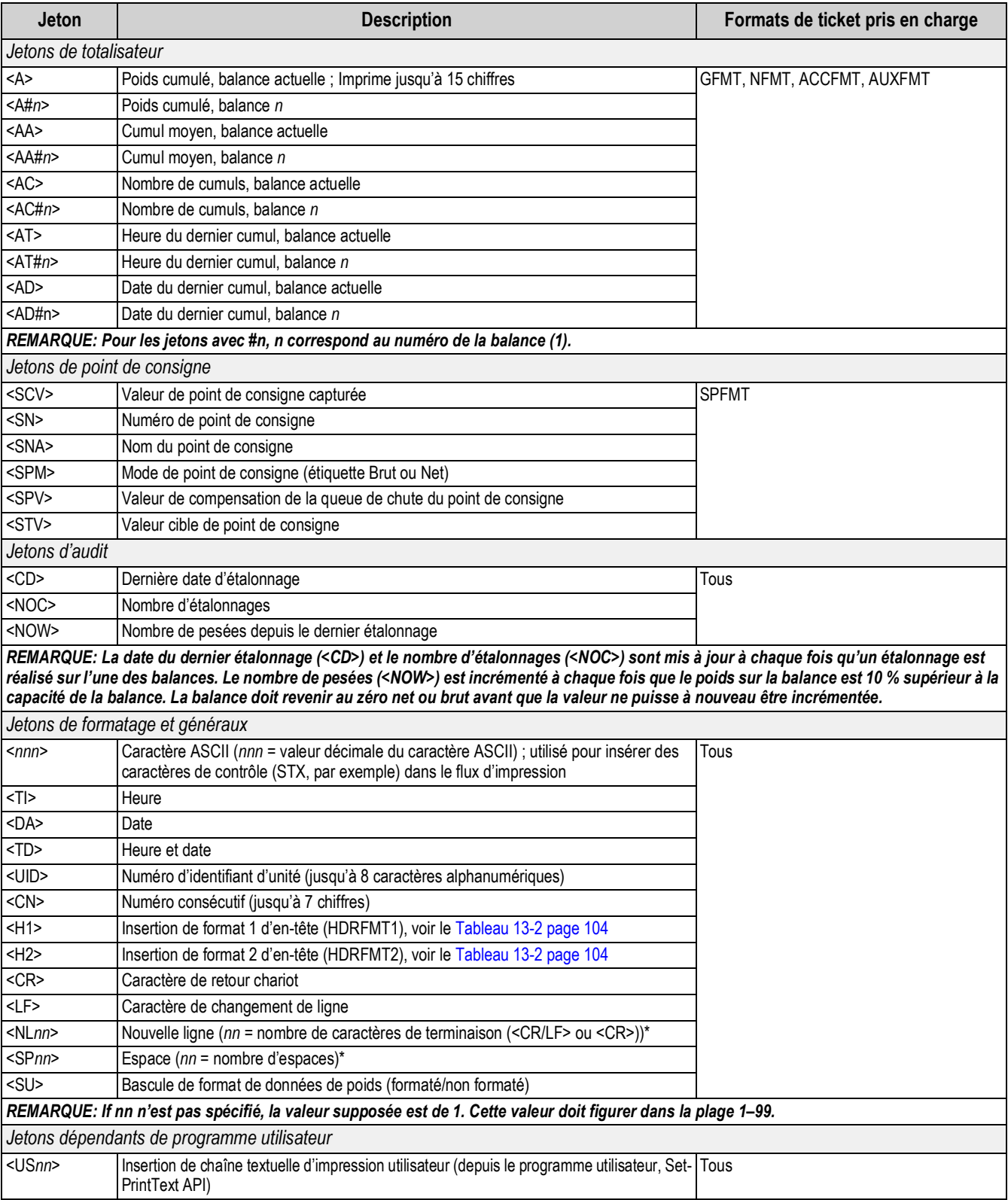

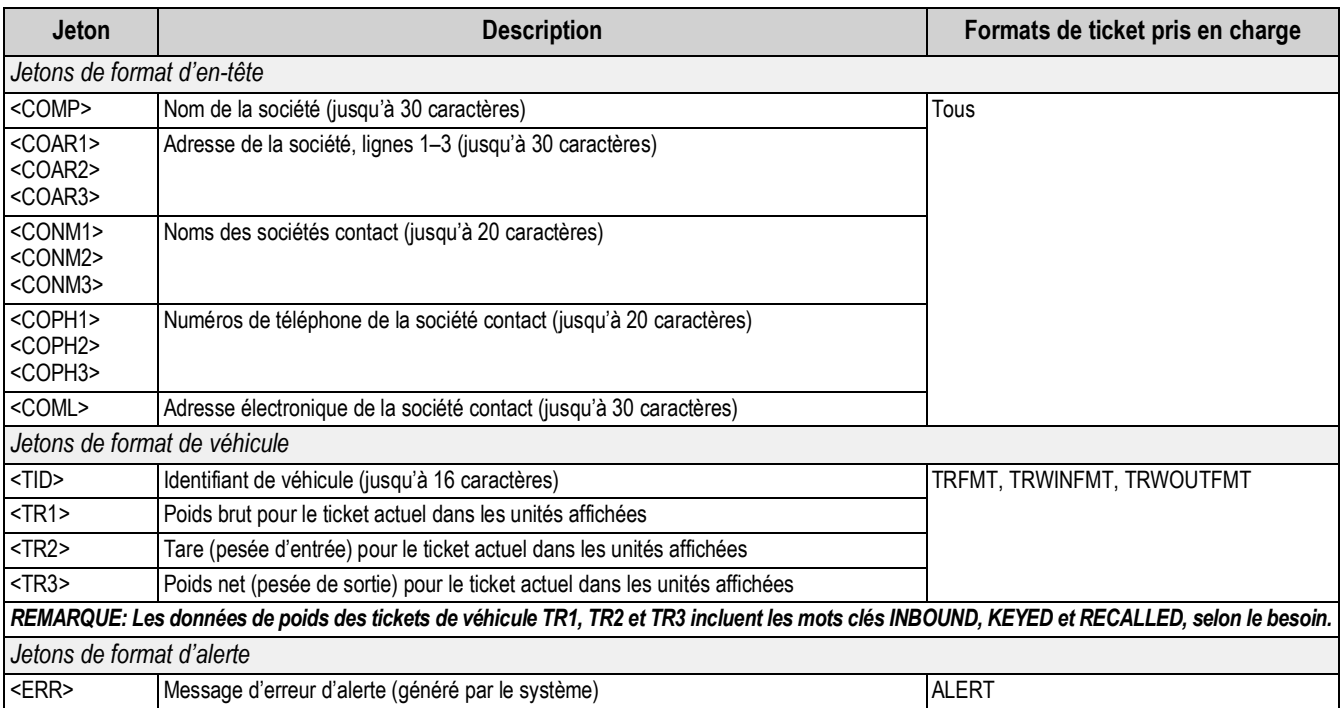

### *Tableau 13-1. Jetons de format d'impression (Suite)*

*Tableau 13-2. Formats d'impression par défaut*

| Format                     | Chaîne de format par défaut                                                                                                    | Contexte d'utilisation                                                                           |                                                         |
|----------------------------|----------------------------------------------------------------------------------------------------|--------------------------------------------------------------------------------------------------|---------------------------------------------------------|
| <b>GFMT</b>                | GROSS <g><nl2><td><nl></nl></td><td>Mode pesage – no tare in system</td></nl2></g>                                                                                                  | <nl></nl>                                                                                        | Mode pesage – no tare in system                         |
| <b>NFMT</b>                | GROSS <g><nl>TARE<sp><t><nl>NET<sp2><n><br/><nl2><td><nl></nl></td><td>Mode pesage - tare dans le système</td></nl2></n></sp2></nl></t></sp></nl></g>                               | <nl></nl>                                                                                        | Mode pesage - tare dans le système                      |
| <b>ACCFMT</b>              | ACCUM <a><nl><da> <ti><nl></nl></ti></da></nl></a>                                                                                                    | Chaîne de format d'impression à la demande du<br>totalisateur                                    |                                                         |
| <b>SPFMT</b>               | <scv><sp><spm><ni></ni></spm></sp></scv>                                                                                                    | Opération d'impression de point de consigne avec<br>Push Print = ON (bouton d'impression activé) |                                                         |
| <b>HDRFMT</b> <sub>n</sub> | COMPANY NAME <nl>STREET ADDRESS<nl>CITY ST ZIP<nl2></nl2></nl></nl>                                                                                                    | Chaînes de format d'en-tête $(n=1-2)$                                                            |                                                         |
| AUXFMT#n                   | GROSS <g><nl2><td><nl></nl></td><td>Chaînes de format d'impression auxiliaires(<math>n = 1-4</math>)</td></nl2></g>                                                                 | <nl></nl>                                                                                        | Chaînes de format d'impression auxiliaires( $n = 1-4$ ) |
| <b>TRFMT</b>               | RFG ID: < TID > : <tr2> &lt; TID &gt; NI &gt;</tr2>                                                                                                    | Mode pesage – avant/après (dé)chargement                                                         |                                                         |
| <b>TRWINFMT</b>            | <nl>ID<sp><tid><nl2>GROSS<sp><tr1><nl2><da><sp><ti><nl></nl></ti></sp></da></nl2></tr1></sp></nl2></tid></sp></nl>                                                                  | Mode pesage - avant/après (dé)chargement                                                         |                                                         |
| <b>TRWOUTFMT</b>           | <nl6>ID<sp><tid><nl2>GROSS<tr1><nl>TARE<sp><tr2><nl>NET<br/><sp2><tr3><nl2><da><sp><ti><nl></nl></ti></sp></da></nl2></tr3></sp2></nl></tr2></sp></nl></tr1></nl2></tid></sp></nl6> | Mode pesage - avant/après (dé)chargement                                                         |                                                         |

*REMARQUE : La limite de 1 000 caractères de chaque chaîne de format d'impression inclut la longueur du champ de sortie*   $\overline{\mathbf{z}}$ *des jetons de formatage d'impression, pas la longueur des jetons. Par exemple, si l'indicateur est configuré de façon à afficher un point décimal, le jeton <G> génère un champ de sortie de 13 caractères ; la valeur de poids à 10 caractères (y compris point décimal), un espace et un identificateur d'unité à deux chiffres. Pour les jetons avec un x (par ex. <Gx> ou <Gx#n>), la longueur totale de champ avec identificateur d'unité est x + 3.*

*PT (tare prédéfinie) est ajouté à la tare si une tare a été saisie.*

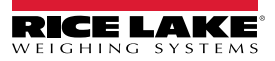

# **13.2 Personnalisation des formats d'impression**

Les formats Gross (GFMT), Net (NFMT), Accumulator (ACCFMT), Setpoint (SPFMT), Header (HDRFMT1-2), Auxiliary 1-4 (AUXFMT#1-4), Truck (TRFMT), Truck Weigh-In (TRWINFMT) et Truck Weigh-Out (TRWOUTFMT) peuvent être personnalisés à l'aide du menu de format d'impression accessible via le panneau frontal. Pour la structure du menu de format d'impression, reportez-vous à la Section 4.5.6 page 47. Pour pouvoir accéder au menu de format d'impression, l'indicateur doit être en mode *Setup* (Section 4.1 page 29).

Le menu de format d'impression accessible via le panneau frontal peut être utilisé pour personnaliser les chaînes de format d'impression avec le clavier qui s'affiche à l'écran lors de la saisie d'une chaîne de format. Reportez-vous à la Section 3.3.2 page 20 pour connaître la procédure d'entrée de caractères alphanumériques et modifier les chaînes de format d'impression.

# **13.3 Caractères non lisibles à l'œil nu**

Les caractères ASCII 0 à 31 sont des caractères non lisibles à l'œil nu. Pour inclure un caractère spécial dans un format d'impression, l'équivalent décimal doit être utilisé. Par exemple, le caractère spécial d'échappement serait <27> ou 60, 50, 55, 62 (sans les virgules).

*Des exemples de commande de déclenchement d'impression pour un TMU295 au format BRUT :*

### *Format d'impression :*

*GROSS<G><NL2><TD><NL><27>q*

*Dans l'utilitaire Revolution :*

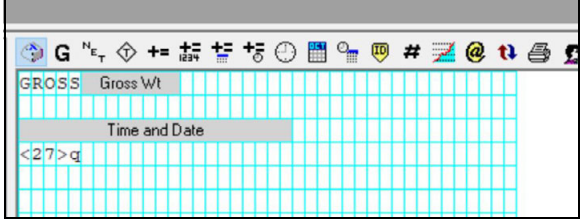

*Format d'impression : GROSS<G><NL2><TD><NL><27><113>*

*Dans l'utilitaire Revolution :*

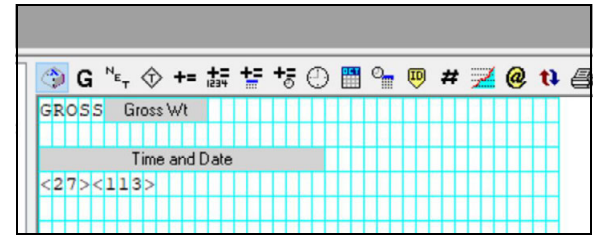

# **14.0 Points de consigne**

L'indicateur 682 fournit huit points de consigne configurables pour contrôler les fonctions de l'indicateur et de l'équipement externe.

Les points de consigne peuvent être configurés de façon à réaliser des actions ou des fonctions sur la base de conditions de paramètres spécifiées. Les paramètres associés à différents types de points de consignes peuvent, par exemple, être configurés de façon à réaliser des fonctions (impression, tare, cumul), à modifier l'état d'une sortie numérique contrôlant des fonctions d'indicateur ou d'équipement externe, ou à prendre des décisions conditionnelles.

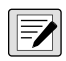

*REMARQUE : Les points de consigne fondés sur le poids sont déclenchés par des valeurs spécifiées dans les unités primaires uniquement.*

# **14.1 Points de consigne continus et de lot**

Les points de consigne de l'indicateur 682 peuvent être de type continu ou de lot.

Les *points de consigne continus* sont libres ; l'indicateur surveille en permanence l'état des points de consigne libres à chaque mise à jour A/N. La fonction ou l'action de point de consigne spécifiée est réalisée lorsque les conditions des paramètres du point de consigne désigné sont satisfaites. Une fonction ou sortie numérique assignée à un point de consigne libre change en permanence d'état et devient active ou inactive, comme défini par les paramètres du point de consigne.

Les *points de consigne de lot (Batch = On)* avec des sorties numériques associées restent actifs jusqu'à ce que la condition du point de consigne soit satisfaite. Le point de consigne est ensuite verrouillé pour le reste de la séquence de lot.

Pour utiliser des points de consigne de lot, définissez le paramètre de mise en lots dans le menu Setpoint (Point de consigne). Ce paramètre définit si une séquence de lot est automatique ou manuelle. Les séquences auto sont répétées de façon continue après réception d'un signal unique de démarrage de lot, tandis que les séquences manuelles sont uniquement exécutées une fois pour chaque signal de démarrage de lot. Le signal de démarrage de lot peut être déclenché par une entrée numérique (définie sur Batch Start [Démarrage de lot]) ou une commande EDP (BATSTART).

Pour qu'un point de consigne puisse être utilisé dans le cadre d'une séquence de lot, son paramètre de séquence de lot (Batch) doit être défini sur On. Si le point de consigne est défini et activé mais que le paramètre de séquence de lot est défini sur Off, le point de consigne fonctionne en tant que point de consigne continu, même pendant les séquences de lot.

*REMARQUE : Dans les applications regroupant des routines de points de consigne de lot et des points de consigne*   $\boxed{2}$ *continus, les points de consigne continus doivent être maintenus séparés de la séquence de lot.* 

*Ne leur affectez pas la même sortie numérique.*

*Définissez le paramètre Access sur On lors de la création et du test des routines de lot. Une fois la routine de mise en lots terminée et prête pour la production, Access peut être défini sur Off pour éviter la modification de la valeur du point de consigne configuré, ou sur Hide pour éviter la modification ou la visualisation de la valeur.*

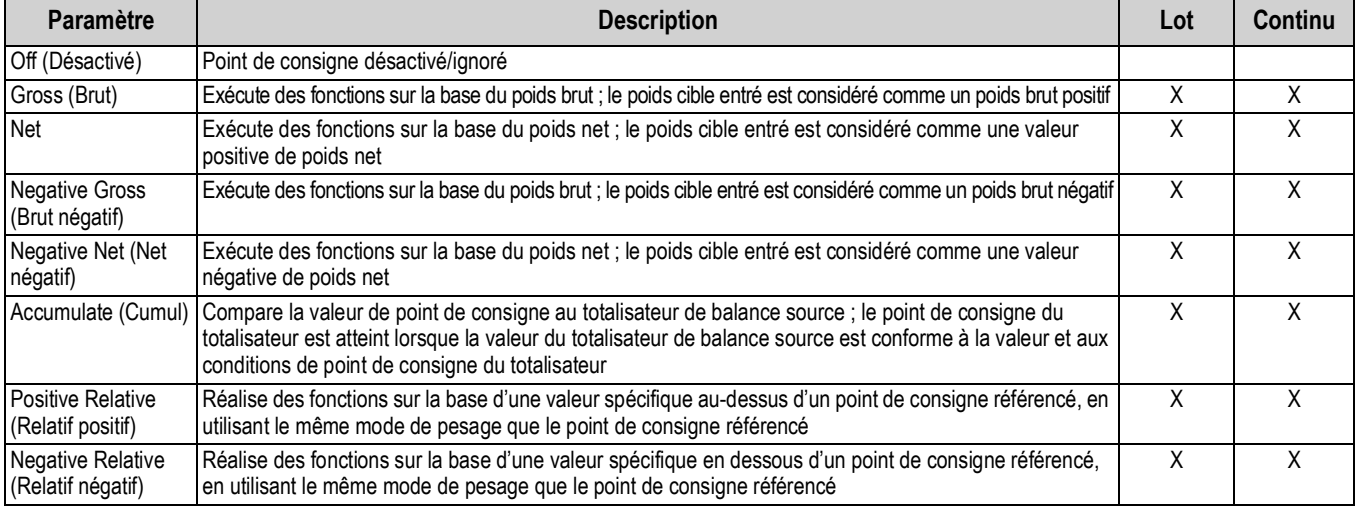

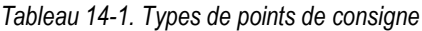

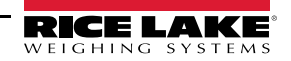

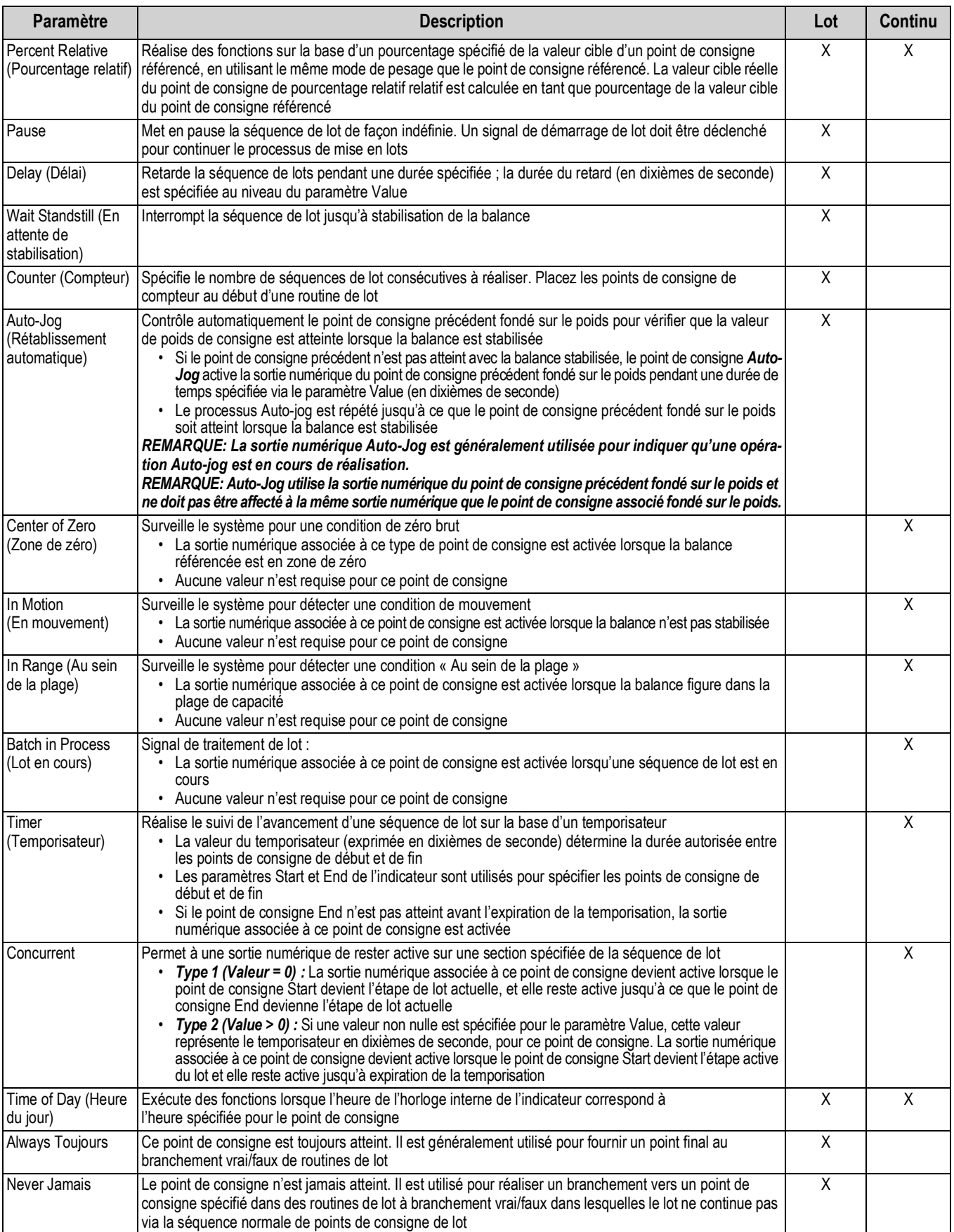

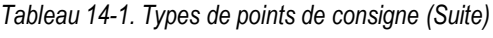

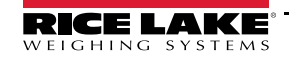

# **14.2 Opérations de lot**

Les lots sont contrôlés par des entrées numériques ou des commandes EDP.

### **Batch Run (Exécution de lot)**(ou commande BATRUN)

Si une entrée numérique Batch Run est configurée, elle doit être active (niveau bas) pour qu'un lot soit démarré et pour que son exécution continue. Si un lot est exécuté et que l'entrée devient inactive (niveau haut), le lot est arrêté au point de consigne de lot actuel et toutes les entrées numériques associées sont désactivées.

### **Batch Start (Démarrage de lot)** (ou commande BATSTART EDP)

Si l'entrée numérique Batch Run est active (niveau bas) ou n'est pas affectée, la fonction de démarrage de lot démarre un lot, reprend un lot mis en pause ou reprend un lot arrêté. Si l'entrée numérique Batch Run est inactive (niveau haut), la fonction de démarrage de lot réinitialise le lot actuel.

### **Batch Pause (Pause de lot)** (ou commande BATPAUSE EDP)

La commande numérique Batch Pause met en pause un lot actif en désactivant toutes les sorties numériques associées, À L'EXCEPTION DE celles associées aux points de consigne Concurrent et Timer lorsque l'entrée est active (niveau bas). Dès que l'entrée numérique Batch Pause est rendue inactive (niveau haut), le lot reprend. La commande BATPAUSE EDP fonctionne de façon similaire, à l'exception près que le lot ne reprend pas avant réception d'un signal de démarrage de lot.

**Batch Stop (Arrêt de lot)** (ou commande BATSTOP EDP)

Arrête un lot actif au point de consigne actuel et désactive toutes les sorties numériques associées.

**Batch Reset (Réinitialisation de lot)** (ou commande BATRESET EDP)

Arrête et réinitialise un lot actif au début du processus.

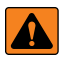

*AVERTISSEMENT : Pour éviter des blessures corporelles et un endommagement de l'équipement, les interruptions logicielles doivent toujours être complétées par des interrupteurs d'urgence et autres dispositifs de sécurité nécessaires à l'application.*

### **14.2.1 Commutateur de mise en lots**

L'option de commutateur de mise en lots (réf. 19369) est fournie en tant qu'unité complète dans un boîtier FRP, avec une plaque signalétique, un commutateur d'arrêt et un commutateur trois voies de fonctionnement/démarrage/annulation.

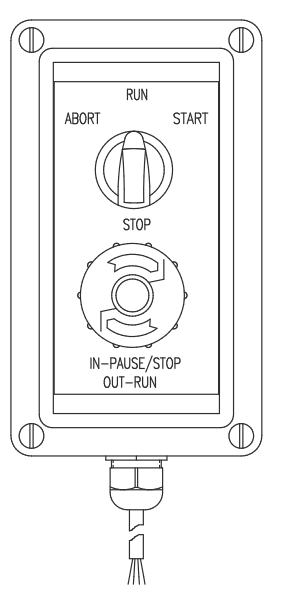

*Illustration 14-1. Commutateur de mise en lots*

Les deux commutateurs sont raccordés à la borne d'E/S numériques de l'indicateur, comme indiqué sur l'Illustration 14-2 page 109. Chaque commutateur utilise une entrée numérique distincte. L'E/S numériques Bit 1 doit être définie sur Batch Start, et l'E/S numériques Bit 2 doit être définie sur Batch Run.

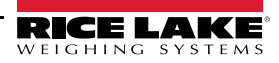

Une fois les câbles et les commutateurs connectés à l'indicateur, utilisez le commutateur de configuration pour mettre l'indicateur en mode *Setup*. Utilisez le menu d'E/S numériques (Section 4.5.9 page 54) pour configurer les fonctions d'entrée et de sortie numérique.

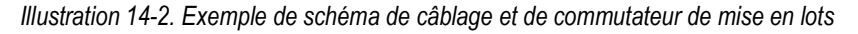

**COMMUTATEUR DE DÉMARRAGE/D'INTERRUPTION**

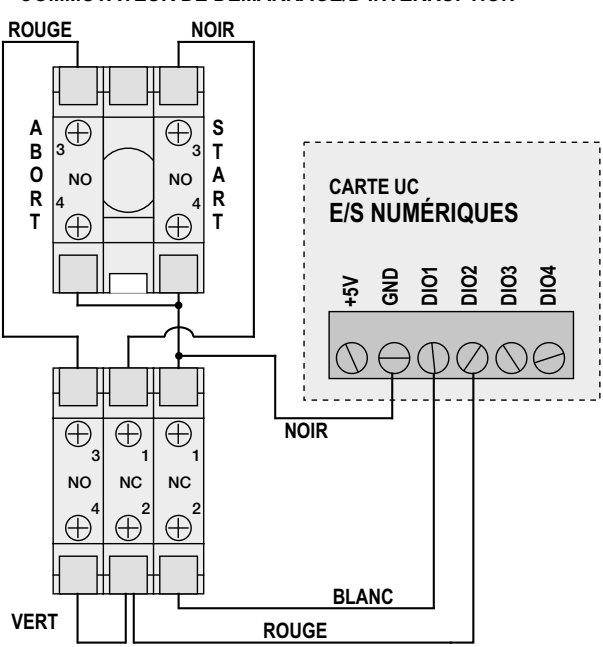

#### **COMMUTATEUR D'ARRÊT D'URGENCE**

Une fois la configuration terminée, quittez le mode *Setup*. Initialisez le lot en tournant le commutateur trois voies jusqu'à la position ABORT puis déverrouillez le bouton STOP (le bouton STOP doit être tiré pour permettre l'exécution du processus de lot). Le commutateur de mise en lots est maintenant prêt à être utilisé.

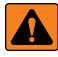

#### *AVERTISSEMENT : Si aucune entrée numérique n'est affectée à Batch Run, la mise en lots continue comme si la fonction*  d'exécution de lot avait toujours été activée (le lot démarre lorsque le commutateur trois voies est positionné sur RUN mais *que le bouton champignon STOP ne fonctionne pas).*

Pour commencer un processus de mise en lots, tournez momentanément le commutateur trois voies jusqu'à START. Si le bouton STOP est enfoncé pendant le processus de lot, le processus s'interrompt et le bouton se verrouille en position IN–PAUSE/STOP.

Le commutateur START est ignoré lorsque le bouton STOP est verrouillé en position IN–PAUSE/STOP. Le bouton STOP doit être tourné dans le sens inverse des aiguilles d'une montre pour être déverrouillé, puis relâché sur la position OUT-RUN pour activer le commutateur trois voies.

Pour redémarrer un lot interrompu à partir de l'étape où il a été interrompu :

- 1. Déverrouillez le bouton STOP (position OUT–RUN).
- 2. Tournez le commutateur trois voies jusqu'à START.

Pour redémarrer un lot interrompu à partir de la première étape du lot :

- 1. Tournez le commutateur trois voies jusqu'à ABORT.
- 2. Déverrouillez le bouton STOP (position OUT–RUN).
- 3. Tournez le commutateur trois voies jusqu'à START.

Pour annuler un lot interrompu :

- 1. Appuyez sur le bouton STOP.
- 2. Tournez le commutateur trois voies jusqu'à ABORT.
- 3. Déverrouillez le bouton STOP (position OUT–RUN). Un nouveau lot peut maintenant être démarré.

*REMARQUE : Utilisez cette procédure (ou la commande Batch Reset) pour initialiser la nouvelle routine de mise en lots suite à une modification de la configuration des points de consigne.*

# **14.3 Exemples de mise en lots**

## **14.3.1 Exemple 1**

L'exemple suivant utilise six points de consigne pour distribuer le matériau de la trémie par lots de 100 livres et pour remplir automatiquement la trémie lorsque son poids chute en dessous de 300 livres.

Les bits 1 et 2 du menu d'E/S numériques (Section 4.5.9 page 54) sont affectés aux fonctions de démarrage de lot et d'exécution de lot : L'entrée numérique Batch Run doit être active (niveau bas) avant que l'entrée Batch Start ne démarre le lot.

Slot 0, Bit 1 = Batch Start Slot 0, Bit  $2 =$  Batch Run Batching = Manual

Le point de consigne 1 assure la présence d'une quantité de matériau suffisante dans la trémie pour le démarrage du lot. Si le poids de la trémie est supérieur ou égal à 300 lb, le point de consigne 1 est déclenché.

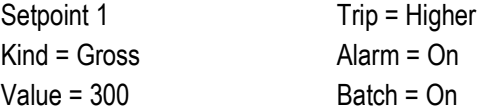

Le point de consigne 2 attend la stabilisation, puis réalise une tare pour mettre l'indicateur en mode de poids net.

Setpoint 2 Kind = Wait Standstill Push Tare = On

Le point de consigne 3 est utilisé comme référence (point de consigne relatif) pour le point de consigne 4.

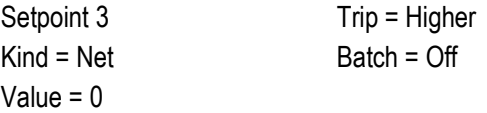

Le point de consigne 4 est utilisé pour distribuer le matériau de la trémie. Lorsque le poids de la trémie chute en dessous de 100 lb de son poids au point de consigne relatif (point de consigne 3), la sortie numérique 1 est désactivée.

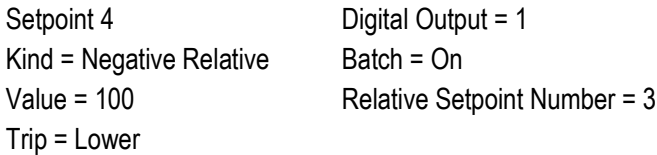

Le point de consigne 5 est utilisé pour évaluer la quantité brute de matériau dans la trémie après distribution, et pour maintenir un niveau minimum de matériau dans la trémie. Lorsque le poids de la trémie chute en dessous de 300 lb, la sortie numérique 2 s'active et la trémie est à nouveau remplie jusqu'à 1 000 lb.

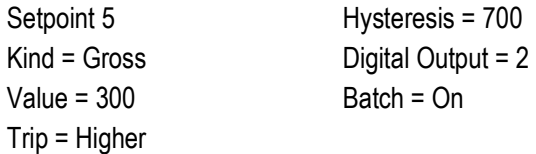

Le point de consigne 6 est utilisé pour assurer que l'opération réalisée au niveau du point de consigne 4 est terminée dans un délai de 10 secondes. Les paramètres Start et End identifient les points de consigne surveillés par le temporisateur. En cas d'expiration de la temporisation avant le démarrage du point de consigne 5, la sortie numérique 4 est activée en tant qu'alarme pour indiquer une erreur de processus.

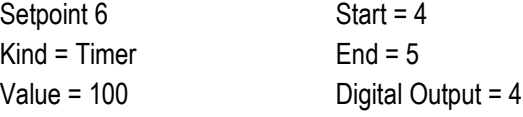

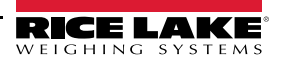

### **14.3.2 Exemple 2**

L'exemple suivant utilise six points de consigne pour contrôler une opération de remplissage à deux vitesses, avec activation simultanée du chargement rapide et du chargement lent.

Les bits 1 et 2 du menu d'E/S numériques (Section 4.5.9 page 54) sont affectés aux fonctions de démarrage de lot et d'exécution de lot. L'entrée numérique Batch Run doit être active (niveau bas) avant que l'entrée Batch Start ne démarre le lot.

Slot 0, Bit  $1 =$  Batch Start Slot 0, Bit  $2 =$  Batch Run Batching = Manual

Le point de consigne 1 assure une balance vide  $(0±2$  lb).

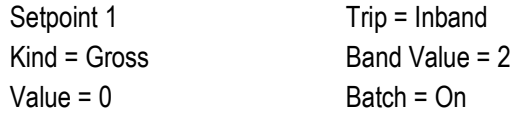

Le point de consigne 2 détecte le poids d'un conteneur (>5 lb) sur la balance.

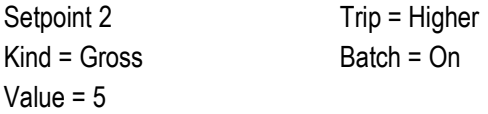

Le point de consigne 3 attend la stabilisation, puis réalise la tare du poids du conteneur en mettant l'indicateur en mode de poids net.

Setpoint 3 Kind = Wait Standstill Push Tare = On

Le point de consigne 4 démarre l'opération de remplissage rapide. Lorsque le poids net atteint 175 lb, le point de consigne se déclenche et la sortie numérique 1 est désactivée.

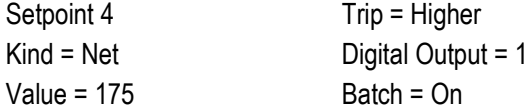

Le point de consigne 5 contrôle l'opération de remplissage lent. Lorsque le poids net atteint 200 lb, le remplissage lent est arrêté, l'indicateur atteint la stabilisation et réalise une opération Bouton d'impression enfoncé à l'aide du format de ticket Format de point de consigne.

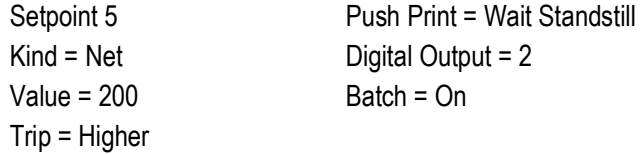

Le point de consigne 6 est un point de consigne continu utilisé pour permettre à la sortie de chargement lent d'être activée en même temps que le remplissage rapide. La sortie de chargement lent (sortie numérique 2) est activée lorsque le point de consigne 4 (remplissage rapide) démarre et reste activée jusqu'à ce que le point de consigne 5 commence.

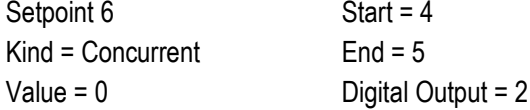

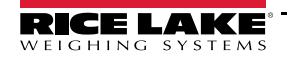

# **15.0 Entretien**

Les informations d'entretien figurant dans le présent manuel sont conçues pour couvrir les aspects liés à l'entretien et au dépannage de l'indicateur 682. Contactez le distributeur Rice Lake Weighing Systems local si un problème nécessite une assistance technique.

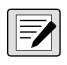

*REMARQUE : Veillez à avoir le numéro de modèle et le numéro de série de la balance à portée de la main lors d'une prise de contact pour demande d'assistance.* 

# **15.1 Points de vérification d'entretien**

La balance doit être vérifiée fréquemment pour déterminer quand un étalonnage est nécessaire. Il est recommandé de vérifier un étalonnage du zéro tous les deux jours, et un étalonnage toutes les semaines pendant plusieurs mois après l'installation. Observez les résultats et modifiez la période entre les vérifications d'étalonnage en fonction de la précision souhaitée.

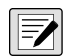

*REMARQUE : Établissez une procédure d'inspection de routine. Signalez toute modification au niveau du fonctionnement de la balance à la personne ou au service responsable des performances des balances.* 

# **15.2 Câblage sur site**

Si vous soupçonnez un problème de câblage, vérifiez la partie électrique de la balance.

- Assurez-vous que les connexions entre les composants du système sont correctes
- Assurez-vous que le câblage est conforme à toutes les spécifications indiquées dans les schémas d'installation
- Vérifiez la continuité, l'absence de courts-circuits et les mises à la terre à l'aide d'un ohmmètre, avec la balance hors tension
- Vérifiez le serrage de tous les raccordements, la qualité des soudures, l'absence de fils en court-circuit ou en circuit ouvert, et l'absence de mises à la terre non spécifiées au niveau du câblage ; ces problèmes provoquent des relevés erratiques et des décalages au niveau des relevés de poids
- Vérifiez tous les blindages de câbles pour assurer que les mises à la terre sont réalisées uniquement aux emplacements spécifiés sur les schémas d'installation

# **15.3 Conseils de dépannage**

Le Tableau 15-1 regroupe des conseils généraux de dépannage pour différentes conditions d'erreur matérielle et micrologicielle.

| Symptôme                                                                           | <b>Cause possible</b>                                                                             | <b>Solution</b>                                                                                                    |
|------------------------------------------------------------------------------------|---------------------------------------------------------------------------------------------------|----------------------------------------------------------------------------------------------------|
| L'indicateur 682 ne se met pas en<br>marche                                        | Alimentation électrique<br>défectueuse                                                            | Vérifiez l'alimentation électrique ; vérifiez la présence d'une alimentation en courant<br>alternatif ou continu – coupe-circuit déclenché ou unité débranchée ; sorties<br>d'alimentation électrique autour de 12 V CC - Remplacez en cas de défaillance                                                                             |
| Message d'erreur lors de la mise<br>sous tension, batterie de secours<br>corrompue | Pile déchargée                                                                                    | Effectuez une réinitialisation de configuration puis vérifiez la présence éventuelle<br>sur l'affichage d'un avertissement de bas niveau de charge de pile.<br>Si le niveau de charge de la pile est bas, remplacez la pile, réalisez une nouvelle<br>réinitialisation de configuration, puis rechargez les fichiers/la configuration |
| <b>AAAAAAA</b><br>ou<br><b>VVVVVVV</b>                                             | Balance au-dessus ou en<br>dessous de plage                                                       | Vérifiez la balance à la recherche de problèmes visibles ; Vérifiez les entrées de<br>balance à la recherche de valeurs de poids incorrectes                                                                                                    |
| Impossible d'activer le mode Setup                                                 | Commutateur défectueux                                                                            | Testez le commutateur                                                                                                    |
| Le port série ne répond pas                                                        | Erreur de configuration                                                                           | Assurez-vous que le paramètre INPUT de port est réglé sur CMD pour l'entrée de<br>commande                                                                                                    |
| Balance A/N hors plage                                                             | Fonctionnement de la balance<br>Connexion du capteur de<br>charge<br>Capteur de charge défectueux | Vérifiez le fonctionnement mécanique de la balance source<br>Vérifiez le capteur de charge et le raccordement des câbles<br>Vérifiez le fonctionnement de l'indicateur 682 avec le simulateur de capteur de charge<br>Vérifiez l'état des réglages de détection                                                                       |
| Carte en option défaillante                                                        | Carte ou logement<br>probablement défaillant(e)                                                   | Déconnectez l'alimentation électrique, retirez puis réinstallez la carte dans le<br>logement, puis reconnectez l'alimentation électrique                                                                                                    |

*Tableau 15-1. Dépannage de base*

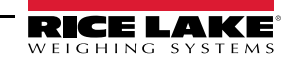

# **15.4 Remplacement de la pile**

La durée de vie de la pile varie en fonction de l'utilisation. Il est recommandé de remplacer la pile tous les trois ans, ou plus souvent, en cas de non-utilisation pendant des périodes prolongées, de façon à éviter les pertes de données en cas de coupure de courant.

Utilisez l'utilitaire de configuration Revolution (Section 11.0 page 87) ou les commandes EDP (Section 12.0 page 88) pour enregistrer une copie de la configuration de l'indicateur 682 sur un PC avant de tenter de remplacer la pile. La configuration de l'indicateur 682 peut être restaurée depuis le PC en cas de perte de données.

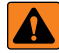

*AVERTISSEMENT : Danger d'explosion en cas de remplacement de la pile par une pile de type incorrect. Mettez les piles usagées au rebut conformément aux régulations locales, régionales et nationales.*

 $\Omega$ 

*IMPORTANT : Utilisez une protection antistatique pour la mise à la terre et pour protéger les composants contre toute décharge électrostatique (DES) en cas d'intervention à l'intérieur du boîtier de l'indicateur 682. Les procédures nécessitant une intervention à l'intérieur de l'indicateur 682 doivent être exclusivement réalisées par un personnel d'entretien qualifié.*

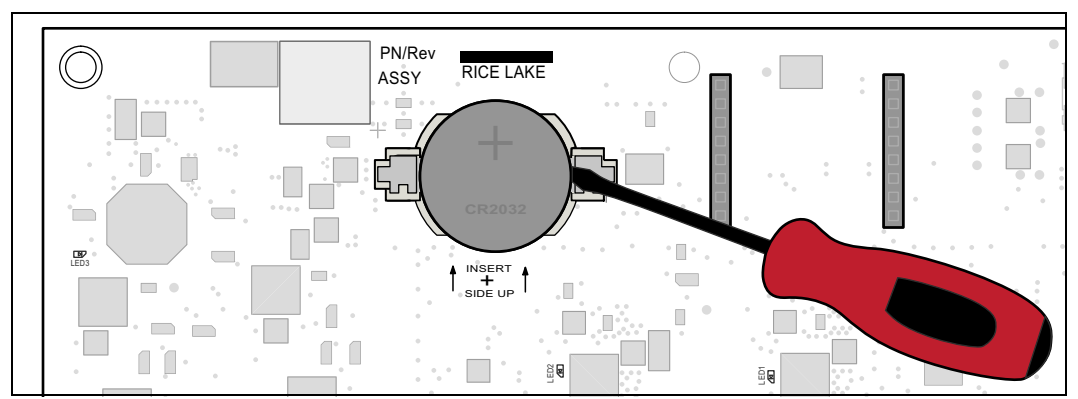

*Illustration 15-1. Placement du tournevis non conducteur*

Pour remplacer la pile, procédez comme suit :

- 1. Débranchez l'indicateur de l'alimentation.
- 2. Déposez la plaque arrière comme décrit à la Section 2.3 page 5.
- 3. Insérez la pointe d'un tournevis à tête plate non conducteur entre le contact négatif et la pile.
- 4. Faites pivoter le tournevis pour dégager la pile du support.
- 5. Enfoncez la pile neuve de remplacement dans le support de pile en orientant le côté positif vers le haut. Pour des informations plus détaillées sur la pile de remplacement, reportez-vous à la Section 2.9 page 14.
- 6. Réinitialisez les paramètres d'heure et de date de l'indicateur. Reportez-vous à la Section 3.4.15 page 24 pour régler l'heure et à la Section 3.4.16 page 25 pour régler la date.

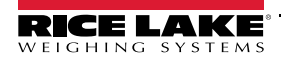

# **15.5 Remplacement de carte**

Le changement de carte ne peut être effectué que par un technicien de service.

*IMPORTANT : Utilisez une protection antistatique pour la mise à la terre et pour protéger les composants contre toute*   $\mathbf{I}$ *décharge électrostatique (DES) en cas d'intervention à l'intérieur du boîtier de l'indicateur 682. Les procédures nécessitant une intervention à l'intérieur de l'indicateur 682 doivent être exclusivement réalisées par un personnel d'entretien qualifié.*

Pour remplacer une carte UC d'indicateur 682, procédez comme suit :

- 1. Débranchez l'indicateur de l'alimentation.
- 2. Déposez la plaque arrière comme décrit à la Section 2.3 page 5.
- 3. Marquez les connexions pour faciliter la réinstallation sur la carte UC.
- 4. Débranchez toutes les connexions de la carte UC.
- 5. Retirez toutes les vis maintenant la carte UC en place.
- 6. Débranchez le câble ruban de revêtement du connecteur J26 et la câble ruban d'écran du connecteur J27 sur le côté arrière de la carte UC lorsque celle-ci est soulevée du boîtier.
- 7. À l'aide des connecteurs J1-J5 de la nouvelle carte UC de remplacement, faites reposer la carte UC sur le bord inférieur de l'ouverture du boîtier.

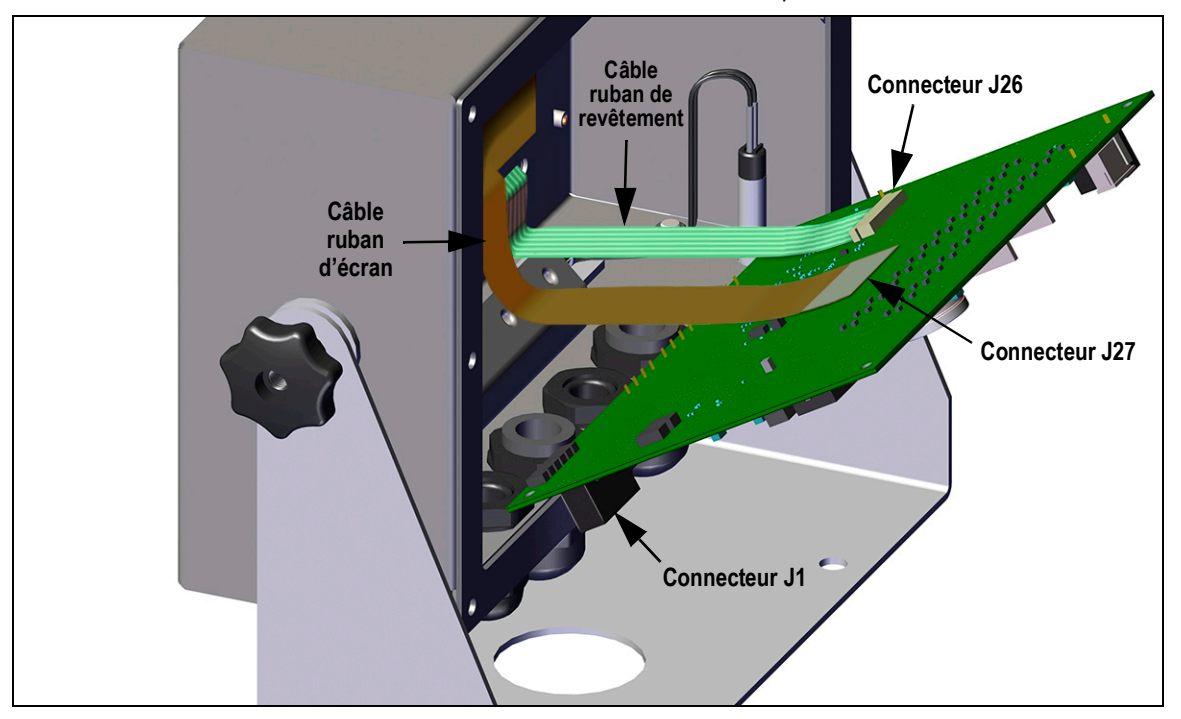

*Illustration 15-2. Installation d'une carte UC de remplacement*

- 8. Appuyez l'extrémité du câble ruban du revêtement contre le connecteur J26 toujours fermé. Ouvrez le connecteur J26, puis fermez-le une fois l'extrémité du câble ruban du revêtement installée à l'intérieur du connecteur.
- 9. Alignez le connecteur du câble ruban d'écran avec le connecteur J27, puis appuyez sur la face arrière de l'embout du câble de manière à ce que les connecteurs s'encliquètent.
- 10. Installez la nouvelle carte UC de remplacement dans le boîtier et fixez-la à l'aide des vis retirées précédemment.
- 11. Rebranchez toutes les connexions sur la carte UC. Pour des informations détaillées sur les connecteurs de carte UC, reportez-vous à la Section 2.5 page 11.
- *IMPORTANT : Vérifiez toujours que l'état de fonctionnement sûr de l'indicateur est rétabli, avec réalisation correcte de*   $\Omega$ *toutes les connexions et exécution d'un test complet de fonctionnement avant de réinstaller la plaque arrière et de remettre l'indicateur en service.*

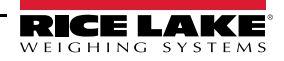

# **16.0 Annexe**

## **16.1 Messages d'erreur**

L'indicateur 682 affiche un certain nombre de messages d'erreur. Si une erreur se produit, le message s'affiche sur l'indicateur.

## **16.1.1 Messages d'erreur affichés**

L'indicateur 682 affiche un certain nombre de messages d'erreur sur le panneau frontal pour faciliter le diagnostic des problèmes. Le Tableau 16-1 répertorie ces messages et leur signification.

| Message d'erreur                                                                                                 | <b>Description</b>                                                                                                    |  |  |  |  |  |  |  |
|----------------------------------------------------------------------------------------------------|----------------------------------------------------------------------------------------------------|--|--|--|--|--|--|--|
|                                                                                                    | Erreur de débordement - La valeur de poids est trop grande pour être affichée                                                                                                    |  |  |  |  |  |  |  |
| <b>AAAAAAA</b>                                                                                                   | Poids brut > limite de surcharge - La valeur brute dépasse la limite de surcharge. Vérifiez la configuration ou le<br>niveau d'entrée du signal. La surcharge peut être provoquée par un signal d'entrée > 45 mV ou une tension de mode<br>commun > 950 mV. |  |  |  |  |  |  |  |
| <b>VVVVVVV</b>                                                                                                   | Poids brut < limite de sous-charge - La valeur brute dépasse la limite de sous-charge.                                                                                                    |  |  |  |  |  |  |  |
| Battery low (Batterie faible)                                                                                    | Défile sur l'écran toutes les 30 secondes lorsque la charge de batterie est faible                                                                                                    |  |  |  |  |  |  |  |
| Waiting for 30 seconds of standstill<br>(Durée d'attente de stabilisation de<br>30 secondes.)                    | S'affiche lorsque le délai de mise sous tension est activé                                                                                                    |  |  |  |  |  |  |  |
| Not allowed in motion (Non autorisé<br>en mouvement)                                                             | Défile sur l'écran lors d'une tentative de réalisation d'une fonction avec un poids en mouvement lorsqu'une tare en<br>mouvement n'est pas autorisée pour cette fonction.                                                                                   |  |  |  |  |  |  |  |
| Tare in motion not allowed (Tare en<br>mouvement interdite)                                                      | S'affiche lors d'une tentative de réalisation d'une tare avec un poids en mouvement lorsque les tares en<br>mouvement ne sont pas autorisées                                                                                                    |  |  |  |  |  |  |  |
| Tare not allowed (Tare interdite)                                                                                | S'affiche lors d'une tentative de réalisation d'une tare lorsque la tare n'est pas autorisée                                                                                                    |  |  |  |  |  |  |  |
| Negative tare not allowed (Tare<br>négative interdite)                                                           | S'affiche lors d'une tentative de réalisation d'une tare négative lorsque la tare négative n'est pas autorisée                                                                                                    |  |  |  |  |  |  |  |
| Keyed tare not allowed (Tare saisie<br>interdite)                                                                | S'affiche lors d'une tentative de réalisation d'une tare saisie lorsque la tare saisie n'est pas autorisée                                                                                                    |  |  |  |  |  |  |  |
| Tare exceeding capacity not allowed<br>(Tare excédant la capacité interdite)                                     | S'affiche lors d'une tentative de réalisation d'une tare supérieure à la capacité lorsque cela n'est pas autorisé                                                                                                    |  |  |  |  |  |  |  |
| Multiple tares not allowed (Tares<br>multiples interdites)                                                       | S'affiche lors d'une tentative de réalisation d'une tare si une valeur est déjà affectée à la fonction de tare ; si la<br>fonction de tare n'est pas configurée pour le remplacement ou la suppression d'une tare existante                                 |  |  |  |  |  |  |  |
| Must be in first interval to tare (Doit être<br>dans le premier intervalle pour la tare)                         | La tare est actuellement dans le second ou troisième intervalle ; réalisez uniquement la tare dans le premier intervalle.                                                                                                    |  |  |  |  |  |  |  |
| Keyed tare value must be in first<br>interval (La valeur de tare saisie doit<br>être dans le premier intervalle) | La valeur de tare saisie se trouve dans le second ou le troisième intervalle ; la valeur de tare saisie doit être<br>uniquement dans le premier intervalle                                                                                                  |  |  |  |  |  |  |  |
| Duplicate ID not allowed (Duplication<br>d'identifiant interdite)                                                | S'affiche lors d'une tentative de saisie d'un identifiant de véhicule existant si la fonction Écraser l'identifiant est<br>réglée sur Disable (Désactiver).                                                                                                 |  |  |  |  |  |  |  |
| Invalid ID (Identifiant invalide)                                                                                | S'affiche lors d'une tentative de saisie d'un identifiant de véhicule invalide ; les identifiants de véhicule peuvent<br>comporter jusqu'à 16 caractères alphanumériques                                                                                    |  |  |  |  |  |  |  |
| Truck ID not found (Identifiant de<br>véhicule non trouvé)                                                       | S'affiche lors de la tentative de saisie d'un identifiant de véhicule lors de la pesée du véhicule après<br>(dé)chargement qui n'a pas été précédemment saisi.                                                                                              |  |  |  |  |  |  |  |
| Truck program disabled (Pro-<br>gramme de pesage de camion<br>désactivé)                                         | S'affiche lors d'une tentative de réalisation d'une fonction du Mode de véhicule lorsque ce dernier est défini sur Off                                                                                                    |  |  |  |  |  |  |  |
| Truck program error (Erreur de pro-<br>gramme de pesage de camion)                                               | Erreur générique du programme de pesage de camion                                                                                                    |  |  |  |  |  |  |  |
| Invalid Index (Index invalide)                                                                                   | S'affiche lors d'une tentative de suppression de l'enregistrement de l'identifiant d'un véhicule avec un index invalide                                                                                                    |  |  |  |  |  |  |  |
| Invalid Weight (Poids invalide)                                                                                  | S'affiche lorsque le poids d'une procédure de pesée avant/après (dé)chargement est invalide                                                                                                    |  |  |  |  |  |  |  |
| Record read error (Enregistrement<br>d'une erreur de lecture)                                                    | S'affiche lors d'une erreur de lecture lorsque le relevé de la carte microSD ou du CRC n'est pas valide sur<br>l'enregistrement                                                                                                    |  |  |  |  |  |  |  |

*Tableau 16-1. Messages d'erreur de l'indicateur 682*

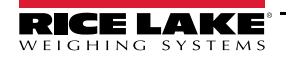

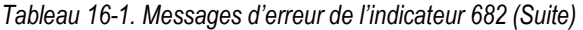

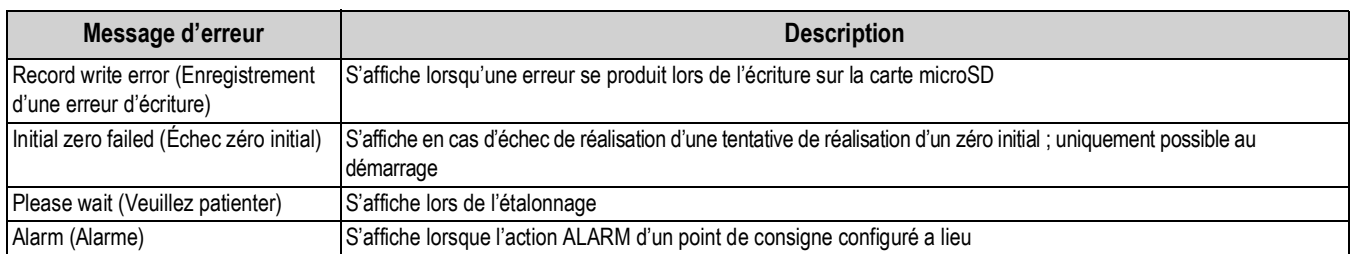

## **16.2 Prise en charge de l'audit métrologique**

La prise en charge de l'audit métrologique fournit des informations de suivi pour les événements de configuration et d'étalonnage. Pour éviter toute utilisation abusive, toutes les modifications de configuration et d'étalonnage sont comptabilisées en tant qu'événements de modification.

Les informations relatives à l'audit métrologique peuvent être imprimées depuis l'utilitaire Revolution ou via l'envoi de la commande série DUMPAUDIT. L'utilitaire Revolution peut être utilisé pour afficher les informations relatives à l'audit métrologique. L'affichage de l'audit métrologique inclut le numéro de version juridiquement pertinent (LR) (version micrologicielle pour le code fournissant les informations relatives à l'audit métrologique), un décompte des étalonnages et un décompte des configurations.

Reportez-vous à la Section 3.4.10 page 22 pour connaître les étapes à suivre pour afficher les compteurs d'audit métrologique.

## **16.3 Facteurs de conversion d'unité**

L'indicateur 682 est en mesure de réaliser la conversion arithmétique d'un poids dans différents types d'unités et d'afficher instantanément les résultats via une pression sur la touche **Units**. Les unités secondaires et tertiaires, ainsi que les unités personnalisées peuvent être configurées dans le menu Scale Format (Format de balance) (Section 4.5.2 page 35).

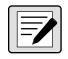

*REMARQUE : Les multiplicateurs sont préconfigurés sur l'indicateur, sauf si une unité personnalisée est appliquée. Assurez-vous que le format d'unité est correctement défini pour la capacité de la balance dans les unités secondaires et tertiaires.*

# **16.4 Commande ZZ EDP**

La commande ZZ EDP peut être utilisée pour demander à distance quels voyants sont actuellement activés sur le panneau frontal de l'indicateur. La commande ZZ renvoie un nombre décimal représentant les voyants LED actuellement activés (Tableau 16-2).

*Exemple : Si la valeur d'état des voyants retournés avec la commande ZZ est de 145, les voyants de poids brut, de stabilisation et de livre (lb) sont allumés. La valeur 145 représente la somme des valeurs pour le voyant de mode de poids brut (16), le voyant de stabilisation (128) et le voyant de livre (lb) (1).*

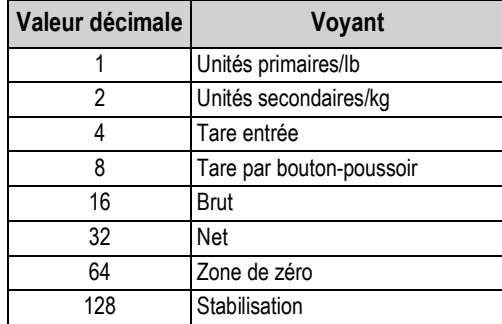

*Tableau 16-2. Codes d'état retournés avec la commande ZZ*

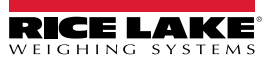

## **16.5 Format de sortie de (flux de) données continues**

Lorsque le déclencheur d'un port est défini sur STRIND ou STRLFT, les données sont diffusées en continu depuis le port approprié dans l'une des quatre options de format fixe ou dans une option de format personnalisé.

### **Options de format fixe :**

- Rice Lake Weighing Systems (Section 16.5.1)
- Cardinal (Section 16.5.2)
- Avery Weigh-Tronix (Section 16.5.3 page 118)
- Mettler Toledo (Section 16.5.4 page 118)

### **16.5.1 Format de flux Rice Lake Weighing Systems (** $rL\overline{\omega}5$ **)**

*Illustration 16-1. Format de données de flux Rice Lake Weighing Systems*

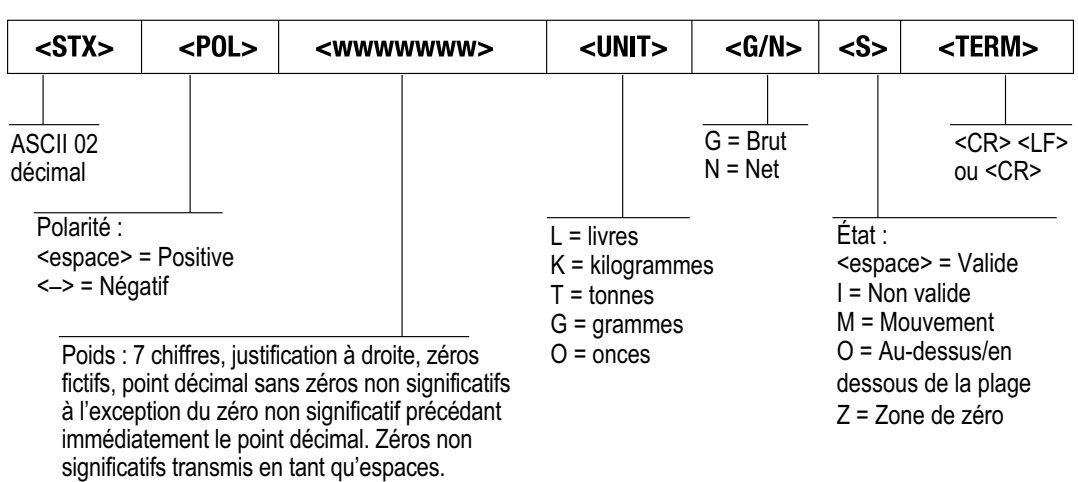

### **16.5.2 Format de flux Cardinal (EBrdnBL)**

| $<$ CR $>$                                                                                                    | $<$ POL $>$         | <wwwwww></wwwwww>                                 | $ <$ S> $ <$ SP> |                                                                                                    |  | $ <$ UNIT> $ <$ SP> $ <$ G/N> $ <$ SP> $ $ |                        |                                                       |                  |     | $<$ SP> $ $ <etx></etx> |           |
|----------------------------------------------------------------------------------------------------|---------------------|---------------------------------------------------|------------------|----------------------------------------------------------------------------------------------------|--|--------------------------------------------|------------------------|-------------------------------------------------------|------------------|-----|-------------------------|-----------|
| Retour<br>chariot                                                                                                    |                     |                                                   |                  | Caractère<br>espace                                                                                                    |  | espace                                     | Caractère              | g pour Brut<br>(« Gross »)<br>n pour Net<br>(« Net ») |                  |     |                         | ASCII 003 |
| Polarité :<br><+> pour positive                                                                                                   | « – » pour négative | État:<br>$m = m$ ouvement<br>$o = sur/sous-place$ |                  | $Ib = Iivre$<br>$\epsilon$ space = valide ou non valide<br>kg = kilogramme<br>$q = q$ ramme<br>$tn = tonne$ (courte)<br>$t =$ tonne (métrique) |  |                                            |                        |                                                       | Caractère espace | (2) |                         |           |
| Six chiffres, justification à droite, décimale flottante<br>ta phind ah tualeur da noids actualla sauf si una valaur da noids ast |                     |                                                   |                  |                                                                                                    |  | $oz = once$                                | $<$ espace $>$ = aucun |                                                       |                  |     |                         |           |

*Illustration 16-2. Format de données de flux Cardinal*

(utilise la valeur de poids actuelle sauf si une valeur de poids est spécifiée dans le format de flux), zéros non significatifs présents.

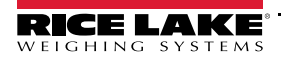

### 16.5.3 Format de flux Avery Weigh-Tronix (باد)

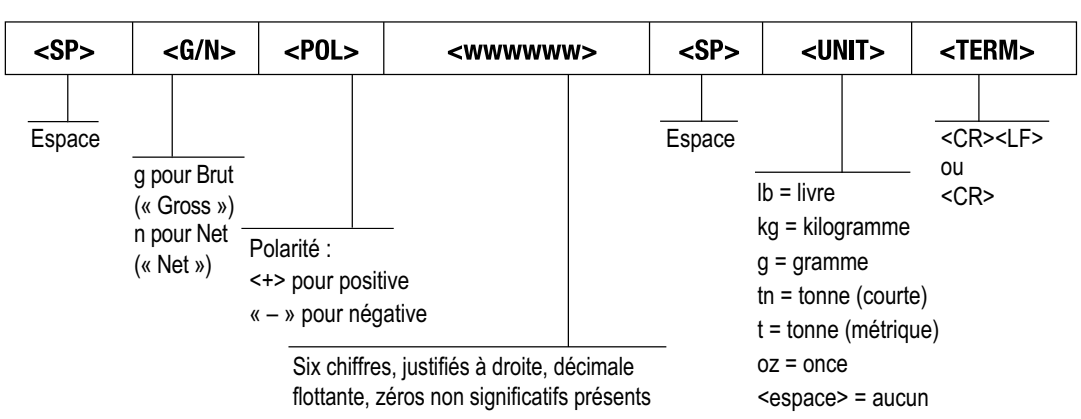

*Illustration 16-3. Format de données de flux Avery Weigh-Tronix*

## **16.5.4 Format de flux Mettler Toledo (E**ddo)

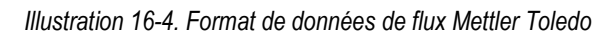

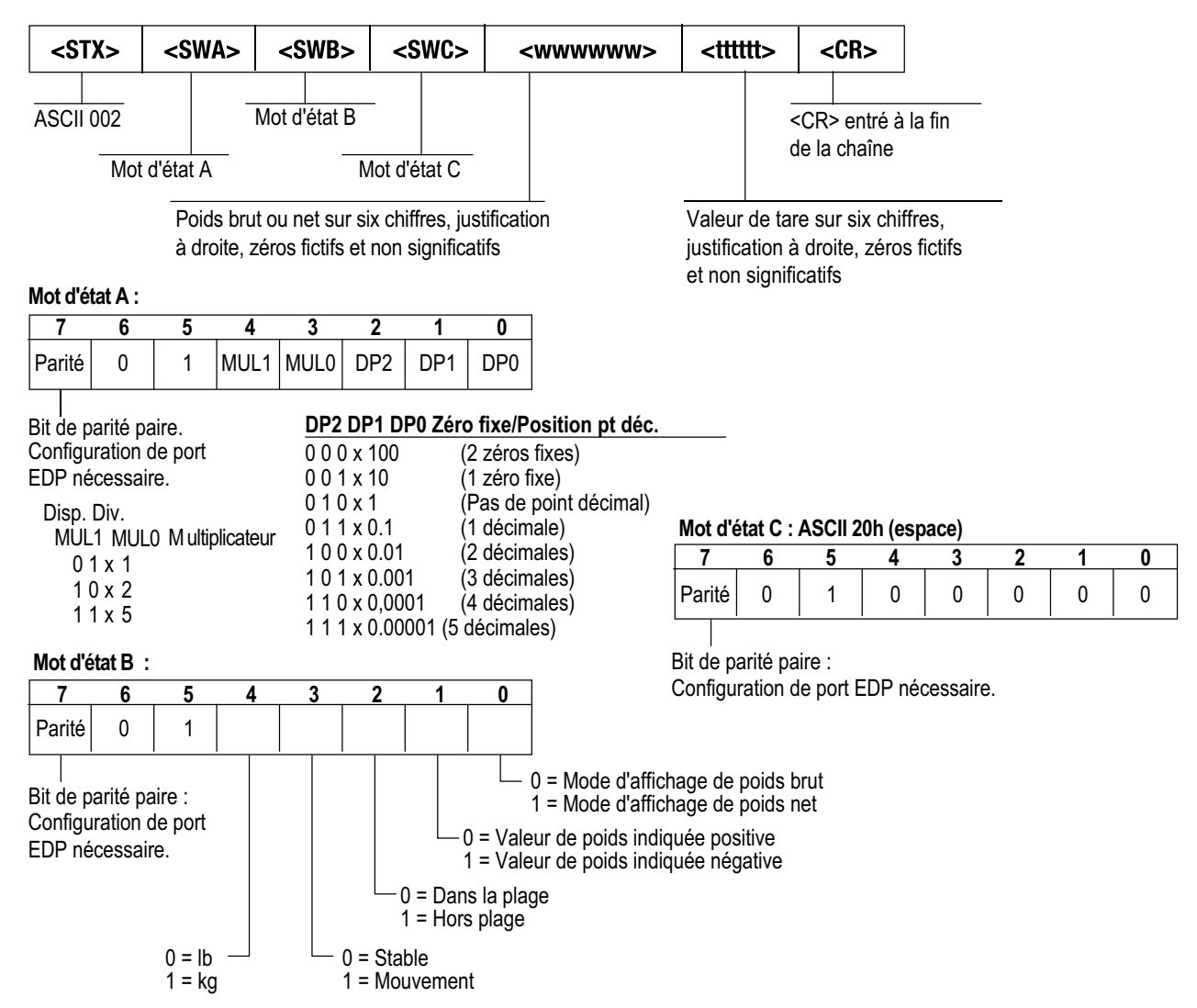

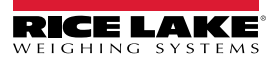

# **16.6 Jetons de format de flux**

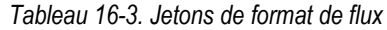

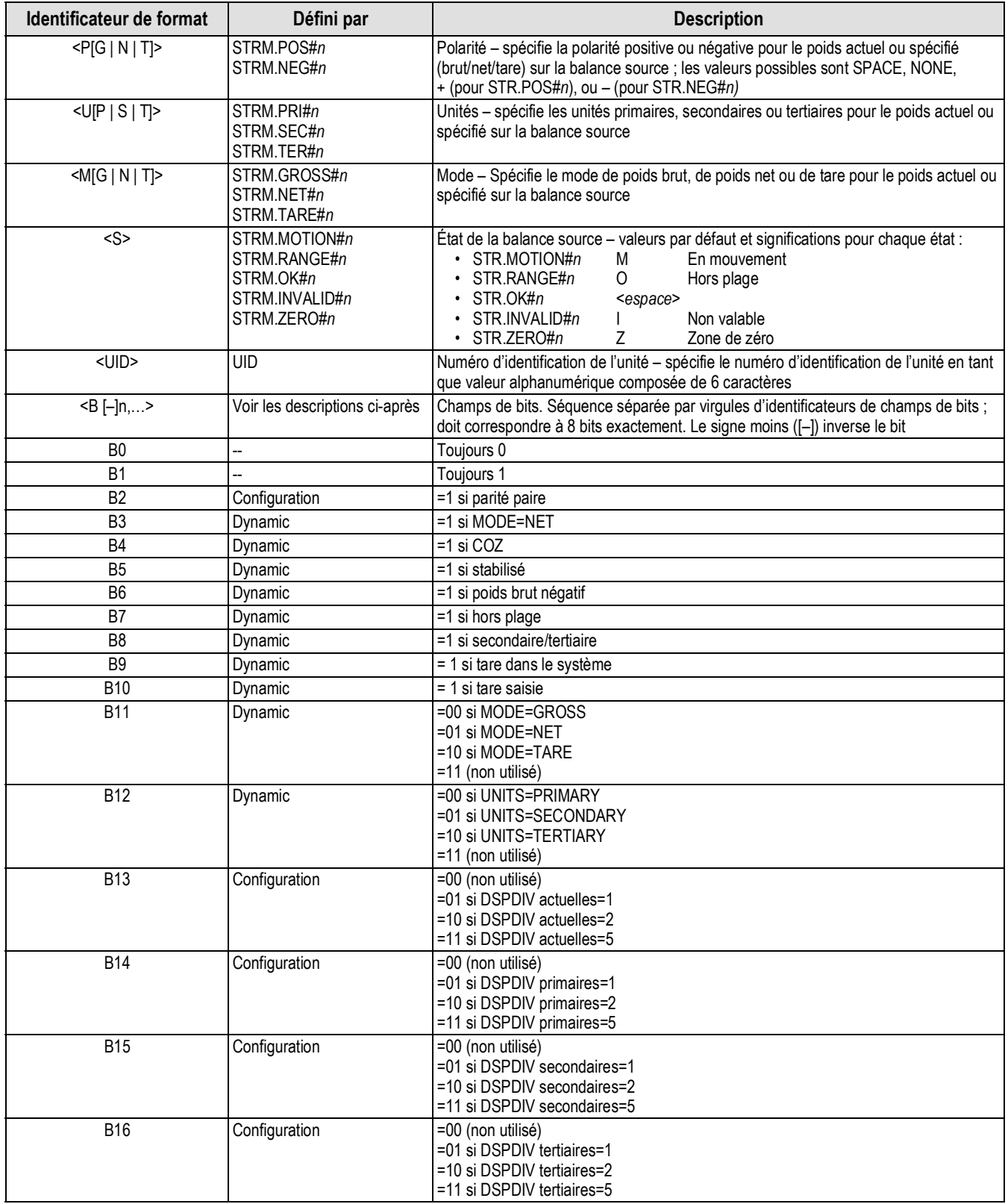

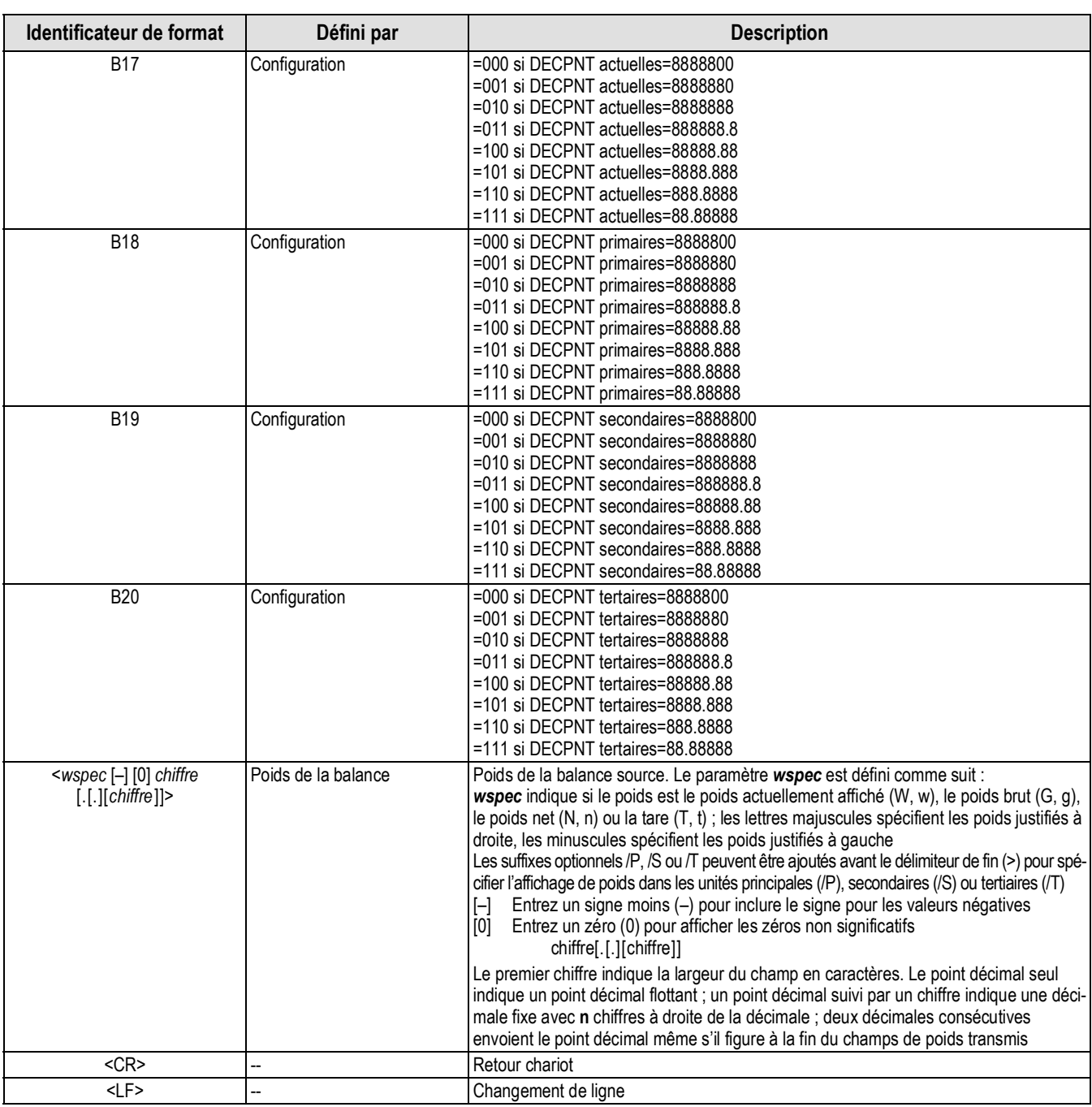

#### *Tableau 16-3. Jetons de format de flux (Suite)*

# **16.7 Filtrage numérique**

Le filtrage numérique est utilisé pour obtenir un relevé de poids stable dans les environnements difficiles. L'indicateur 682 permet la sélection du *filtrage numérique à moyenne mobile* (Section 16.7.1), du *filtrage adaptatif* (Section 16.7.2 page 122), de l'*amortissement* (Section 16.7.3 page 122) ou d'aucun filtrage*Raw*. Reportez-vous à la Section 4.5.1 page 33 pour connaître la structure du menu de configuration et l'emplacement du paramètre Type de chaîne de filtre.

La fréquence d'échantillonnage de la balance affecte tous les types de filtrage. La fréquence d'échantillonnage A/N est sélectionnée par le paramètre Fréquence d'échantillonnage. La fréquence d'échantillonnage A/N est le nombre de relevés de poids réalisés par l'indicateur chaque seconde. Les réglages peuvent être les suivants : 6.25, 7.5, 12.5, 15, 25, 30, 50, 60 ou 120 Hertz (relevés par seconde). Définissez la fréquence d'échantillonnage A/N sur le réglage le plus bas requis pour l'application. Plus le réglage est bas, plus la stabilité est bonne.

### **16.7.1 Filtre numérique à moyenne mobile (Average Only)**

Le filtre numérique à moyenne mobile utilise une moyenne arithmétique avec trois étages. Ces étapes configurables contrôlent l'effet d'un relevé A/N unique sur le poids affiché. Lorsqu'un relevé A/N en dehors d'une plage déterminée est rencontré, le filtre numérique à moyenne mobile est annulé et l'affichage passe directement à la nouvelle valeur.

### **Étages de filtre numérique 1-3**

Chaque étage de filtre numérique peut être défini sur une valeur de 1–256. La valeur affectée à chaque étage définit le nombre de relevés reçus depuis l'étage de filtre précédent avant la réalisation de la moyenne. Le réglage des étages de filtre sur 1 désactive effectivement le filtre à moyenne mobile.

Une moyenne mobile est transmise aux étages de filtrage successifs pour un effet global de filtrage qui est réellement une moyenne pondérée du produit des valeurs affectées aux étages de filtre (*étage de filtre numérique 1 x étage de filtre numérique 2 x étage de filtre numérique 3*) dans un cadre temporel correspondant à la somme des valeurs (*étage de filtre numérique 1 + étage de filtre numérique 2 + étage de filtre numérique 3*).

### **Sensibilité de filtre numérique et seuil de filtre numérique**

Le filtre à moyenne mobile peut être utilisé seul pour éliminer les effets des vibrations, mais un filtrage important augmente également le temps de stabilisation. Les paramètres *Digital Filter Sensitivity (Sensibilité de filtre numérique)* et*Digital Filter Sensitivity (Seuil de filtre numérique)* peuvent être utilisés pour outrepasser temporairement la moyenne de filtrage et améliorer le temps de stabilisation.

- *Digital Filter Sensitivity (Sensibilité de filtre numérique)* spécifie le nombre de relevés A/N consécutifs en dehors du *Digital Filter Threshold (Seuil de filtre numérique)* avant l'interruption du filtrage
- Le *Digital Filter Threshold (Seuil de filtre numérique)* définit une valeur seuil, en divisions d'affichage. Lorsqu'un certain nombre de relevés A/N consécutifs (*Sensibilité de filtre numérique*) se trouvent en dehors du seuil, le filtrage est interrompu. Définissez le *Seuil de filtre numérique* sur *NONE* pour désactiver l'outrepassement du filtrage

### **Procédure de filtrage numérique à moyenne mobile**

- 1. En mode *Setup*, définissez les paramètres des étages de filtre à moyenne mobile (*Étages de filtre numérique 1-3*) sur 1.
- 2. Définissez le *Seuil de filtre numérique* sur *NONE*.
- 3. Retournez au mode *Pesage*.
- 4. Retirez tout le poids de la balance, puis observez l'indicateur pour déterminer l'ampleur des effets vibratoires sur la balance.
- 5. Enregistrez le poids en dessous duquel figurent quasiment tous les relevés. Cette valeur est utilisée pour calculer le paramètre *Seuil de filtre numérique* à l'étape 8.

*Exemple – si une balance haute capacité (10 000 x 5 lb) produit des relevés vibratoires jusqu'à 50 lb, avec des pics occasionnels à 75 lb, enregistrez 50 comme valeur de poids seuil.*

- 6. Mettez l'indicateur en mode *Setup* et définissez les paramètres d'étages de filtre ( (*Digital Filter Stage 1-3*) pour éliminer les effets vibratoires sur la balance (laissez *Digital Filter Threshold* défini sur *NONE*).
- 7. Trouvez la valeur effective la plus basse pour les paramètres *Étages de filtre numérique 1-3*.

*REMARQUE : Si nécessaire, la sensibilité de coupure de filtre numérique (Digital Filter Sensitivity) et le seuil de coupure de filtre numérique (Digital Filter Threshold) peuvent être utilisés pour réinitialiser le filtre numérique à moyenne mobile de façon à obtenir une réponse plus rapide à une modification de taux.*

8. Calculez la valeur du paramètre *Digital Filter Threshold* (Seuil de filtre numérique) en convertissant la valeur de poids enregistrée à l'étape 5 en divisions d'affichage (*Valeur\_de\_Poids\_Seuil / Divisions\_d'affichage*).

*Dans l'exemple de étape 5avec une valeur seuil de 50 et une valeur de division d'affichage de 5, définissez le paramètre Digital Filter Threshold (Seuil de filtre numérique) sur 10 divisions d'affichage.*

9. Définissez le paramètre *Digital Filter Sensitivity* (Sensibilité de filtre numérique) sur une valeur suffisamment élevée pour ignorer les pics de transitoires. Des transitoires plus longues (généralement générées par des fréquences vibratoires plus basses) résultent en un nombre supérieur de relevés consécutifs hors plage. Définissez le paramètre *Digital Filter Sensitivity* (Sensibilité de filtre numérique) sur une valeur supérieure pour contrer les transitoires basse fréquence.

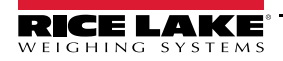

### **16.7.2 Filtre adaptatif (Adaptive Only)**

Le filtre adaptatif comprend deux réglages, *Sensibilité de filtre adaptatif* et *Seuil de filtre adaptatif*. Il maintient une moyenne mobile des relevés A/N lorsque la modification du poids reste inférieure à la valeur seuil définie. Le filtre applique automatiquement une valeur inférieure à chaque relevé A/N suivant tant que la modification de la valeur de poids est inférieure à la valeur seuil. Le total de la valeur attribué au relevé A/N le plus récent est déterminé par le réglage de sensibilité.

### **Sensibilité de filtre adaptatif**

La *Sensibilité de filtre adaptatif* peut être définie sur *Heavy*, *Medium* ou *Light*. Le réglage *Heavy* résulte en une sortie plus stable avec des variations de poids que le réglage *Light*. En outre, avec le réglage *Heavy*, les légères modifications de données de poids (quelques gradations) sur la base de la balance ne sont pas visibles aussi rapidement qu'avec le réglage *Light*.

Si l'écart des valeurs subséquentes affichées n'est que de quelques divisions d'affichage, utilisez le paramètre *Light*. Sur une balance pour véhicules affichant des fluctuations de valeurs pondérales subséquentes de l'ordre de centaines de divisions d'affichage, un réglage *Heavy* est plus approprié.

### **Seuil de filtre adaptatif**

Définissez le *Seuil de filtre adaptatif* pour la quantité d'instabilité observée au niveau du système. Ce paramètre peut être défini dans la plage 0–2000 et est entré en tant que valeur de poids. Lorsqu'une nouvelle valeur de poids échantillonné est acquise, le filtre adaptatif compare la nouvelle valeur de sortie (filtrée) à l'ancienne.

Si la différence entre la nouvelle valeur et la valeur de sortie précédente est supérieure à la valeur du paramètre *Seuil de filtre adaptatif* le filtre adaptatif est réinitialisé sur la nouvelle valeur de poids.

Si l'écart entre la nouvelle valeur et l'ancienne valeur de sortie est inférieur à la valeur du paramètre *Seuil de filtre adaptatif*, la moyenne de ces deux valeurs est calculée sur la base d'une moyenne pondérée. La moyenne pondérée est basée sur la durée de stabilité du système, et sur la *Sensibilité de filtre adaptatif* sélectionnée.

Avec le *Seuil de filtre adaptatif* défini sur zéro, déterminez le niveau d'instabilité présent. Entrez ce niveau d'instabilité de poids pour définir le seuil du filtre adaptatif. Le filtre adaptatif est défini sur *OFF*, le paramètre*Seuil de filtre adaptatif* est défini sur zéro.

### **16.7.3 Filtre d'amortissement (Damping Only)**

Le filtre d'amortissement est un filtre simple qui ajuste la durée temporelle nécessaire pour qu'une modification de poids soit traitée par la balance. Le paramètre *Valeur d'amortissement* est un intervalle de temps spécifié en dixièmes de seconde (10 = 1 seconde). Cette *Valeur d'amortissement* est utilisée pour déterminer le temps nécessaire pour que la balance atteigne sa sortie pondérale finale. Lorsque la *Valeur d'amortissement* est définie sur dix, une transition de 0 lb à 500 lb sur la balance dure une seconde. Plus le poids est proche de sa quantité finale, plus les modifications de poids affichées sont lentes.

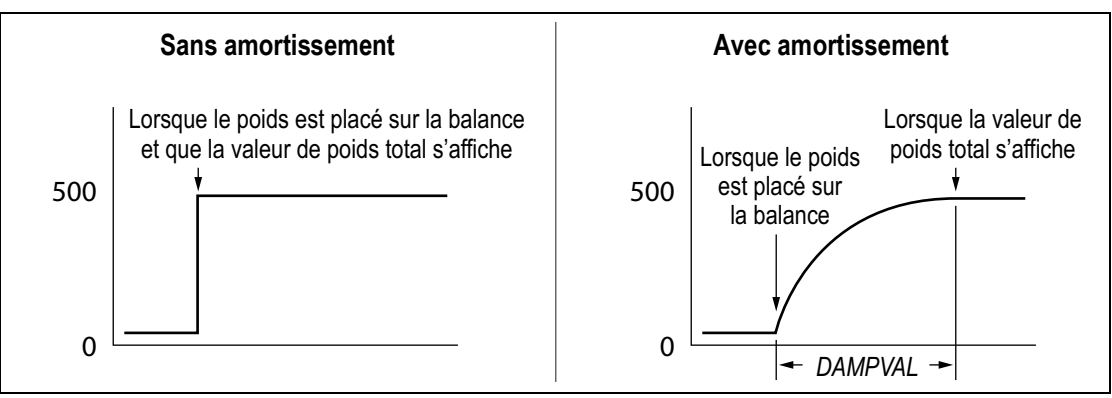

*Illustration 16-5. Progression de poids affichée pour 500 lb*

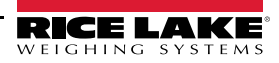

# **16.8 Fonctions du mode de réglementation**

*Tableau 16-4. Fonctions des touches Tare et Zero pour réglages des paramètres du mode de réglementation*

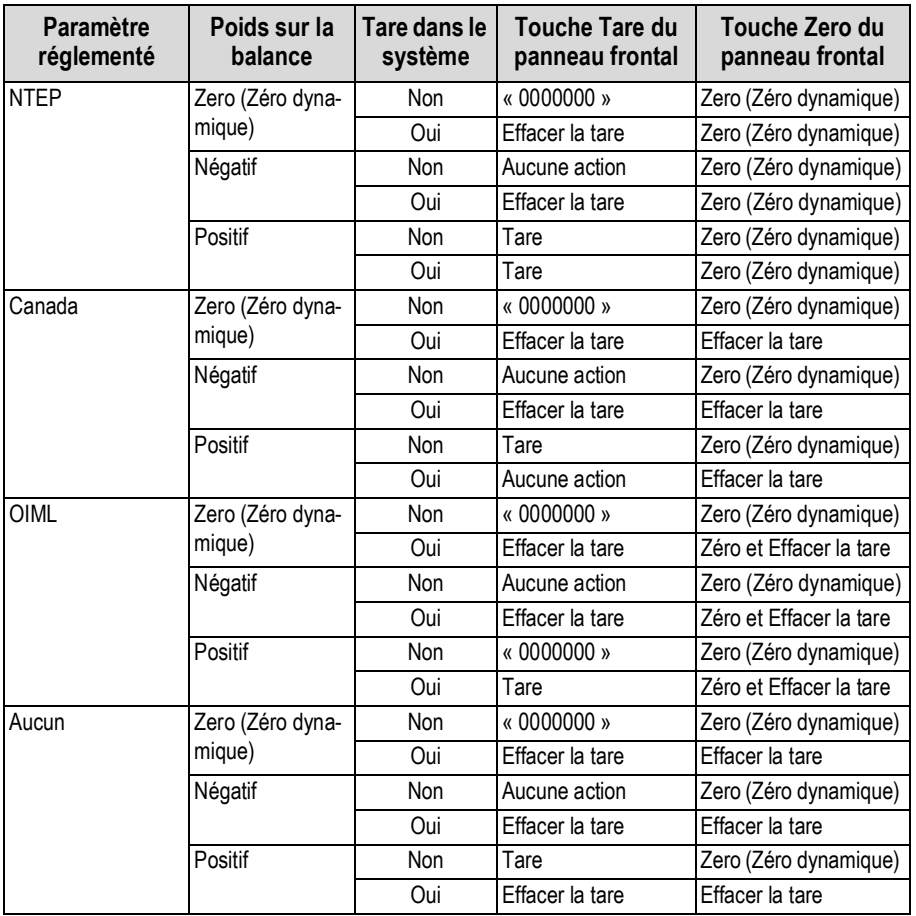

# **16.9 Le Tableau des caractères ASCII**

Tableau 16-5 est donné à titre de référence lors de la spécification des chaînes de format d'impression. Le caractère réel imprimé dépend du mappage des caractères utilisés par le périphérique de sortie.

| Commande                                     | <b>ASCII</b>             | Déc.            | Hex.            | <b>ASCII</b>   | Déc.            | Hex.            | <b>ASCII</b> | Déc.            | Hex.            | <b>ASCII</b> | Déc. | Hex.            |
|----------------------------------------------|--------------------------|-----------------|-----------------|----------------|-----------------|-----------------|--------------|-----------------|-----------------|--------------|------|-----------------|
| Ctrl-@                                       | <b>NUL</b>               | 00              | $00\,$          | espace         | 32              | $\overline{20}$ | @            | 64              | 40              |              | 96   | 60              |
| Ctrl-A                                       | SOH                      | 01              | 01              |                | 33              | $\overline{21}$ | Α            | 65              | 41              | а            | 97   | 61              |
| $CtrI-B$                                     | <b>STX</b>               | $\overline{02}$ | $\overline{02}$ |                | 34              | $\overline{22}$ | B            | 66              | 42              | lb           | 98   | 62              |
| Ctrl-C                                       | <b>ETX</b>               | 03              | $\overline{03}$ | #              | 35              | 23              | C            | 67              | 43              | c            | 99   | 63              |
| Ctrl-D                                       | <b>EOT</b>               | 04              | $\overline{04}$ | \$             | 36              | $\overline{24}$ | D            | 68              | 44              | d            | 100  | 64              |
| $CtrI-E$                                     | <b>ENQ</b>               | 05              | 05              | $\%$           | $\overline{37}$ | $\overline{25}$ | E            | 69              | 45              | e            | 101  | 65              |
| $CtrI-F$                                     | <b>ACK</b>               | 06              | 06              | k<br>R         | 38              | $\overline{26}$ | F            | $\overline{70}$ | 46              | ŀf           | 102  | 66              |
| Ctrl-G                                       | <b>BEL</b>               | $\overline{07}$ | $\overline{07}$ |                | 39              | $\overline{27}$ | G            | $\overline{71}$ | 47              | g            | 103  | 67              |
| Ctrl-H                                       | BS                       | 08              | 08              |                | 40              | $\overline{28}$ | Η            | $\overline{72}$ | 48              | h            | 104  | 68              |
| Ctrl-I                                       | HT                       | 09              | 09              |                | 41              | 29              |              | $\overline{73}$ | 49              |              | 105  | 69              |
| Ctrl-J                                       | $\overline{\mathsf{LF}}$ | 10              | 0A              | ŀ۰             | 42              | $\overline{2A}$ |              | $\overline{74}$ | 4A              |              | 106  | 6A              |
| $CtrI-K$                                     | $\overline{\text{VT}}$   | $\overline{11}$ | 0B              | l+             | 43              | 2B              | Κ            | $\overline{75}$ | $\overline{AB}$ | k            | 107  | 6 <sub>B</sub>  |
| Ctrl-L                                       | $\overline{\text{FF}}$   | 12              | 0 <sup>C</sup>  |                | 44              | 2C              |              | 76              | 4C              |              | 108  | 6C              |
| Ctrl-M                                       | <b>CR</b>                | 13              | 0D              |                | 45              | $\overline{2D}$ | M            | 77              | 4D              | m            | 109  | 6D              |
| Ctrl-N                                       | SO                       | $\overline{14}$ | 0E              |                | 46              | 2E              | N            | $\overline{78}$ | 4E              | 'n           | 110  | 6E              |
| Ctrl-O                                       | $\overline{\mathsf{SI}}$ | 15              | 0 <sub>F</sub>  |                | 47              | 2F              | O            | 79              | 4F              | ю            | 111  | 6F              |
| $CtrI-P$                                     | <b>DLE</b>               | 16              | 10              | l0             | 48              | 30              | P            | 80              | 50              | p            | 112  | $\overline{70}$ |
| Ctrl-Q                                       | DC <sub>1</sub>          | 17              | 11              | l1             | 49              | 31              | Q            | 81              | 51              | q            | 113  | 71              |
| $Ctrl-R$                                     | DC2                      | 18              | $\overline{12}$ | 2              | 50              | 32              | R            | $\overline{82}$ | 52              |              | 114  | $\overline{72}$ |
| $CtrI-S$                                     | $\overline{DC3}$         | 19              | $\overline{13}$ | 3              | $\overline{51}$ | 33              | S            | 83              | 53              | s            | 115  | 73              |
| Ctrl-T                                       | DC4                      | $\overline{20}$ | $\overline{14}$ | $\overline{4}$ | 52              | $\overline{34}$ |              | 84              | 54              |              | 116  | 74              |
| $CtrI-U$                                     | <b>NAK</b>               | $\overline{21}$ | 15              | 5              | 53              | 35              | IJ           | 85              | 55              | lu           | 117  | $\overline{75}$ |
| Ctrl-V                                       | SYN                      | $\overline{22}$ | 16              | 6              | 54              | $\overline{36}$ | V            | 86              | 56              | v            | 118  | $\overline{76}$ |
| Ctrl-W                                       | <b>ETB</b>               | $\overline{23}$ | $\overline{17}$ | 17             | $\overline{55}$ | $\overline{37}$ | W            | 87              | $\overline{57}$ | W            | 119  | $\overline{77}$ |
| Ctrl-X                                       | CAN                      | 24              | 18              | 8              | 56              | 38              | Χ            | 88              | 58              | X            | 120  | 78              |
| Ctrl-Y                                       | EM                       | 25              | 19              | 9              | 57              | 39              | Y            | 89              | 59              | y            | 121  | 79              |
| Ctrl-Z                                       | <b>SUB</b>               | $\overline{26}$ | 1A              |                | $\overline{58}$ | 3A              | Z            | 90              | 5A              | z            | 122  | 7A              |
| Ctrl-                                        | <b>ESC</b>               | $\overline{27}$ | 1B              |                | 59              | 3B              |              | 91              | 5B              |              | 123  | $\overline{7B}$ |
| $CtrI-\n$                                    | $\overline{FS}$          | $\overline{28}$ | 1C              | k              | 60              | 3C              |              | 92              | 5C              |              | 124  | 7C              |
| Ctrl-]                                       | $\overline{\text{GS}}$   | 29              | 1D              | E              | 61              | 3D              |              | 93              | 5D              |              | 125  | 7D              |
| Ctrl-^                                       | <b>RS</b>                | 30              | 1E              | ь              | 62              | 3E              | Λ            | 94              | 5E              |              | 126  | 7E              |
| $\overline{C}$ trl- $\overline{\phantom{a}}$ | US                       | 31              | 1F              | 2              | 63              | 3F              |              | 95              | 5F              | <b>DEL</b>   | 127  | 7F              |

*Tableau 16-5. Tableau des caractères ASCII*

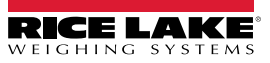

# **17.0 Conformité**

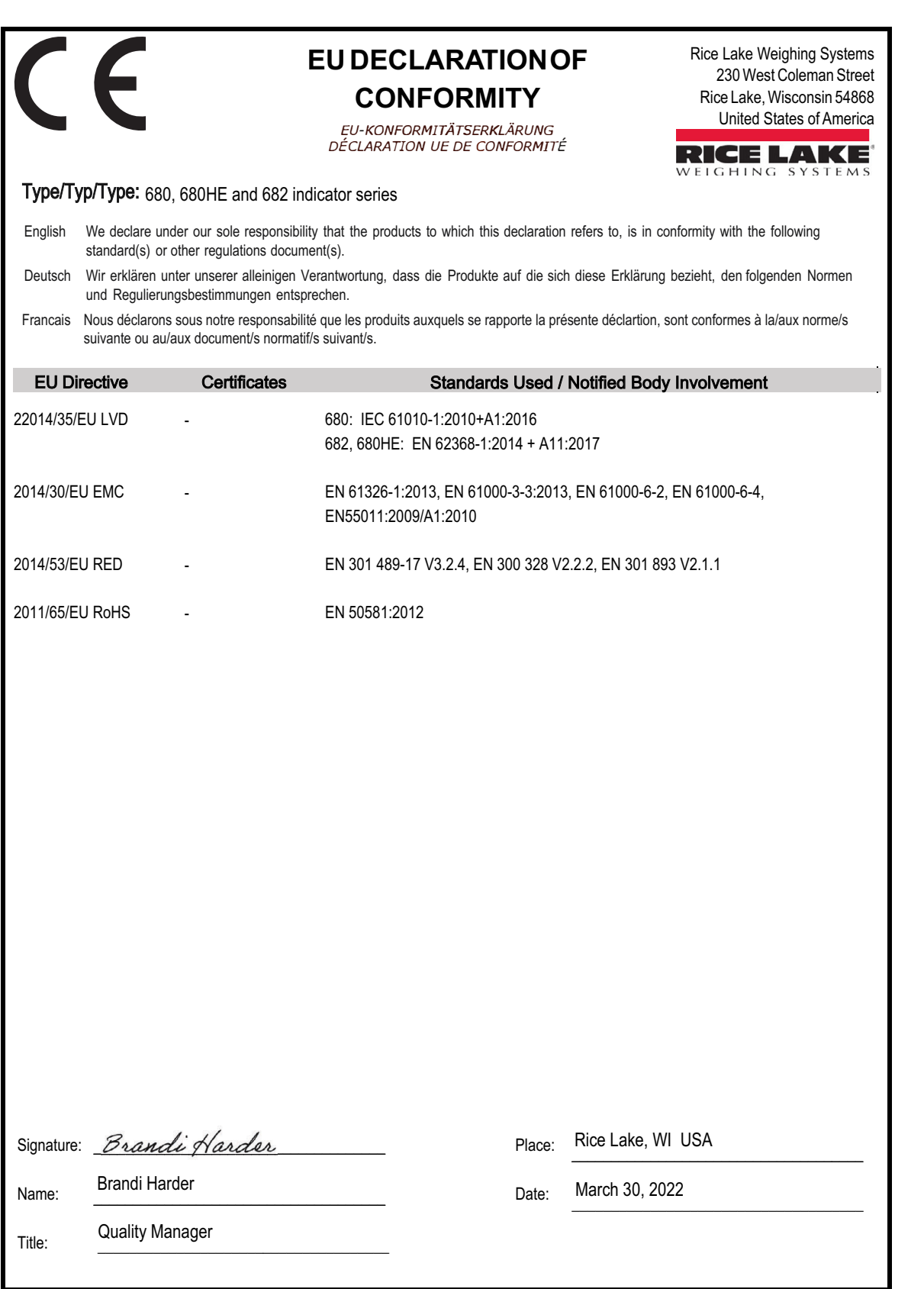

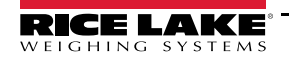

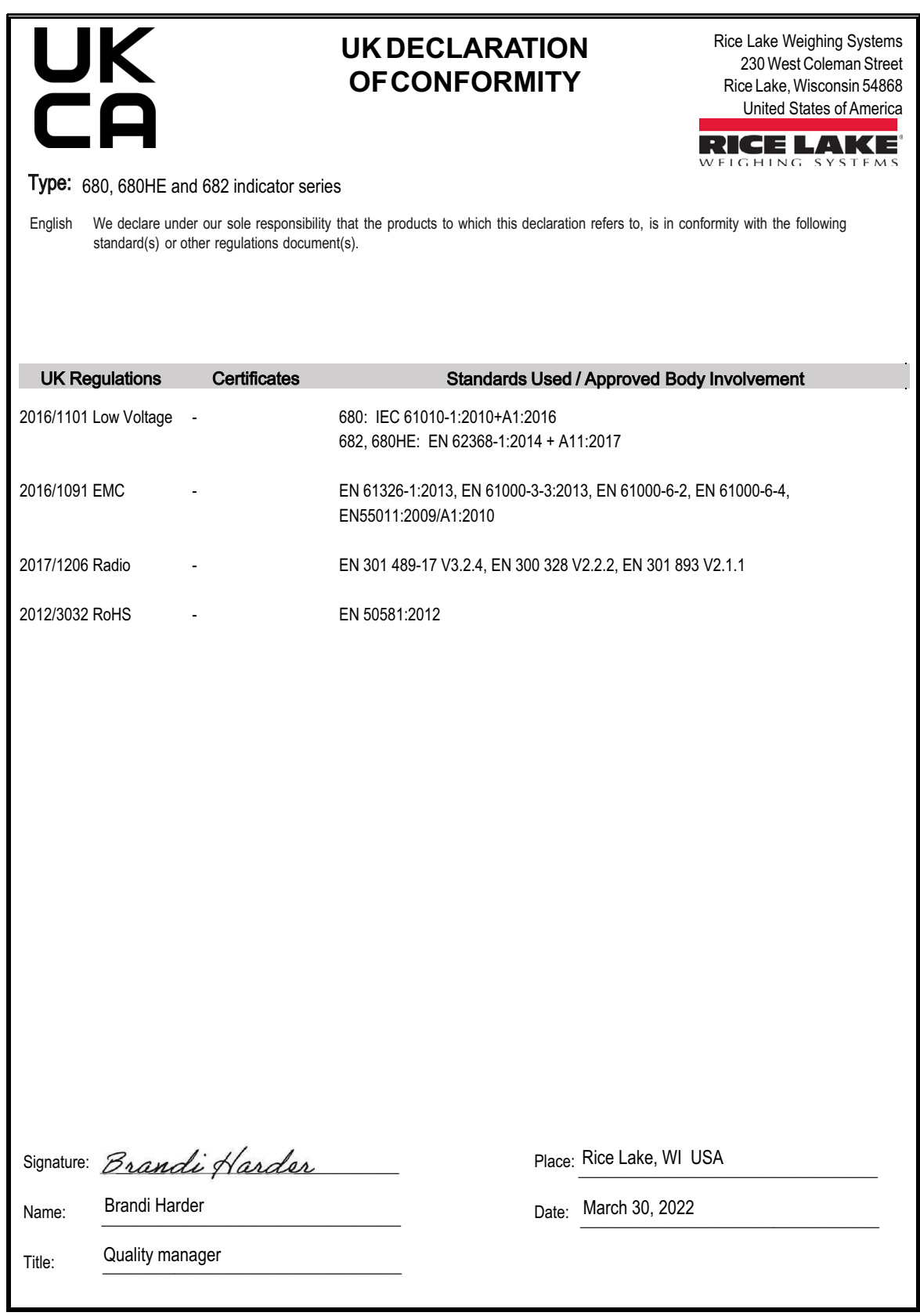

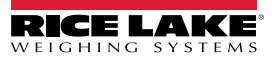

# **18.0 Caractéristiques**

#### **Alimentation électrique**

Tension de ligne CA : 100-240 V CA Fréquence : 50-60 Hz<br>Tension de ligne CC : 9-36 V CC Tension de ligne CC :

#### **Consommation d'énergie**

 $-3.2$  W (CA) avec un capteur de charge de 350  $\Omega$ , 15 W maxi. ~4 W (CA) avec quatre capteurs de charge de 350  $\Omega$  ou huit de 700  $\Omega$ 

#### **Tension d'excitation**

Capteurs de charge : 8 x 350 Ω ou 16 x 700 Ω, 10 V CC bipolaire (±5 V CC)

#### **Plage d'entrée de signal analogique**

de -5 mV à +70 mV

#### **Sensibilité du signal analogique**

Minimale : 0,3 µV/gradation<br>Recommandée : 1 µV/aradation 1 µV/gradation

#### **Fréquence d'échantillonnage A/N**

6,25-120 Hz, sélectionnable par le logiciel

#### **Résolution**

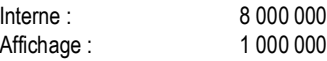

#### **Linéarité du système**

Dans les 0,01 % de la pleine valeur

**E/S numériques** Quatre E/S configurables (logique 5 V)

#### **Ports de communication**

Deux ports RS-232 (trois fils) RS-485/422 (trois fils ou quatre fils) Micro USB (périphérique) Ethernet TCP/IP (10/100) Wi-Fi Bluetooth®

**Voyants d'état** Zéro, Stable, Brut/Net, Tare, Wi-Fi, Bluetooth®

**Afficheur** LCD de 5 pouces, 800 x 480 pixels, 500 NIT

#### **Touches/Boutons**

Panneau plat à membrane avec touches tactiles 18 touches plus 5 touches programmables et commutateur de marche/arrêt

#### **Plage de température**

Usage réglementé : de -10 °C à 40 °C (14 °F à 104 °F) Industriel : de -10 °C à 50 °C (14 °F à 122 °F)

#### **Classification/Matériau**

Classification : IP69 (IP66 avec RJ45 en option) Matériau : Acier inoxydable AISI 304

#### **Dimensions (L x H x P)**

(avec RJ45 en option)

Indicateur et support : 29,47 x 21,85 x 10,16 cm (11,6 x 8,6 x 4,0 po) Indicateur et support :  $(29,47 \text{ cm} \times 21,85 \text{ cm} \times 11,43 \text{ cm})$ <br>(avec RJ45 en option)  $(1,6 \times 8,6 \times 4,5 \text{ po})$ 

**Poids**

2,84 kg (6,25 lb)

#### **Garantie**

Garantie limitée de deux ans

#### **Certifications et approbations**

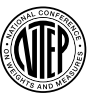

#### **NTEP**

Numéro du certificat de conformité 19-021 Classe de précision : III / IIIL ;  $n_{max}$  : 10000

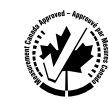

#### **Mesures Canada** Homologation AM-6121C Classe de précision : III/IIIHD ; n<sub>max</sub> : 10000

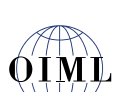

**OIML** *En attente*

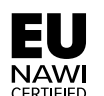

**EU NAWI** *En attente*

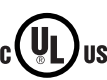

**Classification UL** Numéro de dossier : E151461

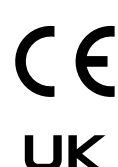

'n

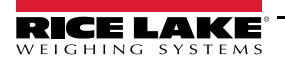

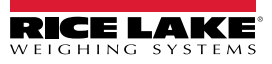

REMARQUE : Ce document a été rédigé à l'origine en anglais. Toute traduction dans une autre langue ne peut être considérée comme la version officielle. En cas de conflit d'interprétation entre la version en anglais et toute traduction, l'original en anglais doit être réputé correct.

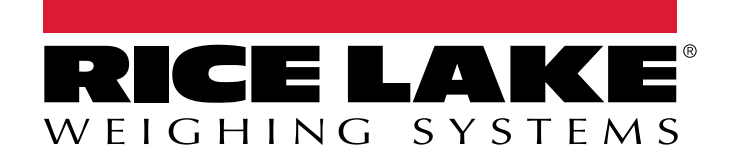

© Rice Lake Weighing Systems Specifications subject to change without notice.

230 W. Coleman St. • Rice Lake, WI 54868 • USA U.S. 800-472-6703 • Canada/Mexico 800-321-6703 • International 715-234-9171 • Europe +31 (0)26 472 1319